Benjamin Yakir

# Introduction to Statistical Thinking

In memory of my father, Moshe Yakir, and the family he lost.

| Li       | st of | Tables                                                  | v   |  |  |  |  |  |  |  |  |  |  |  |
|----------|-------|---------------------------------------------------------|-----|--|--|--|--|--|--|--|--|--|--|--|
| Li       | st of | Figures                                                 | vii |  |  |  |  |  |  |  |  |  |  |  |
| Preface  |       |                                                         |     |  |  |  |  |  |  |  |  |  |  |  |
| 1        | Intr  | oduction                                                | 1   |  |  |  |  |  |  |  |  |  |  |  |
|          | 1.1   | Student Learning Objectives                             | 1   |  |  |  |  |  |  |  |  |  |  |  |
|          | 1.2   | Why Learn Statistics?                                   | 1   |  |  |  |  |  |  |  |  |  |  |  |
|          | 1.3   | Statistics                                              | 2   |  |  |  |  |  |  |  |  |  |  |  |
|          | 1.4   | Probability                                             | 3   |  |  |  |  |  |  |  |  |  |  |  |
|          | 1.5   | Key Terms                                               | 4   |  |  |  |  |  |  |  |  |  |  |  |
|          | 1.6   | The R Programming Environment                           | 5   |  |  |  |  |  |  |  |  |  |  |  |
|          |       | 1.6.1 Some Basic R Commands                             | 6   |  |  |  |  |  |  |  |  |  |  |  |
|          | 1.7   | Exercises                                               | 10  |  |  |  |  |  |  |  |  |  |  |  |
|          | 1.8   | Summary                                                 | 11  |  |  |  |  |  |  |  |  |  |  |  |
| <b>2</b> | San   | ppling and Data Structures                              | 13  |  |  |  |  |  |  |  |  |  |  |  |
|          | 2.1   | Student Learning Objectives                             | 13  |  |  |  |  |  |  |  |  |  |  |  |
|          | 2.2   | The Sampled Data                                        | 13  |  |  |  |  |  |  |  |  |  |  |  |
|          |       | 2.2.1 Variation in Data                                 | 13  |  |  |  |  |  |  |  |  |  |  |  |
|          |       | 2.2.2 Variation in Samples                              | 14  |  |  |  |  |  |  |  |  |  |  |  |
|          |       | 2.2.3 Frequency                                         | 15  |  |  |  |  |  |  |  |  |  |  |  |
|          |       | 2.2.4 Critical Evaluation                               | 17  |  |  |  |  |  |  |  |  |  |  |  |
|          | 2.3   | Reading External Data into $R$                          | 18  |  |  |  |  |  |  |  |  |  |  |  |
|          |       | 2.3.1 Saving the File and Setting the Working Directory | 18  |  |  |  |  |  |  |  |  |  |  |  |
|          |       | 2.3.2 Reading a CSV File into R                         | 20  |  |  |  |  |  |  |  |  |  |  |  |
|          |       | 2.3.3 Data Types                                        | 22  |  |  |  |  |  |  |  |  |  |  |  |
|          | 2.4   | Exercises                                               | 24  |  |  |  |  |  |  |  |  |  |  |  |
|          | 2.5   | Summary                                                 | 25  |  |  |  |  |  |  |  |  |  |  |  |
| 3        | Des   | criptive Statistics                                     | 27  |  |  |  |  |  |  |  |  |  |  |  |
|          | 3.1   | Student Learning Objectives                             | 27  |  |  |  |  |  |  |  |  |  |  |  |
|          | 3.2   | Displaying Data                                         | 27  |  |  |  |  |  |  |  |  |  |  |  |
|          |       | 3.2.1 Histograms                                        | 28  |  |  |  |  |  |  |  |  |  |  |  |
|          |       | 3.2.2 Box Plots                                         | 30  |  |  |  |  |  |  |  |  |  |  |  |
|          | 3.3   | Measures of the Center of Data                          | 33  |  |  |  |  |  |  |  |  |  |  |  |

|          |                   | 3.3.1 Skewness, the Mean and the Median $\ldots \ldots \ldots 34$ | 4 |
|----------|-------------------|-------------------------------------------------------------------|---|
|          | 3.4               | Measures of the Spread of Data                                    | 6 |
|          | 3.5               | Exercises                                                         | 9 |
|          | 3.6               | Summary 42                                                        | 2 |
| 4        | Dro               | bability 45                                                       | 5 |
| 4        | 4.1               | Student Learning Objective                                        |   |
|          | 4.1               | Different Forms of Variability                                    |   |
|          | $\frac{4.2}{4.3}$ | A Population                                                      |   |
|          | 4.3<br>4.4        | Random Variables   51                                             |   |
|          | 4.4               | 4.4.1       Sample Space and Distribution       53                |   |
|          |                   | 1 1                                                               |   |
|          | 4 5               | 4.4.2 Expectation and Standard Deviation                          |   |
|          | 4.5               | Probability and Statistics                                        |   |
|          | 4.6               | Exercises                                                         |   |
|          | 4.7               | Summary                                                           | I |
| <b>5</b> | Rar               | ndom Variables 63                                                 | 3 |
|          | 5.1               | Student Learning Objective                                        | 3 |
|          | 5.2               | Discrete Random Variables                                         | 3 |
|          | -                 | 5.2.1 The Binomial Random Variable                                |   |
|          |                   | 5.2.2 The Poisson Random Variable                                 |   |
|          | 5.3               | Continuous Random Variable                                        |   |
|          | 0.0               | 5.3.1 The Uniform Random Variable                                 |   |
|          |                   | 5.3.2 The Exponential Random Variable                             |   |
|          | 5.4               | Exercises                                                         |   |
|          | 5.5               | Summary                                                           |   |
|          |                   | •                                                                 |   |
| 6        |                   | e Normal Random Variable 85                                       |   |
|          | 6.1               | Student Learning Objective                                        |   |
|          | 6.2               | The Normal Random Variable                                        |   |
|          |                   | 6.2.1 The Normal Distribution                                     | б |
|          |                   | 6.2.2 The Standard Normal Distribution                            | 7 |
|          |                   | 6.2.3 Computing Percentiles                                       | 9 |
|          |                   | 6.2.4 Outliers and the Normal Distribution                        | 2 |
|          | 6.3               | Approximation of the Binomial Distribution                        | 3 |
|          |                   | 6.3.1 Approximate Binomial Probabilities and Percentiles . 94     | 4 |
|          |                   | 6.3.2 Continuity Corrections                                      | 6 |
|          | 6.4               | Exercises                                                         | 9 |
|          | 6.5               | Summary                                                           | 0 |
| 7        | ጥኩራ               | e Sampling Distribution 101                                       | 1 |
| 1        |                   |                                                                   |   |
|          | 7.1               | Student Learning Objective                                        |   |
|          | 7.2               | The Sampling Distribution                                         |   |
|          |                   | 7.2.1 A Random Sample                                             |   |
|          |                   | 7.2.2 Sampling From a Population                                  |   |
|          |                   | 7.2.3 Theoretical Models                                          | J |

iv

|    | 7.3  | Law of Large Numbers and Central Limit Theorem    | 112          |
|----|------|---------------------------------------------------|--------------|
|    |      | 7.3.1 The Law of Large Numbers                    | 112          |
|    |      | 7.3.2 The Central Limit Theorem (CLT)             | 114          |
|    |      | 7.3.3 Applying the Central Limit Theorem          | 117          |
|    | 7.4  | Exercises                                         | 118          |
|    | 7.5  | Summary                                           | 119          |
| 8  | Ove  | rview and Integration                             | 121          |
|    | 8.1  | Student Learning Objective                        | 121          |
|    | 8.2  | An Overview                                       | 121          |
|    | 8.3  | Integrated Applications                           | 124          |
|    |      | 8.3.1 Example 1                                   | 124          |
|    |      | 8.3.2 Example 2                                   | 126          |
|    |      | 8.3.3 Example 3                                   | 128          |
|    |      | 8.3.4 Example 4                                   | 129          |
|    |      | 8.3.5 Example 5                                   | 132          |
| 9  | Intr | oduction to Statistical Inference                 | 137          |
|    | 9.1  | Student Learning Objectives                       | 137          |
|    | 9.2  | Key Terms                                         | 137          |
|    | 9.3  | The Cars Data Set                                 | 140          |
|    | 9.4  | The Sampling Distribution                         | 143          |
|    |      | 9.4.1 Statistics                                  | 143          |
|    |      | 9.4.2 The Sampling Distribution                   | 144          |
|    |      | 9.4.3 Theoretical Distributions of Observations   | 145          |
|    |      | 9.4.4 Sampling Distribution of Statistics         | 147          |
|    |      | 9.4.5 The Normal Approximation                    | 148          |
|    |      | 9.4.6 Simulations                                 | 149          |
|    | 9.5  | Exercises                                         | 152          |
|    | 9.6  | Summary                                           | $152 \\ 154$ |
|    |      | ·                                                 |              |
| 10 |      | nt Estimation                                     | 157          |
|    |      | Student Learning Objectives                       | 157          |
|    |      | Estimating Parameters                             | 157          |
|    | 10.3 | Estimation of the Expectation                     | 158          |
|    |      | 10.3.1 The Accuracy of the Sample Average         | 159          |
|    |      | 10.3.2 Comparing Estimators                       | 163          |
|    |      | Estimation of the Variance and Standard Deviation | 166          |
|    | 10.5 | Estimation of Other Parameters                    | 172          |
|    | 10.6 | Exercises                                         | 174          |
|    | 10.7 | Summary                                           | 176          |
| 11 | Con  | fidence Intervals                                 | 179          |
|    | 11.1 | Student Learning Objectives                       | 179          |
|    | 11.2 | Intervals for Mean and Proportion                 | 179          |
|    |      | 11.2.1 Examples of Confidence Intervals           | 180          |

 $\mathbf{v}$ 

| 11.2.2 Confidence Intervals for the Mean                   | 182        |
|------------------------------------------------------------|------------|
| 11.2.3 Confidence Intervals for a Proportion               | 186        |
| 11.3 Intervals for Normal Measurements                     | 188        |
| 11.3.1 Confidence Intervals for a Normal Mean              | 189        |
| 11.3.2 Confidence Intervals for a Normal Variance          | 193        |
| 11.4 Choosing the Sample Size                              | 196        |
| 11.5 Exercises                                             | 197        |
| 11.6 Summary                                               | 199        |
| 12 Testing Hypothesis                                      | 201        |
| 12.1 Student Learning Objectives                           | 201        |
| 12.2 The Theory of Hypothesis Testing                      |            |
| 12.2.1 An Example of Hypothesis Testing                    |            |
| 12.2.2 The Structure of a Statistical Test of Hypotheses . |            |
| 12.2.3 Error Types and Error Probabilities                 |            |
| 12.2.4 $p$ -Values                                         |            |
| 12.3 Testing Hypothesis on Expectation                     |            |
| 12.4 Testing Hypothesis on Proportion                      |            |
| 12.5 Exercises                                             |            |
| 12.6 Summary                                               |            |
| 13 Comparing Two Samples                                   | 227        |
| 13.1 Student Learning Objectives                           |            |
| 13.2 Comparing Two Distributions                           |            |
| 13.3 Comparing the Sample Means                            |            |
| 13.3.1 An Example of a Comparison of Means                 |            |
| 13.3.2 Confidence Interval for the Difference              |            |
| 13.3.3 The t-Test for Two Means                            |            |
| 13.4 Comparing Sample Variances                            |            |
| 13.5 Exercises                                             |            |
| 13.6 Summary                                               |            |
| 14 Linear Regression                                       | <b>247</b> |
| 14.1 Student Learning Objectives                           | 247        |
| 14.2 Points and Lines                                      |            |
| 14.2.1 The Scatter Plot                                    |            |
| 14.2.2 Linear Equation                                     |            |
| 14.3 Linear Regression                                     |            |
| 14.3.1 Fitting the Regression Line                         |            |
| 14.3.2 Inference                                           |            |
| 14.4 R-squared and the Variance of Residuals               |            |
| 14.5 Exercises                                             |            |
| 14.6 Summary                                               |            |
| 15 A Bernoulli Response                                    | 275        |
| 15.1 Student Learning Objectives                           | 275        |

vi

| 15.2 Comparing Sample Proportions15.3 Logistic Regression15.4 Exercises | 276<br>280<br>284 |
|-------------------------------------------------------------------------|-------------------|
| 16 Case Studies                                                         | 289               |
| 16.1 Student Learning Objective                                         | 289               |
| 16.2 A Review                                                           | 289               |
| 16.3 Case Studies                                                       | 291               |
| 16.3.1 Physicians' Reactions to the Size of a Patient                   | 291               |
| 16.3.2 Physical Strength and Job Performance                            | 297               |
| 16.4 Summary                                                            | 304               |
| 16.4.1 Concluding Remarks                                               | 304               |
| 16.4.2 Discussion in the Forum                                          | 306               |

vii

|\_\_\_\_ | \_\_\_\_

# List of Tables

| 2.1  | Frequency of Hurricane  | Di  | re | ct | Hi  | its | • | • | • | • | • | • | • | • | • | • | • | • | • | • | • | 24  |
|------|-------------------------|-----|----|----|-----|-----|---|---|---|---|---|---|---|---|---|---|---|---|---|---|---|-----|
| 4.1  | The Distribution of $X$ |     |    |    |     |     |   |   |   |   |   |   |   |   |   |   |   |   |   |   |   | 56  |
| 4.2  | The Expectation of $X$  |     |    |    |     |     |   |   |   |   |   |   |   |   |   |   |   |   |   |   |   | 58  |
| 4.3  | The Variance of $X$     |     |    |    |     |     |   |   |   |   |   |   |   |   |   |   |   |   |   |   |   | 59  |
| 4.4  | The Distribution of $Y$ |     | •  | •  | • • | •   | • | • | • |   | • |   | • | • | • |   | • |   | • | • | • | 60  |
| 12.1 | Error Types             |     |    |    |     |     |   |   |   |   |   |   |   |   |   |   |   |   |   |   |   | 208 |
|      | Error Probabilities     |     |    |    |     |     |   |   |   |   |   |   |   |   |   |   |   |   |   |   |   |     |
| 14.1 | Data                    |     |    |    |     |     |   |   |   |   |   |   |   |   |   |   |   |   |   |   |   | 248 |
| 14.2 | Points                  |     |    |    |     |     |   |   |   |   |   |   |   |   |   |   |   |   |   |   |   | 269 |
| 14.3 | Percent of Union Memb   | ers |    |    |     |     |   |   |   |   |   |   |   |   |   |   |   |   |   |   |   | 271 |

|\_\_\_\_ | \_\_\_\_

# List of Figures

| 1.1 | Frequency of Average Time (in Hours) Spent Sleeping per Night                       | 2    |
|-----|-------------------------------------------------------------------------------------|------|
| 1.2 | The RStudio interface                                                               | 6    |
| 2.1 | Changing The Working Directory                                                      | 20   |
| 2.2 | Creating an R-script                                                                | 21   |
| 2.3 | Editing an R-script                                                                 | 21   |
| 3.1 | Histogram of Height                                                                 | 28   |
| 3.2 | Three Histograms                                                                    | 34   |
| 3.3 | Three Histograms                                                                    | 40   |
| 3.4 | Three Box Plots                                                                     | 41   |
| 4.1 | Bar Plot of Height                                                                  | 49   |
| 5.1 | The Binomial(10,0.5) Distribution                                                   | 66   |
| 5.2 | The Binomial Distribution for Various Probability of "Success""                     |      |
|     | <i>p</i>                                                                            | 69   |
| 5.3 | The Poisson(2) Distribution $\ldots$                                                | 71   |
| 5.4 | The Poisson Distribution for Various Values of $\lambda$                            | 72   |
| 5.5 | The Uniform $(3,7)$ Distribution $\ldots \ldots \ldots \ldots \ldots \ldots \ldots$ | 75   |
| 5.6 | The Exponential $(0.5)$ Distribution                                                | 79   |
| 5.7 | The Exponential Distribution for Various Values of $\lambda$                        | 80   |
| 5.8 | Bar Plots of the Negative-Binomial Distribution                                     | 81   |
| 6.1 | The Normal $(2,9)$ Distribution                                                     | 86   |
| 6.2 | The Normal Distribution for Various Values of $\mu$ and $\sigma^2$                  | 87   |
| 6.3 | The Standard Normal Distribution                                                    | 89   |
| 6.4 | Central 95% of the Standard Normal Distribution                                     | 90   |
| 6.5 | Central 95% of the Normal $(2,9)$ Distribution                                      | 91   |
| 6.6 | Normal Approximation of the Binomial Distribution                                   | 96   |
| 7.1 | Distribution of Height and the Sampling Distribution of Aver-                       | 1.0- |
| -   |                                                                                     | 107  |
| 7.2 | Distributions of an Average and a Single Binomial $(10,0.5)$ .                      | 110  |
| 7.3 | The CLT for the Uniform $(3,7)$ Distribution                                        | 114  |
| 7.4 | The CLT for the Exponential $(0.5)$ Distribution $\ldots \ldots \ldots$             | 116  |

| List | of | Figures |
|------|----|---------|
|      |    |         |

| 11.1 Box Plots of Differences in MPG                | 189 |
|-----------------------------------------------------|-----|
| 14.1 A Scatter Plot                                 | 249 |
| 14.2 The Scatter Plot of Power versus Engine Size   | 250 |
| 14.3 Lines                                          | 251 |
| 14.4 A Fitted Regression Line                       | 255 |
| 14.5 A Regression Model of Power versus Engine Size | 258 |
| 14.6 Residuals and Deviations from the Mean         | 263 |
| 14.7 Lines and Points                               | 270 |
| 15.1 Number of Doors versus Fuel Type               | 278 |
| 15.2 Number of Doors versus Fuel Type               | 281 |
| 15.3 Histogram of the Length of Cars                | 281 |
| 16.1 Scatter Plots and Regression Lines             | 299 |
| 16.2 Box Plots of Ratings                           | 336 |
|                                                     |     |
| 16.3 Health Condition Versus Type of Diet           | 359 |
|                                                     |     |

xii

## Preface

The target audience for this book is college students who are required to learn statistics, students with little background in mathematics and often no motivation to learn more. It is assumed that the students do have basic skills in using computers and have access to one. Moreover, it is assumed that the students are willing to actively follow the discussion in the text, to practice, and more importantly, to think.

Teaching statistics is a challenge. Teaching it to students who are required to learn the subject as part of their curriculum, is an art mastered by few. In the past I have tried to master this art and failed. In desperation, I wrote this book.

This book uses the basic structure of generic introduction to statistics course. However, in some ways I have chosen to diverge from the traditional approach. One divergence is the introduction of R as part of the learning process. Many have used statistical packages or spreadsheets as tools for teaching statistics. Others have used R in advanced courses. I am not aware of attempts to use R in introductory level courses. Indeed, mastering R requires much investment of time and energy that may be distracting and counterproductive for learning more fundamental issues. Yet, I believe that if one restricts the application of R to a limited number of commands, the benefits that R provides outweigh the difficulties that R engenders.

Another departure from the standard approach is the treatment of probability as part of the course. In this book I do not attempt to teach probability as a subject matter, but only specific elements of it which I feel are essential for understanding statistics. Hence, Kolmogorov's Axioms are out as well as attempts to prove basic theorems and a Balls and Urns type of discussion. On the other hand, emphasis is given to the notion of a *random variable* and, in that context, the *sample space*.

The first part of the book deals with descriptive statistics and provides probability concepts that are required for the interpretation of statistical inference. Statistical inference is the subject of the second part of the book.

The first chapter is a short introduction to statistics and probability. Students are required to have access to R right from the start. Instructions regarding the installation of R on a PC are provided.

#### Preface

The second chapter deals with data structures and variation. Chapter 3 provides numerical and graphical tools for presenting and summarizing the distribution of data.

The fundamentals of probability are treated in Chapters 4 to 7. The concept of a random variable is presented in Chapter 4 and examples of special types of random variables are discussed in Chapter 5. Chapter 6 deals with the Normal random variable. Chapter 7 introduces sampling distribution and presents the Central Limit Theorem and the Law of Large Numbers. Chapter 8 summarizes the material of the first seven chapters and discusses it in the statistical context.

Chapter 9 starts the second part of the book and the discussion of statistical inference. It provides an overview of the topics that are presented in the subsequent chapter. The material of the first half is revisited.

Chapters 10 to 12 introduce the basic tools of statistical inference, namely point estimation, estimation with a confidence interval, and the testing of statistical hypothesis. All these concepts are demonstrated in the context of a single measurements.

Chapters 13 to 15 discuss inference that involve the comparison of two measurements. The context where these comparisons are carried out is that of regression that relates the distribution of a response to an explanatory variable. In Chapter 13 the response is numeric and the explanatory variable is a factor with two levels. In Chapter 14 both the response and the explanatory variable are numeric and in Chapter 15 the response in a factor with two levels.

Chapter 16 ends the book with the analysis of two case studies. These analyses require the application of the tools that are presented throughout the book.

This book was originally written for a pair of courses in the University of the People<sup>1</sup>. As such, each part was restricted to 8 chapters. Due to lack of space, some important material, especially the concepts of correlation and statistical independence were omitted. In future versions of the book I hope to fill this gap.

Large portions of this book, mainly in the first chapters and some of the quizzes, are based on material from the online book "Collaborative Statistics" by Barbara Illowsky and Susan Dean (Connexions, March 2, 2010. http://cnx. org/content/coll0522/1.37/). Most of the material was edited by this author, who is the only person responsible for any errors that where introduced in the process of editing.

Case studies that are presented in the second part of the book are taken from

xiv

<sup>1</sup>http://www.uopeople.org/

## Preface

Rice Virtual Lab in Statistics<sup>2</sup> can be found in their Case Studies<sup>3</sup> section. The responsibility for mistakes in the analysis of the data, if such mistakes are found, are my own.

I would like to thank my mother Ruth who, apart from giving birth, feeding and educating me, has also helped to improve the pedagogical structure of this text. I would like to thank also Gary Engstrom for correcting many of the mistakes in English that I made.

This book is an open source and may be used by anyone who wishes to do so. (Under the conditions of the Creative Commons Attribution License (CC-BY  $3.0)^4$ .))

Jerusalem, June 2011.

xv

 $<sup>^{2} \</sup>texttt{http://onlinestatbook.com/rvls.html}$ 

 $<sup>^{3} \</sup>verb+http://onlinestatbook.com/case_studies_rvls/$ 

<sup>&</sup>lt;sup>4</sup>http://creativecommons.org/licenses/by/3.0/

|\_\_\_\_ | \_\_\_\_

## Introduction

1

## 1.1 Student Learning Objectives

This chapter introduces the basic concepts of statistics. Special attention is given to concepts that are used in the first part of this book, the part that deals with graphical and numeric statistical ways to describe data (descriptive statistics) as well as mathematical theory of probability that enables statisticians to draw conclusions from data.

The course applies the widely used freeware programming environment for statistical analysis, known as R. In this chapter we will discuss the installation of the program and present very basic features of that system.

By the end of this chapter, the student should be able to:

- Recognize key terms in statistics and probability.
- Install the  $\ensuremath{\mathsf{R}}$  program on an accessible computer.
- Learn and apply a few basic operations of the computational system  $\ensuremath{\mathtt{R}}$  .

## 1.2 Why Learn Statistics?

You are probably asking yourself the question, "When and where will I use statistics?". If you read any newspaper or watch television, or use the Internet, you will see statistical information. There are statistics about crime, sports, education, politics, and real estate. Typically, when you read a newspaper article or watch a news program on television, you are given sample information. With this information, you may make a decision about the correctness of a statement, claim, or "fact". Statistical methods can help you make the "best educated guess".

Since you will undoubtedly be given statistical information at some point in your life, you need to know some techniques to analyze the information thoughtfully. Think about buying a house or managing a budget. Think about

#### 1 Introduction

your chosen profession. The fields of economics, business, psychology, education, biology, law, computer science, police science, and early childhood development require at least one course in statistics.

Included in this chapter are the basic ideas and words of probability and statistics. In the process of learning the first part of the book, and more so in the second part of the book, you will understand that statistics and probability work together.

## **1.3** Statistics

The science of statistics deals with the collection, analysis, interpretation, and presentation of data. We see and use data in our everyday lives. To be able to use data correctly is essential to many professions and is in your own best self-interest.

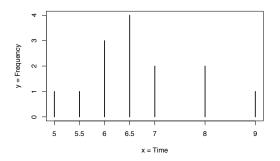

**FIGURE 1.1:** Frequency of Average Time (in Hours) Spent Sleeping per Night

For example, assume the average time (in hours, to the nearest half-hour) a group of people sleep per night has been recorded. Consider the following data:

5, 5.5, 6, 6, 6, 6.5, 6.5, 6.5, 6.5, 7, 7, 8, 8, 9.

In Figure 1.1 this data is presented in a graphical form (called a bar plot). A bar plot consists of a number axis (the *x*-axis) and bars (vertical lines) positioned above the number axis. The length of each bar corresponds to the number of data points that obtain the given numerical value. In the given plot

#### 1.4 Probability

the frequency of average time (in hours) spent sleeping per night is presented with hours of sleep on the horizontal *x*-axis and frequency on vertical *y*-axis.

Think of the following questions:

- Would the bar plot constructed from data collected from a different group of people look the same as or different from the example? Why?
- If one would have carried the same example in a different group with the same size and age as the one used for the example, do you think the results would be the same? Why or why not?
- Where does the data appear to cluster? How could you interpret the clustering?

The questions above ask you to analyze and interpret your data. With this example, you have begun your study of statistics.

In this course, you will learn how to organize and summarize data. Organizing and summarizing data is called descriptive statistics. Two ways to summarize data are by graphing and by numbers (for example, finding an average). In the second part of the book you will also learn how to use formal methods for drawing conclusions from "good" data. The formal methods are called inferential statistics. Statistical inference uses probabilistic concepts to determine if conclusions drawn are reliable or not.

Effective interpretation of data is based on good procedures for producing data and thoughtful examination of the data. In the process of learning how to interpret data you will probably encounter what may seem to be too many mathematical formulae that describe these procedures. However, you should always remember that the goal of statistics is not to perform numerous calculations using the formulae, but to gain an understanding of your data. The calculations can be done using a calculator or a computer. The understanding must come from you. If you can thoroughly grasp the basics of statistics, you can be more confident in the decisions you make in life.

## 1.4 Probability

Probability is the mathematical theory used to study uncertainty. It provides tools for the formalization and quantification of the notion of uncertainty. In particular, it deals with the chance of an event occurring. For example, if the different potential outcomes of an experiment are equally likely to occur then the probability of each outcome is taken to be one divided by the number of potential outcomes. As an illustration, consider tossing a fair coin. There are

#### 1 Introduction

two possible outcomes – a head or a tail – and the probability of each outcome is 1/2.

If you toss a fair coin 4 times, the outcomes may not necessarily be 2 heads and 2 tails. However, if you toss the same coin 4,000 times, the outcomes will be close to 2,000 heads and 2,000 tails. It is very unlikely to obtain more than 2,060 tails and it is similarly unlikely to obtain less than 1,940 tails. This is consistent with the expected theoretical probability of heads in any one toss. Even though the outcomes of a few repetitions are uncertain, there is a regular pattern of outcomes when the number of repetitions is large. Statistics exploits this pattern regularity in order to make extrapolations from the observed sample to the entire population.

The theory of probability began with the study of games of chance such as poker. Today, probability is used to predict the likelihood of an earthquake, of rain, or whether you will get an "A" in this course. Doctors use probability to determine the chance of a vaccination causing the disease the vaccination is supposed to prevent. A stockbroker uses probability to determine the rate of return on a client's investments. You might use probability to decide to buy a lottery ticket or not.

Although probability is instrumental for the development of the theory of statistics, in this introductory course we will not develop the mathematical theory of probability. Instead, we will concentrate on the philosophical aspects of the theory and use computerized simulations in order to demonstrate probabilistic computations that are applied in statistical inference.

## 1.5 Key Terms

In statistics, we generally want to study a population. You can think of a population as an entire collection of persons, things, or objects under study. To study the larger population, we select a sample. The idea of sampling is to select a portion (or subset) of the larger population and study that portion (the sample) to gain information about the population. Data are the result of sampling from a population.

Because it takes a lot of time and money to examine an entire population, sampling is a very practical technique. If you wished to compute the overall grade point average at your school, it would make sense to select a sample of students who attend the school. The data collected from the sample would be the students' grade point averages. In presidential elections, opinion poll samples of 1,000 to 2,000 people are taken. The opinion poll is supposed to represent the views of the people in the entire country. Manufacturers of

#### 1.6 The R Programming Environment

canned carbonated drinks take samples to determine if the manufactured 16 ounce containers does indeed contain 16 ounces of the drink.

From the sample data, we can calculate a *statistic*. A statistic is a number that is a property of the sample. For example, if we consider one math class to be a sample of the population of all math classes, then the average number of points earned by students in that one math class at the end of the term is an example of a statistic. The statistic can be used as an estimate of a population *parameter*. A parameter is a number that is a property of the population. Since we considered all math classes to be the population, then the average number of points earned per student over all the math classes is an example of a parameter.

One of the main concerns in the field of statistics is how accurately a statistic estimates a parameter. The accuracy really depends on how well the sample represents the population. The sample must contain the characteristics of the population in order to be a representative sample.

Two words that come up often in statistics are *average* and *proportion*. If you were to take three exams in your math classes and obtained scores of 86, 75, and 92, you calculate your average score by adding the three exam scores and dividing by three (your average score would be 84.3 to one decimal place). If, in your math class, there are 40 students and 22 are men and 18 are women, then the proportion of men students is 22/40 and the proportion of women students is 18/40. Average and proportion are discussed in more detail in later chapters.

## 1.6 The R Programming Environment

The R Programming Environment is a widely used open source system for statistical analysis and statistical programming. It includes thousands of functions for the implementation of both standard and exotic statistical methods and it is probably the most popular system in the academic world for the development of new statistical tools. We will use R in order to apply the statistical methods that will be discussed in the book to some example data sets and in order to demonstrate, via simulations, concepts associated with probability and its application in statistics.

The demonstrations in the book involve very basic R programming skills and the applications are implemented using, in most cases, simple and natural code. A detailed explanation will accompany the code that is used.

Learning R, like the learning of any other programming language, can be

#### 1 Introduction

achieved only through practice. Hence, we strongly recommend that you not only read the code presented in the book but also run it yourself, in parallel to the reading of the provided explanations. Moreover, you are encouraged to play with the code: introduce changes in the code and in the data and see how the output changes as a result. One should not be afraid to experiment. At worst, the computer may crash or freeze. In both cases, restarting the computer will solve the problem ...

You may download R from the R project home page https://www.r-project.org and install it on the computer that you are using.

In addition to installing R we recommend that you also install RStudio https: //www.rstudio.com. RStudio is an integrated development environment (IDE) for R. It includes a console, syntax-highlighting editor that supports direct code execution, as well as tools for plotting, history, debugging and workspace management.

|                                                                                                    | Ritudio         |                                    |          |                    |
|----------------------------------------------------------------------------------------------------|-----------------|------------------------------------|----------|--------------------|
| - Miler - H H 🔿 🔺 Grafferbrein - 🗐 - Adm -                                                                                                    | Research        |                                    |          | Reject Mane        |
| Planeters                                                                                                    |                 | Environment History Connections    |          |                    |
| COLOR H Correnter S. Z .                                                                                                    |                 | Conversion Hatery Connectors       |          | - C                |
|                                                                                                    | - 10 - 10 State | Gobel Environment -                |          | 0                  |
|                                                                                                    |                 | Environment is                     | empty    |                    |
|                                                                                                    |                 |                                    |          |                    |
| 12 Cop Level 1                                                                                                    | R Sorpt 1       |                                    |          |                    |
| Censole -/ III                                                                                                    |                 | Files Piets Packages Help Viewer   |          | - 5                |
| t version 3.5.2 (2018-12-20) - "feesbel) teles"                                                                                                    |                 | 🐏 Reve Folder 👂 Delete 🍺 Benares 🕴 | 🔆 Mare + |                    |
| (version 3.5.2 (2018-12-20) "Eggshell Iglee"<br>Servieht (C) 2018 The & Foundation for Statistical Computing                                                          |                 | 🗆 🏠 Home 🗉 statistick              |          |                    |
| Platform: s86 64-apple-darwin15.6.8 (64-bit)                                                                                                    |                 |                                    | Sm       | Modified           |
|                                                                                                    |                 | _ <b>1</b>                         |          |                    |
| R is free software and cames with ABSOLUTELY ND WARAWITY.                                                                                                    |                 |                                    | 16.6 KB  | Feb 25, 2019, 10:0 |
| <pre>fes are welcome to redistribute it under certais conditions. fese 'license()' or 'licence()' for distribution details.</pre>                                     |                 | • example R                        | 0.8      | Feb 25, 2019, 9:41 |
|                                                                                                    |                 |                                    |          |                    |
| Matural language support but running in an English locale                                                                                                    |                 |                                    |          |                    |
| R is a collaborative project with many contributors.<br>Type 'contributors()' for more information and<br>'citation'' on how to cite R or R packages in publications. |                 |                                    |          |                    |
| Tana 'deme()' for some damas. 'hels()' for on-line helo, er                                                                                                    |                 |                                    |          |                    |
| <pre>belp.start()' for an HML browser isterface to belp.<br/>Type 'q()' to quit R.</pre>                                                                              |                 |                                    |          |                    |

FIGURE 1.2: The RStudio interface

The screenshot in Figure 1.2 shows the RStudio interface. There are four panels. The top-left panel is the editor, the bottom-left panel shows the R-console. The two right panels show the R-environment, history, file browser, plot panel and help viewer among others.

#### 1.6.1 Some Basic R Commands

R is an object-oriented programming system. During the session you may create and manipulate objects by the use of functions that are part of the basic installation. You may also use the R programming language. Most of the functions that are part of the system are themselves written in the R language and one may easily write new functions or modify existing functions to suit specific needs.

Let us start by opening RStudio. It is good practice to have a separate folder

 $\mathbf{6}$ 

#### 1.6 The R Programming Environment

for each project where you will store your data and R-code. We have a folder called IntroStat. When starting a R or RStudio-session it is good practice to set the current working directory to your project directory using the "'setwd"' function for example like this:

#### setwd("~/IntroStat")

Now we are ready to run our first R-command. Type in the R-console panel, immediately after the ">" prompt, the expression "1+2" and then hit the Return key. (Do not include the double quotation in the expression that you type!):

#### 1 + 2

#### ## [1] 3

The prompt ">" indicates that the system is ready to receive commands. Writing an expression, such as "1+2", and hitting the Return key sends the expression to be executed. The execution of the expression may produce an object, in this case an object that is composed of a single number, the number "3".

Whenever required, the R system takes an action. If no other specifications are given regarding the required action then the system will apply the preprogrammed action. This action is called the *default* action. In the case of hitting the Return key after the expression that we wrote the default is to display the produced object on the screen.

Next, let us demonstrate R in a more meaningful way by using it in order to produce the bar-plot of Figure 1.1. First we have to input the data. We will produce a sequence of numbers that form the data<sup>1</sup>. For that we will use the function "c" that combines its arguments and produces a sequence with the arguments as the components of the sequence. Write the expression:

```
c(5,5.5,6,6,6,6.5,6.5,6.5,6.5,7,7,8,8,9)
```

at the prompt and hit return. The result should look like this:

## [1] 5.0 5.5 6.0 6.0 6.0 6.5 6.5 6.5 6.5 7.0 7.0 8.0 8.0 9.0

The function "c" is an example of an R function. A function has a name, "c" in this case, that is followed by brackets that include the input to the function. We call the components of the input the *arguments* of the function. Arguments are separated by commas. A function produces an output, which is typically an R object. In the current example an object of the form of a sequence was

 $<sup>^1\</sup>mathrm{In}$  R, a sequence of numbers is called a vector. However, we will use the term sequence to refer to vectors.

#### 1 Introduction

created and, according to the default application of the system, was sent to the screen and not saved.

If we want to create an object for further manipulation then we should save it and give it a name. For example, it we want to save the vector of data under the name "x" we may write the following expression at the prompt (and then hit return):

X <- c(5,5.5,6,6,6,6.5,6.5,6.5,6.5,7,7,8,8,9)

The arrow that appears after the "x" is produced by typing the less than key "<" followed by the minus key "-". This arrow is the assignment operator.

Observe that you may save typing by calling and editing lines of code that were processes in an earlier part of the session. One may browse through the lines using the up and down arrows on the right-hand side of the keyboard and use the right and left arrows to move along the line presented at the prompt. For example, the last expression may be produced by finding first the line that used the function "c" with the up and down arrow and then moving to the beginning of the line with the left arrow. At the beginning of the line all one has to do is type "x <-" and hit the Return key.

Notice that no output was sent to the screen. Instead, the output from the "c" function was assigned to an object that has the name "x". A new object by the given name was formed and it is now available for further analysis. In order to verify this you may write "x" at the prompt and hit return:

Х

```
## [1] 5.0 5.5 6.0 6.0 6.0 6.5 6.5 6.5 6.5 7.0 7.0 8.0 8.0 9.0
```

The content of the object "x" is sent to the screen, which is the default output. Notice that we have not changed the given object, which is still in the memory.

The object "x" is in the memory, but it is not saved on the hard disk. With the end of the session the objects created in the session are erased unless specifically saved.

You can save objects with the "save" function

save(X, file = "X.RData")

To see whether this worked, delete the object X' from your environment using the function "rm", load your saved object using the "'load" function, and print it contents to check whether we successfully restored it:

1.6 The R Programming Environment

rm(X)
load("X.RData")
X

We used a capital letter to name the object. We could have used a small letter just as well or practically any combination of letters. However, you should note that R distinguishes between capital and small letter. Hence, typing "x" in the console window and hitting return will produce an error message:

х

## Error in eval(expr, envir, enclos): object 'x' not found

An object named "x" does not exist in the R system and we have not created such object. The object "x", on the other hand, does exist.

Names of functions that are part of the system are fixed but you are free to choose a name to objects that you create. For example, if one wants to create an object by the name "my.vector" that contains the numbers 3, 7, 3, 3, and -5 then one may write the expression "my.vector <- c(3,7,3,3,-5)" at the prompt and hit the Return key.

If we want to produce a table that contains a count of the frequency of the different values in our data we can apply the function "table" to the object "x" (which is the object that contains our data):

table(X)

## 5 5.5 6 6.5 7 8 9 1 1 3 1 ## 4 2 2

Notice that the output of the function "table" is a table of the different levels of the input vector and the frequency of each level. This output is yet another type of an object.

The bar-plot of Figure 1.1 can be produced by the application of the function "plot" to the object that is produced as an output of the function "table":

plot(table(X))

#### 1 Introduction

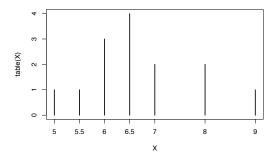

This plot is practically identical to the plot in Figure 1.1. The only difference is in the names given to the access. These names were changed in Figure 1.1 for clarity.

Clearly, if one wants to produce a bar-plot to other numerical data all one has to do is replace in the expression plot(table(X)) the object x by an object that contains the other data. For example, to plot the data in my.vector you may use plot(table(my.vector)).

## 1.7 Exercises

**Exercise 1.1.** A potential candidate for a political position in some state is interested to know what are her chances to win the primaries of her party and be selected as parties candidate for the position. In order to examine the opinions of her party voters she hires the services of a polling agency. The polling is conducted among 500 registered voters of the party. One of the questions that the pollsters refers to the willingness of the voters to vote for a female candidate for the job. Forty two percent of the people asked said that they prefer to have a women running for the job. Thirty eight percent said that the candidate's gender is irrelevant. The rest prefers a male candidate. Which of the following is (i) a population (ii) a sample (iii) a parameter and (iv) a statistic:

1. The 500 registered voters.

2. The percentage, among all registered voters of the given party, of those that prefer a male candidate.

3. The number 42% that corresponds to the percentage of those that prefer a female candidate.

#### 1.8 Summary

4. The voters in the state that are registered to the given party.

**Exercise 1.2.** The number of customers that wait in front of a coffee shop at the opening was reported during 25 days. The results were:

4, 2, 1, 1, 0, 2, 1, 2, 4, 2, 5, 3, 1, 5, 1, 5, 1, 2, 1, 1, 3, 4, 2, 4, 3

1. Identify the number of days in which 5 costumers where waiting.

2. The number of waiting costumers that occurred the largest number of times.

3. The number of waiting costumers that occurred the least number of times.

## 1.8 Summary

Glossary

**Data:** A set of observations taken on a sample from a population.

- **Statistic:** A numerical characteristic of the data. A statistic estimates the corresponding population parameter. For example, the average number of contribution to the course's forum for this term is an estimate for the average number of contributions in all future terms (parameter).
- **Statistics** The science that deals with processing, presentation and inference from data.
- **Probability:** A mathematical field that models and investigates the notion of randomness.

#### R functions introduced in this chapter

- setwd(dir) is used to set the working directory to dir.
- c() is a generic function which combines its arguments.
- save(..., file) writes R objects to the specified file.
- load() reloads datasets written with the function save.
- rm() can be used to remove objects.
- table() constructs a table of counts of the different values.

1 Introduction

• plot() is a generic function for plotting of R objects.

### Discuss in the forum

A sample is a subgroup of the population that is supposed to represent the entire population. In your opinion, is it appropriate to attempt to represent the entire population only by a sample?

When you formulate your answer to this question it may be useful to come up with an example of a question from you own field of interest one may want to investigate. In the context of this example you may identify a target population which you think is suited for the investigation of the given question. The appropriateness of using a sample can be discussed in the context of the example question and the population you have identified.

## Sampling and Data Structures

## 2.1 Student Learning Objectives

In this chapter we deal with issues associated with the data that is obtained from a sample. The variability associated with this data is emphasized and critical thinking about validity of the data encouraged. A method for the introduction of data from an external source into R is proposed and the data types used by R for storage are described. By the end of this chapter, the student should be able to:

- Recognize potential difficulties with sampled data.
- Import data into R.
- Organize your work in R-scripts.
- Create and interpret frequency tables.

## 2.2 The Sampled Data

The aim in statistics is to learn the characteristics of a population on the basis of a sample selected from the population. An essential part of this analysis involves consideration of variation in the data.

### 2.2.1 Variation in Data

Variation is given a central role in statistics. To some extent the assessment of variation and the quantification of its contribution to uncertainties in making inference is the statistician's main concern.

Variation is present in any set of data. For example, 16-ounce cans of beverage may contain more or less than 16 ounces of liquid. In one study, eight 16

ounce cans were measured and produced the following amount (in ounces) of beverage:

#### 15.8, 16.1, 15.2, 14.8, 15.8, 15.9, 16.0, 15.5

Measurements of the amount of beverage in a 16-ounce may vary because the conditions of measurement varied or because the exact amount, 16 ounces of liquid, was not put into the cans. Manufacturers regularly run tests to determine if the amount of beverage in a 16-ounce can falls within the desired range.

## 2.2.2 Variation in Samples

Two random samples from the same population, while resembling the population, will nonetheless be different from each other. Suppose Doreen and Jung both decide to study the average amount of time students sleep each night and use all students at their college as the population. Doreen may decide to sample randomly 50 students from the entire body of collage students. Jung also collects a random sample of 50 students. The randomness in the sampling will result in Doreen's sample consisting in different students than Jung's sample and therefore exhibit different variation in sleeping patterns purely arising from sampling variation (as oppossed to variation arising from error in measuring sleep for a given students).

Both samples will however resemble the population. If Doreen and Jung took larger samples (i.e. the number of data values is increased), their samples and their characteristics, for example the average amount of time a student sleeps, would be closer to the actual population value. But still, their samples would still be, most probably, different from each other.

The size of a sample (often called the number of observations) plays a key role in determining the uncertainty regarding what we can learn from our data about the population. The examples you have seen in this book so far have been small for convenience, but are usually too small to learn something with relative certainty about a population. Samples of only a few hundred observations, or even smaller, can however be sufficient. In polling, samples that are from 1200 to 1500 observations are considered large enough and good enough if the survey is random and is well done. The theory of statistical inference, that is the subject matter of the second part of this book, provides justification for these claims as well as techniques to quantify the uncertainty arising from random sampling and make decisions about sample sizes.

Finally, for the reasons outlined above, if an investigator collects data they will often vary somewhat from the data someone else is taking for the same purpose. However, if two investigators or more, are taking data from the same

#### 2.2 The Sampled Data

source and get very different results, it is time for them to reevaluate their data-collection methods and data recording accuracy.

#### 2.2.3 Frequency

The primary way of summarizing the variability of data is via the frequency distribution. Consider an example. Twenty students were asked how many hours they worked per day. Their responses, in hours, are listed below:

5, 6, 3, 3, 2, 4, 7, 5, 2, 3, 5, 6, 5, 4, 4, 3, 5, 2, 5, 3

Let us create an R object by the name "work.hours" that contains these data:

work.hours <- c(5,6,3,3,2,4,7,5,2,3,5,6,5,4,4,3,5,2,5,3)

Next, let us create a table that summarizes the different values of working hours and the frequency in which these values appear in the data:

table(work.hours)

## work.hours
## 2 3 4 5 6 7
## 3 5 3 6 2 1

Recall that the function "table" takes as input a sequence of data and produces as output the frequencies of the different values.

We may have a clearer understanding of the meaning of the output of the function "table" if we presented outcome as a frequency listing the different data values in ascending order and their frequencies. For that end we may apply the function "data.frame" to the output of the "table" function and obtain:

```
data.frame(table(work.hours))
##
     work.hours Freq
## 1
                2
                      3
   2
                      5
##
                3
##
  3
                4
                      3
##
   4
                5
                      6
                     2
## 5
                6
## 6
                7
                      1
```

A frequency is the number of times a given datum occurs in a data set. According to the table above, there are three students who work 2 hours, five students who work 3 hours, etc. The total of the frequency column, 20, represents the total number of students included in the sample.

The function "data.frame" transforms its input into a data frame, which is the standard way of storing statistical data. We will introduce data frames in more detail in Section 2.3 below.

A relative frequency is the fraction of times a value occurs. To find the relative frequencies, divide each frequency by the total number of students in the sample -20 in this case. Relative frequencies can be written as fractions, percents, or decimals.

As an illustration let us compute the relative frequencies in our data:

```
freq <- table(work.hours)
freq
```

```
## work.hours
## 2 3 4 5 6 7
## 3 5 3 6 2 1
```

sum(freq)

## [1] 20

freq/sum(freq)

## work.hours
## 2 3 4 5 6 7
## 0.15 0.25 0.15 0.30 0.10 0.05

We stored the frequencies in an object called "freq". The content of the object are the frequencies 3, 5, 3, 6, 2 and 1. The function "sum" sums the components of its input. The sum of the frequencies is the sample size , the total number of students that responded to the survey, which is 20. Hence, when we apply the function "sum" to the object "freq" we get 20 as an output.

The outcome of dividing an object by a number is a division of each element in the object by the given number. Therefore, when we divide "freq" by "sum(freq)" (the number 20) we get a sequence of relative frequencies. The first entry to this sequence is 3/20 = 0.15, the second entry is 5/20 = 0.25, and the last entry is 1/20 = 0.05. The sum of the relative frequencies should always be equal to 1:

sum(freq/sum(freq))

#### 2.2 The Sampled Data

## [1] 1

The cumulative relative frequency is the accumulation of previous relative frequencies. To find the cumulative relative frequencies, add all the previous relative frequencies to the relative frequency of the current value. Alternatively, we may apply the function "cumsum" to the sequence of relative frequencies:

cumsum(freq/sum(freq))

## 2 3 4 5 6 7 ## 0.15 0.40 0.55 0.85 0.95 1.00

Observe that the cumulative relative frequency of the smallest value 2 is the frequency of that value (0.15). The cumulative relative frequency of the second value 3 is the sum of the relative frequency of the smaller value (0.15) and the relative frequency of the current value (0.25), which produces a total of 0.15 + 0.25 = 0.40. Likewise, for the third value 4 we get a cumulative relative frequency of 0.15 + 0.25 + 0.15 = 0.55. The last entry of the cumulative relative frequency column is one, indicating that one hundred percent of the data has been accumulated.

The computation of the cumulative relative frequency was carried out with the aid of the function "cumsum". This function takes as an input argument a numerical sequence and produces as output a numerical sequence of the same length with the cumulative sums of the components of the input sequence.

## 2.2.4 Critical Evaluation

Inappropriate methods of sampling and data collection may produce samples that do not represent the target population. A naïve application of statistical analysis to such data may produce misleading conclusions.

Consequently, it is important to evaluate critically the statistical analyses we encounter before accepting the conclusions that are obtained as a result of these analyses. Common problems that occurs in data that one should be aware of include:

- **Problems with Samples:** A sample should be representative of the population. A sample that is not representative of the population is biased. Biased samples may produce results that are inaccurate and not valid.
- **Data Quality:** Avoidable errors may be introduced to the data via inaccurate handling of forms, mistakes in the input of data, etc. Data should be cleaned from such errors as much as possible.
- **Self-Selected Samples:** Responses only by people who choose to respond, such as call-in surveys, that are often biased.

- **Sample Size Issues:** Samples that are too small may be unreliable. Larger samples, when possible, are better. In some situations, small samples are unavoidable and can still be used to draw conclusions. Examples: Crash testing cars, medical testing for rare conditions.
- **Undue Influence:** Collecting data or asking questions in a way that influences the response.
- **Causality:** A relationship between two variables does not mean that one causes the other to occur. They may both be related (correlated) because of their relationship to a third variable.
- Self-Funded or Self-Interest Studies: A study performed by a person or organization in order to support their claim. Is the study impartial? Read the study carefully to evaluate the work. Do not automatically assume that the study is good but do not automatically assume the study is bad either. Evaluate it on its merits and the work done.
- Misleading Use of Data: Improperly displayed graphs and incomplete data.
- **Confounding:** Confounding in this context means confusing. When the effects of multiple factors on a response cannot be separated. Confounding makes it difficult or impossible to draw valid conclusions about the effect of each factor.

## 2.3 Reading External Data into R

In the examples so far the size of the data set was very small and we were able to input the data directly into R with the use of the function "c". In more practical settings the data sets to be analyzed are much larger and it is very inefficient to enter them manually. In this section we learn how to read data from a file in the Comma Separated Values (CSV) format.

The file "ex1.csv" contains data on the sex and height of 100 individuals. This file is given in the CSV format. The file can be found on the internet at http://pluto.huji.ac.il/~msby/StatThink/Datasets/ex1.csv. We will discuss the process of reading data from a file into R and use this file as an illustration.

### 2.3.1 Saving the File and Setting the Working Directory

Before the file is read into R you should obtain a copy of the file and store it in some directory on the computer and read the file from that directory.

#### 2.3 Reading External Data into R

We recommend that you create a special directory in which you keep all the material associated with this course. In the explanations provided below we assume that the directory to which the file is stored in called "IntroStat".

Files in the CSV format are ordinary text files. They can be created manually or as a result of converting data stored in a different format into this particular format. A common way to produce, browse and edit CSV files is by the use of a standard electronic spreadsheet programs such as Excel or Calc. The Excel spreadsheet is part of the Microsoft's Office suite. The Calc spreadsheet is part of the free LibreOffice suite<sup>1</sup>. Note however that you should never edit raw data files directly. Keep them in a separate directory and never overwrite them with changes. Any changes you make to the data should be retraceable and documented through R-scripts and the changed data should be saved under a different name.

Opening a CSV file by a spreadsheet program displays a spreadsheet with the content of the file. Values in the cells of the spreadsheet may be modified directly. (However, when saving, one should pay attention to save the file in the CVS format.) Similarly, new CSV files may be created by the entering of the data in an empty spreadsheet. The first row should include the name of the variable, preferably as a single character string with no empty spaces. The following rows may contain the data values associated with this variable. When saving, the spreadsheet should be saved in the CSV format by the use of the "" dialog and choosing there the option of CSV in the "save by Type" selection.

After saving a file with the data in a directory, R should be notified where the file is located in order to be able to read it. A simple way of doing so is by setting the directory with the file as R's *working directory*. The working directory is the first place R is searching for files. Files produced by R are saved in that directory. In Rstudio one may set the working directory of the active R session to be some target directory in the "Files" panel The dialog is opened by clicking on "More" on the left hand side of the toolbar on the top of the Files panel. In the menu that opens selecting the option of "Set As Working Directory" will start the dialog. (See Figure 2.1.) Browsing via this dialog window to the directory of choice, selecting it, and approving the selection by clicking the "ok" bottom in the dialog window will set the directory of choice as the working directory of R.

A full statistical analysis will typically involve a non-negligible number of steps. Retracing these steps in retrospect is often difficult without proper documentation. So while working from the R-console is a good way to develop (steps) in an analysis, you will need a way to document your work in order for your the analysis to be reproducible. Rather than to work only from the R-console (and change the working directory every time that R is opened

<sup>1</sup> http://www.libreoffice.org/

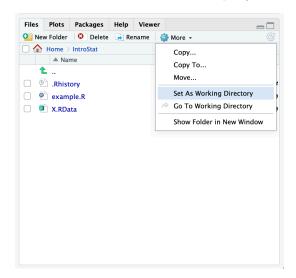

FIGURE 2.1: Changing The Working Directory

manually), it is better to organize your R-code in so-called scripts. R-scripts are plain text files which contain the R-commands that perform your analysis. Executing these scripts will perform your full analysis and thereby make your work reproducible.

Figure 2.2 shows how to create an R-script in RStudio. This is done by clicking on the first button on the main toolbar in RStudio. This will popup a menu where you can click on R-script. RStudio will then create a new empty R-script in the editing panel as shown in Figure 2.3. Here you can add the R-commands that will perform your analysis. Make sure to save your new script. Finally note that you can select one or several lines in your R-script and click on the 'Run' button in the toolbar to execute them in the R-console.

In the rest of this book we assume that a designated directory is set as R's working directory and that all external files that need to be read into R, such as "ex1.csv" for example, are saved in that working directory. Once a working directory has been set then the history of subsequent R sessions is stored in that directory. Hence, if you choose to save the image of the session when you end the session then objects created in the session will be uploaded the next time the R console is opened.

## 2.3.2 Reading a CSV File into R

Now that a copy of the file "ex1.csv" is placed in the working directory we would like to read its content into R. Reading of files in the CSV format can

## 2.3 Reading External Data into R

| 0 - 👒 💣 - 🕞         | 🕞 🛛 📥 🖌 Go to file/function                                               |
|---------------------|---------------------------------------------------------------------------|
| 💿 R Script 🛛 🕆 ೫N   |                                                                           |
| R Notebook Create a |                                                                           |
| R Markdown          | 118-12-20) "Eggshell Igloo"<br>The R Foundation for Statistical Computing |
| 📧 Shiny Web App     | ople-darwin15.6.0 (64-bit)                                                |
| Text File           | and comes with ABSOLUTELY NO WARRANTY.                                    |
| 🐨 C++ File          | redistribute it under certain conditions.                                 |
| R Sweave            | <pre>'licence()' for distribution details.</pre>                          |
| R HTML              | support but running in an English locale                                  |
| 菜 R Presentation    |                                                                           |
| R Documentation     | ve project with many contributors.                                        |
| ••                  | ()' for more information and                                              |
| 'citation()' on ho  | w to cite R or R packages in publications.                                |
|                     |                                                                           |
|                     | some demos, 'help()' for on-line help, or                                 |
| 'help.start()' for  | an HTML browser interface to help.                                        |
| Type 'q()' to quit  | R.                                                                        |
|                     |                                                                           |
| >                   |                                                                           |

FIGURE 2.2: Creating an R-script

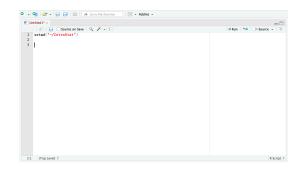

FIGURE 2.3: Editing an R-script

be carried out with the R function "read.csv". To read the file of the example we run the following line of code in the R console panel:

```
ex.1 <- read.csv("_data/ex1.csv")</pre>
```

The function "read.csv" takes as an input argument the address of a CSV file and produces as output a *data frame* object with the content of the file. Notice that the address is placed between double-quotes. If the file is located in the working directory then giving the name of the file as an address is sufficient<sup>2</sup>.

Consider the content of that R object "ex.1" that was created by the previous expression, by inspecting the first part using the function "head()":

<sup>&</sup>lt;sup>2</sup>If the file is located in a different directory than the complete address, including the path to the file, should be provided. The file need not reside on the computer. One may provide, for example, a URL (an internet address) as the address. Thus, instead of saving the file of the example on the computer one may read its content into an R object by using the line of code "ex.1 <- read.csv(http://pluto.huji.ac.il/~msby/StatThink/Datasets/ex1.csv)" instead of the code that we provide and the working method that we recommend to follow.

```
head(ex.1)
```

id ## sex height ## 1 5696379 FEMALE 182 2 3019088 ## MALE 168 ## 3 2038883 MALE 172 4 1920587 FEMALE 154 ## 5 6006813 MALE 174 ## 6 4055945 FEMALE 176

The object "ex.1", the output of the function "read.csv" is a *data frame*. Data frames are the standard tabular format of storing statistical data. The columns of the table are called *variables* and correspond to measurements. In this example the three variables are:

id: A 7 digits number that serves as a unique identifier of the subject.

sex: The sex of each subject. The values are either "MALE" or "FEMALE".

height: The height (in centimeter) of each subject. A numerical value.

When the values of the variable are numerical we say that it is a *quantitative* variable or a numeric variable. On the other hand, if the variable has qualitative or level values we say that it is a *factor*. In the given example, sex is a factor and height is a numeric variable.

The rows of the table are called *observations* and correspond to the subjects. In this data set there are 100 subjects, with subject number 1, for example, being a female of height 182 cm and identifying number 5696379. Subject number 98, on the other hand, is a male of height 195 cm and identifying number 9383288.

# 2.3.3 Data Types

The columns of R data frames represent variables, i.e. measurements recorded for each of the subjects in the sample. R associates with each variable a type that characterizes the content of the variable. The two major types are

- Factors, or Qualitative Data. The type is "factor".
- Quantitative Data. The type is "numeric".

Factors are the result of categorizing or describing attributes of a population. Hair color, blood type, ethnic group, the car a person drives, and the street a person lives on are examples of qualitative data. Qualitative data are generally described by words or letters. For instance, hair color might be black, dark brown, light brown, blonde, gray, or red. Blood type might be AB+, O-, or

#### 2.3 Reading External Data into R

B+. Qualitative data are not as widely used as quantitative data because many numerical techniques do not apply to the qualitative data. For example, it does not make sense to find an average hair color or blood type.

Quantitative data are always numbers and are usually the data of choice because there are many methods available for analyzing such data. Quantitative data are the result of counting or measuring attributes of a population. Amount of money, pulse rate, weight, number of people living in your town, and the number of students who take statistics are examples of quantitative data.

Quantitative data may be either discrete or continuous. All data that are the result of counting are called quantitative discrete data. These data take on only certain numerical values. If you count the number of phone calls you receive for each day of the week, you may get results such as 0, 1, 2, 3, etc. On the other hand, data that are the result of measuring on a continuous scale are quantitative continuous data, assuming that we can measure accurately. Measuring angles in radians may result in the numbers  $\frac{\pi}{6}$ ,  $\frac{\pi}{3}$ ,  $\frac{\pi}{2}$ ,  $\pi$ ,  $\frac{3\pi}{4}$ , etc. If you and your friends carry backpacks with books in them to school, the numbers of books in the backpacks are discrete data and the weights of the backpacks are continuous data.

The data are the number of books students carry in their backpacks. You sample five students. Two students carry 3 books, one student carries 4 books, one student carries 2 books, and one student carries 1 book. The numbers of books (3, 4, 2, and 1) are the quantitative discrete data.

The data are the weights of the backpacks with the books in it. You sample the same five students. The weights (in pounds) of their backpacks are 6.2, 7, 6.8, 9.1, 4.3. Notice that backpacks carrying three books can have different weights. Weights are quantitative continuous data because weights are measured.

The data are the colors of backpacks. Again, you sample the same five students. One student has a red backpack, two students have black backpacks, one student has a green backpack, and one student has a gray backpack. The colors red, black, black, green, and gray are qualitative data.

The distinction between continuous and discrete numeric data is not reflected usually in the statistical method that are used in order to analyze the data. Indeed, R does not distinguish between these two types of numeric data and store them both as "numeric". Consequently, we will also not worry about the specific categorization of numeric data and treat them as one. On the other hand, emphasis will be given to the difference between numeric and factors data.

One may collect data as numbers and report it categorically. For example, the quiz scores for each student are recorded throughout the term. At the end of the term, the quiz scores are reported as A, B, C, D, or F. On the other hand,

## 2 Sampling and Data Structures

one may code categories of qualitative data with numerical values and report the values. The resulting data should nonetheless be treated as a factor.

As default, R saves variables that contain non-numeric values as factors. Otherwise, the variables are saved as numeric. The variable type is important because different statistical methods are applied to different data types. Hence, one should make sure that the variables that are analyzed have the appropriate type. Especially that factors using numbers to denote the levels are labeled as factors. Otherwise R will treat them as quantitative data.

## 2.4 Exercises

**Exercise 2.1.** Consider the following relative frequency table on hurricanes that have made direct hits on the U.S. between 1851 and 2004 (http://www.nhc.noaa.gov/gifs/table5.gif). Hurricanes are given a strength category rating based on the minimum wind speed generated by the storm. Some of the entries to the table are missing.

| Category | # Direct Hits | Relative Freq. | Cum. Relative Freq. |
|----------|---------------|----------------|---------------------|
| 1        | 109           |                |                     |
| 2        | 72            | 0.2637         | 0.6630              |
| 3        |               | 0.2601         |                     |
| 4        | 18            |                | 0.9890              |
| 5        | 3             | 0.0110         | 1.0000              |

**TABLE 2.1:** Frequency of Hurricane Direct Hits

1. What is the relative frequency of direct hits of category 1?

2. What is the relative frequency of direct hits of category 4 or more?

**Exercise 2.2.** The number of calves that were born to some cows during their productive years was recorded. The data was entered into an R object by the name "calves". Refer to the following R code:

```
freq <- table(calves)
cumsum(freq)</pre>
```

 ##
 1
 2
 3
 4
 5
 6
 7

 ##
 4
 7
 18
 28
 32
 38
 45

#### 2.5 Summary

- 1. How many cows were involved in this study?
- 2. How many cows gave birth to a total of 4 calves?
- 3. What is the relative frequency of cows that gave birth to at least 4 calves?

"

# 2.5 Summary

## Glossary

- **Population:** The collection, or set, of all individuals, objects, or measurements whose properties are being studied.
- **Sample:** A portion of the population understudy. A sample is representative if it characterizes the population being studied.
- **Frequency:** The number of times a value occurs in the data.
- Relative Frequency: The ratio between the frequency and the size of data.
- **Cumulative Relative Frequency:** The term applies to an ordered set of data values from smallest to largest. The cumulative relative frequency is the sum of the relative frequencies for all values that are less than or equal to the given value.
- **Data Frame:** A tabular format for storing statistical data. Columns correspond to variables and rows correspond to observations.
- **Variable:** A measurement that may be carried out over a collection of subjects. The outcome of the measurement may be numerical, which produces a quantitative variable; or it may be non-numeric, in which case a factor is produced.
- Observation: The evaluation of a variable (or variables) for a given subject.

CSV Files: A digital format for storing data frames.

- **Factor:** Qualitative data that is associated with categorization or the description of an attribute.
- Quantitative: Data generated by numerical measurements.

## R functions introduced in this chapter

- data.frame() creates data frames, tightly coupled collections of variables which share many of the properties of matrices and of lists, used as the fundamental data structure by most of R's modeling software.
- head() and tail() return the first or last parts of a data.frame.
- sum() and cumsum() returns the sum and cumulative sum of the values present
  in its arguments.
- read.csv(file) reads a file in table format and creates a data frame from it.

# Discuss in the forum

Factors are qualitative data that are associated with categorization or the description of an attribute. On the other hand, numeric data are generated by numerical measurements. A common practice is to code the levels of factors using numerical values. What do you think of this practice?

In the formulation of your answer to the question you may think of an example of factor variable from your own field of interest. You may describe a benefit or a disadvantage that results from the use of a numerical values to code the level of this factor.

# 3.1 Student Learning Objectives

This chapter deals with numerical and graphical ways to describe and display data. This area of statistics is called *descriptive statistics*. You will learn to calculate and interpret these measures and graphs. By the end of this chapter, you should be able to:

- Use histograms and box plots in order to display data graphically.
- Calculate measures of central location: mean and median.
- Calculate measures of the spread: variance, standard deviation, and interquartile range.
- Identify outliers, which are values that do not fit the rest of the distribution.

# 3.2 Displaying Data

Once you have collected data, what will you do with it? Data can be described and presented in many different formats. For example, suppose you are interested in buying a house in a particular area. You may have no clue about the house prices, so you may ask your real estate agent to give you a sample data set of prices. Looking at all the prices in the sample is often overwhelming. A better way may be to look at the median price and the variation of prices. The median and variation are just two ways that you will learn to describe data. Your agent might also provide you with a graph of the data.

A statistical graph is a tool that helps you learn about the shape of the distribution of a sample. The graph can be a more effective way of presenting data than a mass of numbers because we can see where data clusters and where there are only a few data values. Newspapers and the Internet use graphs to show trends and to enable readers to compare facts and figures quickly.

Statisticians often start the analysis by graphing the data in order to get an overall picture of it. Afterwards, more formal tools may be applied.

In the previous chapters we used the bar plot, where bars that indicate the frequencies in the data of values are placed over these values. In this chapter our emphasis will be on histograms and box plots, which are other types of plots. Some of the other types of graphs that are frequently used, but will not be discussed in this book, are the stem-and-leaf plot, the frequency polygon (a type of broken line graph) and the pie charts. The types of plots that will be discussed and the types that will not are all tightly linked to the notion of *frequency* of the data that was introduced in Chapter 2 and intend to give a graphical representation of this notion.

## 3.2.1 Histograms

The *histogram* is a frequently used method for displaying the distribution of continuous numerical data. An advantage of a histogram is that it can readily display large data sets. A rule of thumb is to use a histogram when the data set consists of 100 values or more.

One may produce a histogram in R by the application of the function "hist" to a sequence of numerical data. Let us read into R the data frame "ex.1" that contains data on the sex and height and create a histogram of the heights:

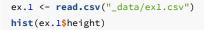

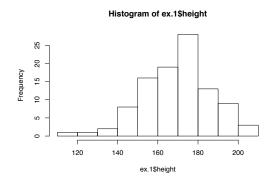

FIGURE 3.1: Histogram of Height

The data set, which is the content of the CSV file "ex1.csv", was used in Chapter 2 in order to demonstrate the reading of data that is stored in a external file into R. The first line of the above script reads in the data from "ex1.csv"

## 3.2 Displaying Data

into a data frame object named " $e_{x.1}$ " that maintains the data internally in R. The second line of the script produces the histogram. We will discuss below the code associated with this second line.

A histogram consists of contiguous boxes. It has both a horizontal axis and a vertical axis. The horizontal axis is labeled with what the data represents (the height, in this example). The vertical axis presents frequencies and is labeled "Frequency". By the examination of the histogram one can appreciate the shape of the data, the center, and the spread of the data.

The histogram is constructed by dividing the range of the data (the x-axis) into equal intervals, which are the bases for the boxes. The height of each box represents the count of the number of observations that fall within the interval. For example, consider the box with the base between 160 and 170. There is a total of 19 subjects with height larger that 160 but no more than 170 (that is,  $160 < \text{height} \le 170$ ). Consequently, the height of that box<sup>1</sup> is 19.

The input to the function "hist" should be a sequence of numerical values. In principle, one may use the function "c" to produce a sequence of data and apply the histogram plotting function to the output of the sequence producing function. However, in the current case we have already the data stored in the data frame "ex.1", all we need to learn is how to extract that data so it can be used as input to the function "hist" that plots the histogram.

Notice the structure of the input that we have used in order to construct the histogram of the variable "height" in the "ex.1" data frame. One may address the variable "variable.name" in the data frame "dataframe.name" using the format: "dataframe.name\$variable.name". Indeed, when we type the expression "ex.1\$height" we get as an output the values of the variable "height" from the given data frame:

#### ex.1\$height

 ##
 [1]
 182
 168
 172
 154
 174
 176
 193
 156
 157
 186
 143
 182
 194
 187
 171
 178
 157

 ##
 [18]
 156
 172
 157
 171
 164
 142
 140
 202
 176
 165
 170
 169
 153
 169
 158

 ##
 [35]
 208
 185
 157
 147
 160
 173
 164
 182
 175
 165
 176
 178
 168
 165
 180
 165
 164
 174
 165
 176
 178
 165
 164
 182
 175
 165
 174
 165
 165
 176
 175
 165
 165
 164
 164
 164
 164
 164
 164
 164
 164
 165
 164
 175
 165
 164
 165
 164
 165
 164
 164
 164
 164
 164
 164
 164
 164
 164
 164
 164
 164
 164
 164
 164
 164
 164
 16

This is a numeric sequence and can serve as the input to a function that

<sup>&</sup>lt;sup>1</sup>In some books an histogram is introduced as a form of a density. In densities the *area* of the box represents the frequency or the relative frequency. In the current example the height would have been 19/10 = 1.9 if the area of the box would have represented the frequency and it would have been (19/100)/10 = 0.019 if the area of the box would have represented the relative frequency. However, in this book we follow the default of R in which the height represents the frequency.

expects a numeric sequence as input, a function such as "hist". (But also other functions, for example, "sum" and "cumsum".)

There are 100 observations in the variable "ex.1\$height". So many observations cannot be displayed on the screen on one line. Consequently, the sequence of the data is wrapped and displayed over several lines. Notice that the square brackets on the left hand side of each line indicate the position in the sequence of the first value on that line. Hence, the number on the first line is "[1]". The number on the second line is "[16]", since the second line starts with the 16th observation in the display given in the book. Notice, that numbers in the square brackets on your R console window may be different, depending on the setting of the display on your computer.

## 3.2.2 Box Plots

The *box plot*, or box-whisker plot, gives a good graphical overall impression of the concentration of the data. It also shows how far from most of the data the extreme values are. In principle, the box plot is constructed from five values: the smallest value, the first quartile, the median, the third quartile, and the largest value. The median, the first quartile, and the third quartile will be discussed here, and then once more in the next section.

The *median*, a number, is a way of measuring the "center" of the data. You can think of the median as the "middle value," although it does not actually have to be one of the observed values. It is a number that separates ordered data into halves. Half the values are the same size or smaller than the median and half the values are the same size or larger than it. For example, consider the following data that contains 14 values:

1, 11.5, 6, 7.2, 4, 8, 9, 10, 6.8, 8.3, 2, 2, 10, 1

Ordered, from smallest to largest, we get:

The median is between the 7th value, 6.8, and the 8th value 7.2. To find the median, add the two values together and divide by 2:

$$\frac{6.8+7.2}{2}=7$$

The median is 7. Half of the values are smaller than 7 and half of the values are larger than 7.

*Quartiles* are numbers that separate the data into quarters. Quartiles may or may not be part of the data. To find the quartiles, first find the median or second quartile. The first quartile is the middle value of the lower half of the

#### 3.2 Displaying Data

data and the third quartile is the middle value of the upper half of the data. For illustration consider the same data set from above:

The median or second quartile is 7. The lower half of the data is:

The middle value of the lower half is 2. The number 2, which is part of the data in this case, is the first quartile which is denoted Q1. One-fourth of the values are the same or less than 2 and three-fourths of the values are more than 2.

The upper half of the data is:

## 7.2, 8, 8.3, 9, 10, 10, 11.5

The middle value of the upper half is 9. The number 9 is the third quartile which is denoted Q3. Three-fourths of the values are less than 9 and one-fourth of the values<sup>2</sup> are more than 9.

Outliers are values that do not fit with the rest of the data and lie outside of the normal range. Data points with values that are much too large or much too small in comparison to the vast majority of the observations will be identified as outliers. In the context of the construction of a box plot we identify potential outliers with the help of the *inter-quartile range* (IQR). The inter-quartile range is the distance between the third quartile (Q3) and the first quartile (Q1), i.e., IQR = Q3 – Q1. A data point that is larger than the third quartile plus 1.5 times the inter-quartile range will be marked as a potential outlier. Likewise, a data point smaller than the first quartile minus 1.5 times the inter-quartile range will also be so marked. Outliers may have a substantial effect on the outcome of statistical analysis, therefore it is important that one is alerted to the presence of outliers.

In the running example we obtained an inter-quartile range of size 9-2=7. The upper threshold for defining an outlier is  $9 + 1.5 \times 7 = 19.5$  and the lower threshold is  $2 - 1.5 \times 7 = -8.5$ . All data points are within the two thresholds, hence there are no outliers in this data.

In the construction of a box plot one uses a vertical rectangular box and two vertical "whiskers" that extend from the ends of the box to the smallest and largest data values that are not outliers. Outlier values, if any exist, are marked as points above or blow the endpoints of the whiskers. The smallest and largest non-outlier data values label the endpoints of the axis. The first

 $<sup>^{2}</sup>$ The actual computation in R of the first quartile and the third quartile may vary slightly from the description given here, depending on the exact structure of the data.

quartile marks one end of the box and the third quartile marks the other end of the box. The central 50% of the data fall within the box.

One may produce a box plot with the aid of the function "boxplot". The input to the function is a sequence of numerical values and the output is a plot. As an example, let us produce the box plot of the 14 data points that were used as an illustration:

boxplot(c(1,11.5,6,7.2,4,8,9,10,6.8,8.3,2,2,10,1))

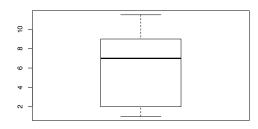

Observe that the end points of the whiskers are 1, for the minimal value, and 11.5 for the largest value. The end values of the box are 9 for the third quartile and 2 for the first quartile. The median 7 is marked inside the box.

Next, let us examine the box plot for the height data:

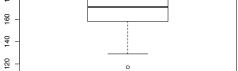

In order to assess the plot let us compute quartiles of the variable:

3.3 Measures of the Center of Data

#### summary(ex.1\$height)

## Min. 1st Qu. Median Mean 3rd Qu. Max. ## 117.0 158.0 171.0 170.1 180.2 208.0

The function "summary", when applied to a numerical sequence, produce the minimal and maximal entries, as well the first, second and third quartiles (the second is the Median). It also computes the average of the numbers (the Mean), which will be discussed in the next section.

Let us compare the results with the box plot for the height data. Observe that the median 171 coincides with the thick horizontal line inside the box and that the lower end of the box coincides with first quartile 158.0 and the upper end with 180.2, which is the third quartile. The inter-quartile range is 180.2 - 158.0 = 22.2. The upper threshold is  $180.2 + 1.5 \times 22.2 = 213.5$ . This threshold is larger than the largest observation (208.0). Hence, the largest observation is not an outlier and it marks the end of the upper whisker. The lower threshold is  $158.0 - 1.5 \times 22.2 = 124.7$ . The minimal observation (117.0) is less than this threshold. Hence it is an outlier and it is marked as a point below the end of the lower whisker. The second smallest observation is 129. It lies above the lower threshold and it marks the end point of the lower whisker.

## 3.3 Measures of the Center of Data

The two most widely used measures of the central location of the data are the *mean* (average) and the *median*. To calculate the average weight of 50 people one should add together the 50 weights and divide the result by 50. To find the median weight of the same 50 people, one may order the data and locate a number that splits the data into two equal parts. The median is generally a better measure of the center when there are extreme values or outliers because it is not affected by the precise numerical values of the outliers. Nonetheless, the mean is the most commonly used measure of the center.

We shall use small Latin letters such as x to mark the sequence of data. In such a case we may mark the sample mean by placing a bar over the x:  $\bar{x}$  (pronounced "x bar").

The mean can be calculated by averaging the data points or it also can be calculated with the relative frequencies of the values that are present in the data. In the latter case one multiplies each distinct value by its relative frequency and then sum the products across all values. To see that both ways of calculating the mean are the same, consider the data:

In the first way of calculating the mean we get:

$$\bar{x} = \frac{1+1+1+2+2+3+4+4+4+4+4}{11} = 2.7$$
.

Alternatively, we may note that the distinct values in the sample are 1, 2, 3, and 4 with relative frequencies of 3/11, 2/11, 1/11 and 5/11, respectively. The alternative method of computation produces:

$$\bar{x} = 1 \times \frac{3}{11} + 2 \times \frac{2}{11} + 3 \times \frac{1}{11} + 4 \times \frac{5}{11} = 2.7$$

## 3.3.1 Skewness, the Mean and the Median

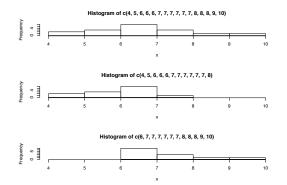

FIGURE 3.2: Three Histograms

Consider the following data set:

4, 5, 6, 6, 6, 7, 7, 7, 7, 7, 7, 8, 8, 8, 9, 10

This data produces the upper most histogram in Figure 3.2. Each interval has width one and each value is located at the middle of an interval. The histogram displays a symmetrical distribution of data. A distribution is symmetrical if a vertical line can be drawn at some point in the histogram such that the shape to the left and to the right of the vertical line are mirror images of each other.

Let us compute the mean and the median of this data:

x <- c(4,5,6,6,6,7,7,7,7,7,7,8,8,8,9,10)
mean(x)</pre>

## 3.3 Measures of the Center of Data

## [1] 7

#### median(x)

## [1] 7

The mean and the median are each 7 for these data. In a perfectly symmetrical distribution, the mean and the median are the same<sup>3</sup>.

The functions "mean" and "median" were used in order to compute the mean and median. Both functions expect a numeric sequence as an input and produce the appropriate measure of centrality of the sequence as an output.

The histogram for the data:

4, 5, 6, 6, 6, 7, 7, 7, 7, 7, 7, 8

is not symmetrical and is displayed in the middle of Figure 3.2. The righthand side seems "chopped off" compared to the left side. The shape of the distribution is called skewed to the left because it is pulled out towards the left.

Let us compute the mean and the median for this data:

```
x <- c(4,5,6,6,6,7,7,7,7,7,7,8)
mean(x)
```

```
## [1] 6.416667
```

```
median(x)
```

## [1] 7

(Notice that the original data is replaced by the new data when object x is reassigned.) The median is still 7, but the mean is less than 7. The relation between the mean and the median reflects the skewing.

Consider yet another set of data:

6, 7, 7, 7, 7, 7, 7, 8, 8, 8, 9, 10

The histogram for the data is also not symmetrical and is displayed at the bottom of Figure 3.2. Notice that it is skewed to the right. Compute the mean and the median:

 $<sup>^{3}\</sup>mathrm{In}$  the case of a symmetric distribution the vertical line of symmetry is located at the mean, which is also equal to the median.

```
x <- c(6,7,7,7,7,7,7,8,8,8,9,10)
mean(x)
## [1] 7.583333</pre>
```

median(x)

## [1] 7

The median is yet again equal to 7, but this time the mean is greater than 7. Again, the mean reflects the skewing.

In summary, if the distribution of data is skewed to the left then the mean is less than the median. If the distribution of data is skewed to the right then the median is less than the mean.

Examine the data on the height in "ex.1":

mean(ex.1\$height)

## [1] 170.11

median(ex.1\$height)

## [1] 171

Observe that the histogram of the height (Figure 3.1) is skewed to the left. This is consistent with the fact that the mean is less than the median.

# 3.4 Measures of the Spread of Data

One measure of the spread of the data is the inter-quartile range that was introduced in the context of the box plot. However, the most important measure of spread is the standard deviation.

Before dealing with the standard deviation let us discuss the calculation of the variance. If  $x_i$  is a data value for subject i and  $\bar{x}$  is the sample mean, then  $x_i - \bar{x}$  is called the deviation of subject i from the mean, or simply the deviation. In a data set, there are as many deviations as there are data values. The variance is in principle the average of the squares of the deviations.

#### 3.4 Measures of the Spread of Data

Consider the following example: In a fifth grade class, the teacher was interested in the average age and the standard deviation of the ages of her students. Here are the ages of her students to the nearest half a year:

In order to explain the computation of the variance of these data let us create an object  $\times$  that contains the data:

#### ## [1] 20

Pay attention to the fact that we did not write the "+" at the beginning of the second line. That symbol was produced by R when moving to the next line to indicate that the expression is not complete yet and will not be executed. Only after inputting the right bracket and the hitting of the Return key does R carry out the command and creates the object "x". When you execute this example yourself on your own computer make sure not to copy the "+" sign. Instead, if you hit the return key after the last comma on the first line, the plus sign will be produced by R as a new prompt and you can go on typing in the rest of the numbers.

The function "length" returns the length of the input sequence. Notice that we have a total of 20 data points.

The next step involves the computation of the deviations:

```
x.bar <- mean(x)
x.bar
## [1] 10.525
x - x.bar
## [1] -1.525 -1.025 -0.525 -0.525 -0.525 -0.025 -0.025 -0.025</pre>
```

## [1] -0.025 0.475 0.475 0.475 0.475 0.475 0.475 0.475 0.975 0.975 0.975

The average of the observations is equal to 10.525 and when we delete this number from each of the components of the sequence  $\times$  we obtain the deviations. For example, the first deviation is obtained as 9 - 10.525 = -1.525, the second deviation is 9.5 - 10.525 = -1.025, and so forth. The 20th deviation is 11.5 - 10.525 = 0.975, and this is the last number that is presented in the output.

From a more technical point of view observe that the expression that computed the deviations, "x - x.bar", involved the deletion of a single value (x.bar) from a sequence with 20 values (x). The expression resulted in the deletion of the value from each component of the sequence. This is an example of the general way by which R operates on sequences. The typical behavior of R is to apply an operation to each component of the sequence.

As yet another illustration of this property consider the computation of the squares of the deviations:

```
(x - x.bar)^2
```

```
## [1] 2.325625 1.050625 1.050625 0.275625 0.275625 0.275625 0.275625 0.275625 0.275625 0.275625 0.225625 0.225625 0.000625 0.000625 0.225625 0.225625 0.225625 0.225625 0.225625 0.225625 0.950625 0.950625 0.950625 0.950625
```

Recall that "x - x.bar" is a sequence of length 20. We apply the square function to this sequence. This function is applied to each of the components of the sequence. Indeed, for the first component we have that  $(-1.525)^2 = 2.325625$ , for the second component  $(-1.025)^2 = 1.050625$ , and for the last component  $(0.975)^2 = 0.950625$ .

For the variance we sum the square of the deviations and divide by the total number of data values minus one (n-1). The standard deviation is obtained by taking the square root of the variance:

```
sum((x - x.bar)^2)/(length(x)-1)
```

```
## [1] 0.5125
```

sqrt(sum((x - x.bar)^2)/(length(x)-1))

## [1] 0.7158911

If the variance is produced as a result of dividing the sum of squares by the number of observations minus one then the variance is called the *sample variance*.

The function "var" computes the sample variance and the function "sd" computes the standard deviations. The input to both functions is the sequence of data values and the outputs are the sample variance and the standard deviation, respectively:

var(x)

## [1] 0.5125

#### sd(x)

#### ## [1] 0.7158911

In the computation of the variance we divide the sum of squared deviations by the number of deviations minus one and not by the number of deviations. The reason for that stems from the theory of statistical inference that will be discussed in Part II of this book. Unless the size of the data is small, dividing by n or by n - 1 does not introduce much of a difference.

The variance is a squared measure and does not have the same units as the data. Taking the square root solves the problem. The standard deviation measures the spread in the same units as the data.

The sample standard deviation, s, is either zero or is larger than zero. When s = 0, there is no spread and the data values are equal to each other. When s is a lot larger than zero, the data values are very spread out about the mean. Outliers can make s very large.

The standard deviation is a number that measures how far data values are from their mean. For example, if the data contains the value 7 and if the mean of the data is 5 and the standard deviation is 2, then the value 7 is one standard deviation from its mean because  $5+1\times 2=7$ . We say, then, that 7 is one standard deviation larger than the mean 5 (or also say "to the right of 5"). If the value 1 was also part of the data set, then 1 is two standard deviations smaller than the mean (or two standard deviations to the left of 5) because  $5-2\times 2=1$ .

The standard deviation, when first presented, may not be too simple to interpret. By graphing your data, you can get a better "feel" for the deviations and the standard deviation. You will find that in symmetrical distributions, the standard deviation can be very helpful but in skewed distributions, the standard deviation is less so. The reason is that the two sides of a skewed distribution have different spreads. In a skewed distribution, it is better to look at the first quartile, the median, the third quartile, the smallest value, and the largest value.

## 3.5 Exercises

**Exercise 3.1.** Three sequences of data were saved in 3 R objects named "x1", "x2" and "x3", respectively. The application of the function "summary" to each of these objects is presented below:

```
> summary(x1)
  Min. 1st Qu.
                Median
                           Mean 3rd Qu.
                                            Max.
 0.000
          2.498
                  3.218
                          3.081
                                   3.840
                                           4.871
> summary(x2)
     Min.
            1st Qu.
                       Median
                                    Mean
                                           3rd Qu.
                                                         Max.
0.0001083 0.5772000 1.5070000 1.8420000 2.9050000 4.9880000
> summary(x3)
  Min. 1st Qu. Median
                           Mean 3rd Qu.
                                            Max.
 2.200
         3.391
                  4.020
                          4.077
                                  4.690
                                           6.414
```

In Figure 3.3 one may find the histograms of these three data sequences, given in a random order. In Figure 3.4 one may find the box plots of the same data, given in yet a different order.

1. Match the summary result with the appropriate histogram and the appropriate box plot.

2. Is the value 0.000 in the sequence "x1" an outlier?

3. Is the value 6.414 in the sequence "x3" an outlier?

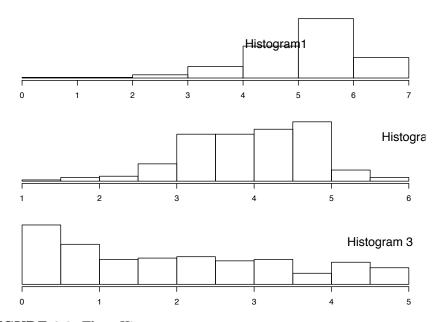

FIGURE 3.3: Three Histograms

**Exercise 3.2.** The number of toilet facilities in 30 buildings were counted. The results are recorded in an R object by the name "x". The frequency table of the data "x" is:

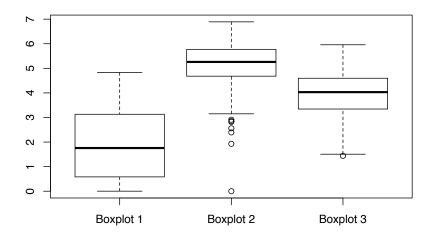

FIGURE 3.4: Three Box Plots

```
> table(x)
x
2 4 6 8 10
10 6 10 2 2
```

- 1. What is the mean  $(\bar{x})$  of the data?
- 2. What is the sample standard deviation of the data?
- 3. What is the median of the data?
- 4. What is the inter-quartile range (IQR) of the data?
- 5. How many standard deviations away from the mean is the value 10?

# 3.6 Summary

## Glossary

- **Median:** A number that separates ordered data into halves: half the values are the same number or smaller than the median and half the values are the same number or larger than the median. The median may or may not be part of the data.
- **Quartiles:** The numbers that separate the data into quarters. Quartiles may or may not be part of the data. The second quartile is the median of the data.
- Outlier: An observation that does not fit the rest of the data.
- **Interquartile Range (IQR)** : The distance between the third quartile (Q3) and the first quartile (Q1). IQR = Q3 Q1.
- **Mean:** A number that measures the central tendency. A common name for mean is 'average.' The term 'mean' is a shortened form of 'arithmetic mean.' By definition, the mean for a sample (denoted by  $\bar{x}$ ) is

 $\bar{x} = \frac{\text{Sum of all values in the sample}}{\text{Number of values in the sample}} \; .$ 

(Sample) Variance: Mean of the squared deviations from the mean. Square of the standard deviation. For a set of data, a deviation can be represented as  $x - \bar{x}$  where x is a value of the data and  $\bar{x}$  is the sample mean. The sample variance is equal to the sum of the squares of the deviations divided by the difference of the sample size and 1:

 $s^2 = \frac{\text{Sum of the squares of the deviations}}{\text{Number of values in the sample} - 1} \ .$ 

(Sample) Standard Deviation: A number that is equal to the square root of the variance and measures how far data values are from their mean.  $s = \sqrt{s^2}$ .

## Discuss in the forum

An important practice is to check the validity of any data set that you are supposed to analyze in order to detect errors in the data and outlier observations. Recall that outliers are observations with values outside the normal range of values of the rest of the observations.

## 3.6 Summary

It is said by some that outliers can help us understand our data better. What is your opinion?

When forming your answer to this question you may give an example of how outliers may provide insight or, else, how they may abstract our understanding. For example, consider the price of a stock that tend to go up or go down at most 2% within each trading day. A sudden 5% drop in the price of the stock may be an indication to reconsidering our position with respect to this stock.

## Commonly Used Symbols

- The symbol  $\sum$  means to add or to find the sum.
- n = the number of data values in a sample.
- $\bar{x}$  = the sample mean.
- s = the sample standard deviation.
- f =frequency.
- f/n = relative frequency.
- x = numerical value.

# **Commonly Used Expressions**

- $x \times (f_x/n) = A$  value multiplied by its respective relative frequency.
- $\sum_{i=1}^{n} x_i$  = The sum of the data values.
- $\sum_{x} (x \times f_x/n)$  = The sum of values multiplied by their respective relative frequencies.
- $x \bar{x}$  = Deviations from the mean (how far a value is from the mean).
- $(x \bar{x})^2$  = Deviations squared.

# Formulas:

- Mean:  $\bar{x} = \frac{1}{n} \sum_{i=1}^{n} x_i = \sum_{x} \left( x \times (f_x/n) \right)$
- Variance:  $s^2 = \frac{1}{n-1} \sum_{i=1}^n (x_i \bar{x})^2 = \frac{n}{n-1} \sum_x \left( (x \bar{x})^2 \times (f_x/n) \right)$
- Standard Deviation:  $s = \sqrt{s^2}$

|\_\_\_\_ | \_\_\_\_

# Probability

4

# 4.1 Student Learning Objective

This section extends the notion of variability that was introduced in the context of data to other situations. The variability of the entire *population* and the concept of a *random variable* is discussed. These concepts are central for the development and interpretation of statistical inference. By the end of the chapter the student should:

- Consider the distribution of a variable in a population and compute parameters of this distribution, such as the mean and the standard deviation.
- Become familiar with the concept of a random variable.
- Understand the relation between the distribution of the population and the distribution of a random variable produced by sampling a random subject from the population.
- Identify the distribution of the random variable in simple settings and compute its expectation and variance.

# 4.2 Different Forms of Variability

In the previous chapters we examined the variability in data. In the statistical context, data is obtained by selecting a sample from the target population and measuring the quantities of interest for the subjects that belong to the sample. Different subjects in the sample may obtain different values for the measurement, leading to variability in the data.

This variability may be summarized with the aid of a *frequency table*, a table of *relative frequency*, or via the *cumulative relative frequency*. A graphical display of the variability in the data may be obtained with the aid of the *bar plot*, the *histogram*, or the *box plot*.

## 4 Probability

Numerical summaries may be computed in order to characterize the main features of the variability. We used the *mean* and the *median* in order to identify the location of the distribution. The *sample variance*, or better yet the *sample standard deviation*, as well as the *inter-quartile range* were all described as tools to quantify the overall spread of the data.

The aim of all these graphical representations and numerical summaries is to investigate the variability of the data.

The subject of this chapter is to introduce two other forms of variability, variability that is not associated, at least not directly, with the data that we observe. The first type of variability is the *population variability*. The other type of variability is the variability of a *random variable*.

The notions of variability that will be presented are abstract, they are not given in terms of the data that we observe, and they have a mathematicaltheoretical flavor to them. At first, these abstract notions may look to you as a waste of your time and may seem to be unrelated to the subject matter of the course. The opposite is true. The very core of statistical thinking is relating observed data to theoretical and abstract models of a phenomena. Via this comparison, and using the tools of statistical inference that are presented in the second half of the book, statisticians can extrapolate insights or make statements regarding the phenomena on the basis of the observed data. Thereby, the abstract notions of variability that are introduced in this chapter, and are extended in the subsequent chapters up to the end of this part of the book, are the essential foundations for the practice of statistics.

The first notion of variability is the variability that is associated with the population. It is similar in its nature to the variability of the data. The difference between these two types of variability is that the former corresponds to the variability of the quantity of interest across all members of the population and not only for those that were selected to the sample.

In Chapters 2 and 3 we examined the data set "ex.1" which contained data on the sex and height of a sample of 100 observations. In this chapter we will consider the sex and height of *all* the members of the population from which the sample was selected. The size of the relevant population is 100,000, including the 100 subjects that composed the sample. When we examine the values of the height across the entire population we can see that different people may have different heights. This variability of the heights is the population variability.

The other abstract type of variability, the variability of a random variable, is a mathematical concept. The aim of this concept is to model the notion of randomness in measurements or the uncertainty regarding the outcome of a measurement. In particular we will initially consider the variability of a random variable in the context of selecting one subject at random from the population.

## 4.3 A Population

Imagine we have a population of size 100,000 and we are about to select at random one subject from this population. We intend to measure the height of the subject that will be selected. Prior to the selection and measurement we are not certain what value of height will be obtained. One may associate the notion of variability with uncertainty — different subjects to be selected may obtain different evaluations of the measurement and we do not know before hand which subject will be selected. The resulting variability is the variability of a random variable.

Random variables can be defined for more abstract settings. Their aim is to provide models for randomness and uncertainty in measurements. Simple examples of such abstract random variables will be provided in this chapter. More examples will be introduced in the subsequent chapters. The more abstract examples of random variables need not be associated with a specific population. Still, the same definitions that are used for the example of a random variable that emerges as a result of sampling a single subject from a population will apply to the more abstract constructions.

All types of variability, the variability of the data we dealt with before as well as the other two types of variability, can be displayed using graphical tools and characterized with numerical summaries. Essentially the same type of plots and numerical summaries, possibly with some modifications, may and will be applied.

A point to remember is that the variability of the data relates to a concrete list of data values that is presented to us. In contrary to the case of the variability of the data, the other types of variability are not associated with quantities we actually get to observe. The data for the sample we get to see but not the data for the rest of the population. Yet, we can still discuss the variability of a population that is out there, even though we do not observe the list of measurements for the entire population. (The example that we give in this chapter of a population was artificially constructed and serves for illustration only. In the actual statistical context one does not obtain measurements from the entire population, only from the subjects that went into the sample.) The discussion of the variability in this context is theoretical in its nature. Still, this theoretical discussion is instrumental for understanding statistics.

# 4.3 A Population

In this section we introduce the variability of a population and present some numerical summaries that characterizes this variability. Before doing so, let

#### 4 Probability

us review with the aid of an example some of the numerical summaries that were used for the characterization of the variability of data.

Recall the file "ex1.csv" that contains data on the height and sex of 100 subjects. (The data file can be obtained from http://pluto.huji.ac.il/~msby/StatThink/Datasets/ex1.csv.) We read the content of the file into a data frame by the name "ex.1" and apply the function "summary" to the data frame:

```
ex.1 <- read.csv("_data/ex1.csv")
summary(ex.1)</pre>
```

| ## |        | id        | s     | ex   | he     | ight    |
|----|--------|-----------|-------|------|--------|---------|
| ## | Min.   | :1538611  | FEMAL | E:54 | Min.   | :117.0  |
| ## | 1st Qu | .:3339583 | MALE  | :46  | 1st Qu | .:158.0 |
| ## | Median | :5105620  |       |      | Median | :171.0  |
| ## | Mean   | :5412367  |       |      | Mean   | :170.1  |
| ## | 3rd Qu | .:7622236 |       |      | 3rd Qu | .:180.2 |
| ## | Max.   | :9878130  |       |      | Max.   | :208.0  |

We saw in the previous chapter that, when applied to a numeric sequence, the function "summary" produces the smallest and largest values in the sequence, the three quartiles (including the median) and the mean. If the input of the same function is a factor then the outcome is the frequency in the data of each of the levels of the factor. Here "sex" is a factor with two levels. From the summary we can see that 54 of the subjects in the sample are female and 46 are male.

Notice that when the input to the function "summary" is a data frame, as is the case in this example, then the output is a summary of each of the variables of the data frame. In this example two of the variables are numeric ("id" and "height") and one variable is a factor ("sex").

Recall that the mean is the arithmetic average of the data which is computed by summing all the values of the variable and dividing the result by the number of observations. Hence, if n is the number of observations (n = 100 in this example) and  $x_i$  is the value of the variable for subject i, then one may write the mean in a formula form as

$$\bar{x} = \frac{\text{Sum of all values in the data}}{\text{Number of values in the data}} = \frac{\sum_{i=1}^{n} x_i}{n}$$

where  $\bar{x}$  corresponds to the mean of the data and the symbol " $\sum_{i=1}^{n} x_i$ " corresponds to the sum of all values in the data.

The median is computed by ordering the data values and selecting a value that splits the ordered data into two equal parts. The first and third quartile are obtained by further splitting each of the halves into two quarters.

## 4.3 A Population

Let us discuss the variability associated with an entire target population. The file "pop1.csv" that contains the population data can be found on the internet (http://pluto.huji.ac.il/~msby/StatThink/Datasets/pop1.csv). It is a CSV file that contains the information on sex and height of an entire adult population of some imaginary city. (The data in "ex.1" corresponds to a sample from this city.) Read the population data into R and examine it:

```
pop.1 <- read.csv(file="_data/pop1.csv")
summary(pop.1)</pre>
```

| ## |        | id        | s     | ex      | he     | ight  |
|----|--------|-----------|-------|---------|--------|-------|
| ## | Min.   | :1000082  | FEMAL | E:48888 | Min.   | :117  |
| ## | 1st Qu | .:3254220 | MALE  | :51112  | 1st Qu | .:162 |
| ## | Median | :5502618  |       |         | Median | :170  |
| ## | Mean   | :5502428  |       |         | Mean   | :170  |
| ## | 3rd Qu | .:7757518 |       |         | 3rd Qu | .:178 |
| ## | Max.   | :9999937  |       |         | Max.   | :217  |

The object "pop.1" is a data frame of the same structure as the data frame "ex.1". It contains three variables: a unique identifier of each subject (id), the sex of the subject (sex), and its height (height). Applying the function "summary" to the data frame produces the summary of the variables that it contains. In particular, for the variable "sex", which is a factor, it produces the frequency of its two categories -48,888 female and 51,112 - a total of 100,000 subjects. For the variable "height", which is a numeric variable, it produces the extreme values, the quartiles, and the mean.

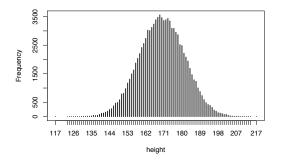

## FIGURE 4.1: Bar Plot of Height

Let us concentrate on the variable "height". A bar plot of the distribution of the heights in the entire population is given in Figure 4.1<sup>1</sup>. Recall that a vertical

<sup>&</sup>lt;sup>1</sup>Such a bar plot can be produced with the expression "plot(table(pop.1\$height))".

#### 4 Probability

bar is placed above each value of height that appears in the population, with the height of the bar representing the frequency of the value in the population. One may read out of the graph or obtain from the numerical summaries that the variable takes integer values in the range between 117 and 217 (heights are rounded to the nearest centimeter). The distribution is centered at 170 centimeter, with the central 50% of the values spreading between 162 and 178 centimeters.

The mean of the height in the entire population is equal to 170 centimeter. This mean, just like the mean for the distribution of data, is obtained by the summation of all the heights in the population divided by the population size. Let us denote the size of the entire population by N. In this example N = 100,000. (The size of the sample for the data was called n and was equal to n = 100 in the parallel example that deals with the data of a sample.) The mean of an entire population is denoted by the Greek letter  $\mu$  and is read "mew". (The average for the data was denoted  $\bar{x}$ ). The formula of the population mean is:

$$\mu = \frac{\text{Sum of all values in the population}}{\text{Number of values in the population}} = \frac{\sum_{i=1}^{N} x_i}{N}$$

Observe the similarity between the definition of the mean for the data and the definition of the mean for the population. In both cases the arithmetic average is computed. The only difference is that in the case of the mean of the data the computation is with respect to the values that appear in the sample whereas for the population all the values in the population participate in the computation.

In actual life, we will not have all the values of a variable in the entire population. Hence, we will not be able to compute the actual value of the population mean. However, it is still meaningful to talk about the population mean because this number exists, even though we do not know what its value is. As a matter of fact, one of the issues in statistics is to try to estimate this unknown quantity on the basis of the data we do have in the sample.

A characteristic of the distribution of an entire population is called a *parameter*. Hence,  $\mu$ , the population average, is a parameter. Other examples of parameters are the population median and the population quartiles. These parameters are defined exactly like their data counterparts, but with respect to the values of the entire population instead of the observations in the sample alone.

Another example of a parameter is the population variance. Recall that the sample variance was defined with the aid of the deviations  $x_i - \bar{x}$ , where  $x_i$  is the value of the measurement for the *i*th subject and  $\bar{x}$  is the mean for the data. In order to compute the sample variance these deviations were squared to produce the squared deviations. The squares were summed up and then

#### 4.4 Random Variables

divided by the sample size minus one (n-1). The sample variance, computed from the data, was denoted  $s^2$ .

The population variance is defined in a similar way. First, the deviations from the population mean  $x_i - \mu$  are considered for each of the members of the population. These deviations are squared and the average of the squares is computed. We denote this parameter by  $\sigma^2$  (read "sigma square"). A minor difference between the sample variance and the population variance is that for the latter we should divide the sum of squared deviations by the population size (N) and not by the population size minus one (N-1):

$$\begin{split} \sigma^2 = & \text{The average square deviation in the population} \\ = & \frac{\text{Sum of the squares of the deviations in the population}}{\text{Number of values in the population}} \\ = & \frac{\sum_{i=1}^{N} (x_i - \mu)^2}{N} \;. \end{split}$$

The standard deviation of the population, yet another parameter, is denoted by  $\sigma$  and is equal to the square root of the variance. The standard deviation summarizes the overall variability of the measurement across the population. Again, the typical situation is that we do not know what the actual value of the standard deviation of the population is. Yet, we may refer to it as a quantity and we may try to estimate its value based on the data we do have from the sample.

For the height of the subjects in our imaginary city we get that the variance is equal to  $\sigma^2 = 126.1576$ . The standard deviation is equal to  $\sigma = \sqrt{126.1576} = 11.23199$ . These quantities can be computed in this example from the data frame "pop.1" with the aid of the functions "var" and "sd", respectively<sup>2</sup>.

# 4.4 Random Variables

In the previous section we dealt with the variability of the population. Next we consider the variability of a random variable. As an example, consider taking a sample of size n = 1 from the population (a single person) and measuring his/her height.

<sup>&</sup>lt;sup>2</sup>Observe that the function "var" computes the sample variance. Consequently, the sum of squares is divided by N-1. We can correct that when computing the population variance by multiplying the result by N-1 and dividing by N. Notice that the difference between the two quantities is negligible for a large population. Henceforth we will use the functions "var" and "sa" to compute the variance and standard deviations of populations without the application of the correction.

#### 4 Probability

The object pop.1\$height is a sequence with 100,000 entries. Think of it as a population. We will apply the function "sample" to this sequence:

sample(pop.1\$height,1)

#### ## [1] 162

The first entry to the function is the given sequence of heights. When we set the second argument to 1 then the function selects one of the entries of the sequence at random, with each entry having the same likelihood of being selected. Specifically, in this example an entry that contains the value 162 was selected. Let us run the function again:

#### sample(pop.1\$height,1)

#### ## [1] 160

In this instance an entry with a different value was selected. Try to run the command several times yourself and see what you get. Would you necessarily obtain a different value in each run?

Now let us enter the same command without pressing the return key:

#### sample(pop.1\$height,1)

Can you tell, before pressing the key, what value will you get?

The answer to this question is of course "No". There are 100,000 entries with a total of 94 distinct values. In principle, any of the values may be selected and there is no way of telling in advance which of the values will turn out as an outcome.

A random variable is the future outcome of a measurement, **before** the measurement is taken. It does not have a specific value, but rather a collection of potential values with a distribution over these values. After the measurement is taken and the specific value is revealed then the random variable ceases to be a random variable! Instead, it becomes data.

Although one is not able to say what the outcome of a random variable will turn out to be. Still, one may identify patterns in this potential outcome. For example, knowing that the distribution of heights in the population ranges between 117 and 217 centimeter one may say in advance that the outcome of the measurement must also be in that interval. Moreover, since there is a total of 3,476 subjects with height equal to 168 centimeter and since the likelihood of each subject to be selected is equal then the likelihood of selecting a subject of this height is 3,476/100,000 = 0.03476. In the context of random variables we call this likelihood *probability*. In the same vain, the frequency of subjects

with hight 192 centimeter is 488, and therefore the probability of measuring such a height is 0.00488. The frequency of subjects with height 200 centimeter or above is 393, hence the probability of obtaining a measurement in the range between 200 and 217 centimeter is 0.00393.

## 4.4.1 Sample Space and Distribution

Let us turn to the formal definition of a random variable: A random variable refer to numerical values, typically the outcome of an observation, a measurement, or a function thereof.

A random variable is characterized via the collection of potential values it may obtain, known as the *sample space* and the likelihood of obtaining each of the values in the sample space (namely, the probability of the value). In the given example, the sample space contains the 94 integer values that are marked in Figure 4.1. The probability of each value is the height of the bar above the value, divided by the total frequency of 100,000 (namely, the relative frequency in the population).

We will denote random variables with capital Latin letters such as X, Y, and Z. Values they may obtain will be marked by small Latin letters such as x, y, z. For the probability of values we will use the letter "**P**". Hence, if we denote by X the measurement of height of a random individual that is sampled from the given population then:

 $\mathbf{P}(X = 168) = 0.03476$  $\mathbf{P}(X \ge 200) = 0.00393$ .

Consider, as yet another example, the probability that the height of a random person sampled from the population differs from 170 centimeter by no more than 10 centimeters. (In other words, that the height is between 160 and 180 centimeters.) Denote by X the height of that random person. We are interested in the probability  $\mathbf{P}(|X - 170| \le 10)$ .<sup>3</sup>

The random person can be any of the subjects of the population with equal probability. Thus, the sequence of the heights of the 100,000 subjects represents the distribution of the random variable X:

pop.1 <- read.csv(file="\_data/pop1.csv")
X <- pop.1\$height</pre>

and

<sup>&</sup>lt;sup>3</sup>The expression  $\{|X - 170| \le 10\}$  reads as "the absolute value of the difference between X and 170 is no more that 10". In other words,  $\{-10 \le X - 170 \le 10\}$ , which is equivalent to the statement that  $\{160 \le X \le 180\}$ . It follows that  $\mathbf{P}(|X - 170| \le 10) = \mathbf{P}(160 \le X \le 180)$ .

Notice that the object "x" is a sequence of lenght 100,000 that stores all the heights of the population. The probability we seek is the relative frequency in this sequency of values between 160 and 180. First we compute the probability and then explain the method of computation:

mean(abs(X-170) <= 10)</pre>

## [1] 0.64541

We get that the height of a person randomly sampled from the population is between 160 and 180 centimeters with probability 0.64541.

Let us produce a small example that will help us explain the computation of the probability. We start by forming a sequence with 10 numbers:

Y <- c(6.3, 6.9, 6.6, 3.4, 5.5, 4.3, 6.5, 4.7, 6.1, 5.3)

The goal is to compute the proportion of numbers that are in the range [4,6] (or, equivalently,  $\{|Y-5| \le 1\}$ ).

The function "abs" computes the absolute number of its input argument. When the function is applied to the sequence " $\gamma-5$ " it produces a sequence of the same length with the distances between the components of " $\gamma$ " and the number 5:

abs(Y-5)

#### ## [1] 1.3 1.9 1.6 1.6 0.5 0.7 1.5 0.3 1.1 0.3

Compare the resulting output to the original sequence. The first value in the input sequence is 6.3. Its distance from 5 is indeed 1.3. The fourth value in the input sequence is 3.4. The difference 3.4 - 5 is equal to -1.6, and when the absolute value is taken we get a distance of 1.6.

The function "<=" expects an argument to the right and an argument to the left. It compares each component to the left with the parallel component to the right and returns a logical value, "TRUE" or "FALSE", depending on whether the relation that is tested holds or not:

abs(Y - 5) <= 1

## [1] FALSE FALSE FALSE FALSE TRUE TRUE FALSE TRUE FALSE TRUE

Observe the in this example the function "<=" produced 10 logical values, one for each of the elements of the sequence to the left of it. The first input in the sequence "Y" is 6.3, which is more than one unit away from 5. Hence, the first output of the logical expression is "FALSE". On the other hand, the last

## 4.4 Random Variables

input in the sequence "Y" is 5.3, which is within the range. Therefore, the last output of the logical expression is "TRUE".

Next, we compute the proportion of "TRUE" values in the sequence:

mean(abs(Y - 5) <= 1)</pre>

#### ## [1] 0.4

When a sequence with logical values is entered into the function "mean" then the function replaces the TRUE's by 1 and the FALSE's by 0. The average produces then the relative frequency of TRUE's in the sequence as required. Specifically, in this example there are 4 TRUE's and 6 FALSE's. Consequently, the output of the final expression is 4/10 = 0.4.

The computation of the probability that the sampled height falls within 10 centimeter of 170 is based on the same code. The only differences are that the input sequence "y" is replaced by the sequence of population heights "x" as input. the number "5" is replaced by the number "170" and the number "1" is replaced by the number "10". In both cases the result of the computation is the relative proportion of the times that the values of the input sequence fall within a given range of the indicated number.

The probability function of a random variable is defined for any value that the random variable may obtain and produces the *distribution* of the random variable. The probability function may emerge as a relative frequency as in the given example or it may be a result of theoretical modeling. Examples of theoretical random variables are presented mainly in the next two chapters.

Consider an example of a random variable. The sample space and the probability function specify the distribution of the random variable. For example, assume it is known that a random variable X may obtain the values 0, 1, 2, or 3. Moreover, imagine that it is known that  $\mathbf{P}(X = 1) = 0.25$ ,  $\mathbf{P}(X = 2) = 0.15$ , and  $\mathbf{P}(X = 3) = 0.10$ . What is  $\mathbf{P}(X = 0)$ , the probability that X is equal to 0?

The sample space, the collection of possible values that the random variable may obtain is the collection  $\{0, 1, 2, 3\}$ . Observe that the sum over the positive values is:

P(X > 0) = P(X = 1) + P(X = 2) + P(X = 3) = 0.25 + 0.15 + 0.10 = 0.50.

It follows, since the sum of probabilities over the entire sample space is equal to 1, that P(X = 0) = 1 - 0.5 = 0.5.

Table 4.1 summarizes the distribution of the random variable X. Observe the similarity between the probability function and the notion of relative frequency that was discussed in Chapter 2. Both quantities describe distribution. Both are non-negative and sum to 1. Likewise, notice that one may define the cumulative probability the same way cumulative relative frequency is defined:

**TABLE 4.1:** The Distribution of *X* 

| Value | Probability | Cum.Prob |
|-------|-------------|----------|
| 0     | 0.50        | 0.50     |
| 1     | 0.25        | 0.75     |
| 2     | 0.15        | 0.90     |
| 3     | 0.10        | 1.00     |

Ordering the values of the random variable from smallest to largest, the cumulative probability at a given value is the sum of probabilities for values less or equal to the given value.

Knowledge of the probabilities of a random variable (or the cumulative probabilities) enables the computation of other probabilities that are associated with the random variable. For example, considering the random variable X of Table 4.1, we may calculate the probability of X falling in the interval [0.5, 2.3]. Observe that the given range contains two values from the sample space, 1 and 2, therefore:

$$P(0.5 \le X \le 2.3) = P(X = 1) + P(X = 2) = 0.25 + 0.15 = 0.40$$

Likewise, we may produce the probability of *X* obtaining an odd value:

$$P(X = odd) = P(X = 1) + P(X = 3) = 0.25 + 0.10 = 0.35$$
.

Observe that both  $\{0.5 \le X \le 2.3\}$  and  $\{X = \text{odd}\}$  refer to subsets of values of the sample space. Such subsets are denoted *events*. In both examples the probability of the event was computed by the summation of the probabilities associated with values that belong to the event.

## 4.4.2 Expectation and Standard Deviation

We may characterize the center of the distribution of a random variable and the spread of the distribution in ways similar to those used for the characterization of the distribution of data and the distribution of a population.

The *expectation* marks the center of the distribution of a random variable. It is equivalent to the data average  $\bar{x}$  and the population average  $\mu$ , which was used in order to mark the location of the distribution of the data and the population, respectively.

Recall from Chapter 3 that the average of the data can be computed as the weighted average of the values that are present in the data, with weights given by the relative frequency. Specifically, we saw for the data

#### 4.4 Random Variables

that

$$\frac{1+1+1+2+2+3+4+4+4+4+4}{11} = 1 \times \frac{3}{11} + 2 \times \frac{2}{11} + 3 \times \frac{1}{11} + 4 \times \frac{5}{11} ,$$

producing the value of  $\bar{x} = 2.727$  in both representations. Using a formula, the equality between the two ways of computing the mean is given in terms of the equation:

$$\bar{x} = \frac{\sum_{i=1}^{n} x_i}{n} = \sum_{x} \left( x \times (f_x/n) \right)$$

In the first representation of the arithmetic mean, the average is computed by the summation of all data points and dividing the sum by the sample size. In the second representation, that uses a weighted sum, the sum extends over all the unique values that appear in the data. For each unique value the value is multiplied by the relative frequency of the value in the data. These multiplications are summed up to produce the mean.

The expectation of a random variable is computed in the spirit of the second formulation. The expectation of a random variable is marked with the letter " $\mathbf{E}$ " and is define via the equation:

$$\mathbf{E}(X) = \sum_{x} \left( x \times \mathbf{P}(x) \right) \,.$$

In this definition all the unique values of the sample space are considered. For each value a product of the value and the probability of the value is taken. The expectation is obtained by the summation of all these products. In this definition the probability  $\mathbf{P}(x)$  replaces the relative frequency  $f_x/n$  but otherwise, the definition of the expectation and the second formulation of the mean are identical to each other.

Consider the random variable X with distribution that is described in Table 4.1. In order to obtain its expectation we multiply each value in the sample space by the probability of the value. Summation of the products produces the expectation (see Table 4.1:

 $\mathbf{E}(X) = 0 \times 0.5 + 1 \times 0.25 + 2 \times 0.15 + 3 \times 0.10 = 0.85 \; .$ 

## Expectation = sum(Value\*Probability) = 0.85

In the example of height we get that the expectation is equal to 170.035 centimeter. Notice that this expectation is equal to  $\mu$ , the mean of the population<sup>4</sup>. This is no accident. The expectation of a potential measurement of

<sup>&</sup>lt;sup>4</sup>The mean of the population can be computed with the expression "mean(pop.1\$height)"

| <b>TABLE 4.2:</b> | The | Expectation | of $X$ |  |
|-------------------|-----|-------------|--------|--|
|-------------------|-----|-------------|--------|--|

| Value | Probability | Value * Probability |
|-------|-------------|---------------------|
| 0     | 0.50        | 0.00                |
| 1     | 0.25        | 0.25                |
| 2     | 0.15        | 0.30                |
| 3     | 0.10        | 0.30                |

a randomly selected subject from a population is equal to the average of the measurement across all subjects.

The sample variance  $(s^2)$  is obtained as the sum of the squared deviations from the average, divided by the sample size (n) minus 1:

$$s^{2} = \frac{\sum_{i=1}^{n} (x_{i} - \bar{x})^{2}}{n-1}$$

A second formulation for the computation of the same quantity is via the use of relative frequencies. The formula for the sample variance takes the form

$$s^2 = \frac{n}{n-1} \sum_x \left( (x - \bar{x})^2 \times (f_x/n) \right) \,.$$

In this formulation one considers each of the unique value that are present in the data. For each value the deviation between the value and the average is computed. These deviations are then squared and multiplied by the relative frequency. The products are summed up. Finally, the sum is multiplied by the ratio between the sample size n and n-1 in order to correct for the fact that in the sample variance the sum of squared deviations is divided by the sample size minus 1 and not by the sample size.

In a similar way, the variance of a random variable may be defined via the probability of the values that make the sample space. For each such value one computes the deviation from the expectation. This deviation is then squared and multiplied by the probability of the value. The multiplications are summed up in order to produce the variance:

$$\mathbf{V}(X) = \sum_{x} \left( (x - \mathbf{E}(X))^2 \times \mathbf{P}(x) \right).$$

Notice that the formula for the computation of the variance of a random variable is very similar to the second formulation for the computation of the sample variance. Essentially, the mean of the data is replaced by the expectation of the random variable and the relative frequency of a value is replaced by the probability of the value. Another difference is that the correction factor is not used for the variance of a random variable.

## Var =  $sum(p*(x-sum(p*x))^2) = 1.0275$ 

| TABLE | 4.3: | The | Variance | of $X$ |
|-------|------|-----|----------|--------|
|-------|------|-----|----------|--------|

| x | P(X=x) | x - E[X] | \$(x - E[X])^2\$ | \$P(X=x)*(x - E[X])^2\$ |
|---|--------|----------|------------------|-------------------------|
| 0 | 0.50   | -0.85    | 0.7225           | 0.361250                |
| 1 | 0.25   | 0.15     | 0.0225           | 0.005625                |
| 2 | 0.15   | 1.15     | 1.3225           | 0.198375                |
| 3 | 0.10   | 2.15     | 4.6225           | 0.462250                |

As an example consider the variance of the random variable X. The computation of the variance of this random variable is carried out in Table 4.3. The sample space, the values that the random variable may obtain, are given in the first column and the probabilities of the values are given in the second column. In the third column the deviation of the value from the expectation  $\mathbf{E}(X) = 0.85$  is computed for each value. The 4th column contains the square of these deviations and the 5th and last column involves the product of the square deviations and the probabilities. The variance is obtained by summing up the products in the last column. In the given example:

$$\mathbf{V}(X) = (0 - 0.85)^2 \times 0.5 + (1 - 0.85)^2 \times 0.25 + (2 - 0.85)^2 \times 0.15 + (3 - 0.85)^2 \times 0.10 = 1.0275 .$$

The standard deviation of a random variable is the square root of the variance. The standard deviation of X is  $\sqrt{\mathbf{V}(X)} = \sqrt{1.0275} = 1.013657$ .

In the example that involves the height of a subject selected from the population at random we obtain that the variance is 126.1576, equal to the population variance, and the standard deviation is 11.23199, the square root of the variance.

Other characterization of the distribution that were computed for data, such as the median, the quartiles, etc., may also be defined for random variables.

## 4.5 Probability and Statistics

Modern science may be characterized by a systematic collection of empirical measurements and the attempt to model laws of nature using mathematical language. The drive to deliver better measurements led to the development of more accurate and more sensitive measurement tools. Nonetheless, at some point it became apparent that measurements may not be perfectly reproducible and any repeated measurement of presumably the exact same phenomena will typically produce variability in the outcomes. On the other

#### 4 Probability

TABLE 4.4: The Distribution of Y

| Value | Probability |
|-------|-------------|
| 0     | 1p          |
| 1     | 2p          |
| 2     | 3p          |
| 3     | 4p          |
| 4     | 5p          |
| 5     | 6p          |

hand, scientists also found that there are general laws that govern this variability in repetitions. For example, it was discovered that the average of several independent repeats of the measurement is less variable and more reproducible than each of the single measurements themselves.

Probability was first introduced as a branch of mathematics in the investigation of uncertainty associated with gambling and games of chance. During the early 19th century probability began to be used in order to model variability in measurements. This application of probability turned out to be very successful. Indeed, one of the major achievements of probability was the development of the mathematical theory that explains the phenomena of reduced variability that is observed when averages are used instead of single measurements. In Chapter 7 we discuss the conclusions of this theory.

Statistics study method for inference based on data. Probability serves as the mathematical foundation for the development of statistical theory. In this chapter we introduced the probabilistic concept of a random variable. This concept is key for understanding statistics. In the rest of Part I of this book we discuss the probability theory that is used for statistical inference. Statistical inference itself is discussed in Part II of the book.

## 4.6 Exercises

Exercise 4.1. Table 4.4 presents the probabilities of the random variable Y.

These probabilities are a function of the number p, the probability of the value "0". Answer the following questions:

1. What is the value of p?

2. 
$$P(Y < 3) = ?$$

4.7 Summary

- 3. P(Y = odd) = ?
- 4.  $P(1 \le Y < 4) = ?$
- 5. P(|Y-3| < 1.5) = ?
- 6. E(Y) = ?
- 7. V(Y) = ?
- 8. What is the standard deviation of Y.

**Exercise 4.2.** One invests \$2 to participate in a game of chance. In this game a coin is tossed three times. If all tosses end up "Head" then the player wins \$10. Otherwise, the player losses the investment.

- 1. What is the probability of winning the game?
- 2. What is the probability of loosing the game?

3. What is the expected gain for the player that plays this game? (Notice that the expectation can obtain a negative value.)

## 4.7 Summary

#### Glossary

- **Random Variable:** The probabilistic model for the value of a measurement, before the measurement is taken.
- Sample Space: The set of all values a random variable may obtain.
- **Probability:** A number between 0 and 1 which is assigned to a subset of the sample space. This number indicates the likelihood of the random variable obtaining a value in that subset.
- **Expectation:** The central value for a random variable. The expectation of the random variable X is marked by  $\mathbf{E}(X)$ .
- **Variance:** The (squared) spread of a random variable. The variance of the random variable X is marked by  $\mathbf{V}(X)$ . The standard deviation is the square root of the variance.

4 Probability

#### Discussion in the Forum

Random variables are used to model situations in which the outcome, before the fact, is uncertain. One component in the model is the sample space. The sample space is the list of all possible outcomes. It includes the outcome that took place, but also all other outcomes that could have taken place but never did materialize. The rationale behind the consideration of the sample space is the intention to put the outcome that took place in context. What do you think of this rationale?

When forming your answer to this question you may give an example of a situation from you own field of interest for which a random variable can serve as a model. Identify the sample space for that random variable and discuss the importance (or lack thereof) of the correct identification of the sample space.

For example, consider a factory that produces car parts that are sold to car makers. The role of the QA personnel in the factory is to validate the quality of each batch of parts before the shipment to the client.

To achieve that, a sample of parts may be subject to a battery of quality test. Say that 20 parts are selected to the sample. The number of those among them that will not pass the quality testing may be modeled as a random variable. The sample space for this random variable may be any of the numbers 0, 1, 2, ..., 20.

The number 0 corresponds to the situation where all parts in the sample passed the quality testing. The number 1 corresponds to the case where 1 part did not pass and the other 19 did. The number 2 describes the case where 2 of the 20 did not pass and 18 did pass, etc.

## **Summary of Formulas**

**Population Size:** N = the number of people, things, etc. in the population.

Population Average:  $\mu = (1/N) \sum_{i=1}^{N} x_i$ Expectation of a Random Variable:  $E(X) = \sum_x (x \times P(x))$ Population Variance:  $\sigma^2 = (1/N) \sum_{i=1}^{N} (x_i - \mu)^2$ Variance of a Random Variable:  $V(X) = \sum_x ((x - E(X))^2 \times P(x))$ 

# Random Variables

## 5.1 Student Learning Objective

This section introduces some important examples of random variables. The distributions of these random variables emerge as mathematical models of reallife settings. In two of the examples the sample space is composed of integers. In the other two examples the sample space is made of continuum of values. For random variables of the latter type one may use the density, which is a type of a histogram, in order to describe the distribution.

By the end of the chapter the student should:

- Identify the Binomial, Poisson, Uniform, and Exponential random variables, relate them to real life situations, and memorize their expectations and variances.
- Relate the plot of the density/probability function and the cumulative probability function to the distribution of a random variable.
- Become familiar with the R functions that produce the density/probability of these random variables and their cumulative probabilities.
- Plot the density and the cumulative probability function of a random variable and compute probabilities associated with random variables.

## 5.2 Discrete Random Variables

In the previous chapter we introduced the notion of a random variable. A random variable corresponds to the outcome of an observation or a measurement prior to the actual making of the measurement. In this context one can talk of all the values that the measurement may potentially obtain. This collection of values is called the *sample space*. To each value in the sample space one may associate the *probability* of obtaining this particular value. Probabilities

#### 5 Random Variables

are like relative frequencies. All probabilities are positive and the sum of the probabilities that are associated with all the values in the sample space is equal to one.

A random variable is defined by the identification of its sample space and the probabilities that are associated with the values in the sample space. For each type of random variable we will identify first the sample space — the values it may obtain — and then describe the probabilities of the values. Examples of situations in which each type of random variable may serve as a model of a measurement will be provided. The R system provides functions for the computation of probabilities associated with specific types of random variables. We will use these functions in this and in proceeding chapters in order to carry out computations associated with the random variables and in order to plot their distributions.

The distribution of a random variable, just like the distribution of data, can be characterized using numerical summaries. For the latter we used summaries such as the mean and the sample variance and standard deviation. The mean is used to describe the central location of the distribution and the variance and standard deviation are used to characterize the total spread. Parallel summaries are used for random variable. In the case of a random variable the name *expectation* is used for the central location of the distribution and the *variance* and the *standard deviation* (the square root of the variation) are used to summarize the spread. In all the examples of random variables we will identify the expectation and the variance (and, thereby, also the standard deviation).

Random variables are used as probabilistic models of measurements. Theoretical considerations are used in many cases in order to define random variables and their distribution. A random variable for which the values in the sample space are separated from each other, say the values are integers, is called a *discrete random variable*. In this section we introduce two important integervalued random variables: The *Binomial* and the *Poisson* random variables. These random variables may emerge as models in contexts where the measurement involves counting the number of occurrences of some phenomena.

Many other models, apart from the Binomial and Poisson, exist for discrete random variables. An example of such model, the Negative-Binomial model, will be considered in Section 5.4. Depending on the specific context that involves measurements with discrete values, one may select the Binomial, the Poisson, or one of these other models to serve as a theoretical approximation of the distribution of the measurement.

#### 5.2 Discrete Random Variables

#### 5.2.1 The Binomial Random Variable

The Binomial random variable is used in settings in which a trial that has two possible outcomes is repeated several times. Let us designate one of the outcomes as "Success" and the other as "Failure". Assume that the probability of success in each trial is given by some number p that is larger than 0 and smaller than 1. Given a number n of repeats of the trial and given the probability of success, the actual number of trials that will produce "Success" as their outcome is a random variable. We call such random variable *Binomial*. The fact that a random variable X has such a distribution is marked by the expression: " $X \sim \text{Binomial}(n, p)$ ".

As an example consider tossing 10 coins. Designate "Head" as success and "Tail" as failure. For fair coins the probability of "Head" is 1/2. Consequently, if X is the total number of "Heads" then  $X \sim \text{Binomial}(10, 0.5)$ , where n = 10 is the number of trials and p = 0.5 is the probability of success in each trial.

It may happen that all 10 coins turn up "Tail". In this case X is equal to 0. It may also be the case that one of the coins turns up "Head" and the others turn up "Tail". The random variable X will obtain the value 1 in such a case. Likewise, for any integer between 0 and 10 it may be the case that the number of "Heads" that turn up is equal to that integer with the other coins turning up "Tail". Hence, the sample space of X is the set of integers  $\{0, 1, 2, ..., 10\}$ . The probability of each outcome may be computed by an appropriate mathematical formula that will not be discussed here<sup>1</sup>.

The probabilities of the various possible values of a Binomial random variable may be computed with the aid of the R function "dbinom" (that uses the mathematical formula for the computation). The input to this function is a sequence of values, the value of n, and the value of p. The output is the sequence of probabilities associated with each of the values in the first input.

For example, let us use the function in order to compute the probability that the given Binomial obtains an odd value. A sequence that contains the odd values in the Binomial sample space can be created with the expression "c(1,3,5,7,9)". This sequence can serve as the input in the first argument of the function "dbinom". The other arguments are "10" and "0.5", respectively:

**dbinom**(c(1,3,5,7,9),10,0.5)

#### ## [1] 0.009765625 0.117187500 0.246093750 0.117187500 0.009765625

Observe that the output of the function is a sequence of the same length as the first argument. This output contains the Binomial probabilities of the values in the first argument. In order to obtain the probability of the event

<sup>&</sup>lt;sup>1</sup>If  $X \sim \text{Binomial}(n, p)$  then  $\mathbf{P}(X = x) = \binom{n}{n} p^x (1 - p)^{n-x}$ , for  $x = 0, 1, \dots, n$ .

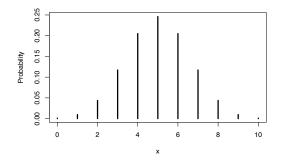

**FIGURE 5.1:** The Binomial(10,0.5) Distribution

 $\{X \text{ is odd}\}\$  we should sum up these probabilities, which we can do by applying the function "sum" to the output of the function that computes the Binomial probabilities:

```
sum(dbinom(c(1,3,5,7,9),10,0.5))
```

```
## [1] 0.5
```

Observe that the probability of obtaining an odd value in this specific case is equal to one half.

Another example is to compute all the probabilities of all the potential values of a Binomial(10, 0.5) random variable:

```
x <- 0:10
dbinom(x,10,0.5)
## [1] 0.0009765625 0.0097656250 0.0439453125 0.1171875000 0.2050781250
## [6] 0.2460937500 0.2050781250 0.1171875000 0.0439453125 0.0097656250
## [11] 0.0009765625</pre>
```

The expression "start.value:end.value" produces a sequence of numbers that initiate with the number "start.value" and proceeds in jumps of size one until reaching the number "end.value". In this example, "0:10" produces the sequence of integers between 0 and 10, which is the sample space of the current Binomial example. Entering this sequence as the first argument to the function "dbinom" produces the probabilities of all the values in the sample space.

One may display the distribution of a discrete random variable with a bar plot similar to the one used to describe the distribution of data. In this plot a vertical bar representing the probability is placed above each value of the

#### 5.2 Discrete Random Variables

sample space. The hight of the bar is equal to the probability. A bar plot of the Binomial(10, 0.5) distribution is provided in Figure 5.1.

Another useful function is "pbinom", which produces the cumulative probability of the Binomial:

```
pbinom(x,10,0.5)
```

```
## [1] 0.0009765625 0.0107421875 0.0546875000 0.1718750000 0.3769531250
## [6] 0.6230468750 0.8281250000 0.9453125000 0.9892578125 0.9990234375
## [11] 1.0000000000
```

```
cumsum(dbinom(x,10,0.5))
```

```
## [1] 0.0009765625 0.0107421875 0.0546875000 0.1718750000 0.3769531250
## [6] 0.6230468750 0.8281250000 0.9453125000 0.9892578125 0.9990234375
## [11] 1.0000000000
```

The output of the function "pbinom" is the cumulative probability  $\mathbf{P}(X \leq x)$  that the random variable is less than or equal to the input value. Observe that this cumulative probability is obtained by summing all the probabilities associated with values that are less than or equal to the input value. Specifically, the cumulative probability at x = 3 is obtained by the summation of the probabilities at x = 0, x = 1, x = 2, and x = 3:

```
P(X \le 3) = 0.0009765625 + 0.009765625 + 0.0439453125 + 0.1171875 = 0.171875
```

The numbers in the sum are the first 4 values from the output of the function "dbinom(x,10,0.5)", which computes the probabilities of the values of the sample space.

In principle, the expectation of the Binomial random variable, like the expectation of any other (discrete) random variable is obtained from the application of the general formulae:

$$\mathbf{E}(X) = \sum_{x} \left( x \times \mathbf{P}(X = x) \right), \quad \mathbf{V}(X) = \sum_{x} \left( (x - \mathbf{E}(X))^2 \times \mathbf{P}(x) \right).$$

However, in the specific case of the Binomial random variable, in which the probability  $\mathbf{P}(X = x)$  obeys the specific mathematical formula of the Binomial distribution, the expectation and the variance reduce to the specific formulae:

$$E(X) = np$$
,  $V(X) = np(1-p)$ .

Hence, the expectation is the product of the number of trials n with the probability of success in each trial p. In the variance the number of trials is multiplied by the product of a probability of success (p) with the probability of a failure (1 - p).

As illustration, let us compute for the given example the expectation and the variance according to the general formulae for the computation of the expectation and variance in random variables and compare the outcome to the specific formulae for the expectation and variance in the Binomial distribution:

X.val <- 0:10 P.val <- dbinom(X.val,10,0.5) EX <- sum(X.val\*P.val) EX

## [1] 5

sum((X.val-EX)^2\*P.val)

## [1] 2.5

This agrees with the specific formulae for Binomial variables, since  $10 \times 0.5 = 5$  and  $10 \times 0.5 \times (1 - 0.5) = 2.5$ .

Recall that the general formula for the computation of the expectation calls for the multiplication of each value in the sample space with the probability of that value, followed by the summation of all the products. The object "x.val" contains all the values of the random variable and the object "P.val" contains the probabilities of these values. Hence, the expression "x.val\*P.val" produces the product of each value of the random variable times the probability of that value. Summation of these products with the function "sum" gives the expectation, which is saved in an object that is called "Ex".

The general formula for the computation of the variance of a random variable involves the product of the squared deviation associated with each value with the probability of that value, followed by the summation of all products. The expression " $(X.val-EX)^2$ " produces the sequence of squared deviations from the expectation for all the values of the random variable. Summation of the product of these squared deviations with the probabilities of the values (the outcome of " $(X.val-EX)^2*P.val$ ") gives the variance.

When the value of p changes (without changing the number of trials n) then the probabilities that are assigned to each of the values of the sample space of the Binomial random variable change, but the sample space itself does not. For example, consider rolling a die 10 times and counting the number of times that the face 3 was obtained. Having the face 3 turning up is a "Success". The probability p of a success in this example is 1/6, since the given face is one out of 6 equally likely faces. The resulting random variable that counts the total number of success in 10 trials has a Binomial(10, 1/6) distribution. The sample space is yet again equal to the set of integers  $\{0, 1, ..., 10\}$ . However, the probabilities of values are different. These probabilities can again be computes with the aid of the function "dbinom":

#### 5.2 Discrete Random Variables

#### **dbinom**(x,10,1/6)

```
## [1] 1.615056e-01 3.230112e-01 2.907100e-01 1.550454e-01 5.426588e-02
## [6] 1.302381e-02 2.170635e-03 2.480726e-04 1.860544e-05 8.269086e-07
## [11] 1.653817e-08
```

In this case smaller values of the random variable are assigned higher probabilities and larger values are assigned lower probabilities..

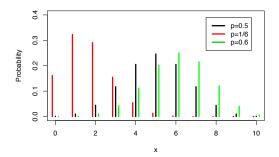

**FIGURE 5.2:** The Binomial Distribution for Various Probability of "Success"" p

In Figure 5.2 the probabilities for Binomial(10, 1/6), the Binomial(10, 1/2), and the Binomial(10, 0.6) distributions are plotted side by side. In all these 3 distributions the sample space is the same, the integers between 0 and 10. However, the probabilities of the different values differ. (Note that all bars should be placed on top of the integers. For clarity of the presentation, the bars associated with the Binomial(10, 1/6) are shifted slightly to the left and the bars associated with the Binomial(10, 0.6) are shifted slightly to the right.)

The expectation of the Binomial(10,0.5) distribution is equal to  $10 \times 0.5 = 5$ . Compare this to the expectation of the Binomial(10, 1/6) distribution, which is  $10 \times (1/6) = 1.666667$  and to the expectation of the Binomial(10, 0.6) distribution which equals  $10 \times 0.6 = 6$ .

The variance of the Binomial(10,0.5) distribution is  $10 \times 0.5 \times 0.5 = 2.5$ . The variance when p = 1/6 is  $10 \times (1/6) \times (5/6) = 1.388889$  and the variance when p = 0.6 is  $10 \times 0.6 \times 0.4 = 2.4$ .

**Example 5.1.** As an application of the Binomial distribution consider a preelection poll. A candidate is running for office and is interested in knowing the percentage of support in the general population in its candidacy. Denote the probability of support by p. In order to estimate the percentage a sample of size 300 is selected from the population. Let X be the count of supporters in the sample. A natural model for the distribution of X is the Binomial(300, p) distribution, since each subject in the sample may be a supporter ("Success") or may not be a supporter ("Failure"). The probability that a subject supports the candidate is p and there are n = 300 subjects in the sample.

**Example 5.2.** As another example consider the procedure for quality control that is described in Discussion Forum of Chapter 4. According to the procedure 20 items are tested and the number of faulty items is recorded. If p is the probability that an item is identified as faulty then the distribution of the total number of faulty items may be modeled by the Binomial(20, p) distribution.

In both examples one may be interested in making statements on the probability p based on the sample. Statistical inference relates the actual count obtained in the sample to the theoretical Binomial distribution in order to make such statements.

## 5.2.2 The Poisson Random Variable

The *Poisson* distribution is used as an approximation of the total number of occurrences of rare events. Consider, for example, the Binomial setting that involves n trials with p as the probability of success of each trial. Then, if p is small but n is large then the number of successes X has, approximately, the Poisson distribution.

The sample space of the Poisson random variable is the unbounded collection of integers: {0, 1, 2, ...}. Any integer value is assigned a positive probability. Hence, the Poisson random variable is a convenient model when the maximal number of occurrences of the events in a-priori unknown or is very large. For example, one may use the Poisson distribution to model the number of phone calls that enter a switchboard in a given interval of time or the number of malfunctioning components in a shipment of some product.

The Binomial distribution was specified by the number of trials n and probability of success in each trial p. The Poisson distribution is specified by its expectation, which we denote by  $\lambda$ . The expression " $X \sim \text{Poisson}(\lambda)$ " states that the random variable X has a Poisson distribution<sup>2</sup> with expectation  $\mathbf{E}(X) = \lambda$ . The function "dpois" computes the probability, according to the Poisson distribution, of values that are entered as the first argument to the function. The expectation of the distribution is entered in the second argument. The function "ppois" computes the cumulative probability. Consequently, we can compute the probabilities and the cumulative probabilities of the values between 0 and 10 for the Poisson(2) distribution via:

<sup>&</sup>lt;sup>2</sup>If  $X \sim \text{Poisson}(\lambda)$  then  $\mathbf{P}(X = x) = e^{-\lambda} \lambda^x / x!$ , for x = 0, 1, 2, ...

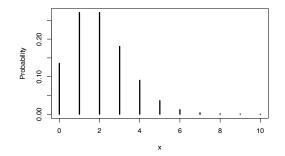

**FIGURE 5.3:** The Poisson(2) Distribution

# x <- 0:10 dpois(x,2)</pre>

```
## [1] 1.353353e-01 2.706706e-01 2.706706e-01 1.804470e-01 9.022352e-02
## [6] 3.608941e-02 1.202980e-02 3.437087e-03 8.592716e-04 1.909493e-04
## [11] 3.818985e-05
```

#### ppois(x,2)

```
## [1] 0.1353353 0.4060058 0.6766764 0.8571235 0.9473470 0.9834364 0.9954662
## [8] 0.9989033 0.9997626 0.9999535 0.9999917
```

The probability function of the Poisson distribution with  $\lambda = 2$ , in the range between 0 and 10, is plotted in Figure 5.3. Observe that in this example probabilities of the values 8 and beyond are very small. As a matter of fact, the cumulative probability at x = 7 (the 8th value in the output of "ppois(x,2)") is approximately 0.999, out of the total cumulative probability of 1.000, leaving a total probability of about 0.001 to be distributed among all the values larger than 7.

Let us compute the expectation of the given Poisson distribution:

```
X.val <- 0:10
P.val <- dpois(X.val,2)
sum(X.val*P.val)</pre>
```

## [1] 1.999907

Observe that the outcome is almost, but not quite, equal to 2.00, which is the actual value of the expectation. The reason for the inaccuracy is the fact that

#### 5 Random Variables

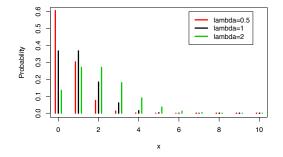

**FIGURE 5.4:** The Poisson Distribution for Various Values of  $\lambda$ 

we have based the computation in R on the first 11 values of the distribution only, instead of the infinite sequence of values. A more accurate result may be obtained by the consideration of the first 101 values:

```
X.val <- 0:100
P.val <- dpois(X.val,2)
EX <- sum(X.val*P.val)
EX
## [1] 2
sum((X.val-EX)^2*P.val)</pre>
```

## [1] 2

In the last expression we have computed the variance of the Poisson distribution and obtained that it is equal to the expectation. This results can be validated mathematically. For the Poisson distribution it is always the case that the variance is equal to the expectation, namely to  $\lambda$ :  $\mathbf{E}(X) = \mathbf{V}(X) = \lambda$ .

In Figure 5.4 you may find the probabilities of the Poisson distribution for  $\lambda = 0.5$ ,  $\lambda = 1$  and  $\lambda = 2$ . Notice once more that the sample space is the same for all the Poisson distributions. What varies when we change the value of  $\lambda$  are the probabilities. Observe that as  $\lambda$  increases then probability of larger values increases as well.

**Example 5.3.** A radio active element decays by the release of subatomic particles and energy. The decay activity is measured in terms of the number of decays per second in a unit mass. A typical model for the distribution of the number of decays is the Poisson distribution. Observe that the number

#### 5.3 Continuous Random Variable

of decays in a second is a integer and, in principle, it may obtain any integer value larger or equal to zero. The event of a radio active decay of an atom is a relatively rare event. Therefore, the Poisson model is likely to fit this phenomena<sup>3</sup>.

**Example 5.4.** Consider an overhead power line suspended between two utility poles. During rain, drops of water may hit the power line. The total number of drops that hit the line in a one minute period may be modeled by a Poisson random variable.

## 5.3 Continuous Random Variable

Many types of measurements, such as height, weight, angle, temperature, etc., may in principle have a continuum of possible values. Continuous random variables are used to model uncertainty regarding future values of such measurements.

The main difference between discrete random variables, which is the type we examined thus far, and continuous random variable, that are added now to the list, is in the sample space, i.e., the collection of possible outcomes. The former type is used when the possible outcomes are separated from each other as the integers are. The latter type is used when the possible outcomes are the entire line of real numbers or when they form an interval (possibly an open ended one) of real numbers.

The difference between the two types of sample spaces implies differences in the way the distribution of the random variables is being described. For discrete random variables one may list the probability associated with each value in the sample space using a table, a formula, or a bar plot. For continuous random variables, on the other hand, probabilities are assigned to intervals of values, and not to specific values. Thence, densities are used in order to display the distribution.

Densities are similar to histograms, with areas under the plot corresponding to probabilities. We will provide a more detailed description of densities as we discuss the different examples of continuous random variables.

In continuous random variables integration replaces summation and the density replaces the probability in the computation of quantities such as the probability of an event, the expectation, and the variance.

<sup>&</sup>lt;sup>3</sup>The number of decays may also be considered in the Binomial(n, p) setting. The number n is the total number of atoms in the unit mass and p is the probability that an atom decays within the given second. However, since n is very large and p is very small we get that the Poisson distribution is an appropriate model for the count.

Hence, if the expectation of a discrete random variable is given in the formula  $\mathbf{E}(X) = \sum_{x} (x \times \mathbf{P}(x))$ , which involves the summation over all values of the product between the value and the probability of the value, then for continuous random variable the definition becomes:

$$\mathbf{E}(X) = \int (x \times f(x)) dx ,$$

where f(x) is the density of X at the value x. Therefore, in the expectation of a continuous random variable one multiplies the value by the density at the value. This product is then integrated over the sample space.

Likewise, the formula  $\mathbf{V}(X) = \sum_{x} ((x - \mathbf{E}(X))^2 \times \mathbf{P}(x))$  for the variance is replaced by:

$$\mathbf{V}(X) = \int \left( (x - \mathbf{E}(X))^2 \times f(x) \right) dx \; .$$

Nonetheless, the intuitive interpretation of the expectation as the central value of the distribution that identifies the location and the interpretation of the standard deviation (the square root of the variance) as the summary of the total spread of the distribution is still valid.

In this section we will describe two types of continuous random variables: Uniform and Exponential. In the next chapter another example – the Normal distribution – will be introduced.

## 5.3.1 The Uniform Random Variable

The Uniform distribution is used in order to model measurements that may have values in a given interval, with all values in this interval equally likely to occur.

For example, consider a random variable X with the Uniform distribution over the interval [3, 7], denoted by " $X \sim \text{Uniform}(3,7)$ ". The density function at given values may be computed with the aid of the function "dunif". For instance let us compute the density of the Uniform(3,7) distribution over the integers  $\{0, 1, ..., 10\}$ :

dunif(0:10,3,7)

Notice that for the values 0, 1, and 2, and the values 8, 9 and 10 that are outside of the interval the density is equal to zero, indicating that such values cannot occur in the given distribution. The values of the density at integers inside the interval are positive and equal to each other. The density is not

#### 5.3 Continuous Random Variable

restricted to integer values. For example, at the point 4.73 we get that the density is positive and of the same height:

#### **dunif**(4.73,3,7)

## [1] 0.25

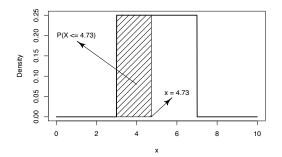

**FIGURE 5.5:** The Uniform(3,7) Distribution

A plot of the Uniform(3,7) density is given in Figure 5.5 in the form of a solid line. Observe that the density is positive over the interval [3,7] where its height is 1/4. Area under the curve in the density corresponds to probability. Indeed, the fact that the total probability is one is reflected in the total area under the curve being equal to 1. Over the interval [3,7] the density forms a rectangle. The base of the rectangle is the length of the interval 7-3 = 4. The height of the rectangle is thus equal to 1/4 in order to produce a total area of  $4 \times (1/4) = 1$ .

The function "punif" computes the cumulative probability of the uniform distribution. The probability  $P(X \le 4.73)$ , for  $X \sim \text{Uniform}(3,7)$ , is given by:

punif(4.73,3,7)

## [1] 0.4325

This probability corresponds to the marked area to the left of the point x = 4.73 in Figure 5.5. This area of the marked rectangle is equal to the length of the base 4.73 - 3 = 1.73, times the height of the rectangle 1/(7-3) = 1/4. Indeed:

(4.73-3)/(7-3)

## [1] 0.4325

is the area of the marked rectangle and is equal to the probability.

Let us use R in order to plot the density and the cumulative probability functions of the Uniform distribution. We produce first a large number of points in the region we want to plot. The points are produced with aid of the function "seq". The output of this function is a sequence with equally spaced values. The starting value of the sequence is the first argument in the input of the function and the last value is the second argument in the input. The argument "length=1000" sets the length of the sequence, 1,000 values in this case:

```
x <- seq(0,10,length=1000)
den <- dunif(x,3,7)
plot(x,den)</pre>
```

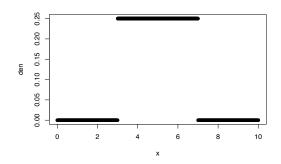

The object "den" is a sequence of length 1,000 that contains the density of the Uniform(3,7) evaluated over the values of "x". When we apply the function "plot" to the two sequences we get a scatter plot of the 1,000 points.

A scatter plot is a plot of points. Each point in the scatter plot is identify by its horizontal location on the plot (its "x" value) and by its vertical location on the plot (its y value). The horizontal value of each point in the plot is determined by the first argument to the function "plot" and the vertical value is determined by the second argument. For example, the first value in the sequence "x" is 0. The value of the Uniform density at this point is 0. Hence, the first value of the sequence "den" is also 0. A point that corresponds to these values is produced in the plot. The horizontal value of the point is 0 and the vertical value is 0. In a similar way the other 999 points are plotted. The last point to be plotted has a horizontal value of 10 and a vertical value of 0.

The number of points that are plotted is large and they overlap each other in the graph and thus produce an impression of a continuum. In order to obtain nicer looking plots we may choose to connect the points to each other with segments and use smaller points. This may be achieved by the addition of the argument "type=l", with the letter l for line, to the plotting function:

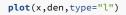

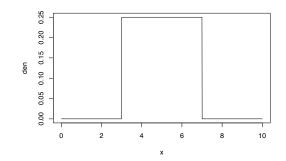

The cumulative probability of the Uniform(3,7) is produced by the code:

cdf <- punif(x,3,7)
plot(x,cdf,type="l")</pre>

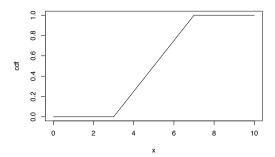

One can think of the density of the Uniform as an histogram<sup>4</sup>. The expectation of a Uniform random variable is the middle point of it's histogram. Hence, if  $X \sim \text{Uniform}(a, b)$  then:

$$\mathbf{E}(X) = \frac{a+b}{2} \; .$$

For the  $X \sim \text{Uniform}(3,7)$  distribution the expectation is  $\mathbf{E}(X) = (3+7)/2 = 5$ . Observe that 5 is the center of the Uniform density in Plot 5.5.

It can be shown that the variance of the Uniform(a, b) is equal to

<sup>&</sup>lt;sup>4</sup>If  $X \sim \text{Uniform}(a, b)$  then the density is f(x) = 1/(b - a), for  $a \le x \le b$ , and it is equal to 0 for other values of x.

5 Random Variables

$$\mathbf{V}(X) = \frac{(b-a)^2}{12} \; .$$

with the standard deviation being the square root of this value. Specifically, for  $X \sim \text{Uniform}(3,7)$  we get that  $\mathbf{V}(X) = (7-3)^2/12 = 1.333333$ . The standard deviation is equal to  $\sqrt{1.333333} = 1.154701$ .

**Example 5.5.** In Example 5.4 we considered rain drops that hit an overhead power line suspended between two utility poles. The **number** of drops that hit the line can be modeled using the Poisson distribution. The **position** between the two poles where a rain drop hits the line can be modeled by the Uniform distribution. The rain drop can hit any position between the two utility poles. Hitting one position along the line is as likely as hitting any other position.

**Example 5.6.** Meiosis is the process in which a diploid cell that contains two copies of the genetic material produces an haploid cell with only one copy (sperms or eggs, depending on the sex). The resulting molecule of genetic material is linear molecule (chromosome) that is composed of consecutive segments: a segment that originated from one of the two copies followed by a segment from the other copy and vice versa. The border points between segments are called points of crossover. The Haldane model for crossovers states that the position of a crossover between two given loci on the chromosome corresponds to the Uniform distribution and the total number of crossovers between these two loci corresponds to the Poisson distribution.

## 5.3.2 The Exponential Random Variable

The Exponential distribution is frequently used to model times between events. For example, times between incoming phone calls, the time until a component becomes malfunction, etc. We denote the Exponential distribution via " $X \sim$  Exponential( $\lambda$ )", where  $\lambda$  is a parameter that characterizes the distribution and is called the *rate* of the distribution. The overlap between the parameter used to characterize the Exponential distribution and the one used for the Poisson distribution is deliberate. The two distributions are tightly interconnected. As a matter of fact, it can be shown that if the distribution between occurrences of a phenomena has the Exponential distribution with rate  $\lambda$  then the total number of the occurrences of the phenomena within a unit interval of time has a Poisson( $\lambda$ ) distribution.

The sample space of an Exponential random variable contains all non-negative numbers. Consider, for example,  $X \sim \text{Exponential}(0.5)$ . The density of the distribution in the range between 0 and 10 is presented in Figure 5.6. Observe that in the Exponential distribution smaller values are more likely to occur in comparison to larger values. This is indicated by the density being larger at the vicinity of 0. The density of the exponential distribution given in the plot is positive, but hardly so, for values larger than 10.

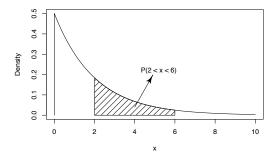

**FIGURE 5.6:** The Exponential(0.5) Distribution

The density of the Exponential distribution can be computed with the aid of the function "dexp"<sup>5</sup>. The cumulative probability can be computed with the function "pexp". For illustration, assume  $X \sim \text{Exponential}(0.5)$ . Say one is interested in the computation of the probability  $\mathbf{P}(2 < X \leq 6)$  that the random variable obtains a value that belongs to the interval (2, 6]. The required probability is indicated as the marked area in Figure 5.6. This area can be computed as the difference between the probability  $\mathbf{P}(X \leq 6)$ , the area to the left of 6, and the probability  $\mathbf{P}(X \leq 2)$ , the area to the left of 2:

pexp(6,0.5) - pexp(2,0.5)

## [1] 0.3180924

The difference is the probability of belonging to the interval, namely the area marked in the plot.

The expectation of X, when  $X \sim \text{Exponential}(\lambda)$ , is given by the equation:

 $\mathbf{E}(X) = 1/\lambda \; ,$ 

and the variance is given by:

 $\mathbf{V}(X) = 1/\lambda^2 \; .$ 

The standard deviation is the square root of the variance, namely  $1/\lambda$ . Observe that the larger is the rate the smaller are the expectation and the standard deviation.

In Figure 5.7 the densities of the Exponential distribution are plotted for  $\lambda =$ 

 $<sup>{}^5\</sup>mathrm{If}\,X\sim\mathrm{Exponential}(\lambda)$  then the density is  $f(x)=\lambda e^{-\lambda x},$  for  $0\leq x,$  and it is equal to 0 for x<0.

#### 5 Random Variables

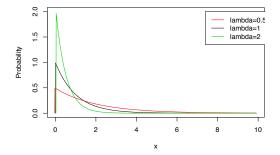

**FIGURE 5.7:** The Exponential Distribution for Various Values of  $\lambda$ 

0.5,  $\lambda = 1$ , and  $\lambda = 2$ . Notice that with the increase in the value of the parameter then the values of the random variable tends to become smaller. This inverse relation makes sense in connection to the Poisson distribution. Recall that the Poisson distribution corresponds to the total number of occurrences in a unit interval of time when the time between occurrences has an Exponential distribution. A larger expectation  $\lambda$  of the Poisson corresponds to a larger number of occurrences that are likely to take place during the unit interval of time. The larger is the number of occurrences the smaller are the time intervals between occurrences.

**Example 5.7.** Consider Examples 5.4 and 5.5 that deal with rain dropping on a power line. The times between consecutive hits of the line may be modeled by the Exponential distribution. Hence, the time to the first hit has an Exponential distribution. The time between the first and the second hit is also Exponentially distributed, and so on.

**Example 5.8.** Return to Example 5.3 that deals with the radio activity of some element. The total count of decays per second is model by the Poisson distribution. The times between radio active decays is modeled according to the Exponential distribution. The rate  $\lambda$  of that Exponential distribution is equal to the expectation of the total count of decays in one second, i.e. the expectation of the Poisson distribution.

## 5.4 Exercises

**Exercise 5.1.** A particular measles vaccine produces a reaction (a fever higher that 102 Fahrenheit) in each vaccinee with probability of 0.09. A clinic vaccinates 500 people each day.

1. What is the expected number of people that will develop a reaction each day?

2. What is the standard deviation of the number of people that will develop a reaction each day?

3. In a given day, what is the probability that more than 40 people will develop a reaction?

4. In a given day, what is the probability that the number of people that will develop a reaction is between 50 and 45 (inclusive)?

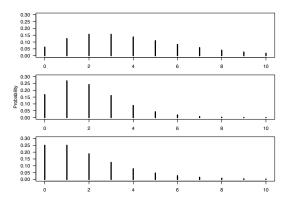

FIGURE 5.8: Bar Plots of the Negative-Binomial Distribution

**Exercise 5.2.** The Negative-Binomial distribution is yet another example of a discrete, integer valued, random variable. The sample space of the distribution are all non-negative integers  $\{0, 1, 2, ...\}$ . The fact that a random variable X has this distribution is marked by " $X \sim \text{Negative-Binomial}(r, p)$ ", where r and p are parameters that specify the distribution.

Consider 3 random variables from the Negative-Binomial distribution:

- $X_1 \sim \text{Negative-Binomial}(2, 0.5)$
- $X_2 \sim \text{Negative-Binomial}(4, 0.5)$
- $X_3 \sim \text{Negative-Binomial}(8, 0.8)$

The bar plots of these random variables are presented in Figure 5.8, reorganizer in a random order.

1. Produce bar plots of the distributions of the random variables  $X_1, X_2, X_3$  in the range of integers between 0 and 15 and thereby identify the pair of parameters that produced each one of the plots in Figure 5.8. Notice that the bar plots can be produced with the aid of the function "plot" and the function "dnbinom(x,r,p)", where "x" is a sequence of integers and "r" and "p" are the parameters of the distribution. Pay attention to the fact that you should use the argument "type = h" in the function "plot" in order to produce the horizontal bars.

2. Below is a list of pairs that includes an expectation and a variance. Each of the pairs is associated with one of the random variables  $X_1, X_2$ , and  $X_3$ :

- 1.  $\mathbf{E}(X) = 4$ ,  $\mathbf{V}(X) = 8$ .
- 2.  $\mathbf{E}(X) = 2, \mathbf{V}(X) = 4.$
- 3.  $\mathbf{E}(X) = 2$ ,  $\mathbf{V}(X) = 2.5$ .

Use Figure 5.8 in order to match the random variable with its associated pair. Do not use numerical computations or formulae for the expectation and the variance in the Negative-Binomial distribution in order to carry out the matching<sup>6</sup>. Use, instead, the structure of the bar-plots.

## 5.5 Summary

#### Glossary

- **Binomial Random Variable:** The number of successes among n repeats of independent trials with a probability p of success in each trial. The distribution is marked as Binomial(n, p).
- **Poisson Random Variable:** An approximation to the number of occurrences of a rare event, when the expected number of events is  $\lambda$ . The distribution is marked as Poisson( $\lambda$ ).

<sup>&</sup>lt;sup>6</sup>It can be shown, or else found on the web, that if  $X \sim \text{Negative-Binomial}(r, p)$  then  $\mathbf{E}(X) = r(1-p)/p$  and  $\mathbf{V}(X) = r(1-p)/p^2$ .

#### 5.5 Summary

- **Density:** Histogram that describes the distribution of a continuous random variable. The area under the curve corresponds to probability.
- **Uniform Random Variable:** A model for a measurement with equally likely outcomes over an interval [a, b]. The distribution is marked as Uniform(a, b).
- **Exponential Random Variable:** A model for times between events. The distribution is marked as  $\text{Exponential}(\lambda)$ .

## Discuss in the Forum

This unit deals with two types of discrete random variables, the Binomial and the Poisson, and two types of continuous random variables, the Uniform and the Exponential. Depending on the context, these types of random variables may serve as theoretical models of the uncertainty associated with the outcome of a measurement.

In your opinion, is it or is it not useful to have a theoretical model for a situation that occurs in real life?

When forming your answer to this question you may give an example of a situation from you own field of interest for which a random variable, possibly from one of the types that are presented in this unit, can serve as a model. Discuss the importance (or lack thereof) of having a theoretical model for the situation.

For example, the Exponential distribution may serve as a model for the time until an atom of a radio active element decays by the release of subatomic particles and energy. The decay activity is measured in terms of the number of decays per second. This number is modeled as having a Poisson distribution. Its expectation is the rate of the Exponential distribution. For the radioactive element Carbon-14 (<sup>14</sup>C) the decay rate is  $3.8394 \times 10^{-12}$  particles per second. Computations that are based on the Exponential model may be used in order to date ancient specimens.

#### Summary of Formulas

## **Discrete Random Variable:**

$$\mathbf{E}(X) = \sum_{x} (x \times \mathbf{P}(x))$$
$$\mathbf{V}(X) = \sum_{x} ((x - \mathbf{E}(X))^2 \times \mathbf{P}(x))$$

**Continuous Random Variable:** 

 $5\ Random\ Variables$ 

$$\mathbf{E}(X) = \int (x \times f(x))dx$$
$$\mathbf{V}(X) = \int ((x - \mathbf{E}(X))^2 \times f(x))dx$$
$$= np, \quad \mathbf{V}(X) = np(1 - p)$$

0

**Binomial:**  $\mathbf{E}(X) = np$ ,  $\mathbf{V}(X) = np(1-p)$  **Poisson:**  $\mathbf{E}(X) = \lambda$ ,  $\mathbf{V}(X) = \lambda$  **Uniform:**  $\mathbf{E}(X) = (a+b)/2$ ,  $\mathbf{V}(X) = (b-a)^2/12$ **Exponential:**  $\mathbf{E}(X) = 1/\lambda$ ,  $\mathbf{V}(X) = 1/\lambda^2$ 

# The Normal Random Variable

## 6.1 Student Learning Objective

This chapter introduces a very important bell-shaped distribution known as the Normal distribution. Computations associated with this distribution are discussed, including the percentiles of the distribution and the identification of intervals of subscribed probability. The Normal distribution may serve as an approximation to other distributions. We demonstrate this property by showing that under appropriate conditions the Binomial distribution can be approximated by the Normal distribution. This property of the Normal distribution will be picked up in the next chapter where the mathematical theory that establishes the Normal approximation is demonstrated. By the end of this chapter, the student should be able to:

- Recognize the Normal density and apply R functions for computing Normal probabilities and percentiles.
- Associate the distribution of a Normal random variable with that of its standardized counterpart, which is obtained by centering and re-scaling.
- Use the Normal distribution to approximate the Binomial distribution.

## 6.2 The Normal Random Variable

The Normal distribution is the most important of all distributions that are used in statistics. In many cases it serves as a generic model for the distribution of a measurement. Moreover, even in cases where the measurement is modeled by other distributions (i.e. Binomial, Poisson, Uniform, Exponential, etc.) the Normal distribution emerges as an approximation of the distribution of numerical characteristics of the data produced by such measurements.

## 6.2.1 The Normal Distribution

A Normal random variable has a continuous distribution over the sample space of all numbers, negative or positive. We denote the Normal distribution via " $X \sim \text{Normal}(\mu, \sigma^2)$ ", where  $\mu = \mathbf{E}(X)$  is the expectation of the random variable and  $\sigma^2 = \mathbf{V}(X)$  is it's variance<sup>1</sup>.

Consider, for example,  $X \sim \text{Normal}(2,9)$ . The density of the distribution is presented in Figure 6.1. Observe that the distribution is symmetric about the expectation 2. The random variable is more likely to obtain its value in the vicinity of the expectation. Values much larger or much smaller than the expectation are substantially less likely.

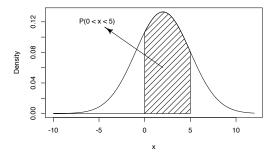

**FIGURE 6.1:** The Normal(2,9) Distribution

The density of the Normal distribution can be computed with the aid of the function "dnorm". The cumulative probability can be computed with the function "pnorm". For illustrating the use of the latter function, assume that  $X \sim Normal(2, 9)$ . Say one is interested in the computation of the probability  $\mathbf{P}(0 < X \leq 5)$  that the random variable obtains a value that belongs to the interval (0, 5]. The required probability is indicated by the marked area in Figure 6.1. This area can be computed as the difference between the probability  $\mathbf{P}(X \leq 5)$ , the area to the left of 5, and the probability  $\mathbf{P}(X \leq 0)$ , the area to the left of 0:

pnorm(5,2,3) - pnorm(0,2,3)

## [1] 0.5888522

The difference is the indicated area that corresponds to the probability of

<sup>&</sup>lt;sup>1</sup>If  $X \sim \text{Normal}(\mu, \sigma^2)$  then the density of X is given by the formula  $f(x) = \exp\{-\frac{(x-\mu)^2}{2\sigma^2}\}/\sqrt{2\pi\sigma^2}$ , for all x.

#### 6.2 The Normal Random Variable

being inside the interval, which turns out to be approximately equal to 0.589. Notice that the expectation  $\mu$  of the Normal distribution is entered as the second argument to the function. The third argument to the function is the standard deviation, i.e. the square root of the variance. In this example, the standard deviation is  $\sqrt{9} = 3$ .

Figure 6.2 displays the densities of the Normal distribution for the combinations  $\mu = 0$ ,  $\sigma^2 = 1$  (the *red* line);  $\mu = 2$ ,  $\sigma^2 = 9$  (the *black* line); and  $\mu = -3$ ,  $\sigma^2 = 1/4$  (the *green* line). Observe that the smaller the variance the more concentrated is the distribution of the random variable about the expectation.

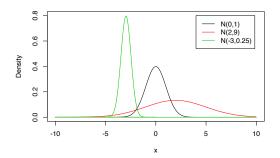

**FIGURE 6.2:** The Normal Distribution for Various Values of  $\mu$  and  $\sigma^2$ 

**Example 6.1.** IQ tests are a popular (and controversial) mean for measuring intelligence. They are produced as (weighted) average of a response to a long list of questions, designed to test different abilities. The score of the test across the entire population is set to be equal to 100 and the standard deviation is set to 15. The distribution of the score is Normal. Hence, if X is the IQ score of a random subject then  $X \sim \text{Normal}(100, 15^2)$ .

**Example 6.2.** Any measurement that is produced as a result of the combination of many independent influencing factors is likely to poses the Normal distribution. For example, the hight of a person is influenced both by genetics and by the environment in which that person grew up. Both the genetic and the environmental influences are a combination of many factors. Thereby, it should not come as a surprise that the heights of people in a population tend to follow the Normal distribution.

## 6.2.2 The Standard Normal Distribution

The standard normal distribution is a normal distribution of standardized values, which are called *z*-scores. A *z*-score is the original measurement measured in units of the standard deviation from the expectation. For example, if the expectation of a Normal distribution is 2 and the standard deviation is  $3 = \sqrt{9}$ , then the value of 0 is 2/3 standard deviations smaller than (or to the left of) the expectation. Hence, the z-score of the value 0 is -2/3. The calculation of the z-score emerges from the equation:

$$(0 =) x = \mu + z \cdot \sigma (= 2 + z \cdot 3)$$

The *z*-score is obtained by solving the equation

$$0 = 2 + z \cdot 3 \implies z = (0 - 2)/3 = -2/3$$
.

In a similar way, the z-score of the value x = 5 is equal to 1, following the solution of the equation  $5 = 2 + z \cdot 3$ , which leads to z = (5 - 2)/3 = 1.

The standard Normal distribution is the distribution of a standardized Normal measurement. The expectation for the standard Normal distribution is 0 and the variance is 1. When  $X \sim N(\mu, \sigma^2)$  has a Normal distribution with expectation  $\mu$  and variance  $\sigma^2$  then the transformed random variable  $Z = (X - \mu)/\sigma$  produces the standard Normal distribution  $Z \sim N(0, 1)$ . The transformation corresponds to the reexpression of the original measurement in terms of a new "zero" and a new unit of measurement. The new "zero" is the expectation of the original measurement and the new unit is the standard deviation of the original measurement.

Computation of probabilities associated with a Normal random variable X can be carried out with the aid of the standard Normal distribution. For example, consider the computation of the probability  $\mathbf{P}(0 < X \leq 5)$  for  $X \sim N(2,9)$ , that has expectation  $\mu = 2$  and standard deviation  $\sigma = 3$ . Consider X's standardized values: Z = (X-2)/3. The boundaries of the interval [0,5], namely 0 and 5, have standardized z-scores of (0-2)/3 = -2/3 and (5-2)/3 = 1, respectively. Clearly, the original measurement X falls between the original boundaries  $(0 < X \leq 5)$ if, and only if, the standardized measurement Z falls between the standardized boundaries  $(-2/3 < Z \leq 1)$ . Therefore, the probability that X obtains a value in the range [0, 5] is equal to the probability that Z obtains a value in the range [-2/3, 1].

The function "pnorm" was used in the previous subsection in order to compute that probability that X obtains values between 0 and 5. The computation produced the probability 0.5888522. We can repeat the computation by the application of the same function to the standardized values:

pnorm((5-2)/3) - pnorm((0-2)/3)

#### ## [1] 0.5888522

The value that is being computed, the area under the graph for the standard Normal distribution, is presented in Figure 6.3. Recall that 3 arguments where specified in the previous application of the function "pnorm": the x value, the

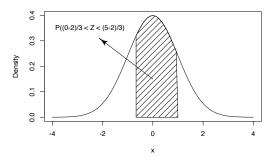

FIGURE 6.3: The Standard Normal Distribution

expectation, and the standard deviation. In the given application we did not specify the last two arguments, only the first one. (Notice that the output of the expression (5-2)/3" is a single number and, likewise, the output of the expression ((0-2)/3)" is also a single number.)

Most R function have many arguments that enables flexible application in a wide range of settings. For convenience, however, default values are set to most of these arguments. These default values are used unless an alternative value for the argument is set when the function is called. The default value of the second argument of the function "pnorm" that specifies the expectation is "mean=0", and the default value of the third argument that specifies the standard deviation is "sd=1". Therefore, if no other value is set for these arguments the function computes the cumulative distribution function of the standard Normal distribution.

#### 6.2.3 Computing Percentiles

Consider the issue of determining the range that contains 95% of the probability for a Normal random variable. We start with the standard Normal distribution. Consult Figure 6.4. The figure displays the standard Normal distribution with the central region shaded. The area of the shaded region is 0.95.

We may find the z-values of the boundaries of the region, denoted in the figure as  $z_0$  and  $z_1$  by the investigation of the cumulative distribution function. Indeed, in order to have 95% of the distribution in the central region one should leave out 2.5% of the distribution in each of the two tails. That is, 0.025 should be the area of the unshaded region to the right of  $z_1$  and, likewise, 0.025 should be the area of the unshaded region to the left of  $z_0$ . In other

words, the cumulative probability up to  $z_0$  should be 0.025 and the cumulative distribution up to  $z_1$  should be 0.975.

In general, given a random variable X and given a percent p, the x value with the property that the cumulative distribution up to x is equal to the probability p is called the *p*-percentile of the distribution. Here we seek the 2.5%-percentile and the 97.5%-percentile of the standard Normal distribution.

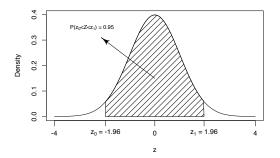

FIGURE 6.4: Central 95% of the Standard Normal Distribution

The percentiles of the Normal distribution are computed by the function "qnorm". The first argument to the function is a probability (or a sequence of probabilities), the second and third arguments are the expectation and the standard deviations of the normal distribution. The default values to these arguments are set to 0 and 1, respectively. Hence if these arguments are not provided the function computes the percentiles of the standard Normal distribution. Let us apply the function in order to compute  $z_1$  and  $z_0$ :

qnorm(0.975)
## [1] 1.959964

**qnorm(0.025)** 

## [1] -1.959964

Observe that  $z_1$  is practically equal to 1.96 and  $z_0 = -1.96 = -z_1$ . The fact that  $z_0$  is the negative of  $z_1$  results from the symmetry of the standard Normal distribution about 0. As a conclusion we get that for the standard Normal distribution 95% of the probability is concentrated in the range [-1.96, 1.96].

The problem of determining the central range that contains 95% of the distribution can be addresses in the context of the original measurement X (See Figure 6.5). We seek in this case an interval centered at the expectation 2,

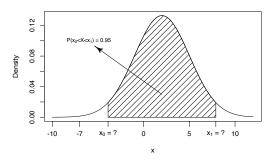

**FIGURE 6.5:** Central 95% of the Normal(2,9) Distribution

which is the center of the distribution of X, unlike 0 which was the center of the standardized values Z. One way of solving the problem is via the application of the function "qnorm" with the appropriate values for the expectation and the standard deviation:

qnorm(0.975,2,3)

## [1] 7.879892

**qnorm**(0.025,2,3)

## [1] -3.879892

Hence, we get that  $x_0 = -3.88$  has the property that the total probability to its left is 0.025 and  $x_1 = 7.88$  has the property that the total probability to its right is 0.025. The total probability in the range [-3.88, 7.88] is 0.95.

An alternative approach for obtaining the given interval exploits the interval that was obtained for the standardized values. An interval [-1.96, 1.96] of standardized z-values corresponds to an interval  $[2 - 1.96 \cdot 3, 2 + 1.96 \cdot 3]$  of the original x-values:

2 + qnorm(0.975)\*3

## [1] 7.879892

2 + qnorm(0.025)\*3

## [1] -3.879892

Hence, we again produce the interval [-3.88, 7.88], the interval that was obtained before as the central interval that contains 95% of the distribution of the Normal(2, 9) random variable.

In general, if  $X \sim N(\mu, \sigma)$  is a Normal random variable then the interval  $[\mu - 1.96 \cdot \sigma, \mu + 1.96 \cdot \sigma]$  contains 95% of the distribution of the random variable. Frequently one uses the notation  $\mu \pm 1.96 \cdot \sigma$  to describe such an interval.

## 6.2.4 Outliers and the Normal Distribution

Consider, next, the computation of the interquartile range in the Normal distribution. Recall that the interquartile range is the length of the central interval that contains 50% of the distribution. This interval starts at the first quartile (Q1), the value that splits the distribution so that 25% of the distribution is to the left of the value and 75% is to the right of it. The interval ends at the third quartile (Q3) where 75% of the distribution is to the left and 25% is to the right.

For the standard Normal the third and first quartiles can be computed with the aid of the function "gnorm":

**qnorm(0.75)** 

## [1] 0.6744898

**qnorm(0.25)** 

## [1] -0.6744898

Observe that for the standard Normal distribution one has that 75% of the distribution is to the left of the value 0.6744898, which is the third quartile of this distribution. Likewise, 25% of the standard Normal distribution are to the left of the value -0.6744898, which is the first quartile. the interquartile range is the length of the interval between the third and the first quartiles. In the case of the standard Normal distribution this length is equal to 0.6744898 - (-0.6744898) = 1.348980.

In Chapter 3 we considered box plots as a mean for the graphical display of numerical data. The box plot includes a vertical rectangle that initiates at the first quartile and ends at the third quartile, with the median marked within the box. The rectangle contains 50% of the data. Whiskers extends from the ends of this rectangle to the smallest and to the largest data values that are not outliers. Outliers are values that lie outside of the normal range of the data. Outliers are identified as values that are more then 1.5 times the interquartile range away from the ends of the central rectangle. Hence, a value is an outlier

#### 6.3 Approximation of the Binomial Distribution

if it is larger than the third quartile plus 1.5 times the interquartile range or if it is less than the first quartile minus 1.5 times the interquartile range.

How likely is it to obtain an outlier value when the measurement has the standard Normal distribution? We obtained that the third quartile of the standard Normal distribution is equal to 0.6744898 and the first quartile is minus this value. The interquartile range is the difference between the third and first quartiles. The upper and lower thresholds for the defining outliers are:

```
qnorm(0.75) + 1.5*(qnorm(0.75)-qnorm(0.25))
## [1] 2.697959
qnorm(0.25) - 1.5*(qnorm(0.75)-qnorm(0.25))
```

## [1] -2.697959

Hence, a value larger than 2.697959 or smaller than -2.697959 would be identified as an outlier.

The probability of being less than the upper threshold 2.697959 in the standard Normal distribution is computed with the expression "pnorm(2.697959)". The probability of being above the threshold is 1 minus that probability, which is the outcome of the expression "1-pnorm(2.697959)".

By the symmetry of the standard Normal distribution we get that the probability of being below the lower threshold -2.697959 is equal to the probability of being above the upper threshold. Consequently, the probability of obtaining an outlier is equal to twice the probability of being above the upper threshold:

```
2*(1-pnorm(2.697959))
```

```
## [1] 0.006976603
```

We get that for the standard Normal distribution the probability of an outlier is approximately 0.7%.

## 6.3 Approximation of the Binomial Distribution

The Normal distribution emerges frequently as an approximation of the distribution of data characteristics. The probability theory that mathematically establishes such approximation is called the Central Limit Theorem and is the subject of the next chapter. In this section we demonstrate the Normal approximation in the context of the Binomial distribution.

## 6.3.1 Approximate Binomial Probabilities and Percentiles

Consider, for example, the probability of obtaining between 1940 and 2060 heads when tossing 4,000 fair coins. Let X be the total number of heads. The tossing of a coin is a trial with two possible outcomes: "Head" and "Tail." The probability of a "Head" is 0.5 and there are 4,000 trials. Let us call obtaining a "Head" in a trial a "Success". Observe that the random variable X counts the total number of successes. Hence,  $X \sim \text{Binomial}(4000, 0.5)$ .

The probability  $\mathbf{P}(1940 \le X \le 2060)$  can be computed as the difference between the probability  $\mathbf{P}(X \le 2060)$  of being less or equal to 2060 and the probability  $\mathbf{P}(X < 1940)$  of being strictly less than 1940. However, 1939 is the largest integer that is still strictly less than the integer 1940. As a result we get that  $\mathbf{P}(X < 1940) = \mathbf{P}(X \le 1939)$ . Consequently,  $\mathbf{P}(1940 \le X \le 2060) = \mathbf{P}(X \le 2060) - \mathbf{P}(X \le 1939)$ .

Applying the function "pbinom" for the computation of the Binomial cumulative probability, namely the probability of being less or equal to a given value, we get that the probability in the range between 1940 and 2060 is equal to

pbinom(2060,4000,0.5) - pbinom(1939,4000,0.5)

## [1] 0.9442883

This is an exact computation. The Normal approximation produces an approximate evaluation, not an exact computation. The Normal approximation replaces Binomial computations by computations carried out for the Normal distribution. The computation of a probability for a Binomial random variable is replaced by computation of probability for a Normal random variable that has the same expectation and standard deviation as the Binomial random variable.

Notice that if  $X \sim \text{Binomial}(4000, 0.5)$  then the expectation is  $\mathbf{E}(X) = 4,000 \times 0.5 = 2,000$  and the variance is  $\mathbf{V}(X) = 4,000 \times 0.5 \times 0.5 = 1,000$ , with the standard deviation being the square root of the variance. Repeating the same computation that we conducted for the Binomial random variable, but this time with the function "pnorm" that is used for the computation of the Normal cumulative probability, we get:

mu <- 4000\*0.5
sig <- sqrt(4000\*0.5\*0.5)
pnorm(2060,mu,sig) - pnorm(1939,mu,sig)</pre>

6.3 Approximation of the Binomial Distribution

## [1] 0.9442441

Observe that in this example the Normal approximation of the probability (0.9442441) agrees with the Binomial computation of the probability (0.9442883) up to 3 significant digits.

Normal computations may also be applied in order to find approximate percentiles of the Binomial distribution. For example, let us identify the central region that contains for a Binomial(4000, 0.5) random variable (approximately) 95% of the distribution. Towards that end we can identify the boundaries of the region for the Normal distribution with the same expectation and standard deviation as that of the target Binomial distribution:

qnorm(0.975,mu,sig)

```
## [1] 2061.98
```

qnorm(0.025,mu,sig)

## [1] 1938.02

After rounding to the nearest integer we get the interval [1938, 2062] as a proposed central region.

In order to validate the proposed region we may repeat the computation under the actual Binomial distribution:

qbinom(0.975,4000,0.5)
## [1] 2062
qbinom(0.025,4000,0.5)

## [1] 1938

Again, we get the interval [1938, 2062] as the central region, in agreement with the one proposed by the Normal approximation. Notice that the function "qbinom" produces the percentiles of the Binomial distribution. It may not come as a surprise to learn that "qpois", "qunif", "qexp" compute the percentiles of the Poisson, Uniform and Exponential distributions, respectively.

The ability to approximate one distribution by the other, when computation tools for both distributions are handy, seems to be of questionable importance. Indeed, the significance of the Normal approximation is not so much in its ability to approximate the Binomial distribution as such. Rather, the important point is that the Normal distribution may serve as an approximation to a wide class of distributions, with the Binomial distribution being only one example. Computations that are based on the Normal approximation will be valid for all members in the class of distributions, including cases where we don't have the computational tools at our disposal or even in cases where we do not know what the exact distribution of the member is! As promised, a more detailed discussion of the Normal approximation in a wider context will be presented in the next chapter.

On the other hand, one need not assume that any distribution is well approximated by the Normal distribution. For example, the distribution of wealth in the population tends to be skewed, with more than 50% of the people possessing less than 50% of the wealth and small percentage of the people possessing the majority of the wealth. The Normal distribution is not a good model for such distribution. The Exponential distribution, or distributions similar to it, may be more appropriate.

## 6.3.2 Continuity Corrections

In order to complete this section let us look more carefully at the Normal approximations of the Binomial distribution.

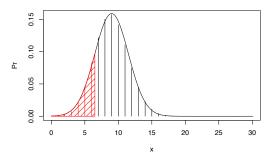

FIGURE 6.6: Normal Approximation of the Binomial Distribution

In principle, the Normal approximation is valid when n, the number of independent trials in the Binomial distribution, is large. When n is relatively small the approximation may not be so good. Indeed, take  $X \sim \text{Binomial}(30, 0.3)$  and consider the probability  $\mathbf{P}(X \leq 6)$ . Compare the actual probability to the Normal approximation:

pbinom(6,30,0.3)

## [1] 0.159523

pnorm(6,30\*0.3,sqrt(30\*0.3\*0.7))

#### ## [1] 0.1159989

The Normal approximation, which is equal to 0.1159989, is not too close to the actual probability, which is equal to 0.1595230.

A naïve application of the Normal approximation for the Binomial(n, p) distribution may not be so good when the number of trials n is small. Yet, a small modification of the approximation may produce much better results. In order to explain the modification consult Figure 6.6 where you will find the bar plot of the Binomial distribution with the density of the approximating Normal distribution superimposed on top of it. The target probability is the sum of heights of the bars that are painted in *red*. In the naïve application of the Normal approximation we used the area under the normal density which is to the left of the bar associated with the value x = 6.

Alternatively, you may associate with each bar located at x the area under the normal density over the interval [x - 0.5, x + 0.5]. The resulting correction to the approximation will use the Normal probability of the event  $\{X \le 6.5\}$ , which is the area shaded in *red*. The application of this approximation, which is called *continuity correction* produces:

pnorm(6.5,30\*0.3,sqrt(30\*0.3\*0.7))

#### ## [1] 0.1596193

Observe that the corrected approximation is much closer to the target probability, which is 0.1595230, and is substantially better that the uncorrected approximation which was 0.1159989. Generally, it is recommended to apply the continuity correction to the Normal approximation of a discrete distribution.

Consider the Binomial(n, p) distribution. Another situation where the Normal approximation may fail is when p, the probability of "Success" in the Binomial distribution, is too close to 0 (or too close to 1). Recall, that for large n the Poisson distribution emerged as an approximation of the Binomial distribution in such a setting. One may expect that when n is large and p is small then the Poisson distribution may produce a better approximation of a Binomial probability. When the Poisson distribution is used for the approximation we call it a *Poisson Approximation*.

Let us consider an example. Let us analyze 3 Binomial distributions. The expectation in all the distributions is equal to 2 but the number of trials, n, vary. In the first case n = 20 (and hence p = 0.1), in the second n = 200 (and p = 0.01), and in the third n = 2,000 (and p = 0.001. In all three cases we will be interested in the probability of obtaining a value less or equal to 3.

The Poisson approximation replaces computations conducted under the Binomial distribution with Poisson computations, with a Poisson distribution that has the same expectation as the Binomial. Since in all three cases the expectation is equal to 2 we get that the same Poisson approximation is used to the three probabilities:

ppois(3,2)

#### ## [1] 0.8571235

The actual Binomial probability in the first case (n = 20, p = 0.1) and a Normal approximation thereof are:

```
pbinom(3,20,0.1)
```

```
## [1] 0.8670467
```

pnorm(3.5,2,sqrt(20\*0.1\*0.9))

```
## [1] 0.8682238
```

Observe that the Normal approximation (with a continuity correction) is better than the Poisson approximation in this case.

In the second case (n = 200, p = 0.01) the actual Binomial probability and the Normal approximation of the probability are:

```
pbinom(3,200,0.01)
## [1] 0.858034
pnorm(3.5,2,sqrt(200*0.01*0.99))
## [1] 0.856789
```

Observe that the Poisson approximation that produces 0.8571235 is slightly closer to the target than the Normal approximation. The greater accuracy of the Poisson approximation for the case where n is large and p is small is more pronounced in the final case (n = 2000, p = 0.001) where the target probability and the Normal approximation are:

pbinom(3,2000,0.001)

## [1] 0.8572138

#### 6.5 Exercises

pnorm(3.5,2,sqrt(2000\*0.001\*0.999))

## [1] 0.8556984

Compare the actual Binomial probability, which is equal to 0.8572138, to the Poisson approximation that produced 0.8571235. The Normal approximation, 0.8556984, is slightly off, but is still acceptable.

## 6.4 Exercises

**Exercise 6.1.** Consider the problem of establishing regulations concerning the maximum number of people who can occupy a lift. In particular, we would like to assess the probability of exceeding maximal weight when 8 people are allowed to use the lift simultaneously and compare that to the probability of allowing 9 people into the lift.

Assume that the total weight of 8 people chosen at random follows a normal distribution with a mean of 560kg and a standard deviation of 57kg. Assume that the total weight of 9 people chosen at random follows a normal distribution with a mean of 630kg and a standard deviation of 61kg.

1. What is the probability that the total weight of 8 people exceeds 650kg?

2. What is the probability that the total weight of 9 people exceeds 650kg?

3. What is the central region that contains 80% of distribution of the total weight of 8 people?

4. What is the central region that contains 80% of distribution of the total weight of 9 people?

**Exercise 6.2.** Assume  $X \sim \text{Binomial}(27, 0.32)$ . We are interested in the probability  $\mathbf{P}(X > 11)$ .

1. Compute the (exact) value of this probability.

2. Compute a Normal approximation to this probability, without a continuity correction.

3. Compute a Normal approximation to this probability, with a continuity correction.

4. Compute a Poisson approximation to this probability.

## 6.5 Summary

## Glossary

- **Normal Random Variable:** A bell-shaped distribution that is frequently used to model a measurement. The distribution is marked with Normal( $\mu, \sigma^2$ ).
- **Standard Normal Distribution:** The Normal(0, 1). The distribution of standardized Normal measurement.
- **Percentile:** Given a percent  $p \cdot 100\%$  (or a probability p), the value x is the percentile of a random variable X if it satisfies the equation  $\mathbf{P}(X \le x) = p$ .
- **Normal Approximation of the Binomial:** Approximate computations associated with the Binomial distribution with parallel computations that use the Normal distribution with the same expectation and standard deviation as the Binomial.
- **Poisson Approximation of the Binomial:** Approximate computations associated with the Binomial distribution with parallel computations that use the Poisson distribution with the same expectation as the Binomial.

## Discuss in the Forum

Mathematical models are used as tools to describe reality. These models are supposed to characterize the important features of the analyzed phenomena and provide insight. Random variables are mathematical models of measurements. Some people claim that there should be a perfect match between the mathematical characteristics of a random variable and the properties of the measurement it models. Other claim that a partial match is sufficient. What is your opinion?

When forming your answer to this question you may give an example of a situation from you own field of interest for which a random variable can serve as a model. Identify discrepancies between the theoretical model and actual properties of the measurement. Discuss the appropriateness of using the model in light of these discrepancies.

Consider, for example, testing IQ. The score of many IQ tests are modeled as having a Normal distribution with an expectation of 100 and a standard deviation of 15. The sample space of the Normal distribution is the entire line of real numbers, including the negative numbers. In reality, IQ tests produce only positive values.

# The Sampling Distribution

7

## 7.1 Student Learning Objective

In this section we integrate the concept of *data* that is extracted from a sample with the concept of a *random variable*. The new element that connects between these two concepts is the notion of *sampling distribution*. The data we observe results from the specific sample that was selected. The sampling distribution, in a similar way to random variables, corresponds to all samples that could have been selected. (Or, stated in a different tense, to the sample that will be selected prior to the selection itself.) Summaries of the distribution of the data, such as the sample mean and the sample standard deviation, become random variables when considered in the context of the sampling distribution. In this section we investigate the sampling distribution of such data summaries. In particular, it is demonstrated that (for large samples) the sampling distribution. The mathematical theorem that proves this approximation is called the *Central Limit Theory*. By the end of this chapter, the student should be able to:

- Comprehend the notion of sampling distribution and simulate the sampling distribution of the sample average.
- Relate the expectation and standard deviation of a measurement to the expectation and standard deviation of the sample average.
- Apply the Central Limit Theorem to the sample averages.

## 7.2 The Sampling Distribution

In Chapter 5 the concept of a random variable was introduced. As part of the introduction we used an example that involved the selection of a random person from the population and the measuring of his/her height. Prior to the action of selection, the height of that person is a *random variable*. It has the potential of obtaining any of the heights that are present in the population, which is the *sample space* of this example, with a distribution that reflects the relative frequencies of each of the heights in the population: the *probabilities* of the values. After the selection of the person and the measuring of the height we get a particular value. This is the *observed value* and is no longer a random variable. In this section we extend the concept of a random variable and define the concept of *a random sample*.

## 7.2.1 A Random Sample

The relation between the random sample and the data is similar to the relation between a random variable and the observed value. The data is the observed values of a sample taken from a population. The content of the data is known. The random sample, similarly to a random variable, is the data that *will* be selected when taking a sample, prior to the selection itself. The content of the random sample is unknown, since the sample has not yet been taken. Still, just like for the case of the random variable, one is able to say what the possible evaluations of the sample may be and, depending on the mechanism of selecting the sample, what are the probabilities of the different potential evaluations. The collection of all possible evaluations of the sample is the *sample space of the random sample* and the probabilities of the different evaluations produce the *distribution* of the random sample.

(Alternatively, if one prefers to speak in past tense, one can define the sample space of a random sample to be the evaluations of the sample that could have taken place, with the distribution of the random sample being the probabilities of these evaluations.)

A *statistic* is a function of the data. Example of statistics are the average of the data, the sample variance and standard deviation, the median of the data, etc. In each case a given formula is applied to the data. In each type of statistic a different formula is applied.

The same formula that is applied to the observed data may, in principle, be applied to random samples. Hence, for example, one may talk of the sample average, which is the average of the elements in the data. The average, considered in the context of the observed data, is a number and its value is known. However, if we think of the average in the context of a random sample then it becomes a random variable. Prior to the selection of the actual sample we do not know what values it will include. Hence, we cannot tell what the outcome of the average of the values will be. However, due to the identification of all possible evaluations that the sample can possess we may say in advance what is the collection of values the sample average can have. This is the sample space of the sample average. Moreover, from the sampling distribution of the

#### 7.2 The Sampling Distribution

random sample one may identify the probability of each value of the sample average, thus obtaining the *sampling distribution* of the sample average.

The same line of argumentation applies to any statistic. Computed in the context of the observed data, the statistic is a known number that may, for example, be used to characterize the variation in the data. When thinking of a statistic in the context of a random sample it becomes a random variable. The distribution of the statistic is called the sampling distribution of the statistic. Consequently, we may talk of the sampling distribution of the median, the sample distribution of the sample variance, etc.

Random variables are also applied as models for uncertainty in future measurements in more abstract settings that need not involve a specific population. Specifically, we introduced the Binomial and Poisson random variables for settings that involve counting and the Uniform, Exponential, and Normal random variables for settings where the measurement is continuous.

The notion of a sampling distribution may be extended to a situation where one is taking several measurements, each measurement taken independently of the others. As a result one obtains a *sequence* of measurements. We use the term "sample" to denote this sequence. The distribution of this sequence is also called the sampling distribution. If all the measurements in the sequence are Binomial then we call it a *Binomial sample*. If all the measurements are Exponential we call it an *Exponential sample* and so forth.

Again, one may apply a formula (such as the average) to the content of the random sequence and produce a random variable. The term *sampling distribution* describes again the distribution that the random variable produced by the formula inherits from the sample.

In the next subsection we examine an example of a sample taken from a population. Subsequently, we discuss examples that involves a sequence of measurements from a theoretical model.

## 7.2.2 Sampling From a Population

Consider taking a sample from a population. Let us use again for the illustration the file "popl.csv" like we did in Chapter 4. The data frame produced from the file contains the sex and hight of the 100,000 members of some imaginary population. Recall that in Chapter 4 we applied the function "sample" to randomly sample the height of a single subject from the population. Let us apply the same function again, but this time in order to sample the heights of 100 subjects:

7 The Sampling Distribution

```
pop.1 <- read.csv("_data/pop1.csv")
X.samp <- sample(pop.1$height,100)
X.samp</pre>
```

 ##
 [1]
 183
 175
 161
 160
 164
 169
 182
 153
 157
 158
 160
 163
 163
 175
 157

 ##
 [18]
 143
 156
 175
 161
 201
 173
 165
 177
 157
 203
 179
 180
 161
 189
 170
 185
 174

 ##
 [35]
 156
 170
 180
 165
 177
 177
 157
 203
 179
 180
 161
 189
 170
 185
 174

 ##
 [35]
 156
 170
 180
 162
 180
 162
 164
 184
 166
 178
 181
 173
 157
 167

 ##
 [52]
 161
 177
 173
 180
 162
 180
 187
 161
 183
 159
 167
 167

 ##
 [69]
 186
 178
 157
 157
 154
 177
 172
 173
 176
 165
 167
 180
 149
 157
 175

 ##

In the first line of code we produce a data frame that contains the information on the entire population. In the second line we select a sample of size 100 from the population, and in the third line we present the content of the sample.

The first argument to the function "sample" that selects the sample is the sequence of length 100,000 with the list of heights of all the members of the population. The second argument indicates the sample size, 100 in this case. The outcome of the random selection is stored in the object "x.samp", which is a sequence that contains 100 heights.

Typically, a researcher does not get to examine the entire population. Instead, measurements on a sample from the population are made. In relation to the imaginary setting we simulate in the example, the typical situation is that the research does not have the complete list of potential measurement evaluations, i.e. the complete list of 100,000 heights in "pop.1\$height", but only a sample of measurements, namely the list of 100 numbers that are stored in "x.samp" and are presented above. The role of statistics is to make inference on the parameters of the unobserved population based on the information that is obtained from the sample.

For example, we may be interested in estimating the mean value of the heights in the population. A reasonable proposal is to use the sample average to serve as an estimate:

mean(X.samp)

## [1] 171.14

In our artificial example we can actually compute the true population mean:

mean(pop.1\$height)

```
## [1] 170.035
```

Hence, we may see that although the match between the estimated value and the actual value is not perfect still they are close enough.

#### 7.2 The Sampling Distribution

The actual estimate that we have obtained resulted from the specific sample that was collected. Had we collected a different subset of 100 individuals we would have obtained different numerical value for the estimate. Consequently, one may wonder: Was it pure luck that we got such good estimates? How likely is it to get estimates that are close to the target parameter?

Notice that in realistic settings we do not know the actual value of the target population parameters. Nonetheless, we would still want to have at least a probabilistic assessment of the distance between our estimates and the parameters they try to estimate. The sampling distribution is the vehicle that may enable us to address these questions.

In order to illustrate the concept of the sampling distribution let us select another sample and compute its average:

```
X.samp <- sample(pop.1<mark>$</mark>height,100)
X.bar <- mean(X.samp)
X.bar
```

## [1] 169.3

and do it once more:

```
X.samp <- sample(pop.1$height,100)
X.bar <- mean(X.samp)
X.bar</pre>
```

## ## [1] 171.26

In each case we got a different value for the sample average. In the first of the last two iterations the result was more than 1 centimeter away from the population average, which is equal to 170.035, and in the second it was within the range of 1 centimeter. Can we say, prior to taking the sample, what is the probability of falling within 1 centimeter of the population mean?

Chapter 4 discussed the random variable that emerges by randomly sampling a single number from the population presented by the sequence "pop.1\$height". The distribution of the random variable resulted from the assignment of the probability 1/100,000 to each one of the 100,000 possible outcomes. The same principle applies when we randomly sample 100 individuals. Each possible outcome is a collection of 100 numbers and each collection is assigned equal probability. The resulting distribution is called *the sampling distribution*.

The distribution of the average of the sample emerges from this distribution: With each sample one may associate the average of that sample. The probability assigned to that average outcome is the probability of the sample. Hence, one may assess the probability of falling within 1 centimeter of the population mean using the sampling distribution. Each sample produces an average

## 7 The Sampling Distribution

that either falls within the given range or not. The probability of the sample average falling within the given range is the proportion of samples for which this event happens among the entire collection of samples.

However, we face a technical difficulty when we attempt to assess the sampling distribution of the average and the probability of falling within 1 centimeter of the population mean. Examination of the distribution of a sample of a single individual is easy enough. The total number of outcomes, which is 100,000 in the given example, can be handled with no effort by the computer. However, when we consider samples of size 100 we get that the total number of ways to select 100 number out of 100,000 numbers is in the order of  $10^{342}$  (1 followed by 342 zeros) and cannot be handled by any computer. Thus, the probability cannot be computed.

As a compromise we will approximate the distribution by selecting a large number of samples, say 100,000, to represent the entire collection, and use the resulting distribution as an approximation of the sampling distribution. Indeed, the larger the number of samples that we create the more accurate the approximation of the distribution is. Still, taking 100,000 repeats should produce approximations which are good enough for our purposes.

Consider the sampling distribution of the sample average. We simulated above a few examples of the average. Now we would like to simulate 100,000 such examples. We do this by creating first a sequence of the length of the number of evaluations we seek (100,000) and then write a small program that produces each time a new random sample of size 100 and assigns the value of the average of that sample to the appropriate position in the sequence. Do first and explain later<sup>1</sup>:

```
X.bar <- rep(0,10^5)
for(i in 1:10^5) {
    X.samp <- sample(pop.1$height,100)
    X.bar[i] <- mean(X.samp)
}</pre>
```

In the first line we produce a sequence of length 100,000 that contains zeros. The function "rep" creates a sequence that contains repeats of its first argument a number of times that is specified by its second argument. In this example, the numerical value 0 is repeated 100,000 times to produce a sequence of zeros of the length we seek.

<sup>&</sup>lt;sup>1</sup>Running this simulation, and similar simulations of the same nature that will be considered in the sequel, demands more of the computer's resources than the examples that were considered up until now. Beware that running times may be long and, depending on the strength of your computer and your patience, too long. You may save time by running less iterations, replacing, say, "10^5" by "10^4". The results of the simulation will be less accurate, but will still be meaningful.

## 7.2 The Sampling Distribution

The main part of the program is a "for" loop. The argument of the function "for" takes the special form: "*index.name* in *index.values*", where *index.name* is the name of the running index and *index.values* is the collection of values over which the running index is evaluated. In each iteration of the loop the running index is assigned a value from the collection and the expression that follows the brackets of the "for" function is evaluated with the given value of the running index.

In the given example the collection of values is produced by the expression "1:n". Recall that the expression "1:n" produces the collection of integers between 1 and n. Here, n = 100,000. Hence, in the given application the collection of values is a sequence that contains the integers between 1 and 100,000. The running index is called "i". the expression is evaluated 100,000 times, each time with a different integer value for the running index "i".

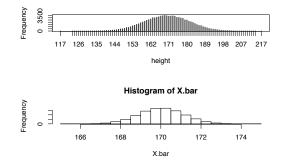

**FIGURE 7.1:** Distribution of Height and the Sampling Distribution of Averages

The R system treats a collection of expressions enclosed within curly brackets as one entity. Therefore, in each iteration of the "for" loop, the lines that are within the curly brackets are evaluated. In the first line a random sample of size 100 is produced and in the second line the average of the sample is computed and stored in the *i*-th position of the sequence "x.bar". Observe that the specific position in the sequence is referred to by using square brackets.

The program changes the original components of the sequence, from 0 to the average of a random sample, one by one. When the loop ends all values are changed and the sequence "x.bar" contains 100,000 evaluations of the sample average. The last line, which is outside the curly brackets and is evaluated after the "for" loop ends, produces an histogram of the averages that were simulated. The histogram is presented in the lower panel of Figure 7.1.

Compare the distribution of the sample average to the distribution of the heights in the population that was presented first in Figure 4.1 and is currently

presented in the upper panel of Figure 7.1. Observe that both distributions are centered at about 170 centimeters. Notice, however, that the range of values of the sample average lies essentially between 166 and 174 centimeters, whereas the range of the distribution of heights themselves is between 127 and 217 centimeter. Broadly speaking, the sample average and the original measurement are centered around the same location but the sample average is less spread.

Specifically, let us compare the expectation and standard deviation of the sample average to the expectation and standard deviation of the original measurement:

mean(pop.1\$height)
## [1] 170.035
sd(pop.1\$height)
## [1] 11.23205
mean(X.bar)
## [1] 170.0311
sd(X.bar)
## [1] 1.118308

Observe that the expectation of the population and the expectation of the sample average, are practically the same, the standard deviation of the sample average is about 10 times smaller than the standard deviation of the population. This result is not accidental and actually reflects a general phenomena that will be seen below in other examples.

We may use the simulated sampling distribution in order to compute an approximation of the probability of the sample average falling within 1 centimeter of the population mean. Let us first compute the relevant probability and then explain the details of the computation:

```
mean(abs(X.bar - mean(pop.1$height)) <= 1)</pre>
```

## [1] 0.62981

Hence we get that the probability of the given event is about 62.6%.

The object "x.bar" is a sequence of length 100,000 that contains the simulated

## 7.2 The Sampling Distribution

sample averages. This sequence represents the distribution of the sample average. The expression "abs(X.bar - mean(pop.1\$height)) <= 1" produces a sequence of logical "TRUE" or "FALSE" values, depending on the value of the sample average being less or more than one unit away from the population mean. The application of the function "mean" to the output of the last expression results in the computation of the relative frequency of TRUES, which corresponds to the probability of the event of interest.

**Example 7.1.** A poll for the determination of the support in the population for a candidate was describe in Example 5.1. The proportion in the population of supporters was denoted by p. A sample of size n = 300 was considered in order to estimate the size of p. We identified that the distribution of X, the number of supporters in the sample, is Binomial(300, p). This distribution is the sampling distribution<sup>2</sup> of X. One may use the proportion in the sample of supporters, the number of supporters in the sample divided by 300, as an estimate to the parameter p. The sampling distribution of this quantity, X/300, may be considered in order to assess the discrepancy between the estimate and the actual value of the parameter.

## 7.2.3 Theoretical Models

Sampling distribution can also be considered in the context of theoretical distribution models. For example, take a measurement  $X \sim \text{Binomial}(10, 0.5)$  from the Binomial distribution. Assume 64 independent measurements are produced with this distribution:  $X_1, X_2, \ldots, X_{64}$ . The sample average in this case corresponds to the distribution of the random variable produced by averaging these 64 random variables:

$$\bar{X} = \frac{X_1 + X_2 + \dots + X_{64}}{64} = \frac{1}{64} \sum_{i=1}^{64} X_i$$

Again, one may wonder what is the distribution of the sample average  $\bar{X}$  in this case?

We can approximate the distribution of the sample average by simulation. The function "rbinom" produces a random sample from the Binomial distribution. The first argument to the function is the sample size, which we take in this example to be equal to 64. The second and third arguments are the parameters of the Binomial distribution, 10 and 0.5 in this case. We can use this function in the simulation:

<sup>&</sup>lt;sup>2</sup>Mathematically speaking, the Binomial distribution is only an approximation to the sampling distribution of X. Actually, the Binomial is an exact description to the distribution only in the case where each subject has the chance be represented in the sample more than once. However, only when the size of the sample is comparable to the size of the population would the Binomial distribution fail to be an adequate approximation to the sampling distribution.

```
X.bar <- rep(0,10^5)
for(i in 1:10^5) {
    X.samp <- rbinom(64,10,0.5)
    X.bar[i] <- mean(X.samp)
}</pre>
```

Observe that in this code we created a sequence of length 100,000 with evaluations of the sample average of 64 Binomial random variables. We start with a sequence of zeros and in each iteration of the "for" loop a zero is replaced by the average of a random sample of 64 Binomial random variables.

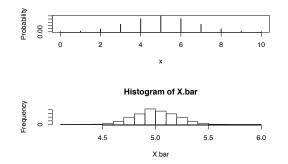

FIGURE 7.2: Distributions of an Average and a Single Binomial(10,0.5)

Examine the sampling distribution of the Binomial average:

mean(X.bar)
## [1] 5.00008
sd(X.bar)

## [1] 0.1973577

The histogram of the sample average is presented in the lower panel of Figure 7.2. Compare it to the distribution of a single Binomial random variable that appears in the upper panel. Notice, once more, that the center of the two distributions coincide but the spread of the sample average is smaller. The sample space of a single Binomial random variable is composed of integers. The sample space of the average of 64 Binomial random variables, on the other hand, contains many more values and is closer to the sample space of a random variable with a continuous distribution.

#### 7.2 The Sampling Distribution

Recall that the expectation of a Binomial(10,0.5) random variable is  $\mathbf{E}(X) = 10 \cdot 0.5 = 5$  and the variance is  $\mathbf{V}(X) = 10 \cdot 0.5 \cdot 0.5 = 2.5$  (thus, the standard deviation is  $\sqrt{2.5} = 1.581139$ ). Observe that the expectation of the sample average that we got from the simulation is essentially equal to 5 and the standard deviation is 0.1982219.

One may prove mathematically that the expectation of the sample mean is equal to the theoretical expectation of its components:

### $\mathbf{E}(\bar{X}) = \mathbf{E}(X) \; .$

The results of the simulation for the expectation of the sample average are consistent with the mathematical statement. The mathematical theory of probability may also be used in order to prove that the variance of the sample average is equal to the variance of each of the components, divided by the sample size:

## $\mathbf{V}(\bar{X}) = \mathbf{V}(X)/n \; ,$

here *n* is the number of observations in the sample. Specifically, in the Binomial example we get that  $\mathbf{V}(\bar{X}) = 2.5/64$ , since the variance of a Binomial component is 2.5 and there are 64 observations. Consequently, the standard deviation is  $\sqrt{2.5/64} = 0.1976424$ , in agreement, more or less, with the results of the simulation (that produced 0.1982219 as the standard deviation).

Consider the problem of identifying the central interval that contains 95% of the distribution. In the Normal distribution we were able to use the function "qnorm" in order to compute the percentiles of the theoretical distribution. A function that can be used for the same purpose for simulated distribution is the function "quantile". The first argument to this function is the sequence of simulated values of the statistic, "x.bar" in the current case. The second argument is a number between 0 and 1, or a sequence of such numbers:

```
quantile(X.bar,c(0.025,0.975))
```

## 2.5% 97.5% ## 4.609375 5.390625

We used the sequence "c(0.025, 0.975)" as the input to the second argument. As a result we obtained the output 4.609375, which is the 2.5%-percentile of the sampling distribution of the average, and 5.390625, which is the 97.5%-percentile of the sampling distribution of the average.

Of interest is to compare these percentiles to the parallel percentiles of the Normal distribution with the same expectation and the same standard deviation as the average of the Binomials:

qnorm(c(0.025,0.975),mean(X.bar),sd(X.bar))

#### ## [1] 4.613266 5.386894

Observe the similarity between the percentiles of the distribution of the average and the percentiles of the Normal distribution. This similarity is a reflection of the Normal approximation of the sampling distribution of the average, which is formulated in the next section under the title: *The Central Limit Theorem*.

**Example 7.2.** The distribution of the number of events of radio active decay in a second was modeled in Example 5.3 according to the Poisson distribution. A quantity of interest is  $\lambda$ , the expectation of that Poisson distribution. This quantity may be estimated by measuring the total number of decays over a period of time and dividing the outcome by the number of seconds in that period of time. Let *n* be this number of second. The procedure just described corresponds to taking the sample average of Poisson( $\lambda$ ) observations for a sample of size *n*. The expectation of the sample average is  $\lambda$  and the variance is  $\lambda/n$ , leading to a standard deviation of size  $\sqrt{\lambda/n}$ . The Central Limit Theorem states that the sampling distribution of this average corresponds, approximately, to the Normal distribution with this expectation and standard deviation.

## 7.3 Law of Large Numbers and Central Limit Theorem

The Law of Large Numbers and the Central Limit Theorem are mathematical theorems that describe the sampling distribution of the average for large samples.

## 7.3.1 The Law of Large Numbers

The Law of Large Numbers states that, as the sample size becomes larger, the sampling distribution of the sample average becomes more and more concentrated about the expectation.

Let us demonstrate the Law of Large Numbers in the context of the Uniform distribution. Let the distribution of the measurement X be Uniform(3, 7). Consider three different sample sizes n: n = 10, n = 100, and n = 1000. Let us carry out a simulation similar to the simulations of the previous section. However, this time we run the simulation for the three sample sizes in parallel:

7.3 Law of Large Numbers and Central Limit Theorem

```
unif.10 <- rep(0,10^5)
unif.100 <- rep(0,10^5)
unif.1000 <- rep(0,10^5)
for(i in 1:10^5) {
    X.samp.10 <- runif(10,3,7)
    unif.10[i] <- mean(X.samp.10)
    X.samp.100 <- runif(100,3,7)
    unif.100[i] <- mean(X.samp.100)
    X.samp.1000 <- runif(1000,3,7)
    unif.1000[i] <- mean(X.samp.1000)
}
```

Observe that we have produced 3 sequences of length 100,000 each: "unif.10", "unif.100", and "unif.1000". The first sequence is an approximation of the sampling distribution of an average of 10 independent Uniform measurements, the second approximates the sampling distribution of an average of 100 measurements and the third the distribution of an average of 1000 measurements. The distribution of single measurement in each of the examples is Uniform(3,7).

Consider the expectation of sample average for the three sample sizes:

mean(unif.10)
## [1] 4.999856
mean(unif.100)
## [1] 4.999809
mean(unif.1000)

## [1] 4.999975

For all sample size the expectation of the sample average is equal to 5, which is the expectation of the Uniform(3,7) distribution.

Recall that the variance of the Uniform(a, b) distribution is  $(b - a)^2/12$ . Hence, the variance of the given Uniform distribution is  $V(X) = (7 - 3)^2/12 = 16/12 \approx 1.3333$ . The variances of the sample averages are:

var(unif.10)

## [1] 0.1337174

7 The Sampling Distribution

var(unif.100)

## [1] 0.01334807

var(unif.1000)

## [1] 0.001335726

Notice that the variances decrease with the increase of the sample sizes. The decrease is according to the formula  $V(\bar{X}) = V(X)/n$ .

The variance is a measure of the spread of the distribution about the expectation. The smaller the variance the more concentrated is the distribution around the expectation. Consequently, in agreement with the Law of Large Numbers, the larger the sample size the more concentrated is the sampling distribution of the sample average about the expectation.

## 7.3.2 The Central Limit Theorem (CLT)

The Law of Large Numbers states that the distribution of the sample average tends to be more concentrated as the sample size increases. The Central Limit Theorem (CLT in short) provides an approximation of this distribution.

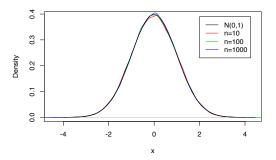

FIGURE 7.3: The CLT for the Uniform(3,7) Distribution

The deviation between the sample average and the expectation of the measurement tend to decreases with the increase in sample size. In order to obtain a refined assessment of this deviation one needs to magnify it. The appropriate way to obtain the magnification is to consider the standardized sample average, in which the deviation of the sample average from its expectation is divided by the standard deviation of the sample average:

7.3 Law of Large Numbers and Central Limit Theorem

$$Z = \frac{\bar{X} - \mathbf{E}(\bar{X})}{\sqrt{\mathbf{V}(\bar{X})}} \; .$$

Recall that the expectation of the sample average is equal to the expectation of a single random variable  $(\mathbf{E}(\bar{X}) = \mathbf{E}(X))$  and that the variance of the sample average is equal to the variance of a single observation, divided by the sample size  $(\mathbf{V}(\bar{X}) = \mathbf{V}(X)/n)$ . Consequently, one may rewrite the standardized sample average in the form:

$$Z = \frac{\bar{X} - \mathbf{E}(X)}{\sqrt{\mathbf{V}(X)/n}} = \frac{\sqrt{n}(\bar{X} - \mathbf{E}(X))}{\sqrt{\mathbf{V}(X)}}$$

The second equality follows from placing in the numerator the square root of n which *divides* the term in the denominator. Observe that with the increase of the sample size the decreasing difference between the average and the expectation is magnified by the square root of n.

The Central Limit Theorem states that, with the increase in sample size, the sample average converges (after standardization) to the standard Normal distribution.

Let us examine the Central Normal Theorem in the context of the example of the Uniform measurement. In Figure 7.3 you may find the (approximated) density of the standardized average for the three sample sizes based on the simulation that we carried out previously (as *red, green*, and *blue* lines). Along side with these densities you may also find the theoretical density of the standard Normal distribution (as a *black* line). Observe that the four curves are almost one on top of the other, proposing that the approximation of the distribution of the average by the Normal distribution is good even for a sample size as small as n = 10.

However, before jumping to the conclusion that the Central Limit Theorem applies to any sample size, let us consider another example. In this example we repeat the same simulation that we did with the Uniform distribution, but this time we take Exponential(0.5) measurements instead:

```
exp.10 <- rep(0,10^5)
exp.100 <- rep(0,10^5)
exp.1000 <- rep(0,10^5)
for(i in 1:10^5) {
    X.samp.10 <- rexp(10,0.5)
    exp.10[i] <- mean(X.samp.10)
    X.samp.100 <- rexp(100,0.5)
    exp.100[i] <- mean(X.samp.100)
    X.samp.1000 <- rexp(1000,0.5)</pre>
```

exp.1000[i] <- mean(X.samp.1000)
}</pre>

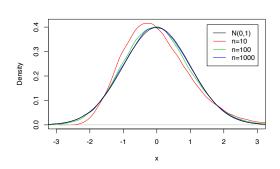

FIGURE 7.4: The CLT for the Exponential(0.5) Distribution

The expectation of an Exponential(0.5) random variable is  $\mathbf{E}(X) = 1/\lambda = 1/0.5 = 2$  and the variance is  $\mathbf{V}(X) = 1/\lambda^2 = 1/(0.5)^2 = 4$ . Observe below that the expectations of the sample averages are equal to the expectation of the measurement and the variances of the sample averages follow the relation  $\mathbf{V}(\bar{X}) = \mathbf{V}(X)/n$ :

| <pre>mean(exp.10)</pre>                                      |                  |
|--------------------------------------------------------------|------------------|
| ## [1] 1.999671                                              |                  |
| <b>mean</b> (exp.100)                                        |                  |
| ## [1] 2.000088                                              |                  |
| <b>mean</b> (exp.1000)                                       |                  |
| ## [1] 1.999788                                              |                  |
| So the expectations of the sample average are all equal to 2 | For the variance |

So the expectations of the sample average are all equal to 2. For the variance we get:

var(exp.10)

## [1] 0.399315

**var**(exp.100)

## [1] 0.0402442

**var**(exp.1000)

## [1] 0.004011308

Which is in agreement with the decrease proposed by the theory,

However, when one examines the densities of the sample averages in Figure @reF(fig:SampDist9) one may see a clear distinction between the sampling distribution of the average for a sample of size 10 and the normal distribution (compare the *red* curve to the *black* curve. The match between the *green* curve that corresponds to a sample of size n = 100 and the *black* line is better, but not perfect. When the sample size is as large as n = 1000 (the *blue* curve) then the agreement with the normal curve is very good.

## 7.3.3 Applying the Central Limit Theorem

The conclusion of the Central Limit Theorem is that the sampling distribution of the sample average can be approximated by the Normal distribution, regardless what is the distribution of the original measurement, but provided that the sample size is large enough. This statement is very important, since it allows us, in the context of the sample average, to carry out probabilistic computations using the Normal distribution even if we do not know the actual distribution of the measurement. All we need to know for the computation are the expectation of the measurement, its variance (or standard deviation) and the sample size.

The theorem can be applied whenever probability computations associated with the sampling distribution of the average are required. The computation of the approximation is carried out by using the Normal distribution with the same expectation and the same standard deviation as the sample average.

An example of such computation was conducted in Subsection 7.2.3 where the central interval that contains 95% of the sampling distribution of a Binomial average was required. The 2.5%- and the 97.5%-percentiles of the Normal distribution with the same expectation and variance as the sample average produced boundaries for the interval. These boundaries were in good agreement with the boundaries produced by the simulation. More examples will be provided in the Solved Exercises of this chapter and the next one.

With all its usefulness, one should treat the Central Limit Theorem with a grain of salt. The approximation may be valid for large samples, but may

be bad for samples that are not large enough. When the sample is small a careless application of the Central Limit Theorem may produce misleading conclusions.

## 7.4 Exercises

**Exercise 7.1.** The file "pop2.csv" contains information associated to the blood pressure of an imaginary population of size 100,000. The file can be found on the internet (http://pluto.huji.ac.il/~msby/StatThink/Datasets/pop2.csv). The variables in this file are:

- id: A numerical variable. A 7 digits number that serves as a unique identifier of the subject.
- **sex:** A factor variable. The sex of each subject. The values are either "MALE" or "FEMALE".
- age: A numerical variable. The age of each subject.
- bmi: A numerical variable. The body mass index of each subject.
- systolic: A numerical variable. The systolic blood pressure of each subject.
- diastolic: A numerical variable. The diastolic blood pressure of each subject.
- **group:** A factor variable. The blood pressure category of each subject. The values are "NORMAL" both the systolic blood pressure is within its normal range (between 90 and 139) and the diastolic blood pressure is within its normal range (between 60 and 89). The value is "HIGH" if either measurements of blood pressure are above their normal upper limits and it is "LOW" if either measurements are below their normal lower limits.

Our goal in this question is to investigate the sampling distribution of the sample average of the variable "bmi". We assume a sample of size n = 150.

1. Compute the population average of the variable "bmi".

2. Compute the population standard deviation of the variable " ${\sf bmi}$  ".

3. Compute the expectation of the sampling distribution for the sample average of the variable.

4. Compute the standard deviation of the sampling distribution for the sample average of the variable.

#### 7.5 Summary

5. Identify, using simulations, the central region that contains 80% of the sampling distribution of the sample average.

6. Identify, using the Central Limit Theorem, an approximation of the central region that contains 80% of the sampling distribution of the sample average.

**Exercise 7.2.** A subatomic particle hits a linear detector at random locations. The length of the detector is 10 nm and the hits are uniformly distributed. The location of 25 random hits, measured from a specified endpoint of the interval, are marked and the average of the location computed.

1. What is the expectation of the average location?

2. What is the standard deviation of the average location?

3. Use the Central Limit Theorem in order to approximate the probability the average location is in the left-most third of the linear detector.

4. The central region that contains 99% of the distribution of the average is of the form  $5 \pm c$ . Use the Central Limit Theorem in order to approximate the value of c.

## 7.5 Summary

Glossary

- **Random Sample:** The probabilistic model for the values of a measurements in the sample, before the measurement is taken.
- **Sampling Distribution:** The distribution of a random sample.
- **Sampling Distribution of a Statistic:** A statistic is a function of the data; i.e. a formula applied to the data. The statistic becomes a random variable when the formula is applied to a random sample. The distribution of this random variable, which is inherited from the distribution of the sample, is its sampling distribution.
- **Sampling Distribution of the Sample Average:** The distribution of the sample average, considered as a random variable.
- The Law of Large Numbers: A mathematical result regarding the sampling distribution of the sample average. States that the distribution of the average of measurements is highly concentrated in the vicinity of the expectation of a measurement when the sample size is large.

**The Central Limit Theorem:** A mathematical result regarding the sampling distribution of the sample average. States that the distribution of the average is approximately Normal when the sample size is large.

## Discussion in the Forum

Limit theorems in mathematics deal with the convergence of some property to a limit as some indexing parameter goes to infinity. The Law of Large Numbers and the Central Limit Theorem are examples of limit theorems. The property they consider is the sampling distribution of the sample average. The indexing parameter that goes to infinity is the sample size n.

Some people say that the Law of Large Numbers and the Central Limit Theorem are useless for practical purposes. These theorems deal with a sample size that goes to infinity. However, all sample sizes one finds in reality are necessarily finite. What is your opinion?

When forming your answer to this question you may give an example of a situation from your own field of interest in which conclusions of an abstract mathematical theory are used in order to solve a practical problem. Identify the merits and weaknesses of the application of the mathematical theory.

For example, in making statistical inference one frequently needs to make statements regarding the sampling distribution of the sample average. For instant, one may want to identify the central region that contains 95% of the distribution. The Normal distribution is used in the computation. The justification is the Central Limit Theorem.

Summary of Formulas

**Expectation of the sample average:**  $E(\bar{X}) = E(X)$ 

Variance of the sample average:  $V(\bar{X}) = V(X)/n$ 

## Overview and Integration

## 8.1 Student Learning Objective

This section provides an overview of the concepts and methods that where presented in the first part of the book. We attempt to relate them to each other and put them in prospective. Some problems are provided. The solutions to these problems require combinations of many of the tools that were presented in previous chapters. By the end of this chapter, the student should be able to:

- Have a better understanding of the relation between descriptive statistics, probability, and inferential statistics.
- Distinguish between the different uses of the concept of variability.
- Integrate the tools that were given in the first part of the book in order to solve complex problems.

## 8.2 An Overview

The purpose of the first part of the book was to introduce the fundamentals of statistics and teach the concepts of probability which are essential for the understanding of the statistical procedures that are used to analyze data. These procedures are presented and discussed in the second part of the book.

Data is typically obtained by selecting a sample from a population and taking measurements on the sample. There are many ways to select a sample, but all methods for such selection should not violate the most important characteristic that a sample should posses, namely that it represents the population it came from. In this book we concentrate on simple random sampling. However, the reader should be aware of the fact that other sampling designs exist and may be more appropriate in specific applications. Given the sampled data, the

## 8 Overview and Integration

main concern of the science of statistics is in making inference on the parameter of the population on the basis of the data collected. Such inferences are carried out with the aid of statistics, which are functions of the data.

Data is frequently stored in the format of a data frame, in which columns are the measured variable and the rows are the observations associated with the selected sample. The main types of variables are numeric, either discrete or not, and factors. We learned how one can produce data frames and read data into R for further analysis.

Statistics is geared towards dealing with variability. Variability may emerge in different forms and for different reasons. It can be summarized, analyzed and handled with many tools. Frequently, the same tool, or tools that have much resemblance to each other, may be applied in different settings and for different forms of variability. In order not to loose track it is important to understand in each scenario the source and nature of the variability that is being examined.

An important split in term of the source of variability is between descriptive statistics and probability. Descriptive statistics examines the distribution of data. The frame of reference is the data itself. Plots, such as the bar plots, histograms and box plot; tables, such as the frequency and relative frequency as well as the cumulative relative frequency; and numerical summaries, such as the mean, median and standard deviation, can all serve in order to understand the distribution of the given data set.

In probability, on the other hand, the frame of reference is not the data at hand but, instead, it is all data sets that could have been sampled (the sample space of the sampling distribution). One may use similar plots, tables, and numerical summaries in order to analyze the distribution of functions of the sample (statistics), but the meaning of the analysis is different. As a matter of fact, the relevance of the probabilistic analysis to the data actually sampled is indirect. The given sample is only one realization within the sample space among all possible realizations. In the probabilistic context there is no special role to the observed realization in comparison to all other potential realizations.

The fact that the relation between probabilistic variability and the observed data is not direct does not make the relation unimportant. On the contrary, this indirect relation is the basis for making statistical inference. In statistical inference the characteristics of the data may be used in order to extrapolate from the sampled data to the entire population. Probabilistic description of the distribution of the sample is then used in order to assess the reliability of the extrapolation. For example, one may try to estimate the value of population parameters, such as the population average and the population standard deviation, on the basis of the parallel characteristics of the data. The variability of the sampling distribution is used in order to quantify the accuracy of this estimation. (See Example 5 below.)

### 8.2 An Overview

Statistics, like many other empirically driven forms of science, uses theoretical modeling for assessing and interpreting observational data. In statistics this modeling component usually takes the form of a probabilistic model for the measurements as random variables. In the first part of this book we have encountered several such models. The model of simple sampling assumed that each subset of a given size from the population has equal probability to be selected as the sample. Other, more structured models, assumed a specific form to the distribution of the measurements. The examples we considered were the Binomial, the Poisson, the Uniform, the Exponential and the Normal distributions. Many more models may be found in the literature and may be applied when appropriate. Some of these other models have  $\aleph$  functions that can be used in order to compute the distribution and produce simulations.

A statistic is a function of sampled data that is used for making statistical inference. When a statistic, such as the average, is computed on a random sample then the outcome, from a probabilistic point of view, is a random variable. The distribution of this random variable depends on the distribution of the measurements that form the sample but is not identical to that distribution. Hence, for example, the distribution of an average of a sample from the Uniform distribution does not follow the Uniform distribution. In general, the relation between the distribution of a measurement and the distribution of a statistic computed from a sample that is generated from that distribution may be complex. Luckily, in the case of the sample average the relation is rather simple, at least for samples that are large enough.

The Central Limit Theorem provides an approximation of the distribution of the sample average that typically improves with the increase in sample size. The expectation of the sample average is equal to the expectation of a single measurement and the variance is equal to the variance of a single measurement, divided by the sample size. The Central Limit Theorem adds to this observation the statement that the distribution of the sample average may be approximated by the Normal distribution (with the same expectation and standard deviation as those of the sample average). This approximation is valid for practically any distribution of the measurement. The conclusion is, at least in the case of the sample average, that the distribution of the statistic depends on the underlying distribution of the measurements only through their expectation and variance but not through other characteristics of the distribution.

The conclusion of the theorem extends to quantities proportional to the sample average. Therefore, since the sum of the sample is obtained by multiplying the sample average by the sample size n, we get that the theorem can be used in order to approximate the distribution of sums. As a matter of fact, the theorem may be generalized much further. For example, it may be shown to hold for a smooth function of the sample average, thereby increasing the applicability of the theorem and its importance.

In the next section we will solve some practical problems. In order to solve these problems you are required to be familiar with the concepts and tools that were introduced throughout the first part of the book. Hence, we strongly recommend that you read again and review all the chapters of the book that preceded this one before moving on to the next section.

## 8.3 Integrated Applications

The main message of the Central Limit Theorem is that for the sample average we may compute probabilities based on the Normal distribution and obtain reasonable approximations, provided that the sample size is not too small. All we need to figure out for the computations are the expectation and variance of the underlying measurement. Otherwise, the exact distribution of that measurement is irrelevant. Let us demonstrate the applicability of the Central Limit Theorem in two examples.

## 8.3.1 Example 1

A study involving stress is done on a college campus among the students. The stress scores follow a (continuous) Uniform distribution with the lowest stress score equal to 1 and the highest equal to 5. Using a sample of 75 students, find:

- 1. The probability that the average stress score for the 75 students is less than 2.
- 2. The 90th percentile for the average stress score for the 75 students.
- 3. The probability that the total of the 75 stress scores is less than 200.
- 4. The 90th percentile for the total stress score for the 75 students.

## Solution:

Denote by X the stress score of a random student. We are given that  $X \sim$  Uniform(1, 5). We use the formulas  $\mathbf{E}(X) = (a + b)/2$  and  $\mathbf{V}(X) = (b - a)^2/12$  in order to obtain the expectation and variance of a single observation and then we use the relations  $\mathbf{E}(\bar{X}) = \mathbf{E}(X)$  and  $\mathbf{V}(\bar{X}) = \mathbf{V}(X)/n$  to translated these results to the expectation and variance of the sample average:

8.3 Integrated Applications

a <- 1
b <- 5
n <- 75
mu.bar <- (a+b)/2
sig.bar <- sqrt((b-a)^2/(12\*n))
mu.bar
## [1] 3</pre>

sig.bar

## [1] 0.1333333

After obtaining the expectation and the variance of the sample average we can forget about the Uniform distribution and proceed only with the R functions that are related to the Normal distribution. By the Central Limit Theorem we get that the distribution of the sample average is approximately Normal( $\mu, \sigma^2$ ), with  $\mu = mu.bar$  and  $\sigma = sig.bar$ .

In the Question 1.1 we are asked to find the value of the cumulative distribution function of the sample average at x = 2:

pnorm(2,mu.bar,sig.bar)

## [1] 3.190892e-14

The goal of Question 1.2 is to identify the 90%-percentile of the sample average:

qnorm(0.9,mu.bar,sig.bar)

## [1] 3.170874

The sample average is equal to the total sum divided by the number of observations, n = 75 in this example. The total sum is less than 200 if, and only if the average is less than 200/n. Therefore, for Question 1.3:

pnorm(200/n,mu.bar,sig.bar)

## [1] 0.006209665

Finally, if 90% of the distribution of the average is less that 3.170874 then 90% of the distribution of the total sum is less than 3.170874 n. In Question 1.4 we get:

n\*qnorm(0.9,mu.bar,sig.bar)

## [1] 237.8155

## 8.3.2 Example 2

Consider again the same stress study that was described in Example 1 and answer the same questions. However, this time assume that the stress score may obtain only the values 1, 2, 3, 4 or 5, with the same likelihood for obtaining each of the values.

## Solution:

Denote again by X the stress score of a random student. The modified distribution states that the sample space of X are the integers  $\{1, 2, 3, 4, 5\}$ , with equal probability for each value. Since the probabilities must sum to 1 we get that  $\mathbf{P}(X = x) = 1/5$ , for all x in the sample space. In principle we may repeat the steps of the solution of previous example, substituting the expectation and standard deviation of the continuous measurement by the discrete counterpart:

```
x <- 1:5
p <- rep(1/5,5)
n <- 75
mu.X <- sum(x*p)
sig.X <- sum((x-mu.X)^2*p)
mu.bar <- mu.X
sig.bar <- sqrt(sig.X/n)
mu.bar</pre>
```

## [1] 3

sig.bar

## ## [1] 0.1632993

Notice that the expectation of the sample average is the same as before but the standard deviation is somewhat larger due to the larger variance in the distribution of a single response.

We may apply the Central Limit Theorem again in order to conclude that distribution of the average is approximately Normal( $\mu, \sigma^2$ ), with  $\mu = mu.bar$  as before and for the new  $\sigma = sig.bar$ .

#### 8.3 Integrated Applications

For Question 2.1 we compote that the cumulative distribution function of the sample average at x = 2 is approximately equal:

pnorm(2,mu.bar,sig.bar)

## [1] 4.570649e-10

and the 90%-percentile is:

qnorm(0.9,mu.bar,sig.bar)

## [1] 3.209276

which produces the answer to Question 2.2.

Similarly to the solution of Question 1.3 we may conclude that the total sum is less than 200 if, and only if the average is less than 200/n. Therefore, for Question 2.3:

pnorm(200/n,mu.bar,sig.bar)

## [1] 0.02061342

Observe that in the current version of the question we have the score is integervalued. Clearly, the sum of scores is also integer valued. Hence we may choose to apply the continuity correction for the Normal approximation whereby we approximate the probability that the sum is less than 200 (i.e. is less than or equal to 199) by the probability that a Normal random variable is less than or equal to 199.5. Translating this event back to the scale of the average we get the approximation<sup>1</sup>:

pnorm(199.5/n,mu.bar,sig.bar)

## [1] 0.01866821

Finally, if 90% of the distribution of the average is less that 3.170874 then 90% of the distribution of the total sum is less than 3.170874n. Therefore:

n\*qnorm(0.9,mu.bar,sig.bar)

## [1] 240.6957

or, after rounding to the nearest integer we get for Question 2.4 the answer 241.

 $<sup>^{1}</sup>$ As a matter of fact, the continuity correction could have been applied in the previous two sections as well, since the sample average has a discrete distribution.

#### 8.3.3 Example 3

Suppose that a market research analyst for a cellular phone company conducts a study of their customers who exceed the time allowance included on their basic cellular phone contract. The analyst finds that for those customers who exceed the time included in their basic contract, the excess time used follows an exponential distribution with a mean of 22 minutes. Consider a random sample of 80 customers and find

- 1. The probability that the average excess time used by the 80 customers in the sample is longer than 20 minutes.
- 2. The 95th percentile for the average excess time for samples of 80 customers who exceed their basic contract time allowances.

## Solution:

Let X be the excess time for customers who exceed the time included in their basic contract. We are told that  $X \sim \text{Exponential}(\lambda)$ . For the Exponential distribution  $\mathbf{E}(X) = 1/\lambda$ . Hence, given that  $\mathbf{E}(X) = 22$  we can conclude that  $\lambda = 1/22$ . For the Exponential we also have that  $\mathbf{V}(X) = 1/\lambda^2$ . Therefore:

```
lam <- 1/22
n <- 80
mu.bar <- 1/lam
sig.bar <- sqrt(1/(lam^2*n))
mu.bar</pre>
```

## [1] 22

sig.bar

## [1] 2.459675

Like before, we can forget at this stage about the Exponential distribution and refer henceforth to the Normal Distribution. In Question 2.1 we are asked to compute the probability above x = 20. The total probability is 1. Hence, the required probability is the difference between 1 and the probability of being less or equal to x = 20:

1-pnorm(20,mu.bar,sig.bar)

## [1] 0.7919241

## 8.3 Integrated Applications

The goal in Question 2.2 is to find the 95%-percentile of the sample average:

qnorm(0.95,mu.bar,sig.bar)

## [1] 26.0458

## 8.3.4 Example 4

A beverage company produces cans that are supposed to contain 16 ounces of beverage. Under normal production conditions the expected amount of beverage in each can is 16.0 ounces, with a standard deviation of 0.10 ounces.

As a quality control measure, each hour the QA department samples 50 cans from the production during the previous hour and measures the content in each of the cans. If the average content of the 50 cans is below a control threshold then production is stopped and the can filling machine is re-calibrated.

- 1. Compute the probability that the amount of beverage in a random can is below 15.95.
- 2. Compute the probability that the amount of beverage in a sample average of 50 cans is below 15.95.
- 3. Find a threshold with the property that the probability of stopping the machine in a given hour is 5% when, in fact, the production conditions are normal.
- 4. Consider the data in the file "qc.csv"<sup>2</sup>. It contains measurement results of 8 hours. Assume that we apply the threshold that was obtained in Question 4.3. At the end of which of the hours the filling machine needed re-calibration?
- 5. Based on the data in the file "Qc.csv", which of the hours contains measurements which are suspected outliers in comparison to the other measurements conducted during that hour?

## Solution

The only information we have on the distribution of each measurement is its expectation (16.0 ounces under normal conditions) and its standard deviation (0.10, under the same condition). We do not know, from the information provided in the question, the actual distribution of a measurement. (The fact that the production conditions are normal does not imply that the distribution of

 $<sup>^2</sup> URL$  for the file: http://pluto.huji.ac.il/~msby/StatThink/Datasets/QC.csv

## 8 Overview and Integration

the measurement in the Normal distribution!) Hence, the correct answer to Question 4.1 is that there is not enough information to calculate the probability.

When we deal with the sample average, on the other hand, we may apply the Central Limit Theorem in order to obtain at least an approximation of the probability. Observe that the expectation of the sample average is 16.0 ounces and the standard deviation is  $0.1/\sqrt{50}$ . The distribution of the average is approximately the Normal distribution:

```
pnorm(15.95,16,0.1/sqrt(50))
```

```
## [1] 0.000203476
```

Hence, we get that the probability of the average being less than 15.95 ounces is (approximately) 0.0002, which is a solution to Question 4.2.

In order to solve Question 4.3 we may apply the function "qnorm" in order to compute the 5%-percentile of the distribution of the average:

```
qnorm(0.05,16,0.1/sqrt(50))
```

## [1] 15.97674

Consider the data in the file "QC.csv". Let us read the data into a data frame by the by the name "QC" and apply the function "summary" to obtain an overview of the content of the file:

```
QC <- read.csv("_data/QC.csv")
summary(QC)</pre>
```

| ##             | h1                                            | h2                                            | h3                                            | h4                                            |
|----------------|-----------------------------------------------|-----------------------------------------------|-----------------------------------------------|-----------------------------------------------|
| ##             | Min. :15.86                                   | Min. :15.82                                   | Min. :15.68                                   | Min. :15.75                                   |
| ##             | 1st Qu.:15.94                                 | 1st Qu.:15.93                                 | 1st Qu.:15.84                                 | 1st Qu.:15.91                                 |
| ##             | Median :16.02                                 | Median :16.01                                 | Median :15.91                                 | Median :15.99                                 |
| ##             | Mean :16.02                                   | Mean :16.01                                   | Mean :15.91                                   | Mean :15.99                                   |
| ##             | 3rd Qu.:16.09                                 | 3rd Qu.:16.08                                 | 3rd Qu.:15.98                                 | 3rd Qu.:16.06                                 |
| ##             | Max. :16.22                                   | Max. :16.22                                   | Max. :16.11                                   | Max. :16.31                                   |
|                |                                               |                                               |                                               |                                               |
| ##             | h5                                            | h6                                            | h7                                            | h8                                            |
| ##<br>##       | h5<br>Min. :15.75                             | h6<br>Min. :15.73                             | h7<br>Min. :15.73                             | h8<br>Min. :15.78                             |
|                |                                               |                                               |                                               |                                               |
| ##             | Min. :15.75                                   | Min. :15.73                                   | Min. :15.73                                   | Min. :15.78                                   |
| ##<br>##       | Min. :15.75<br>1st Qu.:15.93                  | Min. :15.73<br>1st Qu.:15.93                  | Min. :15.73<br>1st Qu.:15.94                  | Min. :15.78<br>1st Qu.:15.92                  |
| ##<br>##<br>## | Min. :15.75<br>1st Qu.:15.93<br>Median :15.99 | Min. :15.73<br>1st Qu.:15.93<br>Median :15.98 | Min. :15.73<br>1st Qu.:15.94<br>Median :15.99 | Min. :15.78<br>1st Qu.:15.92<br>Median :15.97 |

## 8.3 Integrated Applications

Observe that the file contains 8 quantitative variables that are given the names  $h_1, ..., h_8$ . Each of these variables contains the 50 measurements conducted in the given hour.

Observe that the mean is computed as part of the summary. The threshold that we apply to monitor the filling machine is 15.97674. Clearly, the average of the measurements at the third hour "h3" is below the threshold. Not enough significance digits of the average of the 8th hour are presented to be able to say whether the average is below or above the threshold. A more accurate presentation of the computed mean is obtained by the application of the function "mean" directly to the data:

mean(QC\$h8)

#### ## [1] 15.9736

Now we can see that the average is below the threshold. Hence, the machine required re-calibration after the 3rd and the 8th hours, which is the answer to Question 4.4.

In Chapter 3 it was proposed to use box plots in order to identify points that are suspected to be outliers. We can use the expression "boxplot(QC\$h1)" in order to obtain the box plot of the data of the first hour and go through the names of the variable one by one in order to screen all variable. Alternatively, we may apply the function "boxplot" directly to the data frame "QC" and get a plot with box plots of all the variables in the data frame plotted side by side:

boxplot(QC)

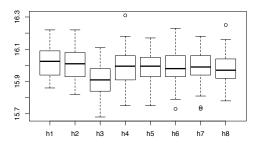

Examining the plots we may see that evidence for the existence of outliers can be spotted on the 4th, 6th, 7th, and 8th hours, providing an answer to Question 4.5

## 8.3.5 Example 5

A measurement follows the Uniform(0, b), for an unknown value of b. Two statisticians propose two distinct ways to estimate the unknown quantity b with the aid of a sample of size n = 100. Statistician A proposes to use twice the sample average  $(2\bar{X})$  as an estimate. Statistician B proposes to use the largest observation instead.

The motivation for the proposal made by Statistician A is that the expectation of the measurement is equal to  $\mathbf{E}(X) = b/2$ . A reasonable way to estimate the expectation is to use the sample average  $\bar{X}$ . Thereby, a reasonable way to estimate b, twice the expectation, is to use  $2\bar{X}$ . A motivation for the proposal made by Statistician B is that although the largest observation is indeed smaller that b, still it may not be much smaller than that value.

In order to choose between the two options they agreed to prefer the statistic that tends to have values that are closer to b. (with respect to the sampling distribution). They also agreed to compute the expectation and variance of each statistic. The performance of a statistic is evaluated using the *mean square error* (MSE), which is defined as the sum of the variance and the squared difference between the expectation and b. Namely, if T is the statistic (either the one proposed by Statistician A or Statistician B) then

$$MSE = \mathbf{V}(T) + (\mathbf{E}(T) - b)^2 .$$

A smaller mean square error corresponds to a better, more accurate, statistic.

- 1. Assume that the actual value of b is 10 (b = 10). Use simulations to compute the expectation, the variance and the MSE of the statistic proposed by Statistician A.
- 2. Assume that the actual value of b is 10 (b = 10). Use simulations to compute the expectation, the variance and the MSE of the statistic proposed by Statistician B. (Hint: the maximal value of a sequence can be computed with the function "max".)
- 3. Assume that the actual value of b is 13.7 (b = 13.7). Use simulations to compute the expectation, the variance and the MSE of the statistic proposed by Statistician A.
- 4. Assume that the actual value of b is 13.7 (b = 13.7). Use simulations to compute the expectation, the variance and the MSE of the statistic proposed by Statistician B. (Hint: the maximal value of a sequence can be computed with the function "max".)
- 5. Based on the results in Questions 5.1–4, which of the two statistics seems to be preferable?

#### 8.3 Integrated Applications

## Solution

In Questions 5.1 and 5.2 we take the value of b to be equal to 10. Consequently, the distribution of a measurement is Uniform(0, 10). In order to generate the sampling distributions we produce two sequences, "A" and "B", both of length 100,000, with the evaluations of the statistics:

```
A <- rep(0,10^5)
B <- rep(0,10^5)
for(i in 1:10^5) {
    X.samp <- runif(100,0,10)
    A[i] <- 2*mean(X.samp)
    B[i] <- max(X.samp)
}</pre>
```

Observe that in each iteration of the "for" loop a sample of size n = 100 from the Uniform(0,10) distribution is generated. The statistic proposed by Statistician A ("2\*mean(X.samp)") is computed and stored in sequence "A" and the statistic proposed by Statistician B ("max(X.samp)") is computed and stored in sequence "B".

Consider the statistic proposed by Statistician A:

```
mean(A)
## [1] 9.99849
var(A)
## [1] 0.332905
var(A) + (mean(A)-10)^2
## [1] 0.3329073
```

The expectation of the statistic is 9.99772 and the variance is 0.3341673. Consequently, we get that the mean square error is equal to

 $0.3341673 + (9.99772 - 10)^2 = 0.3341725$ .

Next, deal with the statistic proposed by Statistician B:

mean(B)

```
8 Overview and Integration
```

```
## [1] 9.900658
var(B)
## [1] 0.009781552
var(B) + (mean(B)-10)^2
```

## ## [1] 0.01965029

The expectation of the statistic is 9.901259 and the variance is 0.00950006. Consequently, we get that the mean square error is equal to

 $0.00950006 + (9.901259 - 10)^2 = 0.01924989$ .

Observe that the mean square error of the statistic proposed by Statistician B is smaller.

For Questions 5.3 and 5.4 we run the same type of simulations. All we change is the value of b (from 10 to 13.7):

```
A <- rep(0,10^5)
B <- rep(0,10^5)
for(i in 1:10^5) {
    X.samp <- runif(100,0,13.7)
    A[i] <- 2*mean(X.samp)
    B[i] <- max(X.samp)
}</pre>
```

Again, considering the statistic proposed by Statistician A we get:

```
mean(A)
## [1] 13.69492
var(A)
## [1] 0.6219426
var(A) + (mean(A)-13.7)^2
```

## [1] 0.6219683

The expectation of the statistic in this setting is 13.70009 and the variance is 0.6264204. Consequently, we get that the mean square error is equal to

```
134
```

#### 8.3 Integrated Applications

 $0.6264204 + (13.70009 - 13.7)^2 = 0.6264204.$ 

For the statistic proposed by Statistician B we obtain:

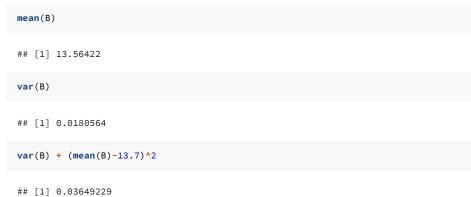

The expectation of the statistic is 13.56467 and the variance is 0.01787562. Consequently, we get that the mean square error is equal to

 $0.01787562 + (13.56467 - 13.7)^2 = 0.03618937.$ 

Once more, the mean square error of the statistic proposed by Statistician B is smaller.

Considering the fact that the mean square error of the statistic proposed by Statistician B is smaller in both cases we may conclude that this statistic seems to be better for estimation of b in this setting of Uniformly distributed measurements<sup>3</sup>.

## Discussion in the Forum

In this course we have learned many subjects. Most of these subjects, especially for those that had no previous exposure to statistics, were unfamiliar. In this forum we would like to ask you to share with us the difficulties that you encountered.

What was the topic that was most difficult for you to grasp? In your opinion, what was the source of the difficulty?

When forming your answer to this question we will appreciate if you could elaborate and give details of what the problem was. Pointing to deficiencies in the learning material and confusing explanations will help us improve the presentation for the future application of this course.

 $<sup>^{3}</sup>$ As a matter of fact, it can be proved that the statistic proposed by Statistician B has a smaller mean square error than the statistic proposed by Statistician A, for *any* value of *b* 

|\_\_\_\_ | \_\_\_\_

## Introduction to Statistical Inference

## 9.1 Student Learning Objectives

The next section of this chapter introduces the basic issues and tools of statistical inference. These tools are the subject matter of the second part of this book. In Chapters 9–15 we use data on the specifications of cars in order to demonstrate the application of the tools for making statistical inference. In the third section of this chapter we present the data frame that contains this data. The fourth section reviews probability topics that were discussed in the first part of the book and are relevant for the second part. By the end of this chapter, the student should be able to:

- Define key terms that are associated with inferential statistics.
- Recognize the variables of the "cars.csv" data frame.
- Revise concepts related to random variables, the sampling distribution and the Central Limit Theorem.

## 9.2 Key Terms

The first part of the book deals with descriptive statistics and with probability. In descriptive statistics one investigates the characteristics of the data by using graphical tools and numerical summaries. The frame of reference is the observed data. In probability, on the other hand, one extends the frame of reference to include all data sets that could have potentially emerged, with the observed data as one among many.

The second part of the book deals with inferential statistics. The aim of statistical inference is to gain insight regarding the population parameters from the observed data. The method for obtaining such insight involves the application of formal computations to the data. The interpretation of the outcome of these formal computations is carried out in the probabilistic context, in which

#### 9 Introduction to Statistical Inference

one considers the application of these formal computations to all potential data sets. The justification for using the specific form of computation on the observed data stems from the examination of the probabilistic properties of the formal computations.

Typically, the formal computations will involve statistics, which are functions of the data. The assessment of the probabilistic properties of the computations will result from the sampling distribution of these statistics.

An example of a problem that requires statistical inference is the estimation of a parameter of the population using the observed data. *Point estimation* attempts to obtain the best guess to the value of that parameter. An *estimator* is a statistic that produces such a guess. One may prefer an estimator whose sampling distribution is more concentrated about the population parameter value over another estimator whose sampling distribution is less so. Hence, the justification for selecting a specific statistic as an estimator is a consequence of the probabilistic characteristics of this statistic in the context of the sampling distribution.

For example, a car manufacture may be interested in the fuel consumption of a new type of car. In order to do so the manufacturer may apply a standard test cycle to a sample of 10 new cars of the given type and measure their fuel consumptions. The parameter of interest is the average fuel consumption among *all* cars of the given type. The average consumption of the 10 cars is a point estimate of the parameter of interest.

An alternative approach for the estimation of a parameter is to construct an interval that is most likely to contain the population parameter. Such an interval, which is computed on the basis of the data, is called the a *confidence interval*. The sampling probability that the confidence interval will indeed contain the parameter value is called the *confidence level*. Confidence intervals are constructed so as to have a prescribed confidence level.

A different problem in statistical inference is *hypothesis testing*. The scientific paradigm involves the proposal of new theories and hypothesis that presumably provide a better description for the laws of Nature. On the basis of these hypothesis one may propose predictions that can be examined empirically. If the empirical evidence is consistent with the predictions of the new hypothesis but not with those of the old theory then the old theory is rejected in favor of the new one. Otherwise, the established theory maintains its status. Statistical hypothesis testing is a formal method for determining which of the two hypothesis should prevail that uses this paradigm.

Each of the two hypothesis, the old and the new, predicts a different distribution for the empirical measurements. In order to decide which of the distributions is more in tune with the data a statistic is computed. This statistic is called the *test statistic*. A threshold is set and, depending on where the test

## 9.2 Key Terms

statistic falls with respect to this threshold, the decision is made whether or not to reject the old theory in favor of the new one.

This decision rule is not error proof, since the test statistic may fall by chance on the wrong side of the threshold. Nonetheless, by the examination of the sampling distribution of the test statistic one is able to assess the probability of making an error. In particular, the probability of erroneously rejecting the currently accepted theory (the old one) is called the *significance level* of the test. Indeed, the threshold is selected in order to assure a small enough significance level.

Returning to the car manufacturer. Assume that the car in question is manufactured in two different factories. One may want to examine the hypothesis that the car's fuel consumption is the same for both factories. If 5 of the tested cars were manufactured in one factory and the other 5 in the other factory then the test may be based on the absolute value of the difference between the average consumption of the first 5 and the average consumption of the other 5.

The method of testing hypothesis is also applied in other practical settings where it is required to make decisions. For example, before a new treatment to a medical condition is approved for marketing by the appropriate authorities it must undergo a process of objective testing through clinical trials. In these trials the new treatment is administered to some patients while other obtain the (currently) standard treatment. Statistical tests are applied in order to compare the two groups of patient. The new treatment is released to the market only if it is shown to be beneficial with statistical significance and it is shown to have no unacceptable side effects.

In subsequent chapters we will discuss in more details the computation of point estimation, the construction of confidence intervals, and the application of hypothesis testing. The discussion will be initiated in the context of a single measurement but will later be extended to settings that involve comparison of measurements.

An example of such analysis is the analysis of clinical trials where the response of the patients treated with the new procedure is compared to the response of patients that were treated with the conventional treatment. This comparison involves the same measurement taken for two sub-samples. The tools of statistical inference – hypothesis testing, point estimation and the construction of confidence intervals – may be used in order to carry out this comparison.

Other comparisons may involve two measurements taken for the entire sample. An important tool for the investigation of the relations between two measurements, or variables, is *regression*. Models of regression describe the change in the distribution in one variable as a function of the other variable. Again, point estimation, confidence intervals, and hypothesis testing can be carried out in order to examine regression models. The variable whose distribution is the target of investigation is called the response. The other variable that may affect that distribution is called the explanatory variable.

## 9.3 The Cars Data Set

Statistical inference is applied to data in order to address specific research question. We will demonstrate different inferential procedures using a specific data set with the aim of making the discussion of the different procedures more concrete. The same data set will be used for all procedures that are presented in Chapters 10–15<sup>1</sup>. This data set contains information on various models of cars and is stored in the CVS file "cars.csv"<sup>2</sup>. The file can be found on the internet at http://pluto.huji.ac.il/~msby/StatThink/Datasets/cars.csv. You are advised to download this file to your computer and store it in the working directory of R.

Let us read the content of the CSV file into an  ${\tt R}$  data frame and produce a brief summary:

```
cars <- read.csv("_data/cars.csv")</pre>
summary(cars)
                                     num.of.doors
                                                          body.style drive.wheels
##
             make
                        fuel.type
                       diesel: 20
                                                                       4wd: 9
                                     four:114
                                                    convertible: 6
##
    tovota
               : 32
                              :185
                                                    hardtop
                                                                       fwd:120
##
    nissar
               : 18
                       gas
                                     two
                                         : 89
                                                                : 8
                                                                       rwd: 76
##
    mazda
               : 17
                                     NA's: 2
                                                    hatchback
                                                                :70
##
    honda
               : 13
                                                    sedan
                                                                :96
##
    mitsubishi: 13
                                                    wagon
                                                                :25
##
    subaru
               : 12
##
    (Other)
               :100
##
    engine.location
                                                               width
                        wheel.base
                                             length
##
    front:202
                      Min.
                              : 86.60
                                        Min.
                                                 :141.1
                                                          Min.
                                                                  :60.30
##
                     1st Ou.: 94.50
                                                          1st Qu.:64.10
    rear :
            3
                                        1st Qu.:166.3
##
                     Median : 97.00
                                        Median :173.2
                                                          Median :65.50
##
                      Mean
                             : 98.76
                                                 :174.0
                                                          Mean
                                                                  :65.91
                                         Mean
```

<sup>1</sup>Other data sets will be used in Chapter

#### ch: CaseStudies

and in the quizzes and assignments.

<sup>2</sup>The original "Automobiles" data set is accessible at the UCI Machine Learning Repository (http://archive.ics.uci.edu/ml). This data was assembled by Jeffrey C. Schlimmer, using as source the 1985 Model Import Car and Truck Specifications, 1985 Ward's Automotive Yearbook. The current file "cars.csv" is based on all 205 observations of the original data set. We selected 17 of the 26 variables available in the original source.

9.3 The Cars Data Set

| ## |               | 3rd Qu.:102.40 | 3rd Qu.:183.1 | 3rd Qu.:66.90 |
|----|---------------|----------------|---------------|---------------|
| ## |               | Max. :120.90   | Max. :208.1   | Max. :72.30   |
| ## |               |                |               |               |
| ## | height        | curb.weight    | engine.size   | horsepower    |
| ## | Min. :47.80   | Min. :1488     | Min. : 61.0   | Min. : 48.0   |
| ## | 1st Qu.:52.00 | 1st Qu.:2145   | 1st Qu.: 97.0 | 1st Qu.: 70.0 |
| ## | Median :54.10 | Median :2414   | Median :120.0 | Median : 95.0 |
| ## | Mean :53.72   | Mean :2556     | Mean :126.9   | Mean :104.3   |
| ## | 3rd Qu.:55.50 | 3rd Qu.:2935   | 3rd Qu.:141.0 | 3rd Qu.:116.0 |
| ## | Max. :59.80   | Max. :4066     | Max. :326.0   | Max. :288.0   |
| ## |               |                |               | NA's :2       |
| ## | peak.rpm      | city.mpg       | highway.mpg   | price         |
| ## | Min. :4150    | Min. :13.00    | Min. :16.00   | Min. : 5118   |
| ## | 1st Qu.:4800  | 1st Qu.:19.00  | 1st Qu.:25.00 | 1st Qu.: 7775 |
| ## | Median :5200  | Median :24.00  | Median :30.00 | Median :10295 |
| ## | Mean :5125    | Mean :25.22    | Mean :30.75   | Mean :13207   |
| ## | 3rd Qu.:5500  | 3rd Qu.:30.00  | 3rd Qu.:34.00 | 3rd Qu.:16500 |
| ## | Max. :6600    | Max. :49.00    | Max. :54.00   | Max. :45400   |
| ## | NA's :2       |                |               | NA's :4       |

Observe that the first 6 variables are factors, i.e. they contain qualitative data that is associated with categorization or the description of an attribute. The last 11 variable are numeric and contain quantitative data.

Factors are summarized in R by listing the attributes and the frequency of each attribute value. If the number of attributes is large then only the most frequent attributes are listed. Numerical variables are summarized in R with the aid of the smallest and largest values, the three quartiles (Q1, the median, and Q3) and the average (mean).

The third factor variable, "num.of.doors", as well as several of the numerical variables have a special category titled "NA's". This category describes the number of missing values among the observations. For a given variable, the observations for which a value for the variable is not recorded, are marked as missing. R uses the symbol "NA" to identify a missing value<sup>3</sup>.

Missing observations are a concern in the analysis of statistical data. If the relative frequency of missing values is substantial and the reason for not obtaining the data for specific observations is related to the phenomena under investigation than naïve statistical inference may produce biased conclusions. In the "cars" data frame missing values are less of a concern since their relative frequency is low.

One should be on the lookout for missing values when applying R to data since the different functions may have different ways for dealing with missing

 $<sup>^{3}\</sup>mathrm{Indeed},$  if you scan the CSV file directly by opening it with a spreadsheet then every now and again you will encounter this symbol.

## 9 Introduction to Statistical Inference

values. One should make sure that the appropriate way is applied for the specific analysis.

Consider the variables of the data frame "cars":

make: The name of the car producer (a factor).

fuel.type: The type of fuel used by the car, either diesel or gas (a factor).

num.of.doors: The number of passenger doors, either two or four (a factor).

**body.style:** The type of the car (a factor).

drive.wheels: The wheels powered by the engine (a factor).

engine.location: The location in the car of the engine (a factor).

wheel.base: The distance between the centers of the front and rear wheels in inches (numeric).

**Length:** The length of the body of the car in inches (numeric).

width: The width of the body of the car in inches (numeric).

**height:** The height of the car in inches (numeric).

- **curb.weight:** The total weight in pounds of a vehicle with standard equipment and a full tank of fuel, but with no passengers or cargo (numeric).
- **engine.size:** The volume swept by all the pistons inside the cylinders in cubic inches (numeric).
- horsepower: The power of the engine in horsepowers (numeric).
- peak.rpm: The top speed of the engine in rounds-per-minute (numeric).
- **city.mpg:** The fuel consumption of the car in city driving conditions, measured as miles per gallon of fuel (numeric).
- highway.mpg: The fuel consumption of the car in highway driving conditions, measured as miles per gallon of fuel (numeric).
- **price:** The retail price of the car in US Dollars (numeric).

## 9.4 The Sampling Distribution

## 9.4.1 Statistics

Statistical inferences, be it point estimation, confidence intervals, or testing hypothesis, are based on statistics computed from the data. Examples of statis-

## 9.4 The Sampling Distribution

tics are the sample average and the sample standard deviation. These are important examples, but clearly not the only ones. Given numerical data, one may compute the smallest value, the largest value, the quartiles, and the median. All are examples of statistics. Statistics may also be associated with factors. The frequency of a given attribute among the observations is a statistic. (An example of such statistic is the frequency of diesel cars in the data frame.) As part of the discussion in the subsequent chapters we will consider these and other types of statistics.

Any statistic, when computed in the context of the data frame being analyzed, obtains a single numerical value. However, once a sampling distribution is being considered then one may view the same statistic as a random variable. A statistic is a function or a formula which is applied to the data frame. Consequently, when a random collection of data frames is the frame of reference then the application of the formula to each of the data frames produces a random collection of values, which is the sampling distribution of the statistic.

We distinguish in the text between the case where the statistic is computed in the context of the given data frame and the case where the computation is conducted in the context of the random sample. This distinguishing is emphasized by the use of small letters for the former and capital letters for the later. Consider, for example, the sample average. In the context of the observed data we denote the data values for a specific variable by  $x_1, x_2, ..., x_n$ . The sample average computed for these values is denoted by

$$\bar{x} = \frac{x_1 + x_2 + \dots + x_n}{n}$$

On the other hand, if the discussion of the sample average is conducted in the context of a random sample then the sample is a sequence  $X_1, X_2, \ldots, X_n$  of random variables. The sample average is denoted in this context as

$$\bar{X} = \frac{X_1 + X_2 + \dots + X_n}{n}$$

The same formula that was applied to the data values is applied now to the random components of the random sample. In the first context  $\bar{x}$  is an observed non-random quantity. In the second context  $\bar{X}$  is a random variable, an abstract mathematical concept.

A second example is the sample variance. When we compute the sample variance for the observed data we use the formula:

$$s^2 = \frac{\text{Sum of the squares of the deviations}}{\text{Number of values in the sample} - 1} = \frac{\sum_{i=1}^{n} (x_i - \bar{x})^2}{n - 1}$$
.

However, when we discuss the sampling distribution of the sample variance we apply the same formula to the random sample:

9 Introduction to Statistical Inference

$$S^{2} = \frac{\text{Sum of the squares of the deviations}}{\text{Number of values in the sample} - 1} = \frac{\sum_{i=1}^{n} (X_{i} - \bar{X})^{2}}{n - 1}$$

Again,  $S^2$  is a random variable whereas  $s^2$  is a non-random quantity: The evaluation of the random variable at the specific sample that is being observed.

## 9.4.2 The Sampling Distribution

The sampling distribution may emerge as random selection of samples from a particular population. In such a case, the sampling distribution of the sample, and hence of the statistic, is linked to the distribution of values of the variable in the population.

Alternatively, one may assign theoretical distribution to the measurement associated with the variable. In this other case the sampling distribution of the statistic is linked to the theoretical model.

Consider, for example, the variable "price" that describes the prices of the 205 car types (with 4 prices missing) in the data frame "cars". In order to define a sampling distribution one may imagine a larger population of car types, perhaps all the car types that were sold during the 80's in the United States, or some other frame of reference, with the car types that are included in the data frame considered as a random sample from that larger population. The observed sample corresponds to car types that where sold in 1985. Had one chosen to consider car types from a different year then one may expect to obtain other evaluations of the price variable. The reference population, in this case, is the distribution of the prices of the car types that were sold during the 80's and the sampling distribution is associated with a random selection of a particular year within this period and the consideration of prices of car types sold in that year. The data for 1985 is what we have at hand. But in the sampling distribution we take into account the possibility that we could have obtained data for 1987, for example, rather than the data we did get.

An alternative approach for addressing sampling distribution is to consider a theoretical model. Referring again to the variable "price" one may propose an Exponential model for the distribution of the prices of cars. This model implies that car types in the lower spectrum of the price range are more frequent than cars with a higher price tag. With this model in mind, one may propose the sampling distribution to be composed of 205 unrelated copies from the Exponential distribution (or 201 if we do not want to include the missing values). The rate  $\lambda$  of the associated Exponential distribution is treated as an unknown parameter. One of the roles of statistical inference is to estimate the value of this parameter with the aid of the data at hand.

Sampling distribution is relevant also for factor variables. Consider the variable "fuel.type" as an example. In the given data frame the frequency of diesel

## 9.4 The Sampling Distribution

cars is 20. However, had one considered another year during the 80's one may have obtained a different frequency, resulting in a sampling distribution. This type of sampling distribution refers to all cars types that were sold in the United States during the 80's as the frame of reference.

Alternatively, one may propose a theoretical model for the sampling distribution. Imagine there is a probability p that a car runs on diesel (and probability 1 - p that it runs on gas). Hence, when one selects 205 car types at random then one obtains that the distribution of the frequency of car types that run on diesel has the Binomial(205, p) distribution. This is the sampling distribution of the frequency statistic. Again, the value of p is unknown and one of our tasks is to estimate it from the data we observe.

In the context of statistical inference the use of theoretical models for the sampling distribution is the standard approach. There are situation, such as the application surveys to a specific target population, where the consideration of the entire population as the frame of reference is more natural. But, in most other applications the consideration of theoretical models is the method of choice. In this part of the book, where we consider statistical inference, we will always use the theoretical approach for modeling the sampling distribution.

## 9.4.3 Theoretical Distributions of Observations

In the first part of the book we introduced several theoretical models that may describe the distribution of an observation. Let us take the opportunity and review the list of models:

- **Binomial:** The Binomial distribution is used in settings that involve counting the number of occurrences of a particular outcome. The parameters that determine the distribution are n, the number of observations, and p, the probability of obtaining the particular outcome in each observation. The expression "Binomial(n, p)" is used to mark the Binomial distribution. The sample space for this distribution is formed by the integer values  $\{0, 1, 2, ..., n\}$ . The expectation of the distribution is np and the variance is np(1-p). The functions "dbinom", "pbinom", and "qbinom" may be used in order to compute the probability, the cumulative probability, and the percentiles, respectively, for the Binomial distribution. The function "rbinom" can be used in order to simulate a random sample from this distribution.
- **Poisson:** The Poisson distribution is also used in settings that involve counting. This distribution approximates the Binomial distribution when the number of examinations n is large but the probability p of the particular outcome is small. The parameter that determines the distribution is the expectation  $\lambda$ . The expression "Poisson( $\lambda$ )" is used to mark the Poisson distribution. The sample space for this distribution is the entire collection of natural numbers  $\{0, 1, 2, ...\}$ . The expectation of the distribution is  $\lambda$  and the variance is also  $\lambda$ .

The functions "dpois", "ppois", and "qpois" may be used in order to compute the probability, the cumulative probability, and the percentiles, respectively, for the Poisson distribution. The function "rpois" can be used in order to simulate a random sample from this distribution.

- **Uniform:** The Uniform distribution is used in order to model measurements that may have values in a given interval, with all values in this interval equally likely to occur. The parameters that determine the distribution are a and b, the two end points of the interval. The expression "Uniform(a, b)" is used to identify the Uniform distribution. The sample space for this distribution is the interval [a, b]. The expectation of the distribution is (a+b)/2 and the variance is  $(b-a)^2/12$ . The functions "dunif", "punif", and "qunif" may be used in order to compute the density, the cumulative probability, and the percentiles for the Uniform distribution. The function "runif" can be used in order to simulate a random sample from this distribution.
- **Exponential:** The Exponential distribution is frequently used to model times between events. It can also be used in other cases where the outcome of the measurement is a positive number and where a smaller value is more likely than a larger value. The parameter that determines the distribution is the rate  $\lambda$ . The expression "Exponential( $\lambda$ )" is used to identify the Exponential distribution. The sample space for this distribution is the collection of positive numbers. The expectation of the distribution is  $1/\lambda$  and the variance is  $1/\lambda^2$ . The functions "dexp", "pexp", and "qexp" may be used in order to compute the density, the cumulative probability, and the percentiles, respectively, for the Exponential distribution. The function "rexp" can be used in order to simulate a random sample from this distribution.
- **Normal:** The Normal distribution frequently serves as a generic model for the distribution of a measurement. Typically, it also emerges as an approximation of the sampling distribution of statistics. The parameters that determine the distribution are the expectation  $\mu$  and the variance  $\sigma^2$ . The expression "Normal( $\mu, \sigma^2$ )" is used to mark the Normal distribution. The sample space for this distribution is the collection of all numbers, negative or positive. The expectation of the distribution is  $\mu$  and the variance is  $\sigma^2$ . The functions "dnorm", "pnorm", and "qnorm" may be used in order to compute the density, the cumulative probability, and the percentiles for the Normal distribution. The function "rnorm" can be used in order to simulate a random sample from this distribution.

## 9.4.4 Sampling Distribution of Statistics

Theoretical models describe the distribution of a measurement as a function of a parameter, or a small number of parameters. For example, in the Binomial case the distribution is determined by the number of trials n and by the

## 9.4 The Sampling Distribution

probability of success in each trial p. In the Poisson case the distribution is a function of the expectation  $\lambda$ . For the Uniform distribution we may use the end-points of the interval, a and b, as the parameters. In the Exponential case, the rate  $\lambda$  is a natural parameter for specifying the distribution and in Normal case the expectation  $\mu$  and the variance  $\sigma^2$  my be used for that role.

The general formulation of statistical inference problems involves the identification of a theoretical model for the distribution of the measurements. This theoretical model is a function of a parameter whose value is unknown. The goal is to produce statements that refer to this unknown parameter. These statements are based on a sample of observations from the given distribution.

For example, one may try to guess the value of the parameter (point estimation), one may propose an interval which contains the value of the parameter with some subscribed probability (confidence interval) or one may test the hypothesis that the parameter obtains a specific value (hypothesis testing).

The vehicles for conducting the statistical inferences are statistics that are computed as a function of the measurements. In the case of point estimation these statistics are called *estimators*. In the case where the construction of an interval that contains the value of the parameter is the goal then the statistics are called *confidence interval*. In the case of testing hypothesis these statistics are called *test statistics*.

In all cases of inference, The relevant statistic possesses a distribution that it inherits from the sampling distribution of the observations. This distribution is the sampling distribution of the statistic. The properties of the statistic as a tool for inference are assessed in terms of its sampling distribution. The sampling distribution of a statistic is a function of the sample size and of the parameters that determine the distribution of the measurements, but otherwise may be of complex structure.

In order to assess the performance of the statistics as agents of inference one should be able to determine their sampling distribution. We will apply two approaches for this determination. One approach is to use a Normal approximation. This approach relies on the Central Limit Theorem. The other approach is to simulate the distribution. This other approach relies on the functions available in R for the simulation of a random sample from a given distribution.

## 9.4.5 The Normal Approximation

In general, the sampling distribution of a statistic is not the same as the sampling distribution of the measurements from which it is computed. For example, if the measurements are from the Uniform distributed then the distribution of a function of the measurements will, in most cases, not possess

## 9 Introduction to Statistical Inference

the Uniform distribution. Nonetheless, in many cases one may still identify, at least approximately, what the sampling distribution of the statistic is.

The most important scenario where the limit distribution of the statistic has a known shape is when the statistic is the sample average or a function of the sample average. In such a case the Central Limit Theorem may be applied in order to show that, at least for a sample size not too small, the distribution of the statistic is approximately Normal.

In the case where the Normal approximation may be applied then a probabilistic statement associated with the sampling distribution of the statistic can be substituted by the same statement formulated for the Normal distribution. For example, the probability that the statistic falls inside a given interval may be approximated by the probability that a Normal random variable with the same expectation and the same variance (or standard deviation) as the statistic falls inside the given interval.

For the special case of the sample average one may use the fact that the expectation of the average of a sample of measurements is equal to the expectation of a single measurement and the fact that the variance of the average is the variance of a single measurement, divided by the sample size. Consequently, the probability that the sample average falls within a given interval may be approximate by the probability of the same interval according to the Normal distribution. The expectation that is used for the Normal distribution is the expectation of the measurement. The standard deviation is the standard deviation of the measurement, divided by the square root of the number of observations.

The Normal approximation of the distribution of a statistic is valid for cases other than the sample average or functions thereof. For example, it can be shown (under some conditions) that the Normal approximation applies to the sample median, even though the sample median is not a function of the sample average.

On the other hand, one need not always assume that the distribution of a statistic is necessarily Normal. In many cases it is not, even for a large sample size. For example, the minimal value of a sample that is generated from the Exponential distribution can be shown to follow the Exponential distribution with an appropriate rate<sup>4</sup>, regardless of the sample size.

## 9.4.6 Simulations

In most problems of statistical inference that will be discussed in this book we will be using the Normal approximation for the sampling distribution of the

<sup>&</sup>lt;sup>4</sup>If the rate of an Exponential measurement is  $\lambda$  then the rate of the minimum of n such measurements is  $n\lambda$ .

## 9.4 The Sampling Distribution

statistic. However, every now and then we may want to check the validity of this approximation in order to reassure ourselves of its appropriateness. Computerized simulations can be carried out for that checking. The simulations are equivalent to those used in the first part of the book.

A model for the distribution of the observations is assumed each time a simulation is carried out. The simulation itself involves the generation of random samples from that model for the given sample size and for a given value of the parameter. The statistic is evaluated and stored for each generated sample. Thereby, via the generation of many samples, an approximation of the sampling distribution of the statistic is produced. A probabilistic statement inferred from the Normal approximation can be compared to the results of the simulation. Substantial disagreement between the Normal approximation and the outcome of the simulations is an evidence that the Normal approximation may not be valid in the specific setting.

As an illustration, assume the statistic is the average price of a car. It is assumed that the price of a car follows an Exponential distribution with some unknown rate parameter  $\lambda$ . We consider the sampling distribution of the average of 201 Exponential random variables. (Recall that in our sample there are 4 missing values among the 205 observations.) The expectation of the average is  $1/\lambda$ , which is the expectation of a single Exponential random variable. The variance of a single observation is  $1/\lambda^2$ . Consequently, the standard deviation of the average is  $\sqrt{(1/\lambda^2)/201} = (1/\lambda)/\sqrt{201} = (1/\lambda)/14.17745 = 0.0705/\lambda$ .

In the first part of the book we found out that for Normal( $\mu, \sigma^2$ ), the Normal distribution with expectation  $\mu$  and variance  $\sigma^2$ , the central region that contains 95% of the distribution takes the form  $\mu \pm 1.96 \sigma$  (namely, the interval  $[\mu - 1.96 \sigma, \mu + 1.96 \sigma]$ ). Thereby, according to the Normal approximation for the sampling distribution of the average price we state that the region  $1/\lambda \pm 1.96 \cdot 0.0705/\lambda$  should contain 95% of the distribution.

We may use simulations in order to validate this approximation for selected values of the rate parameter  $\lambda$ . Hence, for example, we may choose  $\lambda = 1/12,000$  (which corresponds to an expected price of \$12,000 for a car) and validate the approximation for that parameter value.

The simulation itself is carried out by the generation of a sample of size n = 201 from the Exponential(1/1200) distribution using the function "rexp" for generating Exponential samples<sup>5</sup>. The function for computing the average (mean) is applied to each sample and the result stored. We repeat this process a large number of times (100,000 is the typical number we use) in order to produce an approximation of the sampling distribution of the sample average. Finally, we check the relative frequency of cases where the simulated average

<sup>&</sup>lt;sup>5</sup>The expression for generating a sample is "rexp(201,1/12000)"

## 9 Introduction to Statistical Inference

is within the given range<sup>6</sup>. This relative frequency is an approximation of the required probability and may be compared to the target value of 0.95.

Let us run the proposed simulation for the sample size of n = 201 and for a rate parameter equal to  $\lambda = 1/12000$ . Observe that the expectation of the sample average is equal to 12,000 and the standard deviation is  $0.0705 \times 12000$ . Hence:

```
X.bar <- rep(0,10^5)
for(i in 1:10^5) {
    X <- rexp(201,1/12000)
    X.bar[i] <- mean(X)
}
mean(abs(X.bar-12000) <= 1.96*0.0705*12000)</pre>
```

## ## [1] 0.95002

Observe that the simulation produces 0.9496 as the probability of the interval. This result is close enough to the target probability of 0.95, proposing that the Normal approximation is adequate in this example.

The simulation demonstrates the appropriateness of the Normal approximation for the specific value of the parameter that was used. In order to gain more confidence in the approximation we may want to consider other values as well. However, simulations in this book are used only for demonstration. Hence, in most cases where we conduct a simulation experiment, we conduct it only for a single evaluation of the parameters. We leave it to the curiosity of the reader to expand the simulations and try other evaluations of the parameters.

Simulations may also be used in order to compute probabilities in cases where the Normal approximation does not hold. As an illustration, consider the midrange statistic. This statistic is computed as the average between the largest and the smallest values in the sample. This statistic is discussed in the next chapter.

Consider the case where we obtain 100 observations. Let the distribution of each observation be Uniform. Suppose we are interested as before in the central range that contains 95% of the distribution of the mid-range statistic. The Normal approximation does not apply in this case. Yet, if we specify the parameters of the Uniform distribution then we may use simulations in order to compute the range.

As a specific example let the distribution of an observation be Uniform(3,7).

 $<sup>^6 {\</sup>rm In}$  the case where the simulated averages are stored in the sequence "X.bar" then we may use the expression "mean(abs(X.bar - 12000) <= 1.96\*0.0705\*12000)" in order to compute the relative frequency.

## 9.4 The Sampling Distribution

In the simulation we generate a sample of size n = 100 from this distribution<sup>7</sup> and compute the mid-range for the sample.

For the computation of the statistic we need to obtain the minimal and the maximal values of the sample. The minimal value of a sequence is compute with the function "min". The input to this function is a sequence and the output is the minimal value of the sequence. Similarly, the maximal value is computed with the function "max". Again, the input to the function is a sequence and the output is the maximal value in the sequence. The statistic itself is obtained by adding the two extreme values to each other and dividing the sum by two<sup>8</sup>.

We produce, just as before, a large number of samples and compute the value of the statistic to each sample. The distribution of the simulated values of the statistic serves as an approximation of the sampling distribution of the statistic. The central range that contains 95% of the sampling distribution may be approximated with the aid of this simulated distribution.

Specifically, we approximate the central range by the identification of the 0.025-percentile and the 0.975-percentile of the simulated distribution. Between these two values are 95% of the simulated values of the statistic. The percentiles of a sequence of simulated values of the statistic can be identified with the aid of the function "quantile" that was presented in the first part of the book. The first argument to the function is a sequence of values and the second argument is a number p between 0 and 1. The output of the function is the p-percentile of the sequence<sup>9</sup>. The p-percentile of the simulated sequence serves as an approximation of the p-percentile of the sampling distribution of the statistic.

The second argument to the function "quantile" may be a sequence of values between 0 and 1. If so, the percentile for each value in the second argument is computed<sup>10</sup>.

Let us carry out the simulation that produces an approximation of the central region that contains 95% of the sampling distribution of the mid-range statistic for the Uniform distribution:

mid.range <- rep(0,10^5)
for(i in 1:10^5) {
 X <- runif(100,3,7)</pre>

<sup>&</sup>lt;sup>7</sup>With the expression "runif(100,3,7)".

<sup>&</sup>lt;sup>8</sup>If the sample is stored in an object by the name "x" then one may compute the mid-range statistic with the expression " $(\max(X)+\min(X))/2$ ".

<sup>&</sup>lt;sup>9</sup>The *p*-percentile of a sequence is a number with the property that the proportion of entries with values smaller than that number is p and the proportion of entries with values larger than the number is 1 - p.

 $<sup>^{10}</sup>$ If the simulated values of the statistic are stored in a sequence by the name "mid.range" then the 0.025-percentile and the 0.975-percentile of the sequence can be computed with the expression "quantile(mid.range,c(0.025,0.975))".

```
mid.range[i] <- (max(X)+min(X))/2
}
quantile(mid.range,c(0.025,0.975))
## 2.5% 97.5%</pre>
```

## 4.941024 5.058786

Observe that (approximately) 95% of the sampling distribution of the statistic are in the range [4.941680, 5.059004].

Simulations can be used in order to compute the expectation, the standard deviation or any other numerical summary of the sampling distribution of a statistic. All one needs to do is compute the required summary for the simulated sequence of statistic values and hence obtain an approximation of the required summary. For example, we my use the sequence "mid.range" in order to obtain the expectation and the standard deviation of the mid-range statistic of a sample of 100 observations from the Uniform(3, 7) distribution:

mean(mid.range)

## [1] 5.000067

sd(mid.range)

## [1] 0.02778315

The expectation of the statistic is obtained by the application of the function "mean" to the sequence. Observe that it is practically equal to 5. The standard deviation is obtained by the application of the function "sd". Its value is approximately equal to 0.028.

## 9.5 Exercises

Magnetic fields have been shown to have an effect on living tissue and were proposed as a method for treating pain. In the case study presented here, Carlos Vallbona and his colleagues<sup>11</sup> sought to answer the question "Can the chronic pain experienced by postpolio patients be relieved by magnetic fields applied directly over an identified pain trigger point?"

<sup>&</sup>lt;sup>11</sup>Vallbona, Carlos, Carlton F. Hazlewood, and Gabor Jurida. (1997). Response of pain to static magnetic fields in postpolio patients: A double-blind pilot study. Archives of Physical and Rehabilitation Medicine 78(11): 1200-1203.

#### 9.5 Exercises

A total of 50 patients experiencing post-polio pain syndrome were recruited. Some of the patients were treated with an active magnetic device and the others were treated with an inactive placebo device. All patients rated their pain before (score1) and after application of the device (score2). The variable "change" is the difference between "score1" and "score2. The treatment condition is indicated by the variable "active." The value "1" indicates subjects receiving treatment with the active magnet and the value "2" indicates subjects treated with the inactive placebo.

This case study is taken from the Rice Virtual Lab in Statistics<sup>12</sup>. More details on this case study can be found in the case study Magnets and Pain Relief<sup>13</sup> that is presented in that site.

**Exercise 9.1.** The data for the 50 patients is stored in file "magnets.csv". The file can be found on the internet at http://pluto.huji.ac.il/~msby/StatThink/ Datasets/magnets.csv. Download this file to your computer and store it in the working directory of R. Read the content of the file into an R data frame. Produce a summary of the content of the data frame and answer the following questions:

1. What is the sample average of the change in score between the patient's rating before the application of the device and the rating after the application?

2. Is the variable "active" a factor or a numeric variable?

3. Compute the average value of the variable "change" for the patients that received and active magnet and average value for those that received an inactive placebo. (Hint: Notice that the first 29 patients received an active magnet and the last 21 patients received an inactive placebo. The sub-sequence of the first 29 values of the given variables can be obtained via the expression "change[1:29]" and the last 21 vales are obtained via the expression "change[30:50]".)

4. Compute the sample standard deviation of the variable "change" for the patients that received and active magnet and the sample standard deviation for those that received an inactive placebo.

5. Produce a boxplot of the variable "change" for the patients that received and active magnet and for patients that received an inactive placebo. What is the number of outliers in each subsequence?

**Exercise 9.2.** In Chapter 13 we will present a statistical test for testing if there is a difference between the patients that received the active magnets and the patients that received the inactive placebo in terms of the *expected* value

 $<sup>^{12} {\</sup>tt http://onlinestatbook.com/rvls.html}$ 

 $<sup>^{13} \</sup>tt{http://onlinestatbook.com/case\_studies\_rvls/magnets/index.html}$ 

## 9 Introduction to Statistical Inference

of the variable that measures the change. The test statist for this problem is taken to be

$$\frac{\bar{X}_1 - \bar{X}_2}{\sqrt{S_1^2/29 + S_2^2/21}} \ ,$$

where  $\bar{X}_1$  and  $\bar{X}_2$  are the sample averages for the 29 patients that receive active magnets and for the 21 patients that receive inactive placebo, respectively. The quantities  $S_1^2$  and  $S_2^2$  are the sample variances for each of the two samples. Our goal is to investigate the sampling distribution of this statistic in a case where both expectations are equal to each other and to compare this distribution to the observed value of the statistic.

1. Assume that the expectation of the measurement is equal to 3.5, regardless of what the type of treatment that the patient received. We take the standard deviation of the measurement for patients the receives an active magnet to be equal to 3 and for those that received the inactive placebo we take it to be equal to 1.5. Assume that the distribution of the measurements is Normal and there are 29 patients in the first group and 21 in the second. Find the interval that contains 95% of the sampling distribution of the statistic.

2. Does the observed value of the statistic, computed for the data frame "magnets", falls inside or outside of the interval that is computed in 1?

## 9.6 Summary

## Glossary

- **Statistical Inferential:** Methods for gaining insight regarding the population parameters from the observed data.
- **Point Estimation:** An attempt to obtain the best guess of the value of a population parameter. An estimator is a statistic that produces such a guess. The estimate is the observed value of the estimator.
- **Confidence Interval:** An interval that is most likely to contain the population parameter. The confidence level of the interval is the sampling probability that the confidence interval contains the parameter value.
- **Hypothesis Testing:** A method for determining between two hypothesis, with one of the two being the currently accepted hypothesis. A determination

## 9.6 Summary

is based on the value of the test statistic. The probability of falsely rejecting the currently accepted hypothesis is the significance level of the test.

- **Comparing Samples:** Samples emerge from different populations or under different experimental conditions. Statistical inference may be used to compare the distributions of the samples to each other.
- **Regression:** Relates different variables that are measured on the same sample. Regression models are used to describe the effect of one of the variables on the distribution of the other one. The former is called the explanatory variable and the later is called the response.
- Missing Value: An observation for which the value of the measurement is not recorded. R uses the symbol "NA" to identify a missing value.

## Discuss in the forum

A data set may contain missing values. Missing value is an observation of a variable for which the value is not recorded. Most statistical procedures delete observations with missing values and conduct the inference on the remaining observations.

Some people say that the method of deleting observations with missing values is dangerous and may lead to biased analysis. The reason is that missing values may contain information. What is your opinion?

When you formulate your answer to this question it may be useful to come up with an example from you own field of interest. Think of an example in which a missing value contains information relevant for inference or an example in which it does not. In the former case try to assess the possible effects on the analysis that may emerge due to the deletion of observations with missing values.

For example, the goal in some clinical trials is to assess the effect of a new treatment on the survival of patients with a life-threatening illness. The trial is conducted for a given duration, say two years, and the time of death of the patients is recorded. The time of death is missing for patients that survived the entire duration of the trial. Yet, one is advised not to ignore these patients in the analysis of the outcome of the trial.

|\_\_\_\_ | \_\_\_\_

# 10

Point Estimation

## 10.1 Student Learning Objectives

The subject of this chapter is the estimation of the value of a parameter on the basis of data. An estimator is a statistic that is used for estimation. Criteria for selecting among estimators are discussed, with the goal of seeking an estimator that tends to obtain values that are as close as possible to the value of the parameter. Different examples of estimation problems are presented and analyzed. By the end of this chapter, the student should be able to:

- Recognize issues associated with the estimation of parameters.
- Define the notions of bias, variance and mean squared error (MSE) of an estimator.
- Estimate parameters from data and assess the performance of the estimation procedure.

## **10.2** Estimating Parameters

Statistic is the science of data analysis. The primary goal in statistic is to draw meaningful and solid conclusions on a given phenomena on the basis of observed data. Typically, the data emerges as a sample of observations. An observation is the outcome of a measurement (or several measurements) that is taken for a subject that belongs to the sample. These observations may be used in order to investigate the phenomena of interest. The conclusions are drawn from the analysis of the observations.

A key aspect in statistical inference is the association of a probabilistic model to the observations. The basic assumption is that the observed data emerges from some distribution. Usually, the assumption is that the distribution is linked to a theoretical model, such as the Normal, Exponential, Poisson, or any other model that fits the specifications of the measurement taken.

#### 10 Point Estimation

A standard setting in statistical inference is the presence of a sequence of observations. It is presumed that all the observations emerged from a common distribution. The parameters one seeks to estimate are summaries or characteristics of that distribution.

For example, one may be interested in the distribution of price of cars. A reasonable assumption is that the distribution of the prices is the Exponential( $\lambda$ ) distribution. Given an observed sample of prices one may be able to estimate the rate  $\lambda$  that specifies the distribution.

The target in statistical point estimation of a parameter is to produce the best possible guess of the value of a parameter on the basis of the available data. The statistic that tries to guess the value of the parameter is called an *estimator*. The estimator is a formula applied to the data that produces a number. This number is the *estimate* of the value of the parameter.

An important characteristic of a distribution, which is always of interest, is the expectation of the measurement, namely the central location of the distribution. A natural estimator of the expectation is the sample average. However, one may propose other estimators that make sense, such as the sample midrange that was presented in the previous chapter. The main topic of this chapter is the identification of criteria that may help us choose which estimator to use for the estimation of which parameter.

In the next section we discuss issues associated with the estimation of the expectation of a measurement. The following section deals with the estimation of the variance and standard deviation – summaries that characterize the spread of the distribution. The last section deals with the theoretical models of distribution that were introduced in the first part of the book. It discusses ways by which one may estimate the parameters that characterize these distributions.

## 10.3 Estimation of the Expectation

A natural candidate for the estimation of the expectation of a random variable on the basis of a sample of observations is the sample average. Consider, as an example, the estimation of the expected price of a car using the information in the data file "cars.csv". Let us read the data into a data frame named "cars" and compute the average of the variable "price":

```
cars <- read.csv("_data/cars.csv")
mean(cars$price)</pre>
```

## [1] NA

## 10.3 Estimation of the Expectation

The application of the function "mean" for the computation of the sample average produced a missing value. The reason is that the variable "price" contains 4 missing values. As default, when applied to a sequence that contains missing values, the function "mean" produce as output a missing value.

The behavior of the function "mean" at the presence of missing values is determined by the argument "na.rm"<sup>1</sup>. If we want to compute the average of the non-missing values in the sequence we should specify the argument "na.rm" as "TRUE". This can be achieved by the inclusion of the expression "na.rm=TRUE" in the arguments of the function:

mean(cars\$price,na.rm=TRUE)

## [1] 13207.13

The resulting average price is, approximately, \$13,000.

## 10.3.1 The Accuracy of the Sample Average

How close is the estimated value of the expectation – the average price – to the expected price?

There is no way of answering this question on the basis of the data we observed. Indeed, we think of the price of a random car as a random variable. The expectation we seek to estimate is the expectation of that random variable. However, the actual value of that expectation is unknown. Hence, not knowing what is the target value, how can we determine the distance between the computed average 13207.13 and that unknown value?

As a remedy for not being able to answer the question we would like to address we, instead, change the question. In the new formulation of the question we ignore the data at hand altogether. The new formulation considers the sample average as a statistic and the question is formulated in terms of the sampling distribution of that statistic. The question, in its new formulation is: How close is the sample average of the price, taken as a random variable, to the expected price?

Notice that in the new formulation of the question the observed average price  $\bar{x} = 13207.13$  has no special role. The question is formulated in terms of the sampling distribution of the sample average  $(\bar{X})$ . The observed average value is only one among many in the sampling distribution of the average.

<sup>&</sup>lt;sup>1</sup>The name of the argument stands for "NA remove". If the value of the argument is set to "TRUE" then the missing values are removed in the computation of the average. Consequently, the average is computed for the sub-sequence of non-missing values. The default specification of the argument in the definition of the function is "na.rm=FALSE", which implies a missing value for the mean when computed on a sequence that contains missing values.

The advantage of the new formulation of the question is that it can be addressed. We do have means for investigating the closeness of the estimator to the parameter and thereby producing meaningful answers. Specifically, consider the current case where the estimator is the sample average  $\bar{X}$ . This estimator attempts to estimate the expectation  $\mathbf{E}(X)$  of the measurement, which is the parameter. Assessing the closeness of the estimator to the parameter corresponds to the comparison between the distribution of the random variable, i.e. the estimator, and the value of the parameter.

For this comparison we may note that the expectation  $\mathbf{E}(X)$  is also the expectation of the sample average  $\bar{X}$ . Consequently, in this problem the assessment of the closeness of the estimator to the parameter is equivalent to the investigation of the spread of the distribution of the sample average about its expectation.

Consider an example of such investigation. Imagine that the expected price of a car is equal to \$13,000. A question one may ask is how likely it is that the estimator's guess at the value is within \$1,000 of the actual value? In other words, what is the probability that sample average falls in the range [12,000, 14,000]?

Let us investigate this question using simulations. Recall our assumption that the distribution of the price is Exponential. An expectation of 13,000 corresponds to a rate parameter of  $\lambda = 1/13,000$ . We simulate the sampling distribution of the estimator by the generation of a sample of 201 Exponential random variables with this rate. The sample average is computed for each sample and stored. The sampling distribution of the sample average is approximated via the production of a large number of sample averages:

```
lam <- 1/13000
X.bar <- rep(0,10^5)
for(i in 1:10^5) {
    X <- rexp(201,lam)
    X.bar[i] <- mean(X)
}
mean(abs(X.bar - 1/lam) <= 1000)</pre>
```

## [1] 0.72251

In the last line of the code we compute the probability of being within \$1,000 of the expected price. Recall that the expected price in the Exponential case is the reciprocal of the rate  $\lambda$ . In this simulation we obtained 0.7247 as an approximation of the probability.

In the case of the sample average we may also apply the Normal approximation in order to assess the probability under consideration. In particular, if  $\lambda = 1/13,000$  then the expectation of an Exponential observation is  $\mathbf{E}(X) = 1/\lambda =$ 

#### 10.3 Estimation of the Expectation

13,000 and the variance is  $\mathbf{V}(X) = 1/\lambda^2 = (13,000)^2$ . The expectation of the sample average is equal to the expectation of the measurement, 13,000 in this example. The variance of the sample average is equal to the variance of the observation, divided by the sample size. In the current setting it is equal to  $(13,000)^2/201$ . The standard deviation is equal to the square root of the variance.

The Normal approximation uses the Normal distribution in order to compute probabilities associated with the sample average. The Normal distribution that is used has the same expectation and standard deviation as the sample average:

mu <- 13000
sig <- 13000/sqrt(201)
pnorm(14000,mu,sig) - pnorm(12000,mu,sig)</pre>

## [1] 0.7245391

The probability of falling within the interval [12000, 14000] is computed as the difference between the cumulative Normal probability at 14,000 and the cumulative Normal probability at 12,000.

These cumulative probabilities are computed with the function "pnorm". Recall that this function computes the cumulative probability for the Normal distribution. If the first argument is 14,000 then the function produces the probability that a Normal random variable is less than or equal to 14,000. Likewise, if the first argument is 12,000 then the computed probability is the probability of being less than or equal to 12,000. The expectation of the Normal distribution enters in the second argument of the function and the standard deviation enters in the third argument.

The Normal approximation of falling in the interval [12000, 14000], computed as the difference between the two cumulative probabilities, produces 0.7245391 as the probability<sup>2</sup>. Notice that the probability 0.7247 computed in the simulations is in agreement with the Normal approximation.

If we wish to assess the accuracy of the estimator at other values of the parameter, say  $\mathbf{E}(X) = 12,000$  (which corresponds to  $\lambda = 1/12,000$ ) or  $\mathbf{E}(X) = 14,033$ , (which corresponds to  $\lambda = 1/14,033$ ) all we need to do is change the expression "lam <- 1/13000" to the new value and rerun the simulation.

Alternatively, we may use a Normal approximation with modified interval, expectation, and standard deviation. For example, consider the case where the expected price is equal to \$12,000. In order to asses the probability that

 $<sup>^{2}</sup>$ As a matter of fact, the difference is the probability of falling in the half-open interval (12000, 14000]. However, for continuous distributions the probability of the end-points is zero and they do not contribute to the probability of the interval.

the sample average falls within \$1,000 of the parameter we should compute the probability of the interval [11,000,13,000] and change the entries to the first argument of the function "pnorm" accordingly. The new expectation is 12,000 and the new standard deviation is  $12,000/\sqrt{201}$ :

```
mu <- 12000
sig <- 12000/sqrt(201)
pnorm(13000,mu,sig) - pnorm(11000,mu,sig)</pre>
```

#### ## [1] 0.7625775

This time we get that the probability is, approximately, 0.763.

The fact that the computed value of the average 13,207.13 belongs to the interval [12,000,14,000] that was considered in the first analysis but does not belong to the interval [11,000,13,000] that was considered in the second analysis is irrelevant to the conclusions drawn from the analysis. In both cases the theoretical properties of the sample average as an estimator were considered and not its value at specific data.

In the simulation and in the Normal approximation we applied one method for assessing the closeness of the sample average to the expectation it estimates. This method involved the computation of the probability of being within \$1,000 of the expected price. The higher this probability, the more accurate is the estimator.

An alternative method for assessing the accuracy of an estimator of the expectation may involve the use of an overall summary of the spread of the distribution. A standard method for quantifying the spread of a distribution about the expectation is the variance (or its square root, the standard deviation). Given an estimator of the expectation of a measurement, the sample average for example, we may evaluate the accuracy of the estimator by considering its variance. The smaller the variance the more accurate is the estimator.

Consider again the case where the sample average is used in order to estimate the expectation of a measurement. In such a situation the variance of the estimator, i.e. the variance of the sample average, is obtained as the ratio between the variance of the measurement  $\mathbf{V}(X)$ , divided by the sample size n:

$$\mathbf{V}(\bar{X}) = \mathbf{V}(X)/n$$
.

Notice that for larger sample sizes the estimator is more accurate. The lager the sample size n the smaller is the variance of the estimator, in which case the values of the estimator tend to be more concentrated about the expectation. Hence, one may make the estimator more accurate by increasing the sample size.

Another method for improving the accuracy of the average of measurements in

## 10.3 Estimation of the Expectation

estimating the expectation is the application of a more accurate measurement device. If the variance  $\mathbf{V}(X)$  of the measurement device decreases so does the variance of the sample average of such measurements.

In the sequel, when we investigate the accuracy of estimators, we will generally use overall summaries of the spread of their distribution around the target value of the parameter.

## **10.3.2** Comparing Estimators

Notice that the formulation of the accuracy of estimation that we use replaces the question: "How close is the given value of the estimator to the unknown value of the parameter?" by the question: "How close are the unknown (and random) values of the estimator to a given value of the parameter?" In the second formulation the question is completely academic and unrelated to actual measurement values. In this academic context we can consider different potential values of the parameter. Once the value of the parameter has been selected it can be treated as known in the context of the academic discussion. Clearly, this does not imply that we actually know what is the true value of the parameter.

The sample average is a natural estimator of the expectation of the measurement. However, one may propose other estimators. For example, when the distribution of the measurement is symmetric about the expectation then the median of the distribution is equal to the expectation. The sample median, which is a natural estimator of the measurement median, is an alternative estimator of the expectation in such case. Which of the two alternatives, the sample average or the sample median, should we prefer as an estimator of the expectation in the case of a symmetric distribution?

The straightforward answer to this question is to prefer the better one, the one which is more accurate. As part of the solved exercises you are asked to compare the sample average to the sample median as estimators of the expectation. Here we compare the sample average to yet another alternative estimator – the mid-range estimator – which is the average between the smallest and the largest observations.

In the comparison between estimators we do not evaluate them in the context of the observed data. Rather, we compare them as random variables. The comparison deals with the properties of the estimators in a given theoretical context. This theoretical context is motivated by the realities of the situation as we know them. But, still, the frame of reference is the theoretical model and not the collected data.

Hence, depending on the context, we may assume in the comparison that the observations emerge from some distribution. We may specify parameter values

## 10 Point Estimation

for this distribution and select the appropriate sample size. After setting the stage we can compare the accuracy of one estimator against that of the other. Assessment at other parameter values in the context of the given theoretical model, or of other theoretical models, may provide insight and enhance our understanding regarding the relative merits and weaknesses of each estimator.

Let us compare the sample average to the sample mid-range as estimators of the expectation in a situation that we design. Consider a Normal measurement X with expectation  $\mathbf{E}(X) = 3$  and variance that is equal to 2. Assume that the sample size is n = 100. Both estimators, due to the symmetry of the Normal distribution, are centered at the expectation. Hence, we may evaluate the accuracy of the two estimators using their variances. These variances are the measure of the spread of the distributions of each estimator about the target parameter value.

We produce the sampling distribution and compute the variances using a simulation. Recall that the distribution of the mid-range statistic was simulated in the previous chapter. In the computation of the mid-range statistic we used the function "max" that computes the maximum value of its input and the function "min" that computes the minimum value:

```
mu <- 3
sig <- sqrt(2)
X.bar <- rep(0,10^5)
mid.range <- rep(0,10^5)
for(i in 1:10^5) {
    X <- rnorm(100,mu,sig)
    X.bar[i] <- mean(X)
    mid.range[i] <- (max(X)+min(X))/2
}
var(X.bar)
## [1] 0.01996425</pre>
```

```
var(mid.range)
```

#### ## [1] 0.1865454

We get that the variance of the sample average<sup>3</sup> is approximately equal to 0.02. The variance of the mid-range statistic is approximately equal to 0.185, more than 9 times as large. We see that the accuracy of the sample average is better in this case than the accuracy of the mid-range estimator. Evaluating the two estimators at other values of the parameter will produce the same

<sup>&</sup>lt;sup>3</sup>As a matter of fact, the variance of the sample average is exactly V(X)/100 = 0.02. Due to the inaccuracy of the simulation we got a slightly different variance.

#### 10.3 Estimation of the Expectation

relation. Hence, in the current example it seems as if the sample average is the better of the two.

Is the sample average necessarily the best estimator for the expectation? The next example will demonstrate that this need not always be the case.

Consider again a situation of observing a sample of size n = 100. However, this time the measurement X is Uniform and not Normal. Say  $X \sim$  Uniform(0.5, 5.5) has the Uniform distribution over the interval [0.5, 5.5]. The expectation of the measurement is equal to 3 like before, since  $\mathbf{E}(X) = (0.5 + 5.5)/2 = 3$ . The variance on an observation is  $\mathbf{V}(X) = (5.5 - 0.5)^2/12 = 2.083333$ , not much different from the variance that was used in the Normal case. The Uniform distribution, like the Normal distribution, is a symmetric distribution about the center of the distribution. Hence, using the mid-range statistic as an estimator of the expectation makes sense<sup>4</sup>.

We re-run the simulations, using the function "runif" for the simulation of a sample from the Uniform distribution and the parameters of the Uniform distribution instead of the function "rnorm" that was used before:

```
a <- 0.5
b <- 5.5
X.bar <- rep(0,10^5)
mid.range <- rep(0,10^5)
for(i in 1:10^5) {
        X <- runif(100,a,b)
        X.bar[i] <- mean(X)
        mid.range[i] <- (max(X)+min(X))/2
}
var(X.bar)
```

## [1] 0.02084876

var(mid.range)

## [1] 0.001221015

Again, we get that the variance of the sample average is approximately equal to 0.02, which is close to the theoretical value<sup>5</sup>. The variance of mid-range statistic is approximately equal to 0.0012.

Observe that in the current comparison between the sample average and the

<sup>&</sup>lt;sup>4</sup>Observe that the middle range of the Uniform(a, b) distribution, the middle point between the maximum value of the distribution b and the minimal value a, is (a + b)/2, which is equal to the expectation of the distribution

<sup>&</sup>lt;sup>5</sup>Actually, the exact value of the variance of the sample average is  $\mathbf{V}(X)/100 = 0.02083333$ . The results of the simulation are consistent with this theoretical computation.

#### 10 Point Estimation

mid-range estimator we get that the latter is a clear winner. Examination of other values of a and b for the Uniform distribution will produce the same relation between the two competitors. Hence, we may conclude that for the case of the Uniform distribution the sample average is an inferior estimator.

The last example may serve as yet another reminder that life is never simple. A method that is good in one situation may not be as good in a different situation.

Still, the estimator of choice of the expectation is the sample average. Indeed, in some cases we may find that other methods may produce more accurate estimates. However, in most settings the sample average beats its competitors. The sample average also possesses other useful benefits. Its sampling distribution is always centered at the expectation it is trying to estimate. Its variance has a simple form, i.e. it is equal to the variance of the measurement divided by the sample size. Moreover, its sampling distribution can be approximated by the Normal distribution. Henceforth, due to these properties, we will use the sample average whenever estimation of the expectation is required.

# 10.4 Estimation of the Variance and Standard Deviation

The spread of the measurement about its expected value may be measured by the variance or by the standard deviation, which is the square root of the variance. The standard estimator for the variance of the measurement is the sample variance and the square root of the sample variance is the default estimator of the standard deviation.

The computation of the sample variance from the data is discussed in Chapter 3. Recall that the sample variance is computed via the formula:

$$s^2 = \frac{\text{Sum of the squares of the deviations}}{\text{Number of values in the sample} - 1} = \frac{\sum_{i=1}^{n} (x_i - \bar{x})^2}{n - 1}$$

where  $\bar{x}$  is the sample average and n is the sample size. The term  $x_i - \bar{x}$  is the deviation from the sample average of the *i*th observation and  $\sum_{i=1}^{n} (x_i - \bar{x})^2$  is the sum of the squares of deviations. It is pointed out in Chapter 3 that the reason for dividing the sum of squares by (n - 1), rather than n, stems from considerations of statistical inference. A promise was made that these reasonings will be discussed in due course. Now we want to deliver on this promise.

Let us compare between two competing estimators for the variance, both considered as random variables. One is the estimator  $S^2$ , which is equal to the formula for the sample variance applied to a random sample:

10.4 Estimation of the Variance and Standard Deviation

$$S^{2} = \frac{\text{Sum of the squares of the deviations}}{\text{Number of values in the sample} - 1} = \frac{\sum_{i=1}^{n} (X_{i} - \bar{X})^{2}}{n - 1},$$

The computation of this statistic can be carried out with the function "var".

The second estimator is the one obtained when the sum of squares is divided by the sample size (instead of the sample size minus 1):

$$\frac{\text{Sum of the squares of the deviations}}{\text{Number of values in the sample}} = \frac{\sum_{i=1}^{n} (X_i - \bar{X})^2}{n}$$

Observe that the second estimator can be represented in the form:

$$\frac{\sum_{i=1}^{n} (X_i - \bar{X})^2}{n} = \frac{n-1}{n} \cdot \frac{\sum_{i=1}^{n} (X_i - \bar{X})^2}{n-1} = [(n-1)/n]S^2$$

Hence, the second estimator may be obtained by the multiplication of the first estimator  $S^2$  by the ratio (n-1)/n. We seek to compare between  $S^2$  and  $[(n-1)/n]S^2$  as estimators of the variance.

In order to make the comparison concrete, let us consider it in the context of a Normal measurement with expectation  $\mu = 5$  and variance  $\sigma^2 = 3$ . Let us assume that the sample is of size 20 (n = 20).

Under these conditions we carry out a simulation. Each iteration of the simulation involves the generation of a sample of size n = 20 from the given Normal distribution. The sample variance  $S^2$  is computed from the sample with the application of the function "var". The resulting estimate of the variance is stored in an object that is called "x.var":

mu <- 5
std <- sqrt(3)
X.var <- rep(0,10^5)
for(i in 1:10^5) {
 X <- rnorm(20,mu,std)
 X.var[i] <- var(X)
}</pre>

The content of the object "x.var", at the end of the simulation, approximates the sampling distribution of the estimator  $S^2$ .

Our goal is to compare between the performance of the estimator of the variance  $S^2$  and that of the alternative estimator. In this alternative estimator the sum of squared deviations is divided by the sample size (n = 20) and not by the sample size minus 1 (n - 1 = 19). Consequently, the alternative estimator is obtained by multiplying  $S^2$  by the ratio 19/20. The sampling distribution of the values of  $S^2$  is approximated by the content of the object "x.var". It follows that the sampling distribution of the alternative estimator is approximated by the object "(19/20)\*x.var", in which each value of  $S^2$  is multiplied

#### 10 Point Estimation

by the appropriate ratio. The comparison between the sampling distribution of  $S^2$  and the sampling distribution of the alternative estimator is obtained by comparing between "x.var" and "(19/20)\*x.var".

Let us start by the investigation of the expectation of the estimators. Recall that when we analyzed the sample average as an estimator of the expectation of a measurement we obtained that the expectation of the sampling distribution of the estimator is equal to the value of the parameter it is trying to estimate. One may wonder: What is the situation for the estimators of the variance? Is it or is it not the case that the expectation of their sampling distribution equals the value of the variance? In other words, is the distribution of either estimators of the variance centered at the value of the parameter they are trying to estimate?

Compute the expectations of the two estimators:

mean(X.var)

## [1] 3.00401

mean((19/20)\*X.var)

#### ## [1] 2.853809

Note that 3 is the value of the variance of the measurement that was used in the simulation. Observe that the expectation of  $S^2$  is essentially equal to 3, whereas the expectation of the alternative estimator is less than 3. Hence, at least in the example that we consider, the center of the distribution of  $S^2$ is located on the target value. On the other hand, the center of the sampling distribution of the alternative estimator is located off that target value.

As a matter of fact it can be shown mathematically that the expectation of the estimator  $S^2$  is always equal to the variance of the measurement. This holds true regardless of what is the actual value of the variance. On the other hand the expectation of the alternative estimator is always off the target value<sup>6</sup>.

An estimator is called *unbiased* if its expectation is equal to the value of the parameter that it tries to estimate. We get that  $S^2$  is an unbiased estimator of the variance. Similarly, the sample average is an unbiased estimator of the expectation. Unlike these two estimators, the alternative estimator of the variance is a *biased* estimator.

The default is to use  $S^2$  as the estimator of the variance of the measurement and to use its square root as the estimator of the standard deviation of the

<sup>&</sup>lt;sup>6</sup>For the estimator  $S^2$  we get that  $\mathbf{E}(S^2) = \mathbf{V}(X)$ . On the other hand, for the alternative estimator we get that  $\mathbf{E}([(n-1)/n] \cdot S^2) = [(n-1)/n]\mathbf{V}(X) \neq \mathbf{V}(X)$ . This statement holds true also in the cases where the distribution of the measurement is not Normal.

#### 10.4 Estimation of the Variance and Standard Deviation

measurement. A justification, which is frequently quoted to justify this selection, is the fact that  $S^2$  is an unbiased estimator of the variance<sup>7</sup>.

In the previous section, when comparing two competing estimators of the expectation, or main concern was the quantification of the spread of the sampling distribution of either estimator about the target value of the parameter. We used that spread as a measure of the distance between the estimator and the value it tries to estimate. In the setting of the previous section both estimators were unbiased. Consequently, the variance of the estimators, which measures the spread of the distribution about its expectation, could be used in order to quantify the distance between the estimator and the parameter. (Since, for unbiased estimators, the parameter is equal to the expectation of the sampling distribution.)

In the current section one of the estimators  $(S^2)$  is unbiased, but the other (the alternative estimator) is not. In order to compare their accuracy in estimation we need to figure out a way to quantify the distance between a biased estimator and the value it tries to estimate.

Towards that end let us recall the definition of the variance. Given a random variable X with an expectation  $\mathbf{E}(X)$ , we consider the square of the deviations  $(X - \mathbf{E}(X))^2$ , which measure the (squared) distance between each value of the random variable and the expectation. The variance is defined as the expectation of the squared distance:  $\mathbf{V}(X) = \mathbf{E}[(X - \mathbf{E}(X))^2]$ . One may think of the variance as an overall measure of the distance between the random variable and the expectation.

Assume now that the goal is to assess the distance between an estimator and the parameter it tries to estimate. In order to keep the discussion on an abstract level let us use the Greek letter  $\theta$  (read: theta) to denote this parameter<sup>8</sup>. The estimator is denoted by  $\hat{\theta}$  (read: theta hat). It is a statistic, a formula applied to the data. Hence, with respect to the sampling distribution,  $\hat{\theta}$  is a random variable<sup>9</sup>. The issue is to measure the distance between the random variable  $\hat{\theta}$  and the parameter  $\theta$ .

<sup>&</sup>lt;sup>7</sup>As part of your homework assignment you are required to investigate the properties of S, the square root of  $S^2$ , as an estimator of the standard deviation of the measurement. A conclusion of this investigation is that S is a biased estimator of the standard deviation.

<sup>&</sup>lt;sup>8</sup>The letter  $\theta$  is frequently used in the statistical literature to denote a parameter of the distribution. In the previous section we considered  $\theta = \mathbf{E}(X)$  and in this section we consider  $\theta = \mathbf{V}(X)$ .

<sup>&</sup>lt;sup>9</sup>Observe that we diverge here slightly from our promise to use capital letters to denote random variables. However, denoting the parameter by  $\theta$  and denoting the estimator of the parameter by  $\hat{\theta}$  is standard in the statistical literature. As a matter of fact, we will use the "hat" notation, where a hat is placed over a Greek letter that represents the parameter, in other places in this book. The letter with the hat on top will represent the estimator and will always be considered as a random variable. For Latin letters we will still use capital letters, with or without a hat, to represent a random variable and small letter to represent evaluation of the random variable for given data.

Motivated by the method that led to the definition of the variance we consider the deviations between the estimator and the parameter. The square deviations  $(\hat{\theta} - \theta)^2$  may be considered in the current context as a measure of the (squared) distance between the estimator and the parameter. When we take the expectation of these square deviations we get an overall measure of the distance between the estimator and the parameter. This overall distance is called the *mean square error* of the estimator and is denoted by MSE:

$$MSE = \mathbf{E}[(\hat{\theta} - \theta)^2].$$

The mean square error of an estimator is tightly linked to the bias and the variance of the estimator. The bias of an estimator  $\hat{\theta}$  is the difference between the expectation of the estimator and the parameter it seeks to estimate:

$$Bias = \mathbf{E}(\hat{\theta}) - \theta \; .$$

In an unbiased estimator the expectation of the estimator and the estimated parameter coincide, i.e. the bias is equal to zero. For a biased estimator the bias is either negative, as is the case for the alternative estimator of the variance, or else it is positive.

The variance of the estimator, Variance =  $\mathbf{V}(\hat{\theta})$ , is a measure of the spread of the sampling distribution of the estimator about its expectation.

The link between the mean square error, the bias, and the variance is described by the formula:

# $MSE = Variance + (Bias)^2$ .

Hence, the mean square error of an estimator is the sum of its variance, the (squared) distance between the estimator and its expectation, and the square of the bias, the square of the distance between the expectation and the parameter. The mean square error is influenced both by the spread of the distribution about the expected value (the variance) and by the distance between the expected value and the parameter (the bias). The larger either of them become the larger is the mean square error, namely the distance between the estimator and the parameter.

Let us compare between the mean square error of the estimator  $S^2$  and the mean square error of the alternative estimator  $[19/20]S^2$ . Recall that we have computed their expectations and found out that the expectation of  $S^2$  is essentially equal to 3, the target value of the variance. The expectation of the alternative estimator turned out to be equal to 2.845630, which is less than the target value<sup>10</sup>. It turns out that the bias of  $S^2$  is zero (or essen-

 $<sup>^{10}</sup>$  It can be shown mathematically that  $\mathbf{E}([(n-1)/n]\mathbf{S}^2)=[(n-1)/n]\mathbf{E}(S^2).$  Consequently, the actual value of the expectation of the alternative estimator in the current setting is  $[19/20]\cdot 3=2.85$  and the bias is -0.15. The results of the simulation are consistent with this fact.

10.4 Estimation of the Variance and Standard Deviation

tially zero in the simulations) and the bias of the alternative estimator is  $2.845630 - 3 = -0.15437 \approx -0.15$ .

In order to compute the mean square errors of both estimators, let us compute their variances:

**var**(X.var) ## [1] 0.949878

**var**((19/20)\*X.var)

## [1] 0.8572649

Observe that the variance of  $S^2$  is essentially equal to 0.936 and the variance of the alternative estimator is essentially equal to 0.845.

The estimator  $S^2$  is unbiased. Consequently, the mean square error of  $S^2$  is equal to its variance. The bias of the alternative is -0.15. As a result we get that the mean square error of this estimator, which is the sum of the variance and the square of the bias, is essentially equal to

 $0.845 + (-0.15)^2 = 0.845 + 0.0225 = 0.8675$ .

Observe that the mean square error of the estimator  $S^2$ , which is equal to 0.936, is larger than the mean square error of the alternative estimator.

Notice that even though the alternative estimator is biased it still has a smaller mean square error than the default estimator  $S^2$ . Indeed, it can be prove mathematically that when the measurement has a Normal distribution then the mean square error of the alternative estimator is always smaller than the mean square error of the sample variance  $S^2$ .

Still, although the alternative estimator is slightly more accurate than  $S^2$  in the estimation of the variance, the tradition is to use the latter. Obeying this tradition we will henceforth use  $S^2$  whenever estimation of the variance is required. Likewise, we will use S, the square root of the sample variance, to estimate the standard deviation.

In order to understand how is it that the biased estimator produced a smaller mean square error than the unbiased estimator let us consider the two components of the mean square error. The alternative estimator is biased but, on the other hand, it has a smaller variance. Both the bias and the variance contribute to the mean square error of an estimator. The price for reducing the bias in estimation is usually an increase in the variance and vice versa. The consequence of producing an unbiased estimator such as  $S^2$  is an inflated variance. A better estimator is an estimator that balances between the error

#### 10 Point Estimation

that results from the bias and the error that results from the variance. Such is the alternative estimator.

We will use  $S^2$  in order to estimate the variance of a measurement. A context in which an estimate of the variance of a measurement is relevant is in the assessment of the variance of the sample mean. Recall that the variance of the sample mean is equal to  $\mathbf{V}(X)/n$ , where  $\mathbf{V}(X)$  is the variance of the measurement and n is the size of the sample. In the case where the variance of the measurement is not known one may estimate it from the sample using  $S^2$ . It follows that the estimator of the variance of the sample average is  $S^2/n$ . Similarly,  $S/\sqrt{n}$  can be used as an estimator of the standard deviation of the sample average.

# **10.5** Estimation of Other Parameters

In the previous two section we considered the estimation of the expectation and the variance of a measurement. The proposed estimators, the sample average for the expectation and the sample variance for the variance, are not tied to any specific model for the distribution of the measurement. They may be applied to data whether or not a theoretical model for the distribution of the measurement is assumed.

In the cases where a theoretical model for the measurement is assumed one may be interested in the estimation of the specific parameters associated with this model. In the first part of the book we introduced the Binomial, the Poisson, the Uniform, the Exponential, and the Normal models for the distribution of measurements. In this section we consider the estimation of the parameters that determine each of these theoretical distributions based on a sample generated from the same distribution. In some cases the estimators coincide with the estimators considered in the previous sections. In other cases the estimators are different.

Start with the Binomial distribution. We will be interested in the special case  $X \sim \text{Binomial}(1, p)$ . This case involves the outcome of a single trial. The trial has two possible outcomes, one of them is designated as "success" and the other as "failure". The parameter p is the probability of the success. The Binomial(1, p) distribution is also called *the Bernoulli distribution*. Our concern is the estimation of the parameter p based on a sample of observations from this Bernoulli distribution.

This estimation problem emerges in many settings that involve the assessment of the probability of an event based on a sample of n observations. In each observation the event either occurs or not. A natural estimator of the prob-

#### 10.5 Estimation of Other Parameters

ability of the event is its relative frequency in the sample. Let us show that this estimator can be represented as an average of a Bernoulli sample and the sample average is used for the estimation of a Bernoulli expectation.

Consider an event, one may code a measurement X, associated with an observation, by 1 if the event occurs and by 0 if it does not. Given a sample of size n, one thereby produces n observations with values 0 or 1. An observation has the value 1 if the event occurs for that observation or, else, the value is 0.

Notice that  $\mathbf{E}(X) = 1 \cdot p = p$ . Consequently, the probability of the event is equal to the expectation of the Bernoulli measurement<sup>11</sup>. It turns out that the parameter one seeks to estimate is the expectation of a Bernoulli measurement. The estimation is based on a sample of size n of Bernoulli observations.

In Section 10.3 it was proposed to use the sample average as an estimate of the expectation. The sample average is the sum of the observations, divided by the number of observation. In the specific case of a sample of Bernoulli observations, the sum of observation is the sum of zeros and one. The zeros do not contribute to the sum. Hence, the sum is equal to the number of times that 1 occurs, namely the frequency of the occurrences of the event. When we divide by the sample size we get the relative frequency of the occurrences. The conclusion is that the sample average of the Bernoulli observations and the relative frequency of occurrences of the event in the sample are the same. Consequently, the sample relative frequency of the event is also a sample average that estimates the expectation of the Bernoulli measurement.

We seek to estimate p, the probability of the event. The estimator is the relative frequency of the event in the sample. We denote this estimator by  $\hat{P}$ . This estimator is a sample average of Bernoulli observations that is used in order to estimate the expectation of the Bernoulli distribution. From the discussion in Section 10.3 one may conclude that this estimator is an unbiased estimator of p (namely,  $\mathbf{E}(\hat{P}) = p$ ) and that its variance is equal to:

$$\mathbf{V}(\hat{P}) = \mathbf{V}(X)/n = p(1-p)/n ,$$

where the variance of the measurement is obtained from the formula for the variance of a Binomial(1, p) distribution<sup>12</sup>.

The second example of an integer valued random variable that was considered in the first part of the book is the  $Poisson(\lambda)$  distribution. Recall that  $\lambda$  is the expectation of a Poisson measurement. Hence, one may use the sample average of Poisson observations in order to estimate this parameter.

The first example of a continuous distribution that was discussed in the first

 $<sup>^{11}\</sup>text{The expectation of }X\sim \text{Binomial}(n,p)$  is  $\mathbf{E}(X)=np.$  In the Bernoulli case n=1. Therefore,  $\mathbf{E}(X)=1\cdot p=p.$ 

<sup>&</sup>lt;sup>12</sup>The variance of  $X \sim \text{Binomial}(n, p)$  is  $\mathbf{V}(X) = np(1-p)$ . In the Bernoulli case n = 1. Therefore,  $\mathbf{V}(X) = 1 \cdot p(1-p) = p(1-p)$ .

part of the book is the Uniform(a, b) distribution. This distribution is parameterized by a and b, the end-points of the interval over which the distribution is defined. A natural estimator of a is the smallest value observed and a natural estimator of b is the largest value. One may use the function "min" for the computation of the former estimate from the sample and use the function "max" for the computation of the later. Both estimators are slightly biased but have a relatively small mean square error.

Next considered the  $X \sim \text{Exponential}(\lambda)$  random variable. This distribution was applied in this chapter to model the distribution of the prices of cars. The distribution is characterized by the rate parameter  $\lambda$ . In order to estimate the rate one may notice the relation between it and the expectation of the measurement:

$$\mathbf{E}(X) = 1/\lambda \implies \lambda = 1/\mathbf{E}(X)$$
.

The rate is equal to the reciprocal of the expectation. The expectation can be estimated by the sample average. Hence a natural proposal is to use the reciprocal of the sample average as an estimator of the rate:

 $\hat{\lambda} = 1/\bar{X}$ .

The final example that we mention is the Normal( $\mu, \sigma^2$ ) case. The parameter  $\mu$  is the expectation of the measurement and may be estimated by the sample average  $\bar{X}$ . The parameter  $\sigma^2$  is the variance of a measurement, and can be estimated using the sample variance  $S^2$ .

# 10.6 Exercises

**Exercise 10.1.** In Subsection 10.3.2 we compare the average against the midrange as estimators of the expectation of the measurement. The goal of this exercise is to repeat the analysis, but this time compare the average to the median as estimators of the expectation in symmetric distributions.

1. Simulate the sampling distribution of average and the median of a sample of size n = 100 from the Normal(3, 2) distribution. Compute the expectation and the variance of the sample average and of the sample median. Which of the two estimators has a smaller mean square error?

2. Simulate the sampling distribution of average and the median of a sample of size n = 100 from the Uniform(0.5, 5.5) distribution.

# 10.7 Exercises

Compute the expectation and the variance of the sample average and of the sample median. Which of the two estimators has a smaller mean square error?

**Exercise 10.2.** The goal in this exercise is to assess estimation of a proportion in a population on the basis of the proportion in the sample.

The file "pop2.csv" was introduced in Exercise 7.1 of Chapter 7. This file contains information associated to the blood pressure of an imaginary population of size 100,000. The file can be found on the internet (http://pluto.huji.ac.il/ ~msby/StatThink/Datasets/pop2.csv). One of the variables in the file is a factor by the name "group" that identifies levels of blood pressure. The levels of this variable are "HIGH", "LOW", and "NORMAL".

The file "ex2.csv" contains a sample of size n = 150 taken from the given population. This file can also be found on the internet (http://pluto.huji.ac. il/~msby/StatThink/Datasets/ex2.csv). It contains the same variables as in the file "pop2.csv". The file "ex2.csv" corresponds in this exercise to the observed sample and the file "pop2.csv" corresponds to the unobserved population.

Download both files to your computer and answer the following questions:

1. Compute the proportion in the sample of those with a high level of blood pressure<sup>13</sup>.

2. Compute the proportion in the population of those with a high level of blood pressure.

3. Simulate the sampling distribution of the sample proportion and compute its expectation.

4. Compute the variance of the sample proportion.

5. It is proposed in Section 10.5 that the variance of the sample proportion is  $\mathbf{V}(\hat{P}) = p(1-p)/n$ , where p is the probability of the event (having a high blood pressure in our case) and n is the sample size (n = 150 in our case). Examine this proposal in the current setting.

<sup>&</sup>lt;sup>13</sup>Hint: You may use the function summary or you may note that the expression "variable==level" produces a sequence with logical "TRUE" or "FALSE" entries that identify entries in the sequence "variable" that obtain the value "level".

# 10.7 Summary

# Glossary

- **Point Estimation:** An attempt to obtain the best guess of the value of a population parameter. An estimator is a statistic that produces such a guess. The estimate is the observed value of the estimator.
- **Bias:** The difference between the expectation of the estimator and the value of the parameter. An estimator is unbiased if the bias is equal to zero. Otherwise, it is biased.
- **Mean Square Error (MSE):** A measure of the concentration of the distribution of the estimator about the value of the parameter. The mean square error of an estimator is equal to the sum of the variance and the square of the bias. If the estimator is unbiased then the mean square error is equal to the variance.
- **Bernoulli Random Variable:** A random variable that obtains the value "1" with probability p and the value "0" with probability 1-p. It coincides with the Binomial(1, p) distribution. Frequently, the Bernoulli random variable emerges as the indicator of the occurrence of an event.

# Discuss in the forum

Performance of estimators is assessed in the context of a theoretical model for the sampling distribution of the observations. Given a criteria for optimality, an optimal estimator is an estimator that performs better than any other estimator with respect to that criteria. A robust estimator, on the other hand, is an estimator that is not sensitive to misspecification of the theoretical model. Hence, a robust estimator may be somewhat inferior to an optimal estimator in the context of an assumed model. However, if in actuality the assumed model is not a good description of reality then robust estimator will tend to perform better than the estimator denoted optimal.

Some say that optimal estimators should be preferred while other advocate the use of more robust estimators. What is your opinion?

When you formulate your answer to this question it may be useful to come up with an example from you own field of interest. Think of an estimation problem and possible estimators that can be used in the context of this problem. Try to identify a model that is natural to this problem an ask yourself in what ways may this model err in its attempt to describe the real situation in the estimation problem.

# 10.7 Summary

As an example consider estimation of the expectation of a Uniform measurement. We demonstrated that the mid-range estimator is better than the sample average if indeed the measurements emerge from the Uniform distribution. However, if the modeling assumption is wrong then this may no longer be the case. If the distribution of the measurement in actuality is not symmetric or if the distribution is more concentrated in the center than in the tails then the performance of the mid-range estimator may deteriorate. The sample average, on the other hand is not sensitive to the distribution not being symmetric.

# Formulas:

- Bias: Bias =  $\mathbf{E}(\hat{\theta}) \theta$ .
- Variance:  $\mathbf{V}(\hat{\theta}) = \mathbf{E}[(\hat{\theta} \mathbf{E}(\hat{\theta}))^2].$
- Mean Square Error:  $MSE = \mathbf{E}[(\hat{\theta} \theta)^2].$

|\_\_\_\_ | \_\_\_\_

# **11** Confidence Intervals

11.1

Student Learning Objectives

A confidence interval is an estimate of an unknown parameter by a range of values. This range contains the value of the parameter with a prescribed probability, called the confidence level. In this chapter we discuss the construction of confidence intervals for the expectation and for the variance of a measurement as well as for the probability of an event. In some cases the construction will apply the Normal approximation suggested by the Central Limit Theorem. This approximation is valid when the sample size is large enough. The construction of confidence intervals for a small sample is considered in the context of Normal measurements. By the end of this chapter, the student should be able to:

- Define confidence intervals and confidence levels.
- Construct a confidence interval for the expectation of a measurement and for the probability of an event.
- Construct a confidence interval for expectation and for the variance of a Normal measurement.
- Compute the sample size that will produce a confidence interval of a given width.

# 11.2 Intervals for Mean and Proportion

A confidence interval, like a point estimator, is a method for estimating the unknown value of a parameter. However, instead of producing a single number, the confidence interval is an interval of numbers. The interval of values is calculated from the data. The confidence interval is likely to include the unknown population parameter. The probability of the event of inclusion is denoted as the *confidence level* of the confidence intervals.

This section presents a method for the computation of confidence intervals for the expectation of a measurement and a similar method for the computation of a confidence interval for the probability of an event. These methods rely on the application of the Central Limit Theorem to the sample average in the one case, and to the sample proportion in the other case.

In the first subsection we compute a confidence interval for the expectation of the variable "price" and a confidence interval for the proportion of diesel cars. The confidence intervals are computed based on the data in the file "cars.csv". In the subsequent subsections we discuss the theory behind the computation of the confidence intervals and explain the meaning of the confidence level. Subsection 11.2.2 does so with respect to the confidence interval for the expectation and Subsection 11.2.3 with respect to the confidence interval for the proportion.

# 11.2.1 Examples of Confidence Intervals

A point estimator of the expectation of a measurement is the sample average of the variable that is associated with the measurement. A confidence interval is an interval of numbers that is likely to contain the parameter value. A natural interval to consider is an interval centered at the sample average  $\bar{x}$ . The interval is set to have a width that assures the inclusion of the parameter value in the prescribed probability, namely the confidence level.

Consider the confidence interval for the expectation. The structure of the confidence interval of confidence level 95% is  $[\bar{x} - 1.96 \cdot s/\sqrt{n}, \bar{x} + 1.96 \cdot s/\sqrt{n}]$ , where s is the estimated standard deviation of the measurement (namely, the sample standard deviation) and n is the sample size. This interval may be expressed in the form:

$$\bar{x} \pm 1.96 \cdot s / \sqrt{n}$$
.

As an illustration, let us construct a 0.95-confidence interval for the expected price of a car. :

```
cars <- read.csv("_data/cars.csv")
x.bar <- mean(cars$price,na.rm=TRUE)
s <- sd(cars$price,na.rm=TRUE)
n <- 201</pre>
```

In the first line of code the data in the file "cars.csv" is stored in a data frame called "cars". In the second line the average  $\bar{x}$  is computed for the variable "price" in the data frame "cars". This average is stored under the name "x.bar". Recall that the variable "price" contains 4 missing values. Hence, in order to compute the average of the non-missing values we should set a "TRUE" value

#### 11.2 Intervals for Mean and Proportion

to the argument "na.rm". The sample standard deviation "s" is computed in the third line by the application of the function "sd". We set once more the argument "na.rm=TRUE" in order to deal with the missing values. Finally, in the last line we store the sample size "n", the number of non-missing values.

Let us compute the lower and the upper limits of the confidence interval for the expectation of the price:

x.bar - 1.96\*s**/sqrt**(n)

## [1] 12108.47

x.bar + 1.96\*s/sqrt(n)

## [1] 14305.79

The lower limit of the confidence interval turns out to be \$12,108.47 and the upper limit is \$14,305.79. The confidence interval is the range of values between these two numbers.

Consider, next, a confidence interval for the probability of an event. The estimate of the probability p is  $\hat{p}$ , the relative proportion of occurrences of the event in the sample. Again, we construct an interval about this estimate. In this case, a confidence interval of confidence level 95% is of the form  $[\hat{p} - 1.96 \cdot \sqrt{\hat{p}(1-\hat{p})/n}, \hat{p} + 1.96 \cdot \sqrt{\hat{p}(1-\hat{p})/n}]$ , where n is the sample size. Observe that  $\hat{p}$  replaces  $\bar{x}$  as the estimate of the parameter and that  $\hat{p}(1-\hat{p})/n$  replace  $s^2/n$  as the estimate of the variance of the estimator. The confidence interval for the probability may be expressed in the form:

$$\hat{p} \pm 1.96 \cdot \sqrt{\hat{p}(1-\hat{p})/n}$$
.

As an example, let us construct a confidence interval for the proportion of car types that use diesel fuel. The variable "fuel.type" is a factor that records the type of fuel the car uses, either diesel or gas:

```
table(cars$fuel.type)
```

## ## diesel gas ## 20 185

Only 20 of the 205 types of cars are run on diesel in this data set. The point estimation of the probability of such car types and the confidence interval for this probability are:

11 Confidence Intervals

```
n <- 205
p.hat <- 20/n
p.hat
## [1] 0.09756098
p.hat - 1.96*sqrt(p.hat*(1-p.hat)/n)
## [1] 0.05694226
p.hat + 1.96*sqrt(p.hat*(1-p.hat)/n)</pre>
```

## [1] 0.1381797

The point estimation of the probability is  $\hat{p} = 20/205 \approx 0.098$  and the confidence interval, after rounding up, is [0.057, 0.138].

# 11.2.2 Confidence Intervals for the Mean

In the previous subsection we computed a confidence interval for the expected price of a car and a confidence interval for the probability that a car runs on diesel. In this subsection we explain the theory behind the construction of confidence intervals for the expectation. The theory provides insight to the way confidence intervals should be interpreted. In the next subsection we will discuss the theory behind the construction of confidence intervals for the probability of an event.

Assume one is interested in a confidence interval for the expectation of a measurement X. For a sample of size n, one may compute the sample average  $\bar{X}$ , which is the point estimator for the expectation. The expected value of the sample average is the expectation  $\mathbf{E}(X)$ , for which we are trying to produce the confidence interval. Moreover, the variance of the sample average is  $\mathbf{V}(X)/n$ , where  $\mathbf{V}(X)$  is the variance of a single measurement and n is the sample size.

The construction of a confidence interval for the expectation relies on the Central Limit Theorem and on estimation of the variance of the measurement. The Central Limit Theorem states that the distribution of the (standardized) sample average  $Z = (\bar{X} - \mathbf{E}(X)/\sqrt{\mathbf{V}(X)/n})$  is approximately standard Normal for a large enough sample size. The variance of the measurement can be estimated using the sample variance  $S^2$ .

Supposed that we are interested in a confidence interval with a confidence level of 95%. The value 1.96 is the 0.975-percentile of the standard Normal. Therefore, about 95% of the distribution of the standardized sample average is concentrated in the range [-1.96, 1, 96]:

11.2 Intervals for Mean and Proportion

$$\mathbf{P}\left(\left|\frac{\bar{X} - \mathbf{E}(X)}{\sqrt{\mathbf{V}(X)/n}}\right| \le 1.96\right) \approx 0.95$$

The event, the probability of which is being described in the last display, states that the absolute value of deviation of the sample average from the expectation, divided by the standard deviation of the sample average, is no more than 1.96. In other words, the distance between the sample average and the expectation is at most 1.96 units of standard deviation. One may rewrite this event in a form that puts the expectation within an interval that is centered at the sample average<sup>1</sup>:

$$\begin{split} \left\{ |\bar{X} - \mathbf{E}(X)| &\leq 1.96 \cdot \sqrt{\mathbf{V}(X)/n} \right\} & \Longleftrightarrow \\ \left\{ \bar{X} - 1.96 \cdot \sqrt{\mathbf{V}(X)/n} \leq \mathbf{E}(X) \leq \bar{X} + 1.96 \cdot \sqrt{\mathbf{V}(X)/n} \right\} \end{split}$$

Clearly, the probability of the later event is (approximately) 0.95 since we are considering the same event, each time represented in a different form. The second representation states that the expectation  $\mathbf{E}(X)$  belongs to an interval about the sample average:  $\bar{X} \pm 1.96\sqrt{\mathbf{V}(X)/n}$ . This interval is, almost, the confidence interval we seek.

The difficulty is that we do not know the value of the variance  $\mathbf{V}(X)$ , hence we cannot compute the interval in the proposed form from the data. In order to overcome this difficulty we recall that the unknown variance may nonetheless be estimated from the data:

$$S^2 \approx \mathbf{V}(X) \implies \sqrt{\mathbf{V}(X)/n} \approx S/\sqrt{n}$$
,

where S is the sample standard deviation<sup>2</sup>.

When the sample size is sufficiently large, so that S is very close to the value of the standard deviation of an observation, we obtain that the interval  $\bar{X} \pm 1.96\sqrt{\mathbf{V}(X)/n}$  and the interval  $\bar{X} \pm 1.96 \cdot S/\sqrt{n}$  almost coincide. Therefore:

$$\mathbf{P}\left(\bar{X} - 1.96 \cdot \frac{S}{\sqrt{n}} \le \mathbf{E}(X) \le \bar{X} + 1.96 \cdot \frac{S}{\sqrt{n}}\right) \approx 0.95 \ .$$

Hence,  $\bar{X} \pm 1.96 \cdot S / \sqrt{n}$  is an (approximate) confidence interval of the (approximate) confidence level 0.95.

Let us demonstrate the issue of confidence level by running a simulation. We

<sup>&</sup>lt;sup>1</sup>Observe that  $|\bar{X} - \mathbf{E}(X)| = |\mathbf{E}(X) - \bar{X}|$  and therefore  $\{|\bar{X} - \mathbf{E}(X)| \le 1.96 \cdot \sqrt{\mathbf{V}(X)/n}\} = \{|\mathbf{E}(X) - \bar{X}| \le 1.96 \cdot \sqrt{\mathbf{V}(X)/n}\}$ . From the definition of the absolute value we obtain that the last expression is equal to  $\{-1.96 \cdot \sqrt{\mathbf{V}(X)/n} \le \mathbf{E}(X) - \bar{X} \le 1.96 \cdot \sqrt{\mathbf{V}(X)/n}\}$ . Moving the average to the other side of the inequality (for both inequalities involved) produces the representation  $\{\bar{X} - 1.96 \cdot \sqrt{\mathbf{V}(X)/n} \le \mathbf{E}(X) \le \bar{X} + 1.96 \cdot \sqrt{\mathbf{V}(X)/n}\}$ .

<sup>&</sup>lt;sup>2</sup>The sample variance, that serves as the estimator of the variance, is computed from the sample using the formula:  $S^2 = \sum_{i=1}^{n} (X_i - \bar{X})^2 / (n-1)$ .

are interested in a confidence interval for the expected price of a car. In the simulation we assume that the distribution of the price is Exponential(1/13000). (Consequently,  $\mathbf{E}(X) = 13,000$ ). We take the sample size to be equal to n = 201 and compute the actual probability of the confidence interval containing the value of the expectation:

```
lam <- 1/13000
n <- 201
X.bar <- rep(0,10^5)
S <- rep(0,10^5)
for(i in 1:10^5) {
    X <- rexp(n,lam)
    X.bar[i] <- mean(X)
    S[i] <- sd(X)
}
LCL <- X.bar - 1.96*S/sqrt(n)
UCL <- X.bar + 1.96*S/sqrt(n)
mean((13000 >= LCL) & (13000 <= UCL))</pre>
```

#### ## [1] 0.94441

Below we will go over the code and explain the simulation. But, before doing so, notice that the actual probability that the confidence interval contains the expectation is about 0.945, which is slightly below the nominal confidence level of 0.95. Still quoting the nominal value as the confidence level of the confidence interval is not too far from reality.

Let us look now at the code that produced the simulation. In each iteration of the simulation a sample is generated. The sample average and standard deviations are computed and stored in the appropriate locations of the sequences "x.bar" and "s". At the end of all the iterations the content of these two sequences represents the sampling distribution of the sample average  $\bar{X}$  and the sample standard deviation S, respectively.

The lower and the upper end-points of the confidence interval are computed in the next two lines of code. The lower level of the confidence interval is stored in the object "LCL" and the upper level is stored in "UCL". Consequently, we obtain the sampling distribution of the confidence interval. This distribution is approximated by 100,000 random confidence intervals that are generated by the sampling distribution. Some of these random intervals contain the value of the expectation, namely 13,000, and some do not. The proportion of intervals that contain the expectation is the (simulated) confidence level. The last expression produces this confidence level, which turns out to be equal to about 0.945.

The last expression involves a new element, the term "&", which calls for more explanations. Indeed, let us refer to the last expression in the code.

#### 11.2 Intervals for Mean and Proportion

This expression involves the application of the function "mean". The input to this function contains two sequences with logical values ("TRUE" or "FALSE"), separated by the character "&". The character "&" corresponds to the logical "AND" operator. This operator produces a "TRUE" if a "TRUE" appears at both sides. Otherwise, it produces a "FALSE". (Compare this operator to the operator "OR", that is expressed in R with the character "|", that produces a "TRUE" if at least one "TRUE" appears at either sides.)

In order to clarify the behavior of the terms "&" and " $\mid$  " consider the following example:

```
a <- c(TRUE, TRUE, FALSE, FALSE)
b <- c(FALSE, TRUE, TRUE, FALSE)
a & b</pre>
```

## [1] FALSE TRUE FALSE FALSE

a | b

#### ## [1] TRUE TRUE TRUE FALSE

The term "&" produces a "TRUE" only if parallel components in the sequences "a" and "b" both obtain the value "TRUE". On the other hand, the term "|" produces a "TRUE" if at least one of the parallel components are "TRUE". Observe, also, that the output of the expression that puts either of the two terms between two sequences with logical values is a sequence of the same length (with logical components as well).

The expression "(13000 >= LCL)" produces a logical sequence of length 100,000 with "TRUE" appearing whenever the expectation is larger than the lower level of the confidence interval. Similarly, the expression "(13000 <= UCL)" produces "TRUE" values whenever the expectation is less than the upper level of the confidence interval. The expectation belongs to the confidence interval if the value in both expressions is "TRUE". Thus, the application of the term "&" to these two sequences identifies the confidence intervals that contain the expectation. The application of the function "mean" to a logical vector produces the relative frequency of TRUE's in the vector. In our case this corresponds to the relative frequency of confidence intervals that contain the expectation, namely the confidence level.

We calculated before the confidence interval [12108.47, 14305.79] for the expected price of a car. This confidence interval was obtained via the application of the formula for the construction of confidence intervals with a 95% confidence level to the variable "price" in the data frame "cars". Casually speaking, people frequently refer to such an interval as an interval that contains the expectation with probability of 95%.

However, one should be careful when interpreting the confidence level as a probabilistic statement. The probability computations that led to the method for constructing confidence intervals were carried out in the context of the sampling distribution. Therefore, probability should be interpreted in the context of all data sets that could have emerged and not in the context of the given data set. No probability is assigned to the statement "The expectation belongs to the interval [12108.47, 14305.79]". The probability is assigned to the statement "The expectation belongs to the interval  $\bar{X} \pm 1.96 \cdot S/\sqrt{n}$ ", where  $\bar{X}$  and S are interpreted as random variables. Therefore the statement that the interval [12108.47, 14305.79] contains the expectation with probability of 95% is meaningless. What is meaningful is the statement that the given interval was constructed using a procedure that produces, when applied to random samples, intervals that contain the expectation with the assigned probability.

# 11.2.3 Confidence Intervals for a Proportion

The next issue is the construction of a confidence interval for the probability of an event. Recall that a probability p of some event can be estimated by the observed relative frequency of the event in the sample, denoted  $\hat{P}$ . The estimation is associated with the Bernoulli random variable X, that obtains the value 1 when the event occurs and the value 0 when it does not. In the estimation problem p is the expectation of X and  $\hat{P}$  is the sample average of this measurement. With this formulation we may relate the problem of the construction of a confidence interval for p to the problem of constructing a confidence interval for the expectation of a measurement. The latter problem was dealt with in the previous subsection.

Specifically, the discussion regarding the steps in the construction – staring with an application of the Central Limit Theorem in order to produce an interval that depends on the sample average and its variance and proceeding by the replacement of the unknown variance by its estimate – still apply and may be taken as is. However, in the specific case we have a particular expression for the variance of the estimate  $\hat{P}$ :

$$\mathbf{V}(\hat{P}) = p(1-p)/n \approx \hat{P}(1-\hat{P})/n$$
.

The tradition is to estimate this variance by using the estimator  $\hat{P}$  for the unknown p instead of using the sample variance. The resulting confidence interval of significance level 0.95 takes the form:

$$\bar{P} \pm 1.96 \cdot \sqrt{\hat{P}(1-\hat{P})/n}$$

Let us run a simulation in order to assess the confidence level of the confidence interval for the probability. Assume that n = 205 and p = 0.12. The simulation we run is very similar to the simulation of Subsection 11.2.2. In the first stage

#### 11.3 Intervals for Mean and Proportion

we produce the sampling distribution of  $\hat{P}$  (stored in the sequence "P.hat") and in the second stage we compute the relative frequency in the simulation of the intervals that contain the actual value of p that was used in the simulation:

```
p <- 0.12
n <- 205
P.hat <- rep(0,10^5)
for(i in 1:10^5) {
    X <- rbinom(n,1,p)
    P.hat[i] <- mean(X)
}
LCL <- P.hat - 1.96*sqrt(P.hat*(1-P.hat)/n)
UCL <- P.hat + 1.96*sqrt(P.hat*(1-P.hat)/n)
mean((p >= LCL) & (p <= UCL))</pre>
```

#### ## [1] 0.95182

In this simulation we obtained that the actual confidence level is approximately 0.951, which is slightly above the nominal confidence level of 0.95.

The formula  $\bar{X} \pm 1.96 \cdot S/\sqrt{n}$  that is used for a confidence interval for the expectation and the formula  $\hat{P} \pm 1.96 \cdot \{\hat{P}(1-\hat{P})/n\}^{1/2}$  for the probability both refer to a confidence intervals with confidence level of 95%. If one is interested in a different confidence level then the width of the confidence interval should be adjusted: a wider interval for higher confidence and a narrower interval for smaller confidence level.

Specifically, if we examine the derivation of the formulae for confidence intervals we may notice that the confidence level is used to select the number 1.96, which is the 0.975-percentile of the standard Normal distribution (1.96 =qnorm(0.975)). The selected number satisfies that the interval [-1.96, 1.96] contains 95% of the standard Normal distribution by leaving out 2.5% on both tails. For a different confidence level the number 1.96 should be replace by a different number.

For example, if one is interested in a 90% confidence level then one should use 1.645, which is the 0.95-percentile of the standard Normal distribution (qnorm(0.95)), leaving out 5% in both tails. The resulting confidence interval for an expectation is  $\bar{X} \pm 1.645 \cdot S/\sqrt{n}$  and the confidence interval for a probability is  $\hat{P} \pm 1.645 \cdot \{\hat{P}(1-\hat{P})/n\}^{1/2}$ .

# 11.3 Intervals for Normal Measurements

In the construction of the confidence intervals in the previous section it was assumed that the sample size is large enough. This assumption was used both in the application of the Central Limit Theorem and in the substitution of the unknown variance by its estimated value. For a small sample size the reasoning that was applied before may no longer be valid. The Normal distribution may not be a good enough approximation of the sampling distribution of the sample average and the sample variance may differ substantially from the actual value of the measurement variance.

In general, making inference based on small samples requires more detailed modeling of the distribution of the measurements. In this section we will make the assumption that the distribution of the measurements is Normal. This assumption may not fit all scenarios. For example, the Normal distribution is a poor model for the price of a car, which is better modeled by the Exponential distribution. Hence, a blind application of the methods developed in this section to variables such as the price when the sample size is small may produce dubious outcomes and is not recommended.

When the distribution of the measurements is Normal then the method discussed in this section will produce valid confidence intervals for the expectation of the measurement even for a small sample size. Furthermore, we will extend the methodology to enable the construction of confidence intervals for the variance of the measurement.

Before going into the details of the methods let us present an example of inference that involves a small sample. Consider the issue of fuel consumption. Two variables in the "cars" data frame describe the fuel consumption. The first, "city.mpg", reports the number of miles per gallon when the car is driven in urban conditions and the second, "highway.mpg", reports the miles per gallon in highway conditions. Typically, driving in city conditions requires more stopping and change of speed and is less efficient in terms of fuel consumption. Hence, one expects to obtained a reduced number of miles per gallon when driving in urban conditions compared to the number when driving in highway conditions.

For each car type we calculate the difference variable that measures the difference between the number of miles per gallon in highway conditions and the number in urban conditions. The cars are sub-divided between cars that run on diesel and cars that run on gas. Our concern is to estimate, for each fuel type, the expectation of difference variable and to estimate the variance of that variable. In particular, we are interested in the construction of a confidence intervals for the expectation and a confidence interval for the variance.

#### 11.3 Intervals for Normal Measurements

Box plots of the difference in fuel consumption between highway and urban conditions are presented in Figure 11.1. The box plot on the left hand side corresponds to cars that run on diesel and the box plot on the right hand side corresponds to cars that run on gas. Recall that 20 of the 205 car types use diesel and the other 185 car types use gas. One may suspect that the fuel consumption characteristics vary between the two types of fuel. Indeed, the measurement tends to have sightly higher values for vehicles that use gas.

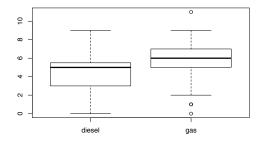

FIGURE 11.1: Box Plots of Differences in MPG

We conduct inference for each fuel type separately. However, since the sample size for cars that run on diesel is only 20, one may have concerns regarding the application of methods that assume a large sample size to a sample size this small.

# 11.3.1 Confidence Intervals for a Normal Mean

Consider the construction of a confidence interval for the expectation of a Normal measurement. In the previous section, when dealing with the construction of a confidence interval for the expectation, we exploited the Central Limit Theorem in order to identify that the distribution of the standardized sample average  $(\bar{X} - \mathbf{E}(X))/\sqrt{\mathbf{V}(X)/n}$  is, approximately, standard Normal. Afterwards, we substituted the standard deviation of the measurement by the sample standard deviation S, which was an accurate estimator of the former due to the magnitude sample size.

In the case where the measurements themselves are Normally distributed one can identify the exact distribution of the standardized sample average, with the sample variance substituting the variance of the measurement:  $(\bar{X} - \mathbf{E}(X))/(S/\sqrt{n})$ . This specific distribution is called the Student's *t*-distribution, or simply the *t*-distribution.

The *t*-distribution is bell shaped and symmetric. Overall, it looks like the stan-

dard Normal distribution but it has wider tails. The *t*-distribution is characterized by a parameter called the number of *degrees of freedom*. In the current setting, where we deal with the standardized sample average (with the sample variance substituting the variance of the measurement) the number of degrees of freedom equals the number of observations associated with the estimation of the variance, minus 1. Hence, if the sample size is n and if the measurement is Normally distributed then the standardized sample average (with S substituting the standard deviation of the measurement) has a *t*-distribution on (n-1) degrees of freedom. We use  $t_{(n-1)}$  to denote this *t*-distribution.

The R system contains functions for the computation of the density, the cumulative probability function and the percentiles of the *t*-distribution, as well as for the simulation of a random sample from this distribution. Specifically, the function " $_{qt}$ " computes the percentiles of the *t*-distribution. The first argument to the function is a probability and the second argument is the number of degrees of freedom. The output of the function is the percentile associated with the probability of the first argument. Namely, it is a value such that the probability that the *t*-distribution is below the value is equal to the probability in the first argument.

For example, let "n" be the sample size. The output of the expression "qt(0.975,n-1)" is the 0.975-percentile of the *t*-distribution on (n-1) degrees of freedom. By definition, 97.5% of the *t*-distribution are below this value and 2.5% are above it. The symmetry of the *t* distribution implies that 2.5% of the distribution is below the negative of this value. The middle part of the distribution is bracketed by these two values: [-qt(0.975,n-1),qt(0.975,n-1)], and it contains 95% of the distribution.

Summarizing the above claims in a single formula produces the statement:

$$\frac{\bar{X} - \mathbf{E}(X)}{S/\sqrt{n}} \sim t_{(n-1)} \quad \Longrightarrow \quad \mathbf{P}\left(\left|\frac{\bar{X} - \mathbf{E}(X)}{S/\sqrt{n}}\right| \le \operatorname{qt}(0.975, \operatorname{n-1})\right) = 0.95$$

Notice that the equation associated with the probability is not an approximation but an exact relation<sup>3</sup>. Rewriting the event that is described in the probability in the form of a confidence interval, produces

$$\bar{X} \pm qt(0.975, n-1) \cdot S/\sqrt{n}$$

as a confidence interval for the expectation of the Normal measurement with a confidence level of 95%.

The structure of the confidence interval for the expectation of a Normal measurement is essentially identical to the structure proposed in the previous section. The only difference is that the number 1.96, the percentile of the standard Normal distribution, is substituted by the percentile of the *t*-distribution.

<sup>&</sup>lt;sup>3</sup>When the measurement is Normally distributed.

#### 11.3 Intervals for Normal Measurements

Consider the construction of a confidence interval for the expected difference in fuel consumption between highway and urban driving conditions. In order to save writing we created two new variables; a factor called "fuel" that contains the data on the fuel type of each car, and a numerical vector called "dif.mpg" that contains the difference between highway and city fuel consumption for each car type:

```
fuel <- cars$fuel.type
dif.mpg <- cars$highway.mpg - cars$city.mpg</pre>
```

We are interested in confidence intervals based on the data stored in the variable "dif.mpg". One confidence interval will be associated with the level "diesel" of the factor "fuel" and the other will be associated with the level "gas" of the same factor.

In order to compute these confidence intervals we need to compute, for each level of the factor "fuel", the sample average and the sample standard deviation of the data points of the variable "dif.mpg" that are associated with that level.

It is convenient to use the function "tapply" for this task. This function uses three arguments. The first argument is the sequence of values over which we want to carry out some computation. The second argument is a factor. The third argument is a name of a function that is used for the computation. The function "tapply" applies the function in the third argument to each subcollection of values of the first argument. The sub-collections are determined by the levels of the second argument.

Sounds complex but it is straightforward enough to apply:

```
tapply(dif.mpg,fuel,mean)
## diesel gas
## 4.450000 5.648649
tapply(dif.mpg,fuel,sd)
## diesel gas
```

## 2.781045 1.433607

Sample averages are computed in the first application of the function "tapply". Observe that an average was computed for cars that run on diesel and an average was computed for cars that run on gas. In both cases the average corresponds to the difference in fuel consumption. Similarly, the standard deviations were computed in the second application of the function. We obtain that the point estimates of the expectation for diesel and gas cars are 4.45 and

5.648649, respectively and the point estimates for the standard deviation of the variable are 2.781045 and 1.433607.

Let us compute the confidence interval for each type of fuel:

```
x.bar <- tapply(dif.mpg,fuel,mean)
s <- tapply(dif.mpg,fuel,sd)
n <- c(20,185)
x.bar - qt(0.975,n-1)*s/sqrt(n)
## diesel gas
## 3.148431 5.440699
x.bar + qt(0.975,n-1)*s/sqrt(n)
## diesel gas</pre>
```

```
## 5.751569 5.856598
```

The objects "x.bar" and "s" contain the sample averages and sample standard deviations, respectively. Both are sequences of length two, with the first component referring to "diesel" and the second component referring to "gas". The object "n" contains the two sample sizes, 20 for "diesel" and 185 for "gas". In the expression next to last the lower boundary for each of the confidence intervals is computed and in the last expression the upper boundary is computed. The confidence interval for the expected difference in diesel cars is [3.148431, 5.751569]. and the confidence interval for cars using gas is [5.440699, 5.856598].

The 0.975-percentiles of the *t*-distributions are computed with the expressions "qt(0.025,n-1)":

# **qt**(0.975,n-1)

#### ## [1] 2.093024 1.972941

The second argument of the function " $_{qt}$ " is a sequence with two components, the number 19 and the number 184. Accordingly, The first position in the output of the function is the percentile associated with 19 degrees of freedom and the second position is the percentile associated to 184 degrees of freedom.

Compare the resulting percentiles to the 0.975-percentile of the standard Normal distribution, which is essentially equal to 1.96. When the sample size is small, 20 for example, the percentile of the *t*-distribution is noticeably larger than the percentile of the standard Normal. However, for a larger sample size the percentiles, more or less, coincide. It follows that for a large sample the method proposed in Subsection 11.2.2 and the method discussed in this subsection produce essentially the same confidence intervals.

#### 11.3 Intervals for Normal Measurements

#### 11.3.2 Confidence Intervals for a Normal Variance

The next task is to compute confidence intervals for the variance of a Normal measurement. The main idea in the construction of a confidence interval is to identify the distribution of a random variable associated with the parameter of interest. A region that contains 95% of the distribution of the random variable (or, more generally, the central part of the distribution of probability equal to the confidence level) is identified. The confidence interval results from the reformulation of the event associated with that region. The new formulation puts the parameter between a lower limit and an upper limit. These lower and the upper limits are computed from the data and they form the boundaries of the confidence interval.

We start with the sample variance,  $S^2 = \sum_{i=1}^{n} (X_i - \bar{X})^2 / (n-1)$ , which serves as a point estimator of the parameter of interest. When the measurements are Normally distributed then the random variable  $(n-1)S^2/\sigma^2$  possesses a special distribution called the chi-square distribution. (Chi is the Greek letter  $\chi$ , which is read "Kai".) This distribution is associated with the sum of squares of Normal variables. It is parameterized, just like the *t*-distribution, by a parameter called the number of degrees of freedom. This number is equal to (n-1) in the situation we discuss. The chi-square distribution on (n-1) degrees of freedom is denoted with the symbol  $\chi^2_{(n-1)}$ .

The R system contains functions for the computation of the density, the cumulative probability function and the percentiles of the chi-square distribution, as well as for the simulation of a random sample from this distribution. Specifically, the percentiles of the chi-square distribution are computed with the aid of the function "qchisq". The first argument to the function is a probability and the second argument is the number of degrees of freedom. The output of the function is the percentile associated with the probability of the first argument. Namely, it is a value such that the probability that the chi-square distribution is below the value is equal to the probability in the first argument.

For example, let "n" be the sample size. The output of the expression "qt(0.975,n-1)" is the 0.975-percentile of the chi-square distribution. By definition, 97.5% of the chi-square distribution are below this value and 2.5% are above it. Similarly, the expression "qchisq(0.025,n-1)" is the 0.025-percentile of the chi-square distribution, with 2.5% of the distribution below this value. Notice that between these two percentiles, namely within the interval [qchisq(0.025,n-1), qchisq(0.975,n-1)], are 95% of the chi-square distribution.

We may summarize that for Normal measurements:

$$\begin{split} &(n-1)S^2/\sigma^2 \sim \chi^2_{(n-1)} \implies \\ &\mathbf{P}\big(\mathsf{qchisq}(0.025,\mathsf{n-1}) \leq (n-1)S^2/\sigma^2 \leq \mathsf{qchisq}(0.975,\mathsf{n-1})\big) = 0.95 \end{split}$$

The chi-square distribution is not symmetric. Therefore, in order to identify

#### 11 Confidence Intervals

the region that contains 95% of the distribution region we have to compute both the 0.025- and the 0.975-percentiles of the distribution.

The event associated with the 95% region is rewritten in a form that puts the parameter  $\sigma^2$  in the center:

```
\{(n-1)S^2/\text{qchisq(0.975,n-1)} \le \sigma^2 \le (n-1)S^2/\text{qchisq(0.025,n-1)}\}.
```

The left most and the right most expressions in this event mark the end points of the confidence interval. The structure of the confidence interval is:

```
[\{(n-1)/\text{gchisg}(0.975, n-1)\} \times S^2, \{(n-1)/\text{gchisg}(0.025, n-1)\} \times S^2].
```

Consequently, the confidence interval is obtained by the multiplication of the estimator of the variance by a ratio between the number of degrees of freedom (n-1) and an appropriate percentile of the chi-square distribution. The percentile on the left hand side is associated with the larger probability (making the ratio smaller) and the percentile on the right hand side is associated with the smaller probability (making the ratio larger).

Consider, specifically, the confidence intervals for the variance of the measurement "diff.mpg" for cars that run on diesel and for cars that run on gas. Here, the size of the samples is 20 and 185, respectively:

```
(n-1)/qchisq(0.975,n-1)
## [1] 0.5783456 0.8234295
(n-1)/qchisq(0.025,n-1)
```

## [1] 2.133270 1.240478

The ratios that are used in the left hand side of the intervals are 0.5783456 and 0.8234295, respectively. Both ratios are less than one. On the other hand, the ratios associated with the other end of the intervals, 2.133270 and 1.240478, are both larger than one.

Let us compute the point estimates of the variance and the associated confidence intervals. Recall that the object "s" contains the sample standard deviations of the difference in fuel consumption for diesel and for gas cars. The object "n" contains the two sample sizes:

s^2

```
## diesel gas
## 7.734211 2.055229
```

```
(n-1)*s^2/qchisq(0.975,n-1)
## diesel gas
## 4.473047 1.692336
(n-1)*s^2/qchisq(0.025,n-1)
## diesel gas
## 16.499155 2.549466
```

The variance of the difference in fuel consumption for diesel cars is estimated to be 7.734211 with a 95%-confidence interval of [4.473047, 16.499155] and for cars that use gas the estimated variance is 2.055229, with a confidence interval of [1.692336, 2.549466].

As a final example in this section let us simulate the confidence level for a confidence interval for the expectation and for a confidence interval for the variance of a Normal measurement. In this simulation we assume that the expectation is equal to  $\mu = 3$  and the variance is equal to  $\sigma^2 = 3^2 = 9$ . The sample size is taken to be n = 20. We start by producing the sampling distribution of the sample average  $\bar{X}$  and of the sample standard deviation S:

```
mu <- 4
sig <- 3
n <- 20
X.bar <- rep(0,10^5)
S <- rep(0,10^5)
for(i in 1:10^5) {
    X <- rnorm(n,mu,sig)
    X.bar[i] <- mean(X)
    S[i] <- sd(X)
}</pre>
```

Consider first the confidence interval for the expectation:

```
mu.LCL <- X.bar - qt(0.975,n-1)*S/sqrt(n)
mu.UCL <- X.bar + qt(0.975,n-1)*S/sqrt(n)
mean((mu >= mu.LCL) & (mu <= mu.UCL))</pre>
```

#### ## [1] 0.94934

The nominal significance level of the confidence interval is 95%, which is practically identical to the confidence level that was computed in the simulation.

The confidence interval for the variance is obtained in a similar way. The only

difference is that we apply now different formulae for the computation of the upper and lower confidence limits:

```
var.LCL <- (n-1)*$^2/qchisq(0.975,n-1)
var.UCL <- (n-1)*$^2/qchisq(0.025,n-1)
mean((sig^2 >= var.LCL) & (sig^2 <= var.UCL))</pre>
```

```
## [1] 0.94896
```

Again, we obtain that the nominal confidence level of 95% coincides with the confidence level computed in the simulation.

# 11.4 Choosing the Sample Size

One of the more important contributions of Statistics to research is providing guidelines for the design of experiments and surveys. A well planed experiment may produce accurate enough answers to the research questions while optimizing the use of resources. On the other hand, poorly planed trials may fail to produce such answers or may waste valuable resources.

Unfortunately, in this book we do not cover the subject of experiment design. Still, we would like to give a brief discussion of a narrow aspect in design: The selection of the sample size.

An important consideration at the stage of the planning of an experiment or a survey is the number of observations that should be collected. Indeed, having a larger sample size is usually preferable from the statistical point of view. However, an increase in the sample size typically involves an increase in expenses. Thereby, one would prefer to collect the minimal number of observations that is still sufficient in order to reach a valid conclusion.

As an example, consider an opinion poll aimed at the estimation of the proportion in the population of those that support a specific candidate that considers running for an office. How large the sample must be in order to assure, with high probability, that the percentage in the sample of supporters is within 0.5% of the percentage in the population? Within 0.25%?

A natural way to address this problem is via a confidence interval for the proportion. If the range of the confidence interval is no more than 0.05 (or 0.025 in the other case) then with a probability equal to the confidence level it is assured that the population relative frequency is within the given distance from the sample proportion.

Consider a confidence level of 95%. Recall that the structure of the confidence

# 11.5 Exercises

interval for the proportion is  $\hat{P} \pm 1.96 \cdot \{\hat{P}(1-\hat{P})/n\}^{1/2}$ . The range of the confidence interval is  $1.96 \cdot \{\hat{P}(1-\hat{P})/n\}^{1/2}$ . How large should *n* be in order to guarantee that the range is no more than 0.05?

The answer to this question depends on the magnitude of  $\hat{P}(1-\hat{P})$ , which is a random quantity. Luckily, one may observe that the maximal value<sup>4</sup> of the quadratic function f(p) = p(1-p) is 1/4. It follows that

$$1.96 \cdot \{\hat{P}(1-\hat{P})/n\}^{1/2} \le 1.96 \cdot \{0.25/n\}^{1/2} = 0.98/\sqrt{n}$$
.

Finally,

 $0.98/\sqrt{n} \le 0.05 \quad \Longrightarrow \quad \sqrt{n} \ge 0.98/0.05 = 19.6 \quad \Longrightarrow \quad n \ge (19.6)^2 = 384.16 \; .$ 

The conclusion is that n should be larger than 384 in order to assure the given range. For example, n=385 should be sufficient.

If the request is for an interval of range 0.025 then the last line of reasoning should be modified accordingly:

$$0.98/\sqrt{n} \le 0.025 \implies \sqrt{n} \ge \frac{0.98}{0.025} = 39.2 \implies n \ge (39.2)^2 = 1536.64$$

Consequently, n = 1537 will do. Increasing the accuracy by 50% requires a sample size that is 4 times larger.

More examples that involve selection of the sample size will be considered as part of the homework.

# 11.5 Exercises

**Exercise 11.1.** This exercise deals with an experiment that was conducted among students. The aim of the experiment was to assess the effect of rumors and prior reputation of the instructor on the evaluation of the instructor by her students. The experiment was conducted by Towler and Dipboye<sup>5</sup>. This case study is taken from the Rice Virtual Lab in Statistics<sup>6</sup>. More details on this case study can be found in the case study "Instructor Reputation and Teacher Ratings<sup>7</sup>" that is presented in that site.

<sup>&</sup>lt;sup>4</sup>The derivative is f'(p) = 1 - 2p. Solving f'(p) = 0 produces p = 1/2 as the maximizer. Plugging this value in the function gives 1/4 as the maximal value of the function.

<sup>&</sup>lt;sup>5</sup>Towler, A. and Dipboye, R. L. (1998). The effect of instructor reputation and need for cognition on student behavior (poster presented at American Psychological Society conference, May 1998).

 $<sup>^{6}</sup>_{\text{http://onlinestatbook.com/rvls.html}}$ 

 $<sup>^{7} {\</sup>tt http://onlinestatbook.com/case\_studies\_rvls/instructor\_reputation/index.html}$ 

#### 11 Confidence Intervals

The experiment involved 49 students that were randomly assigned to one of two conditions. Before viewing the lecture, students were give one of two "summaries" of the instructor's prior teaching evaluations. The first type of summary, i.e. the first condition, described the lecturer as a charismatic instructor. The second type of summary (second condition) described the lecturer as a punitive instructor. We code the first condition as "c" and the second condition as "P". All subjects watched the same twenty-minute lecture given by the exact same lecturer. Following the lecture, subjects rated the lecturer.

The outcomes are stored in the file "teacher.csv". The file can be found on the internet at http://pluto.huji.ac.il/~msby/StatThink/Datasets/teacher.csv. Download this file to your computer and store it in the working directory of R. Read the content of the file into an R data frame. Produce a summary of the content of the data frame and answer the following questions:

1. Identify, for each variable in the file "teacher.csv", the name and the type of the variable (factor or numeric).

2. Estimate the expectation and the standard deviation among all students of the rating of the teacher.

3. Estimate the expectation and the standard deviation of the rating only for students who were given a summary that describes the teacher as charismatic.

4. Construct a confidence interval of 99% confidence level for the expectation of the rating among students who were given a summary that describes the teacher as charismatic. (Assume the ratings have a Normal distribution.)

5. Construct a confidence interval of 90% confidence level for the variance of the rating among students who were given a summary that describes the teacher as charismatic. (Assume the ratings have a Normal distribution.)

**Exercise 11.2.** Twenty observations are used in order to construct a confidence interval for the expectation. In one case, the construction is based on the Normal approximation of the sample average and in the other case it is constructed under the assumption that the observations are Normally distributed. Assume that in reality the measurement is distributed Exponential(1/4).

1. Compute, via simulation, the actual confidence level for the first case of a confidence interval with a nominal confidence level of 95%.

2. Compute, via simulation, the actual confidence level for the second case of a confidence interval with a nominal confidence level of 95%.

3. Which of the two approaches would you prefer?

# 11.6 Summary

**Exercise 11.3.** Insurance companies are interested in knowing the population percent of drivers who always buckle up before riding in a car.

1. When designing a study to determine this proportion, what is the minimal sample size that is required for a 99% confident that the population proportion is accurately estimated, up to an error of 0.03?

2. Suppose that the insurance companies did conduct the study by surveying 400 drivers. They found that 320 of the drives claim to always buckle up. Produce an 80% confidence interval for the population proportion of drivers who claim to always buckle up.

# 11.6 Summary

#### Glossary

- **Confidence Interval:** An interval that is most likely to contain the population parameter.
- **Confidence Level:** The sampling probability that random confidence intervals contain the parameter value. The confidence level of an observed interval indicates that it was constructed using a formula that produces, when applied to random samples, such random intervals.
- **t-Distribution:** A bell-shaped distribution that resembles the standard Normal distribution but has wider tails. The distribution is characterized by a positive parameter called *degrees of freedom*.
- **Chi-Square Distribution:** A distribution associated with the sum of squares of Normal random variable. The distribution obtains only positive values and it is not symmetric. The distribution is characterized by a positive parameter called *degrees of freedom*.

#### Discuss in the forum

When large samples are at hand one may make fewer a-priori assumptions regarding the exact form of the distribution of the measurement. General limit theorems, such as the Central Limit Theorem, may be used in order to establish the validity of the inference under general conditions. On the other hand, for small sample sizes one must make strong assumptions with respect

# 11 Confidence Intervals

to the distribution of the observations in order to justify the validity of the procedure.

It may be claimed that making statistical inferences when the sample size is small is worthless. How can one trust conclusions that depend on assumptions regarding the distribution of the observations, assumptions that cannot be verified? What is your opinion?

For illustration consider the construction of a confidence interval. Confidence interval for the expectation is implemented with a specific formula. The significance level of the interval is provable when the sample size is large or when the sample size is small but the observations have a Normal distribution. If the sample size is small and the observations have a distribution different from the Normal then the nominal significance level may not coincide with the actual significance level.

# Formulas for Confidence Intervals, 95% Confidence Level:

- Expectation:  $\bar{x} \pm qnorm(0.975) \cdot s/\sqrt{n}$ .
- Probability:  $\bar{p} \pm qnorm(0.975) \cdot \hat{p}(1-\hat{p})/\sqrt{n}$ .
- Normal Expectation:  $\bar{x} \pm qt(0.975, n-1) \cdot s/\sqrt{n}$ .
- Normal Expectation:  $\left[\frac{n-1}{qchisq(0.975,n-1)}s^2, \frac{n-1}{qchisq(0.025,n-1)}s^2\right]$ .

# 12

# Testing Hypothesis

# 12.1 Student Learning Objectives

Hypothesis testing emerges as a crucial component in decision making where one of two competing options needs to be selected. Statistical hypothesis testing provides formal guidelines for making such a selection. This chapter deals with the formulation of statistical hypothesis testing and describes the associated decision rules. Specifically, we consider hypothesis testing in the context of the expectation of a measurement and in the context of the probability of an event. In subsequent chapters we deal with hypothesis testing in the context of other parameters as well. By the end of this chapter, the student should be able to:

- Formulate statistical hypothesis for testing.
- Test, based on a sample, hypotheses regarding the expectation of the measurement and the probability of an event.
- Identify the limitations of statistical hypothesis testing and the danger of misinterpretation of the test's conclusions.

# 12.2 The Theory of Hypothesis Testing

Statistical inference is used in order to detect and characterize meaningful phenomena that may be hidden in an environment contaminated by random noise. Hypothesis testing is an important step, typically the first, in the process of making inferences. In this step one tries to answer the question: "Is there a phenomena at all?". The basic approach is to determine whether the observed data can or cannot be reasonably explained by a model of randomness that does not involve the phenomena.

In this section we introduce the structure and characteristics of statistical hypothesis testing. We start with an informal application of a statistical test and proceed with formal definitions. In the next section we discuss in more detail the testing of hypotheses on the expectation of a measurement and the testing of hypotheses on the probability of an event. More examples are considered in subsequent chapters.

# 12.2.1 An Example of Hypothesis Testing

The variable "price" in the file "cars.csv" contains data on the prices of different types of cars that were sold in the United States during 1985. The average price of a car back then — the average of the variable "price" — was \$13,207. One may be interested in the question: Do Americans pay today for cars a different price than what they used to pay in the 80's? Has the price of cars changed significantly since 1985?

The average price of a car in the United States in 2009 was \$27,958<sup>1</sup>. Clearly, this figure is higher than \$13,207. However, in order to produce a fair answer to the question we have to take into account that, due to inflation, the prices of all products went up during these years. A more meaningful comparison will involve the current prices of cars in terms of 1985 Dollars. Indeed, if we take into account inflation then we get that, on the average, the cost of today's cars corresponds to an average price of \$13,662 in 1985 values<sup>2</sup>. This price is still higher than the prices in the 1985 but not as much. The question we are asking is: "Is the difference between \$13,207 and \$13,662 significant or is it not so?".

In order to give a statistical answer to this question we carry out a statistical test. The specific test is conducted with the aid of the function "t.test". Later we will discuss in more details some of the arguments that may be used in this function. Currently, we simply apply it to the data stored in the variable "price" to test that the expected price is different than the \$13,662, the average price of a car in 2009, adjusted for inflation:

```
cars <- read.csv("_data/cars.csv")
t.test(cars$price,mu=13662)
##
## One Sample t-test
##</pre>
```

## data: cars\$price

## t = -0.81148, df = 200, p-value = 0.4181

<sup>&</sup>lt;sup>1</sup>Source: "http://wiki.answers.com/Q/Average\_price\_of\_a\_car\_in\_2009".

<sup>&</sup>lt;sup>2</sup>Source: "http://www.westegg.com/inflation/". The interpretation of adjusting prices to inflation is that our comparison will correspond to changes in the price of cars, relative to other items that enter into the computation of the Consumer Price Index.

#### 12.2 The Theory of Hypothesis Testing

## alternative hypothesis: true mean is not equal to 13662 ## 95 percent confidence interval: 12101.80 14312.46 ## sample estimates: ## mean of x 13207.13 ##

The data in the file "cars.csv" is read into a data frame that is given the name "cars". Afterwards, the data on prices of car types in 1985 is entered as the first argument to the function "t.test". The other argument is the expected value that we want to test, the current average price of cars, given in terms of 1985 Dollar value. The output of the function is reported under the title: "One Sample t-test".

Let us read the report from the bottom up. The bottom part of the report describes the confidence interval and the point estimate of the expected price of a car in 1985, based on the given data. Indeed, the last line reports the sample average of the price, which is equal to 13,207.13. This number, the average of the 201 non-missing values of the variable "price", serves as the estimate of the expected price of a car in 1985. The 95% confidence interval of the expectation, the interval 12101.80, 14312.46

, is presented on the 4th line from the bottom. This is the confidence interval for the expectation that was computed in Subsection  $11.2.2^3$ .

The information relevant to conducting the statistical test itself is given in the upper part of the report. Specifically, it is reported that the data in "cars\$price" is used in order to carry out the test. Based on this data a test statistic is computed and obtains the value of "t = -0.8115". This statistic is associated with the t-distribution with "df = 200" degrees of freedom. The last quantity that is being reported is denoted the *p*-value and it obtains the value "*p*-value = 0.4181". The test may be carried out with the aid of the value of the *t* statistic or, more directly, using the *p*-value. Currently we will use the *p*-value.

The test itself examines the hypothesis that the expected price of a car in 1985 was equal to \$13,662, the average price of a car in 2009, given in 1985 values. This hypothesis is called the null hypothesis. The alternative hypothesis is

subsec : Confidence\_2.1

is

#### 12108.47, 14305.79

<sup>&</sup>lt;sup>3</sup>As a matter of fact, the confidence interval computed in Subsection

<sup>,</sup> which is not identical to the confidence that appears in the report. The reason for the discrepancy is that we used the 0.975-percentile of the Normal distribution, 1.96, whereas the confidence interval computed here uses the 0.975-percentile of the t-distribution on 201-1=200 degrees of freedom. The latter is equal to 1.971896. Nonetheless, for all practical purposes, the two confidence intervals are the same.

#### 12 Testing Hypothesis

that the expected price of a car in 1985 was not equal to that figure. The specification of the alternative hypothesis is reported on the third line of the output of the function "t.test".

One may decide between the two hypothesis on the basis of the size of the p-value. The rule of thumb is to reject the null hypothesis, and thus accept the alternative hypothesis, if the p-value is less than 0.05. In the current example the p-value is equal 0.4181 and is larger than 0.05. Consequently, we may conclude that the expected price of a car in 1985 was not significantly different than the current price of a car.

In the rest of this section we give a more rigorous explanation of the theory and practice of statistical hypothesis testing.

## 12.2.2 The Structure of a Statistical Test of Hypotheses

The initial step in statistical inference in general, and in statistical hypothesis testing in particular, is the formulation of the statistical model and the identification of the parameter/s that should be investigated. In the current situation the statistical model may correspond to the assumption that the data in the variable "price" are an instance of a *random* sample (of size n = 201). The parameter that we want to investigate is the expectation of the measurement that produced the sample. The variance of the measurement is also relevant for the investigation.

After the statistical model has been set, one may split the process of testing a statistical hypothesis into three steps: (i) formulation of the hypotheses, (ii) specification of the test, and (iii) reaching the final conclusion. The first two steps are carried out on the basis of the probabilistic characteristics of the statistical model and in the context of the sampling distribution. In principal, the first two steps may be conducted in the planning stage prior to the collection of the observations. Only the third step involves the actual data. In the example that was considered in the previous subsection the third step was applied to the data in the variable "price" using the function "t.test".

(i) Formulating the hypotheses: A statistical model involves a parameter that is the target of the investigation. In principle, this parameter may obtain any value within a range of possible values. The formulation of the hypothesis corresponds to splitting the range of values into two sub-collections: a sub-collection that emerges in response to the presence of the phenomena and a sub-collection that emerges in response to the situation when the phenomena is absent. The sub-collection of parameter values where the phenomena is absent is called the *null hypothesis* and is marked as " $H_0$ ". The other sub-collection, the one reflecting the presence of the phenomena, is denoted the *alternative hypothesis* and is marked " $H_1$ ".

#### 12.2 The Theory of Hypothesis Testing

For example, consider the price of cars. Assume that the phenomena one wishes to investigate is the change in the relative price of a car in the 80's as compared to prices today. The parameter of interest is the expected price of cars back then, which we denote by  $\mathbf{E}(X)$ . The formulation of the statement that the expected price of cars has changed is " $\mathbf{E}(X) \neq 13,662$ ". This statement corresponds to the *presence* of a phenomena, to a change, and is customarily defined as the alternative hypothesis. On the other hand, the situation " $\mathbf{E}(X) = 13,662$ " corresponds to not having any change in the price of cars. Hence, this situation corresponds to the *absence* of the phenomena and is denoted the null hypothesis. In summary, in order to investigate the change in the relative price of cars we my consider the null hypothesis " $H_0$  :  $\mathbf{E}(X) = 13,662$ " and test it against the alternative hypothesis " $H_1$  :  $\mathbf{E}(X) \neq 13,662$ ".

A variation in the formulation of the phenomena can change the definition of the null and alternative hypotheses. For example, if the intention is to investigate the *rise* in the price of cars then the phenomena will correspond to the expected price in 1985 being less than \$13,662. Accordingly, the alternative hypothesis should be defined as  $H_1$ :  $\mathbf{E}(X) < 13,662$ , with the null hypothesis defined as  $H_0$ :  $\mathbf{E}(X) \geq 13,662$ . Observe that in this case an expected price larger than \$13,662 relates to the phenomena of rising (relative) prices *not* taking place.

On the other hand, if one would wants to investigate a *decrease* in the price then one should define the alternative hypothesis to be  $H_1$ :  $\mathbf{E}(X) > 13,662$ , with the null hypothesis being  $H_0$ :  $\mathbf{E}(X) \leq 13,662$ .

The type of alternative that was considered in the example,  $H_1$ :  $\mathbf{E}(X) \neq 13,622$ is called a *two-sided* alternative. The other two types of alternative hypotheses that were considered thereafter,  $H_1$ :  $\mathbf{E}(X) < 13,662$  and  $H_1$ :  $\mathbf{E}(X) > 13,662$ , are both called *one-sided* alternatives.

In summary, the formulation of the hypothesis is a reflection of the phenomena one wishes to examine. The setting associated with the presence of the phenomena is denoted the alternative hypothesis and the complementary setting, the setting where the phenomena is absent, is denoted the null hypothesis.

(ii) Specifying the test: The second step in hypothesis testing involves the selection of the decision rule, i.e. the statistical test, to be used in order to decide between the two hypotheses. The decision rule is composed of a statistic and a subset of values of the statistic that correspond to the rejection of the null hypothesis. The statistic is called the *test statistic* and the subset of values is called the *rejection region*. The decision is to reject the null hypothesis (and consequently choose the alternative hypothesis) if the test statistic falls in the rejection region. Otherwise, if the test statistic does not fall in the rejection region then the null hypothesis is selected.

Return to the example in which we test between  $H_0$ :  $\mathbf{E}(X) = 13,662$  and  $H_1$ :  $\mathbf{E}(X) \neq 13,662$ . One may compute the statistic:

12 Testing Hypothesis

$$T = \frac{\bar{X} - 13,662}{S/\sqrt{n}}$$

where  $\bar{X}$  is the sample average (of the variable "price"), S is the sample standard deviation, and n is the sample size (n = 201 in the current example).

The sample average  $\bar{X}$  is an estimator of a expected price of the car. In principle, the statistic T measures the discrepancy between the estimated value of the expectation  $(\bar{X})$  and the expected value under the null hypothesis ( $\mathbf{E}(X) = 13,662$ ). This discrepancy is measured in units of the (estimated) standard deviation of the sample average<sup>4</sup>.

If the null hypothesis  $H_0$ :  $\mathbf{E}(X) = 13,662$  is true then the sampling distribution of the sample average  $\bar{X}$  should be concentrated about the value 13,662. Values of the sample average much larger or much smaller than this value may serve as evidence against the null hypothesis.

In reflection, if the null hypothesis holds true then the values of the sampling distribution of the statistic T should tend to be in the vicinity of 0. Values with a relative small absolute value are consistent with the null hypothesis. On the other hand, extremely positive or extremely negative values of the statistic indicate that the null hypothesis is probably false.

It is natural to set a value c and to reject the null hypothesis whenever the absolute value of the statistic T is larger than c. The resulting rejection region is of the form  $\{|T| > c\}$ . The rule of thumb, again, is to take threshold c to be equal the 0.975-percentile of the *t*-distribution on n-1 degrees of freedom, where n is the sample size. In the current example, the sample size is n = 201 and the percentile of the *t*-distribution is qt(0.975,200) = 1.971896. Consequently, the subset  $\{|T| > 1.971896\}$  is the rejection region of the test.

A change in the hypotheses that are being tested may lead to a change in the test statistic and/or the rejection region. For example, for testing  $H_0$ :  $\mathbf{E}(X) \geq 13,662$  versus  $H_1$ :  $\mathbf{E}(X) < 13,662$  one may still use the same test statistic T as before. However, only very negative values of the statistic are inconsistent with the null hypothesis. It turns out that the rejection region in this case is of the form  $\{T < -1.652508\}$ , where qt(0.05,200) = -1.652508 is the 0.05-percentile of the *t*-distribution on 200 degrees of freedom. On the other hand, the rejection region for testing between  $H_0$ :  $\mathbf{E}(X) \leq 13,662$  and  $H_1$ :  $\mathbf{E}(X) > 13,662$  is  $\{T > 1.652508\}$ . In this case, qt(0.95,200) = 1.652508 is the 0.95-percentile of the *t*-distribution on 200 degrees of freedom.

<sup>&</sup>lt;sup>4</sup>If the variance of the measurement  $\mathbf{V}(X)$  was known one could have use  $Z = (\bar{X} - -13, 662)/\sqrt{\mathbf{V}X/n}$  as a test statistic. This statistic corresponds to the discrepancy of the sample average from the null expectation in units of its standard deviation, i.e. the *z*-value of the sample average. Since the variance of the observation is unknown, we use an estimator of the variance  $(S^2)$  instead.

## 12.2 The Theory of Hypothesis Testing

Selecting the test statistic and deciding what rejection region to use specifies the statistical test and completes the second step.

(iii) Reaching a conclusion: After the stage is set, all that is left is to apply the test to the observed data. This is done by computing the observed value of the test statistic and checking whether or not the observed value belongs to the rejection region. If it does belong to the rejection region then the decision is to reject the null hypothesis. Otherwise, if the statistic does not belong to the rejection region, then the decision is to accept the null hypothesis.

Return to the example of testing the price of car types. The observed value of the *T* statistic is part of the output of the application of the function "t.test" to the data. The value is "t = -0.8115". As an exercise, let us recompute directly from the data the value of the *T* statistic:

```
x.bar <- mean(cars$price,na.rm=TRUE)
x.bar</pre>
```

## [1] 13207.13

s <- sd(cars\$price,na.rm=TRUE)</pre>

The observed value of the sample average is  $\bar{x} = 13207.13$  and the observed value of the sample standard deviation is s = 7947.066. The sample size (due to having 4 missing values) is n = 201. The formula for the computation of the test statistic in this example is  $t = [\bar{x} - 13, 662]/[s/\sqrt{n}]$ . Plugging in this formula the sample size and the computed values of the sample average and standard deviation produces:

```
(x.bar - 13662)/(s/sqrt(201))
```

## [1] -0.8114824

This value, after rounding up, is equal to the value "t = -0.8115" that is reported in the output of the function "t.test".

The critical threshold for the absolute value of the T statistic on 201 - 1 = 200 degrees of freedom is qt(0.975,200) = 1.971896. Since the absolute observed value (|t| = 0.8114824) is less then the threshold we get that the value of the statistic does not belong to the rejection region (which is composed of absolute values larger than the threshold). Consequently, we accept the null hypothesis. This null hypothesis declares that the expected price of a car was equal to the current expected price (after adjusting for the change in Consumer Price Index)<sup>5</sup>.

<sup>&</sup>lt;sup>5</sup>Previously, we carried out the same test using the p-value. The computed p-value in

# 12.2.3 Error Types and Error Probabilities

The *T* statistic was proposed for testing a change in the price of a car. This statistic measures the discrepancy between the sample average price of a car and the expected value of the sample average, where the expectation is computed under the null hypothesis. The structure of the rejection region of the test is  $\{|T| > c\}$ , where *c* is an appropriate threshold. In the current example the value of the threshold *c* was set to be equal to qt(0.975,200) = 1.971896. In general, the specification of the threshold *c* depends on the error probabilities that are associated with the test. In this section we describe these error probabilities.

The process of making decisions may involve errors. In the case of hypothesis testing one may specify two types of error. On the one hand, the case may be that the null hypothesis is correct (in the example,  $\mathbf{E}(X) = 13,662$ ). However, the data is such that the null hypothesis is rejected (here, |T| > 1.971896). This error is called a *Type I* error.

A different type of error occurs when the alternative hypothesis holds ( $\mathbf{E}(X) \neq 13,662$ ) but the null hypothesis is not rejected ( $|T| \leq 1.971896$ ). This other type of error is called *Type II* error. A summary of the types of errors can be found in Table 12.1:

TABLE 12.1: Error Types

|                                | $H_0$ : $\mathbf{E}(X) = 13,662$ | $H_1$ : <b>E</b> ( <i>X</i> ) $\neq$ 13, 662 |
|--------------------------------|----------------------------------|----------------------------------------------|
| Accept $H_0:  T  \le 1.971896$ |                                  | Type II Error                                |
| Reject $H_0:  T  > 1.971896$   | Type I Error                     |                                              |

In statistical testing of hypothesis the two types of error are not treated symmetrically. Rather, making a Type I error is considered more severe than making a Type II error. Consequently, the test's decision rule is designed so as to assure an acceptable probability of making a Type I error. Reducing the probability of a Type II error is desirable, but is of secondary importance.

Indeed, in the example that deals with the price of car types the threshold was set as high as qt(0.975,200) = 1.971896 in order to reject the null hypothesis. It is not sufficient that the sample average is not equal to 13,662 (corresponding to a threshold of 0), but it has to be significantly different from the expectation under the null hypothesis, the distance between the sample average and the null expectation should be relatively large, in order to exclude  $H_0$  as an option.

this example is 0.4181. The null hypothesis was accepted since this value is larger than 0.05. As a matter of fact, the test that uses the T statistic as a test statistic and reject the null hypothesis for absolute values larger than qt(0.975,n-1) is equivalent to the test that uses the *p*-value and rejects the null hypothesis for *p*-values less than 0.05. Below we discuss the computation of the *p*-value.

#### 12.2 The Theory of Hypothesis Testing

The significance level of the evidence for rejecting the null hypothesis is based on the probability of the Type I error. The probabilities associated with the different types of error are presented in Table 12.2:

TABLE 12.2: Error Probabilities

|                         | $H_0$ : <b>E</b> ( <i>X</i> ) = 13,662 | $H_1$ : <b>E</b> (X) $\neq$ 13,662 |
|-------------------------|----------------------------------------|------------------------------------|
| $\mathbf{P}( T  \le c)$ |                                        | Prob. of Type II Error             |
| $\mathbf{P}( T >c)$     | Significance Level                     | Statistical Power                  |

Observe that the probability of a Type I error is called the significance level. The significance level is set at some pre-specified level such as 5% or 1%, with 5% being the most widely used level. In particular, setting the threshold in the example to be equal to qt(0.975,200) = 1.971896 produces a test with a 5% significance level.

This lack of symmetry between the two hypothesis proposes another interpretation of the difference between the hypothesis. According to this interpretation the null hypothesis is the one in which the cost of making an error is greater. Thus, when one separates the collection of parameter values into two subsets then the subset that is associated with a more severe error is designated as the null hypothesis and the other subset becomes the alternative.

For example, a new drug must pass a sequence of clinical trials before it is approved for distribution. In these trials one may want to test whether the new drug produces beneficial effect in comparison to the current treatment. Naturally, the null hypothesis in this case would be that the new drug is no better than the current treatment and the alternative hypothesis would be that it is better. Only if the clinical trials demonstrates a significant beneficiary effect of the new drug would it be released for marketing.

In scientific research, in general, the currently accepted theory, the conservative explanation, is designated as the null hypothesis. A claim for novelty in the form of an alternative explanation requires strong evidence in order for it to be accepted and be favored over the traditional explanation. Hence, the novel explanation is designated as the alternative hypothesis. It replaces the current theory only if the empirical data clearly supports its. The test statistic is a summary of the empirical data. The rejection region corresponds to values that are unlikely to be observed according to the current theory. Obtaining a value in the rejection region is an indication that the current theory is probably not adequate and should be replaced by an explanation that is more consistent with the empirical evidence.

The second type of error probability in Table tab : Testing 2

is the probability of a Type II error. Instead of dealing directly with this

probability the tradition is to consider the complementary probability that corresponds to the probability of *not* making a Type II error. This complementary probability is called the *statistical power*:

Statistical Power = 1 - Probability of Type II Error

The statistical power is the probability of rejecting the null hypothesis when the state of nature is the alternative hypothesis. (In comparison, the significance level is the probability of rejecting the null hypothesis when the state of nature is the null hypothesis.) When comparing two decision rules for testing hypothesis, both having the same significance level, the one that possesses a higher statistical power should be favored.

### 12.2.4 *p*-Values

The *p*-value is another test statistic. It is associated with a specific test statistic and a structure of the rejection region. The *p*-value is equal to the significance level of the test in which the observed value of the statistic serves as the threshold. In the current example, where the *T* is the underlying test statistic and the structure of the rejection region is of the form  $\{|T| > c\}$  then the *p*-value is equal to the probability of rejecting the null hypothesis in the case where the threshold *c* is equal to the observed absolute value of the *T* statistic. In other words:

p-value =  $\mathbf{P}(|T| > |t|) = \mathbf{P}(|T| > |-0.8114824|) = \mathbf{P}(|T| > 0.8114824)$ ,

where t = -0.8114824 is the observed value of the *T* statistic and the computation of the probability is conducted under the null hypothesis.

Specifically, under the null hypothesis  $H_0$ :  $\mathbf{E}(X) = 13,662$  we get that the distribution of the statistic  $T = [\bar{X} - 13,662]/[S/\sqrt{n}]$  is the *t*-distribution on n - 1 = 200 degrees of freedom. The probability of the event  $\{|T| > 0.8114824\}$  corresponds to the sum of the probabilities of both tails of the distribution. By the symmetry of the *t*-distribution this equals twice the probability of the upper tail:

 $\mathbf{P}(|T| > 0.8114824) = 2 \cdot \mathbf{P}(T > 0.8114824) = 2 \cdot [1 - \mathbf{P}(|T| \le 0.8114824)].$ 

When we compute this probability in R we get:

```
2*(1-pt(0.8114824,200))
```

## [1] 0.4180534

This probability is equal, after rounding up, to the probability "p-value = 0.4181" that is reported in the output of the function "t.test".

#### 12.3 Testing Hypothesis on Expectation

The *p*-value is a function of the data. In the particular data set the computed value of the *T* statistic was -0.8114824. For a different data set the evaluation of the statistic would have produced a different value. As a result, the threshold that would have been used in the computation would have been different, thereby changing the numerical value of the *p*-value. Being a function of the data, we conclude that the *p*-value is a statistic.

The *p*-value is used as a test statistic by comparing its value to the pre-defined significance level. If the significance level is 1% then the null hypothesis is rejected for *p*-values less that 0.01. Likewise, if the significance level is set at the 5% level then the null hypothesis is rejected for *p*-values less than 0.05.

The statistical test that is based directly on the T statistic and the statistical test that is based on the p-value are equivalent to each other. The one rejects the null hypothesis if, and only if, the other does so. The advantage of using the p-value as the test statistic is that no further probabilistic computations are required. The p-value is compared directly to the significance level we seek. For the test that examines the T statistic we still need to identify the threshold associated with the given significance level.

In the next 2 sections we extend the discussion of the *t*-test and give further examples to the use of the function "t.test". We also deal with tests on probabilities of events and introduce the function "prop.test" for conducting such tests.

# 12.3 Testing Hypothesis on Expectation

Let us consider the variable "dif.mpg" that contains the difference in fuel consumption between highway and city conditions. This variable was considered in Chapter 11. Examine the distribution of this variable:

```
dif.mpg <- cars$highway.mpg - cars$city.mpg
summary(dif.mpg)
## Min. 1st Qu. Median Mean 3rd Qu. Max.
## 0.000 5.000 6.000 5.532 7.000 11.000
plot(table(dif.mpg))</pre>
```

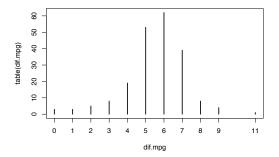

In the first expression we created the variable "dif.mpg" that contains the difference in miles-per-gallon. The difference is computed for each car type between highway driving conditions and urban driving condition. The summary of this variable is produced in the second expression. Observe that the values of the variable range between 0 and 11, with 50% of the distribution concentrated between 5 and 7. The median is 6 and the mean is 5.532. The last expression produces the bar plot of the distribution. It turns out that the variable "dif.mpg" obtains integer values.

In this section we test hypotheses regarding the expected difference in fuel consumption between highway and city conditions.

Energy is required in order to move cars. For heavier cars more energy is required. Consequently, one may conjecture that milage per gallon for heavier cars is less than the milage per gallon for lighter cars.

The relation between the weight of the car and the difference between the milage-per-gallon in highway and city driving conditions is less clear. On the one hand, urban traffic involves frequent changes in speed in comparison to highway conditions. One may presume that this change in speed is a cause for reduced efficiency in fuel consumption. If this is the case then one may predict that heavier cars, which require more energy for acceleration, will be associated with a bigger difference between highway and city driving conditions in comparison to lighter cars.

One the other hand, heavier cars do less miles per gallon overall. The difference between two smaller numbers (the milage per gallon in highway and in city conditions for heavier cars) may tend to be smaller than the difference between two larger numbers (the milage per gallon in highway and in city conditions for lighter cars). If this is the case then one may predict that heavier cars will be associated with a smaller difference between highway and city driving conditions in comparison to lighter cars.

The average difference between highway and city conditions is approximately 5.53 for all cars. Divide the cars into to two groups of equal size: One group is

#### 12.3 Testing Hypothesis on Expectation

composed of the heavier cars and the other group is composed of the lighter cars. We will examine the relation between the weight of the car and difference in miles per gallon between the two driving conditions by testing hypotheses separately for each weight group<sup>6</sup>. For each such group we start by testing the two-sided hypothesis  $H_1 : \mathbf{E}(X) \neq 5.53$ , where X is the difference between highway and city miles-per-gallon in cars that belong to the given weight group. After carrying the test for the two-sided alternative we will discuss results of the application of tests for one-sided alternatives.

We start by the definition of the weight groups. The variable "curb.weight" measures the weight of the cars in the data frame "cars". Let us examine the summary of the content of this variable:

```
summary(cars$curb.weight)
```

## Min. 1st Qu. Median Mean 3rd Qu. Max. ## 1488 2145 2414 2556 2935 4066

Half of the cars in the data frame weigh less than 2,414 lb and half the cars weigh more. The average weight of a car is 2,556 lb. Let us take 2,414 as a threshold and denote cars below this weight as "light" and cars above this threshold as "heavy":

```
heavy <- cars$curb.weight > 2414
table(heavy)
```

## heavy ## FALSE TRUE ## 103 102

The variable "heavy" indicates for each car type whether its weight is above or below the threshold weight of 2,414 lb. The variable is composed of a sequence with as many components as the number of observations in the data frame "cars" (n = 205). Each component is a logical value: "TRUE" if the car is heavier than the threshold and "FALSE" if it is not. When we apply the function "table" to this sequence we get that 102 of the cars are heavier than the threshold and 103 are not so.

We would like to apply the *t*-test first to the subset of all cars with weight above 2,414 lb (cars that are associated with the value "TRUE" in the variable "heavy"), and then to all cars with weights not exceeding the threshold (cars associated

 $<sup>^{6}</sup>$ In the next chapters we will consider a more direct ways for comparing the effect of one variable (curb.weight in this example) on the distribution of another variable (dif.mpg in this example). Here, instead, we investigate the effect indirectly by the investigation of hypotheses on the expectation of the variable dif.mpg separately for heavier cars and for lighter cars.

with value "FALSE"). In the past we showed that one may address components of a sequence using its position in the sequence<sup>7</sup>. Here we demonstrate an alternative approach for addressing specific locations by using a sequence with logical components.

In order to illustrate this second approach consider the two sequences:

w <- c(5,3,4,6,2,9) d <- c(13,22,0,12,6,20)

Say we want to select the components of the sequence "d" in all the locations where the components of the sequence "w" obtain values larger than 5. Consider the code:

w > 5

## [1] FALSE FALSE FALSE TRUE FALSE TRUE

d[w > 5]

#### ## [1] 12 20

The expression "w > 5" is a sequence of logical components, with the value "TRUE" at the positions where "w" is above the threshold and the value "FALSE" at the positions where "w" is below the threshold. We may use the sequence with logical components as an index to the sequence of the same length "d". The relevant expression is "d[w > 5]". The output of this expression is the subsequence of elements from "d" that are associated with the "TRUE" values of the logical sequence. Indeed, "TRUE" values are present at the 4th and the 6th positions of the logical sequence. Consequently, the output of the expression "d[w > 5]" contains the 4th and the 6th components of the sequence "d".

The operator "!", when applied to a logical value, reverses the value. A "TRUE" becomes "FALSE" and a "FALSE" becomes "TRUE". Consider the code:

!(w > 5)

## [1] TRUE TRUE TRUE FALSE TRUE FALSE

d[!(w > 5)]

ex: Inference.1

we referred to the first 29 observations of the sequence "change" using the expression "change[1:29]" and to the last 21 observations using the expression "change[30:50]".

<sup>&</sup>lt;sup>7</sup>For example, in Question

#### 12.3 Testing Hypothesis on Expectation

#### ## [1] 13 22 0 6

Observe that the sequence "!(w > 5)" obtains a value of "TRUE" at the positions where "w" is less or equal to 5. Consequently, the output of the expression "d[!(w > 5)]" are all the values of "d" that are associated with components of "w" that are less or equal to 5.

The variable "dif.mpg" contains data on the difference in miles-per-gallon between highway and city driving conditions for all the car types. The sequence "heavy" identifies the car types with curb weight above the threshold of 2,414 lb. The components of this sequence are logical with the value "TRUE" at positions associated with the heavier car types and the "FALSE" at positions associated with the lighter car types. Observe that the output of the expression "dif.mpg[heavy]" is the subsequence of differences in miles-per-gallon for the cars with curb weight above the given threshold. We apply the function "t.test" to this expression in order to conduct the *t*-test on the expectation of the variable "dif.mpg" for the heavier cars:

```
t.test(dif.mpg[heavy],mu=5.53)
##
   One Sample t-test
##
##
##
  data: dif.mpg[heavy]
  t = -1.5385, df = 101, p-value = 0.127
##
  alternative hypothesis: true mean is not equal to 5.53
##
  95 percent confidence interval:
   4.900198 5.609606
##
  sample estimates:
##
  mean of x
##
   5.254902
##
```

The target population are the heavier car types. Notice that we test the null hypothesis that expected difference among he heavier cars is equal to 5.53 against the alternative hypothesis that the expected difference among heavier cars is not equal to 5.53. The null hypothesis is not rejected at the 5% significance level since the *p*-value, which is equal to 0.1735, is larger than 0.05. Consequently, based on the data at hand, we cannot conclude that the expected difference in miles-per-gallon for heavier cars is significantly different than the average difference for all cars.

Observe also that the estimate of the expectation, the sample mean, is equal to 5.254902, with a confidence interval of the form [4.900198, 5.609606].

Next, let us apply the same test to the lighter cars. The expression "dif.pmg[!heavy]" produces the subsequence of differences in miles-per-gallon

12 Testing Hypothesis

for the cars with curb weight below the given threshold. The application of the function "t.test" to this subsequence gives:

```
t.test(dif.mpg[!heavy],mu=5.53)
##
    One Sample t-test
##
##
##
  data: dif.mpg[!heavy]
   t = 1.9692, df = 102, p-value = 0.05164
##
  alternative hypothesis: true mean is not equal to 5.53
##
  95 percent confidence interval:
##
   5.528002 6.083649
##
##
  sample estimates:
  mean of x
##
   5.805825
##
```

Again, the null hypothesis is not rejected at the 5% significance level since a p-value of 0.05164 is still larger than 0.05. However, unlike the case for heavier cars where the p-value was undeniably larger than the threshold. In this example it is much closer to the threshold of 0.05. Consequently, we may almost conclude that the expected difference in miles-per-gallon for lighter cars is significantly different than the average difference for all car.

Why did we not reject the null hypothesis for the heavier cars but almost did so for the lighter cars? Both tests are based on the *T* statistic, which measures the ratio between the deviation of the sample average from its expectation under the null, divided by the estimate of the standard deviation of the sample average. The value of this statistic is "t = -1.5385" for heavier cars and it is "t = 1.9692" for lighter cars, an absolute value of about 25% higher.

The deviation of the sample average for the heavier cars and the expectation under the null is 5.254902 - 5.53 = -0.275098. On the other hand, the deviation of the sample average for the lighter cars and the expectation under the null is 5.805825 - 5.53 = 0.275825. The two deviations are practically equal to each other in the absolute value.

The estimator of the standard deviation of the sample average is  $S/\sqrt{n}$ , where S is the sample standard deviation and n is the sample size. The sample sizes, 103 for lighter cars and 102 for heavier cars, are almost equal. Therefore, the reason for the difference in the values of the T statistics for both weight groups must be differences in the sample standard deviations. Indeed, when we compute the sample standard deviation for lighter and heavier cars<sup>8</sup> we get

<sup>&</sup>lt;sup>8</sup>The function "tapply" applies the function that is given as its third argument (the function "sd" in this case) to each subset of values of the sequence that is given as its first argument (the sequence "dif.mpg" in the current application). The subsets are determined

#### 12.3 Testing Hypothesis on Expectation

that the standard deviation for lighter cars (1.421531) is much smaller than the standard deviation for heavier cars (1.805856):

tapply(dif.mpg,heavy,sd)

## FALSE TRUE ## 1.421531 1.805856

The important lesson to learn from this exercise is that simple minded notion of significance and statistical significance are not the same. A simple minded assessment of the discrepancy from the null hypothesis will put the evidence from the data on lighter cars and the evidence from the data on heavier cars on the same level. In both cases the estimated value of the expectation is the same distance away from the null value.

However, statistical assessment conducts the analysis in the context of the sampling distribution. The deviation of the sample average from the expectation is compared to the standard deviation of the sample average. Consequently, in statistical testing of hypothesis a smaller deviation of the sample average from the expectation under the null may be more significant than a larger one if the sampling variability of the former is much smaller than the sampling variability of the later.

Let us proceed with the demonstration of the application of the *t*-test by the testing of one-sided alternatives in the context of the lighter cars. One may test the one-sided alternative  $H_1$ :  $\mathbf{E}(X) > 5.53$  that the expected value of the difference in miles-per-gallon among cars with curb weight no more than 2,414 lb is *greater* than 5.53 by the application of the function "t.test" to the data on lighter cars. This data is the output of the expression "dif.mpg[!heavy]". As before, we specify the null value of the expectation by the introduction of the expression "mu=5.53". The fact that we are interested in the testing of the specific alternative is specified by the introduction of a new argument of the form: "alternative=greater". The default value of the argument "alternative" is "two.sided", which produces a test of a two-sided alternative. By changing the value of the argument to "greater" we produce a test for the appropriate one-sided alternative:

t.test(dif.mpg[!heavy],mu=5.53,alternative="greater")

## ## ## ## data: dif.mpg[!heavy]

by the levels of the second arguments (the sequence "heavy" in this case). The output is the sample standard deviation of the variable "dif.mpg" for lighter cars (the level "FALSE") and for heavier cars (the level "TRUE").

```
12 Testing Hypothesis
```

```
## t = 1.9692, df = 102, p-value = 0.02582
## alternative hypothesis: true mean is greater than 5.53
## 95 percent confidence interval:
## 5.573323 Inf
## sample estimates:
## mean of x
## 5.805825
```

The value of the test statistic (t = 1.9692) is the same as for the test of the two-sided alternative and so is the number of degrees of freedom associated with the statistic (df = 102). However, the *p*-value is smaller (p-value = 0.02582), compared to the *p*-value in the test for the two-sided alternative (p-value = 0.05164). The *p*-value for the one-sided test is the probability under the sampling distribution that the test statistic obtains vales larger than the observed value of 1.9692. The *p*-value for the two-sided test is twice that figure since it involves also the probability of being less than the negative of the observes value.

The estimated value of the expectation, the sample average, is unchanged. However, instead of producing a confidence interval for the expectation the report produces a *one-sided* confidence interval of the form  $[5.573323, \infty)$ . Such an interval corresponds to the *smallest* value that the expectation may reasonably obtain on the basis of the observed data.

Finally, consider the test of the other one-sided alternative  $H_1$ :  $\mathbf{E}(X) < 5.53$ :

```
##
##
   One Sample t-test
##
## data: dif.mpg[!heavy]
## t = 1.9692, df = 102, p-value = 0.9742
## alternative hypothesis: true mean is less than 5.53
  95 percent confidence interval:
##
        -Inf 6.038328
##
  sample estimates:
##
## mean of x
   5.805825
##
```

t.test(dif.mpg[!heavy],mu=5.53,alternative="less")

The alternative here is determined by the expression "alternative=less". The p-value is equal to 0.9742, which is the probability that the test statistic obtains values less than the observed value of 1.9692. Clearly, the null hypothesis is not rejected in this test.

# 12.4 Testing Hypothesis on Proportion

Consider the problem of testing hypothesis on the probability of an event. Recall that a probability p of some event can be estimated by the observed relative frequency of the event in the sample, denoted  $\hat{P}$ . The estimation is associated with the Bernoulli random variable X, that obtains the value 1 when the event occurs and the value 0 when it does not. The statistical model states that p is the expectation of X. The estimator  $\hat{P}$  is the sample average of this measurement.

With this formulation we may relate the problem of testing hypotheses formulated in terms of p to the problem of tests associated to the expectation of a measurement. For the latter problem we applied the *t*-test. A similar, though not identical, test is used for the problem of testing hypothesis on proportions.

Assume that one in interested in testing the null hypothesis that the probability of the event is equal to some specific value, say one half, versus the alternative hypothesis that the probability is not equal to this value. These hypotheses are formulated as  $H_0$ : p = 0.5 and  $H_1$ :  $p \neq 0.5$ .

The sample proportion of the event  $\hat{P}$  is the basis for the construction of the test statistic. Recall that the variance of the estimator  $\hat{P}$  is given by  $\mathbf{V}(\hat{P}) = p(1-p)/n$ . Under the null hypothesis we get that the variance is equal to  $\mathbf{V}(\hat{P}) = 0.5(1-0.5)/n$ . A natural test statistic is the standardized sample proportion:

$$Z = \frac{\hat{P} - 0.5}{\sqrt{0.5(1 - 0.5)/n}}$$

that measures the ratio between the deviation of the estimator from its null expected value and the standard deviation of the estimator. The standard deviation of the sample proportion is used in the ratio.

If the null hypothesis that p = 0.5 holds true then one gets that the value 0 is the center of the sampling distribution of the test statistic Z. Values of the statistic that are much larger or much smaller than 0 indicate that the null hypothesis is unlikely. Consequently, one may consider a rejection region of the form  $\{|Z| > c\}$ , for some threshold value c. The threshold c is set at a high enough level to assure the required significance level, namely the probability under the null hypothesis of obtaining a value in the rejection region. Equivalently, the rejection region can be written in the form  $\{Z^2 > c^2\}$ .

As a result of the Central Limit Theorem one may conclude that the distribution of the test statistic is approximately Normal. Hence, Normal computations may be used in order to produce an approximate threshold or in order to compute an approximation for the p-value. Specifically, if Z has the standard

#### 12 Testing Hypothesis

Normal distribution then  $Z^2$  has a chi-square distribution on one degree of freedom.

In order to illustrate the application of hypothesis testing for proportion consider the following problem: In the previous section we obtained the curb weight of 2,414 lb as the sample median. The weights of half the cars in the sample were above that level and the weights of half the cars were below this level. If this level was actually the population median then the probability that the weight of a random car is not exceeding this level would be equal to 0.5.

Let us test the hypothesis that the median weight of cars that run on diesel is also 2,414 lb. Recall that 20 out of the 205 car types in the sample have diesel engines. Let us use the weights of these cars in order to test the hypothesis.

The variable "fuel.type" is a factor with two levels "diesel" and "gas" that identify the fuel type of each car. The variable "heavy" identifies for each car whether its weight is above the level of 2414 or not. Let us produce a 2 × 2 table that summarizes the frequency of each combination of weight group and the fuel type:

```
fuel <- cars$fuel.type
table(fuel,heavy)</pre>
```

## heavy ## fuel FALSE TRUE ## diesel 6 14 ## gas 97 88

Originally the function "table" was applied to a single factor and produced a sequence with the frequencies of each level of the factor. In the current application the input to the function are two factors<sup>9</sup>. The output is a table of frequencies. Each entry to the table corresponds to the frequency of a combination of levels, one from the first input factor and the other from the second input factor. In this example we obtain that 6 cars use diesel and their curb weight was below the threshold. There are 14 cars that use diesel and their curb weight is above the threshold. Likewise, there are 97 light cars that use gas and 88 heavy cars with gas engines.

The function "prop.test" produces statistical tests for proportions. The relevant information for the current application of the function is the fact that frequency of light diesel cars is 6 among a total number of 20 diesel cars. The first entry to the function is the frequency of the occurrence of the event, 6 in

<sup>&</sup>lt;sup>9</sup>To be more accurate, the variable "heavy" is not a factor but a sequence with logical components. Nonetheless, when the function "table" is applied to such a sequence it treats it as a factor with two levels, "TRUE" and "FALSE".

#### 12.4 Testing Hypothesis on Proportion

this case, and the second entry is the relevant sample size, the total number of diesel cars which is 20 in the current example:

```
prop.test(6,20)
##
##
   1-sample proportions test with continuity correction
##
##
  data: 6 out of 20, null probability 0.5
## X-squared = 2.45, df = 1, p-value = 0.1175
  alternative hypothesis: true p is not equal to 0.5
##
  95 percent confidence interval:
##
   0.1283909 0.5433071
##
##
  sample estimates:
##
     p
## 0.3
```

The function produces a report that is printed on the screen. The title identifies the test as a one-sample test of proportions. In later chapters we will apply the same function to more complex data structures and the title will change accordingly. The title also identifies the fact that a continuity correction is used in the computation of the test statistic.

The line under the title indicates the frequency of the event in the sample and the sample size. (In the current example, 6 diesel cars with weights below the threshold among a total of 20 diesel cars.) The probability of the event, under the null hypothesis, is described. The default value of this probability is " $_{p} = 0.5$ ", which is the proper value in the current example. This default value can be modified by replacing the value 0.5 by the appropriate probability.

The next line presents the information relevant for the test itself. The test statistic, which is essentially the square of the Z statistic described  $above^{10}$ , obtains the value 2.45. The sampling distribution of this statistic under the null hypothesis is, approximately, the chi-square distribution on 1 degree of freedom. The *p*-value, which is the probability that chi-square distribution on 1 degree of freedom obtains a value above 2.45, is equal to 0.1175. Consequently, the null hypothesis is not rejected at the 5% significance level.

 $<sup>^{10}</sup>$  The test statistic that is computed by default is based on Yates' correction for continuity, which is very similar to the continuity correction that was used in Chapter

ch : Normal

for the Normal approximation of the Binomial distribution. Specifically, the test statistic to the continuity correction for testing  $H_0$ :  $p = p_0$  takes the form  $[|\hat{p} - p_0| - 0.5/n|^2/[p_0(1 - p_0)/n]$ . Compare this statistic with the statistic proposed in the text that takes the form  $[\hat{p} - p_0]^2/[p_0(1 - p_0)/n]$ . The latter statistic is used if the argument "correct = FALSE" is added to the function.

The bottom part of the report provides the confidence interval and the point estimate for the probability of the event. The confidence interval for the given data is [0.1283909, 0.5433071] and the point estimate is  $\hat{p} = 6/20 = 0.3$ .

It is interesting to note that although the deviation between the estimated proportion  $\hat{p} = 0.3$  and the null value of the probability p = 0.5 is relatively large still the null hypothesis was not rejected. The reason for that is the smallness of the sample, n = 20, that was used in order to test the hypothesis. Indeed, as an exercise let us examine the application of the same test to a setting where n = 200 and the number of occurrences of the event is 60:

#### prop.test(60,200)

```
##
## 1-sample proportions test with continuity correction
##
## data: 60 out of 200, null probability 0.5
## X-squared = 31.205, df = 1, p-value = 2.322e-08
## alternative hypothesis: true p is not equal to 0.5
## 95 percent confidence interval:
## 0.2384423 0.3693892
## sample estimates:
## p
## 0.3
```

The estimated value of the probability is the same as before since  $\hat{p} = 60/200 = 0.3$ . However, the *p*-value is  $2.322 \times 10^{-8}$ , which is way below the significance threshold of 0.05. In this scenario the null hypothesis is rejected with flying colors.

This last example is yet another demonstration of the basic characteristic of statistical hypothesis testing. The consideration is based not on the discrepancy of the estimator of the parameter from the value of the parameter under the null. Instead, it is based on the *relative* discrepancy in comparison to the sampling variability of the estimator. When the sample size is larger the variability is smaller. Hence, the chances of rejecting the null hypothesis for the same discrepancy increases.

# 12.5 Exercises

**Exercise 12.1.** Consider a medical condition that does not have a standard treatment. The recommended design of a clinical trial for a new treatment

#### 12.5 Exercises

to such condition involves using a placebo treatment as a control. A placebo treatment is a treatment that externally looks identical to the actual treatment but, in reality, it does not have the active ingredients. The reason for using placebo for control is the "placebo effect". Patients tent to react to the fact that they are being treated regardless of the actual beneficial effect of the treatment.

As an example, consider the trial for testing magnets as a treatment for pain that was described in Question ex: Inference.1

est i mjerencen

. The patients that where randomly assigned to the control (the last 21 observations in the file "magnets.csv") were treated with devises that looked like magnets but actually were not. The goal in this exercise is to test for the presence of a placebo effect in the case study "Magnets and Pain Relief" of Question ex: Inference.1

ex . Injerence.

using the data in the file "magnets.csv".

1. Let X be the measurement of change, the difference between the score of pain before the treatment and the score after the treatment, for patients that were treated with the inactive placebo. Express, in terms of the expected value of X, the null hypothesis and the alternative hypothesis for a statistical test to determine the presence of a placebo effect. The null hypothesis should reflect the situation that the placebo effect is absent.

2. Identify the observations that can be used in order to test the hypotheses.

3. Carry out the test and report your conclusion. (Use a significance level of 5%.)

**Exercise 12.2.** It is assumed, when constructing the *t*-test, that the measurements are Normally distributed. In this exercise we examine the robustness of the test to divergence from the assumption. You are required to compute the significance level of a two-sided *t*-test of  $H_0$ :  $\mathbf{E}(X) = 4$  versus  $H_1$ :  $\mathbf{E}(X) \neq 4$ . Assume there are n = 20 observations and use a *t*-test with a nominal 5% significance level.

- 1. Consider the case where  $X \sim \text{Exponential}(1/4)$ .
- 2. Consider the case where  $X \sim \text{Uniform}(0, 8)$ .

**Exercise 12.3.** Assume that you are interested in testing  $H_0$ :  $\mathbf{E}(X) = 20$  versus  $H_1$ :  $\mathbf{E}(X) \neq 20$  with a significance level of 5% using the *t*-test. Let the sample average, of a sample of size n = 55, be equal to  $\bar{x} = 22.7$  and the sample standard deviation be equal to s = 5.4.

12 Testing Hypothesis

1. Do you reject the null hypothesis?

2. Use the same information. Only now you are interested in a significance level of 1%. Do you reject the null hypothesis?

3. Use the information the presentation of the exercise. But now you are interested in testing  $H_0$ :  $\mathbf{E}(X) = 24$  versus  $H_1$ :  $\mathbf{E}(X) \neq 24$  (with a significance level of 5%). Do you reject the null hypothesis?

# 12.6 Summary

#### Glossary

- **Hypothesis Testing:** A method for determining between two hypothesis, with one of the two being the currently accepted hypothesis. A determination is based on the value of the test statistic. The probability of falsely rejecting the currently accepted hypothesis is the significance level of the test.
- Null Hypothesis  $(H_0)$ : A sub-collection that emerges in response to the situation when the phenomena is absent. The established scientific theory that is being challenged. The hypothesis which is worse to erroneously reject.
- Alternative Hypothesis  $(H_1)$ : A sub-collection that emerges in response to the presence of the investigated phenomena. The new scientific theory that challenges the currently established theory.
- **Test Statistic:** A statistic that summarizes the data in the sample in order to decide between the two alternative.
- **Rejection Region:** A set of values that the test statistic may obtain. If the observed value of the test statistic belongs to the rejection region then the null hypothesis is rejected. Otherwise, the null hypothesis is not rejected.
- **Type I Error** The null hypothesis is correct but it is rejected by the test.
- **Type II Error** The alternative hypothesis holds but the null hypothesis is not rejected by the test.
- Significance Level: The probability of a Type I error. The probability, computed under the null hypothesis, of rejecting the null hypothesis. The test is constructed to have a given significance level. A commonly used significance level is 5%.
- **Statistical Power:** The probability, computed under the alternative hypothesis, of rejecting the null hypothesis. The statistical power is equal to 1 minus the probability of a Type II error.

#### 12.6 Summary

*p***-value:** A form of a test statistic. It is associated with a specific test statistic and a structure of the rejection region. The *p*-value is equal to the significance level of the test in which the observed value of the statistic serves as the threshold.

# Discuss in the forum

In statistical thinking there is a tenancy towards conservatism. The investigators, enthusiastic to obtain positive results, may prefer favorable conclusions and may tend over-interpret the data. It is the statistician's role to add to the objectivity in the interpretation of the data and to advocate caution.

On the other hand, the investigators may say that conservatism and science are incompatible. If one is too cautious, if one is always protecting oneself against the worst-case scenario, then one will not be able to make bold new discoveries.

Which of the two approach do you prefer?

When you formulate your answer to this question it may be useful to recall cases in your past in which you where required to analyze data or you were exposed to other people's analysis. Could the analysis benefit or be harmed by either of the approaches?

For example, many scientific journal will tend to reject a research paper unless the main discoveries are statistically significant (*p*-value < 5%). Should one not publish also results that show a significance level of 10%?

# Formulas:

- Test Statistic for Expectation:  $t = (\bar{x} \mu_0)/(s/\sqrt{n})$ .
- Two-Sided Test: Reject  $H_0$  if  $\{|t| > qt(0.975,n-1)\}$ .
- Greater Than: Reject  $H_0$  if  $\{t > qt(0.95, n-1)\}$ .
- Less Than: Reject  $H_0$  if  $\{t < qt(0.05,n-1)\}$ .

|\_\_\_\_ | \_\_\_\_

# 13

# Comparing Two Samples

# 13.1 Student Learning Objectives

The next 3 chapters deal with the statistical inference associated with the relation between two variables. The relation corresponds to the effect of one variable on the distribution of the other. The variable whose distribution is being investigated is called the *response*. The variable which may have an effect on the distribution of the response is called the *explanatory variable*.

In this section we consider the case where the explanatory variable is a factor with two levels. This factor splits the sample into two sub-samples. The statistical inference compares between the distributions of the response variable in the two sub-samples. The statistical inference involves point estimation, confidence intervals, and hypothesis testing.  ${\tt R}$  functions may be used in order to carry out the statistical inference. By the end of this chapter, the student should be able to:

- Define estimators, confidence intervals, and tests for comparing the distribution of a numerical response between two sub-populations.
- Apply the function "t.test" in order to investigate the difference between the expectations of the response variable in the two sub-samples.
- Apply the function "var.test" in order to investigate the ratio between the variances of the response variable in the two sub-samples.

# 13.2 Comparing Two Distributions

Up until this point in the book we have been considering tools for the investigation of the characteristics of the distribution of a single measurement. In most applications, however, one is more interested in inference regarding the relationships between several measurements. In particular, one may want

### 13 Comparing Two Samples

to understand how the outcome of one measurement effects the outcome of another measurement.

A common form of a mathematical relation between two variables is when one of the variables is a function of the other. When such a relation holds then the value of the first variably is determined by the value of the second. However, in the statistical context relations between variables are more complex. Typically, a statistical relation between variables does not make one a direct function of the other. Instead, the *distribution* of values of one of the variables is affected by the value of the other variable. For a given value of the second variable the first variable may have one distribution, but for a different value of the second variable the distribution of the first variable may be different. In statistical terminology the second variable in this setting is called an *explanatory variable* and the first variable, with a distribution affected by the second variable, is called the *response*.

As an illustration of the relation between the response and the explanatory variable consider the following example. In a clinical trial, which is a precondition for the marketing of a new medical treatment, a group of patients is randomly divided into a *treatment* and a *control* sub-groups. The new treatment is anonymously administered to the treatment sub-group. At the same time, the patients in the control sub-group obtain the currently standard treatment. The new treatment passes the trial and is approved for marketing by the Health Authorities only if the response to the medical intervention is better for the treatment sub-group than it is for the control sub-group. This treatment-control experimental design, in which a response is measured under two experimental conditions, is used in many scientific and industrial settings.

In the example of a clinical trial one may identify two variables. One variable measures the response to the medical intervention for each patient that participated in the trial. This variable is the response variable, the distribution of which one seeks to investigate. The other variable indicates to which sub-group, treatment or control, each patient belongs. This variable is the explanatory variable. In the setting of a clinical trial the explanatory variable is a factor with two levels, "treatment" and "control", that splits the sample into two sub-samples. The statistical inference compares the distribution of the response variable among the patients in the treatment sub-sample to the distribution of the response among the patients in the control sub-group.

The analysis of experimental settings such as the treatment-control trial ia a special case that involves the investigation of the effect an explanatory variable may have on the response variable. In this special case the explanatory variable is a factor with two distinct levels. Each level of the factor is associate with a sub-sample, either treatment or control. The analysis seeks to compare the distribution of the response in one sub-sample with the distribution in the other sub-sample. If the response is a numeric measurement then the analysis may take the form of comparing the response's expectation in one sub-group

#### 13.3 Comparing the Sample Means

to the expectation in the other. Alternatively, the analysis may involve comparing the variance. In a different case, if the response is the indicator of the occurrence of an event then the analysis may compare two probabilities, the probability of the event in the treatment group to the probability of the same event in the control group.

In this chapter we deal with statistical inference that corresponds to the comparison of the distribution of a numerical response variable between two subgroups that are determined by a factor. The inference includes testing hypotheses, mainly the null hypothesis that the distribution of the response is the same in both subgroups versus the alternative hypothesis that the distribution is not the same. Another element in the inference is point estimation and confidence intervals of appropriate parameters.

In the next chapter we will consider the case where the explanatory variable is numeric and in the subsequent chapter we describe the inference that is used in the case that the response is the indicator of the occurrence of an event.

# 13.3 Comparing the Sample Means

In this section we deal with the issue of statistical inference when comparing the expectation of the response variable in two sub-samples. The inference is used in order to address questions such as the equality of the two expectations to each other and, in the case they are not equal, the assessment of the difference between the expectations. For the first question one may use statistical hypothesis testing and for the assessment one may use point estimates and/or confidence intervals.

In the first subsection we provide an example of a test of the hypothesis that the expectations are equal. A confidence interval for the difference between expectations is given in the output of the report of the  $\kappa$  function that applies the test. The second subsection considers the construction of the confidence interval and the third subsection deals with the theory behind the statistical test.

# 13.3.1 An Example of a Comparison of Means

In order to illustrate the statistical inference that compares two expectations let us return to an example that was considered in Chapter 12. The response of interest is the difference in miles-per-gallon between driving in highway conditions and driving in city conditions. This response is produced as the difference between the variable "cars\$highway.mpg" and the variable "cars\$city.mpg". It is stored in the object "dif.mpg", which is a numerical sequence:

```
cars <- read.csv("_data/cars.csv")
dif.mpg <- cars$highway.mpg - cars$city.mpg</pre>
```

The object "heavy" was defined in the previous chapter as a sequence with logical components. A component had the value "TRUE" if the curb weight of the car type associated with this component was above the median level of 2,414 lb. The component obtained the value "FALSE" if the curb weight did not exceed that level. The logical sequence "heavy" was used in order to select the subsequences associated with each weight sub-group. Statistical inference was applied separately to each subsequence.

In the current analysis we want to examine directly the relation between the response variable "dif.mpg" and an explanatory factor variable "heavy". In order to do so we redefine the variable "heavy" to be a factor:

heavy <- factor(cars\$curb.weight > 2414)

The variable "curb.weight" is numeric and the expression "cars\$curb.weight > 2414" produces a sequence with logical "TRUE" or "FALSE" components. This sequence is not a factor. In order to produce a factor we apply the function "factor" to the sequence. The function "factor" transforms its input into a factor. Specifically, the application of this function to a sequence with logical components produces a factor with two levels that are given the names "TRUE" and "FALSE"<sup>1</sup>.

We want to examine the relation between the response variable "dif.mpg" and the explanatory factor "heavy". Towards that end we produce a plot of the relation with the function "plot" and test for the equality of the expectations of the response with the function "t.test". First the plot:

<sup>&</sup>lt;sup>1</sup>It should be noted that the redefined sequence "heavy" is no longer a sequence with logical components. It cannot be used, for example, as an index to another sequence in order to sellect the components that are associated with the "TRUE" logical value.

#### plot(dif.mpg~heavy)

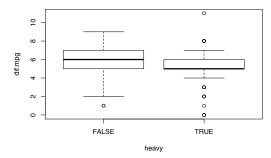

Observe that the figure contains two box plots, one associated with the level "FALSE" of the explanatory factor and the other with the level "TRUE" of that factor. The box plots describe the distribution of the response variable for each level of the explanatory factor. Overall, the distribution of the response for heavier cars (cars associated with the level "TRUE") tends to obtain smaller values than the distribution of the response for lighter cars (cars associated with the level "FALSE").

The input to the function "plot" is a *formula* expression of the form: "*response*" *explanatory.variable*". A formula identifies the role of variables. The variable to the left of the tilde character (~) in a formula is the response and the variable to the right is the explanatory variable. In the current case the variable "dif.mpg" is the response and the variable "heavy" is the explanatory variable.

Let us use a formal test in order to negate the hypothesis that the expectation of the response for the two weight groups is the same. The test is provided by the application of the function "t.test" to the formula "dif.mpg\;\tilde{};heavy":

## t.test(dif.mpg~heavy)

```
##
## Welch Two Sample t-test
##
## data: dif.mpg by heavy
## t = 2.4255, df = 191.56, p-value = 0.01621
## alternative hypothesis: true difference in means is not equal to 0
## 95 percent confidence interval:
## 0.1029150 0.9989315
## sample estimates:
```

## mean in group FALSE mean in group TRUE ## 5.805825 5.254902

The function "t.test", when applied to a formula that describes the relation between a numeric response and a explanatory factor with two level, produces a special form of a *t*-test that is called the *Welch Two Sample t-test*. The statistical model associated with this test assumes the present of two independent sub-samples, each associated with a level of the explanatory variable. The relevant parameters for this model are the two expectations and the two variances associated with the sub-samples.

The hypotheses tested in the context of the Welch test are formulated in terms of the difference between the expectation of the first sub-sample and the expectation of the second sub-sample. In the default application of the test the null hypothesis is that the difference is equal to 0 (or, equivalently, that the expectations are equal to each other). The alternative is that the difference is not equal to 0 (hence, the expectations differ).

The test is conducted with the aid of a test statistic. The computed value of the test statistic in this example is "t = 2.4255". Under the null hypothesis the distribution of the test statistic is (approximately) equal to the *t*-distribution on "df = 191.561" degrees of freedom. The resulting *p*-value is "p-value = 0.01621". Since the computed *p*-value is less than 0.05 we reject the null hypothesis with a significance level of 5% and declare that the expectations are not equal to each other.

The bottom part of the report presents points estimates and a confidence interval. The point estimates of the two expectations are the sub-samples averages. The estimated value of the expected difference in miles-per-gallon for lighter cars is 5.805825, which is the average of the measurements associated with the level "FALSE". The estimated value of the expected difference for heavier cars is 5.254902, the average of measurements associated with the level "TRUE".

The point estimate for the difference between the two expectations is the difference between the two sample averages: 5.805825 - 5.254902 = 0.550923. A confidence interval for the *difference* between the expectations is reported under the title "95 percent confidence interval:". The computed value of the confidence interval is [0.1029150, 0.9989315].

In the rest of this section we describe the theory behind the construction of the confidence interval and the statistical test.

# 13.3.2 Confidence Interval for the Difference

Consider the statistical model that is used for the construction of the confidence interval. The main issue is that the model actually deals with two populations rather than one population. In previous theoretical discussions

#### 13.3 Comparing the Sample Means

we assumed the presence of a single population and a measurement taken for the members of this population. When the measurement was considered as a random variable it was denoted by a capital Latin letter such as X. Of concern were characteristics of the distribution of X such as  $\mathbf{E}(X)$ , the expectation of X, and  $\mathbf{V}(X)$ , the variance.

In the current investigation two populations are considered. One population is the sub-population associated with the first level of the factor and the other population is associated with the second level. The measurement is taken for the members of both sub-populations. However, the measurement involves two random variables, one associated with the first sub-population and the other associated with the second sub-population. Moreover, the distribution of the measurement for one population may differ from the distribution for the other population. We denote the random variable associated with the first sub-population by  $X_a$  and the one associated with the other sub-population by  $X_b$ .

Consider the example in which the measurement is the difference in miles-pergallon between highway and city driving conditions. In this example  $X_a$  is the measurement for cars with curb weight up to 2,414 lb and  $X_b$  is the same measurement for cars with curb weight above that threshold.

The random variables  $X_a$  and  $X_b$  may have different distributions. Consequently, the characteristics of their distributions may also vary. Denote by  $\mathbf{E}(X_a)$  and  $\mathbf{E}(X_b)$  the expectations of the first and second random variable, respectively. Likewise,  $\mathbf{V}(X_a)$  and  $\mathbf{V}(X_b)$  are the variances of the two random variables. These expectations and variances are subjects of the statistical inference.

The sample itself may also be divided into two sub-samples according to the sub-population each observation originated from. In the example, one sub-sample is associated with the lighter car types and the other sub-sample with the heavier ones. These sub-samples can be used in order to make inference with respect to the parameters of  $X_a$  and  $X_b$ , respectively. For example, the average of the observations from first sub-sample,  $\bar{X}_a$ , can serve as the estimator of the of the expectation  $\mathbf{E}(X_a)$  and the second sub-sample's average  $\bar{X}_b$  may be used in order to estimate  $\mathbf{E}(X_b)$ .

Our goal in this section is to construct a confidence interval for the difference in expectations  $\mathbf{E}(X_a) - \mathbf{E}(X_b)$ . A natural estimator for this difference in expectations is the difference in averages  $\bar{X}_a - \bar{X}_b$ . The average difference will also serve as the basis for the construction of a confidence interval.

Recall that the construction of the confidence interval for a signal expectation was based on the sample average  $\bar{X}$ . We exploited the fact that the distribution of  $Z = (\bar{X} - \mathbf{E}(X)/\sqrt{\mathbf{V}(X)/n}$ , the standardized sample average, is approximately standard Normal. From this Normal approximation we obtained an approximate 0.95 probability for the event

13 Comparing Two Samples

$$\left\{-1.96 \cdot \sqrt{\mathbf{V}(X)/n} \le \bar{X} - \mathbf{E}(X) \le 1.96 \cdot \sqrt{\mathbf{V}(X)/n}\right\},\$$

where 1.96 = qnorm(0.975) is the 0.975-percentile of the standard Normal distribution<sup>2</sup>. Substituting the estimator S for the unknown variance of the measurement and rewriting the event in a format that puts the expectation  $\mathbf{E}(X)$ in the center, between two boundaries, produced the confidence interval:

$$\bar{X} \pm 1.96 \cdot S / \sqrt{n}$$

Similar considerations can be used in the construction of a confidence interval for the difference between expectations on the basis of the difference between sub-sample averages. The deviation  $\{\bar{X}_a - \bar{X}_b\} - \{\mathbf{E}(X_a) - \mathbf{E}(X_b)\}$  between the difference of the averages and the difference of the expectations that they estimate can be standardized. By the Central Limit Theorem one may obtain that the distribution of the standardized deviation is approximately standard Normal.

Standardization is obtained by dividing by the standard deviation of the estimator. In the current setting the estimator is the difference between the averages. The variance of the difference is given by

$$\mathbf{V}(\bar{X}_a - \bar{X}_b) = \mathbf{V}(\bar{X}_a) + \mathbf{V}(\bar{X}_b) = \frac{\mathbf{V}(X_a)}{n_a} + \frac{\mathbf{V}(X_b)}{n_b}$$

where  $n_a$  is the size of the sub-sample that produces the sample average  $\bar{X}_a$ and  $n_b$  is the size of the sub-sample that produces the sample average  $\bar{X}_b$ . Observe that both  $\bar{X}_a$  and  $\bar{X}_b$  contribute to the variability of the difference. The total variability is the sum of the two contributions<sup>3</sup>. Finally, we use the fact that the variance of the sample average is equal to he variance of a single measurement divided by the sample size. This fact is used for both averages in order to obtain a representation of the variance of the estimator in terms of the variances of the measurement in the two sub-population and the sizes of the two sub-samples.

The standardized deviation takes the form:

$$Z = \frac{\bar{X}_a - \bar{X}_b - \{\mathbf{E}(X_a) - \mathbf{E}(X_b)\}}{\sqrt{\mathbf{V}(X_a)/n_a + \mathbf{V}(X_b)/n_b}}$$

When both sample sizes  $n_a$  and  $n_b$  are large then the distribution of Z is approximately standard Normal. As a corollary from the Normal approximation one gets that  $\mathbf{P}(-1.96 \le Z \le 1.96) \approx 0.95$ .

<sup>&</sup>lt;sup>2</sup>In the case where the sample size is small and the observations are Normally distributed we used the *t*-distribution instead. The percentile that was used in that case was qt(0.975,n-1), the 0.975 percentile of the *t*-distribution on n-1 degrees of freedom.

<sup>&</sup>lt;sup>3</sup>It can be proved mathematically that the variance of a difference (or a sum) of two independent random variables is the sum of the variances. The situation is different when the two random variables are correlated.

#### 13.3 Comparing the Sample Means

The values of variances  $\mathbf{V}(X_a)$  and  $\mathbf{V}(X_b)$  that appear in the definition of Z are unknown. However, these values can be estimated using the sub-samples variances  $S_a^2$  and  $S_b^2$ . When the size of both sub-samples is large then these estimators will produce good approximations of the unknown variances:

$$\mathbf{V}(X_a) \approx S_a^2, \ \mathbf{V}(X_b) \approx S_b^2 \quad \Longrightarrow \quad \frac{\mathbf{V}(X_a)}{n_a} + \frac{\mathbf{V}(X_b)}{n_b} \approx \frac{S_a^2}{n_a} + \frac{S_b^2}{n_b}.$$

The event  $\{-1.96 \le Z \le 1.96\}$  may be approximated by the event:

$$\left\{-1.96 \cdot \sqrt{\frac{S_a^2}{n_a} + \frac{S_b^2}{n_b}} \le \bar{X}_a - \bar{X}_b - \{\mathbf{E}(X_a) - \mathbf{E}(X_b)\} \le 1.96 \cdot \sqrt{\frac{S_a^2}{n_a} + \frac{S_b^2}{n_b}}\right\},\$$

The approximation results from the use of the sub-sample variances as a substitute for the unknown variances of the measurement in the two sub-populations. When the two sample sizes  $n_a$  and  $n_b$  are large then the probability of the given event will also be approximately equal to 0.95.

Finally, reexpressing the least event in a format that puts the parameter  $\mathbf{E}(X_a) - \mathbf{E}(X_b)$  in the center will produce the confidence interval with boundaries of the form:

$$\bar{X}_a - \bar{X}_b \pm 1.96 \cdot \sqrt{S_a^2/n_a + S_b^2/n_b}$$

In order to illustrate the computations that are involved in the construction of a confidence interval for the difference between two expectations let us return to the example of difference in miles-per-gallon for lighter and for heavier cars. Compute the two sample sizes, sample averages, and sample variances:

# table(heavy)

```
## heavy
##
  FALSE
          TRUE
##
     103
           102
tapply(dif.mpg,heavy,mean)
##
      FALSE
                 TRUE
## 5.805825 5.254902
tapply(dif.mpg,heavy,var)
                 TRUE
##
      FALSE
## 2.020750 3.261114
```

Observe that there 103 lighter cars and 102 heavier ones. These counts were obtained by the application of the function "table" to the factor "heavy". The lighter cars are associated with the level "FALSE" and heavier cars are associated with the level "TRUE".

The average difference in miles-per-gallon for lighter cars is 5.805825 and the variance is 2.020750. The average difference in miles-per-gallon for heavier cars is 5.254902 and the variance is 3.261114. These quantities were obtained by the application of the functions "mean" or "var" to the values of the variable "dif.mpg" that are associated with each level of the factor "heavy". The application was carried out using the function "tapply".

The computed values of the means are equal to the vales reported in the output of the application of the function "t.test" to the formula "dif.mpg\;\tilde{}\;heavy". The difference between the averages is  $\bar{x}_a - \bar{x}_b = 5.805825 - 5.254902 = 0.550923$ . This value is the center of the confidence interval. The estimate of the standard deviation of the difference in averages is:

$$\sqrt{s_a^2/n_a + s_b^2/n_b} = \sqrt{2.020750/103 + 3.261114/102} = 0.227135$$

Therefore, the confidence interval for the difference in expectations is

$$\bar{x}_a - \bar{x}_b \pm 1.96 \cdot \sqrt{\frac{s_a^2}{n_a} + \frac{s_b^2}{n_b}} = 0.550923 \pm 1.96 \cdot 0.227135 = [0.1057384, 0.9961076] \,,$$

which is (essentially) the confidence interval that is presented in the report<sup>4</sup>.

#### 13.3.3 The t-Test for Two Means

The statistical model that involves two sub-populations may be considered also in the context of hypothesis testing. Hypotheses can be formulated regarding the relations between the parameters of the model. These hypotheses can be tested using the data. For example, in the current application of the *t*-test, the null hypothesis is  $H_0$ :  $\mathbf{E}(X_a) = \mathbf{E}(X_b)$  and the alternative hypothesis is  $H_1$ :  $\mathbf{E}(X_a) \neq \mathbf{E}(X_b)$ . In this subsection we explain the theory behind this test.

Recall that the construction of a statistical test included the definition of a test statistic and the determination of a rejection region. The null hypothesis is

<sup>&</sup>lt;sup>4</sup>The confidence interval given in the output of the function "t.test" is [0.1029150,0.9989315], which is very similar, but not identical, to the confidence interval that we computed. The discrepancy stems from the selection of the percentile. We used the percentile of the normal distribution 1.96 = qnorm(0.975). The function "t.test", on the other hand, uses the percentile of the t-distribution 1.972425 = qt(0.975,191.561). Using this value instead would give  $0.550923 \pm 1.972425 \cdot 0.227135$ , which coincides with the interval reported by "t.test". For practical applications the difference between the two confidence intervals are not negligible.

#### 13.3 Comparing the Sample Means

rejected if, and only if, the test statistic obtains a value in the rejection region. The determination of the rejection region is based on the sampling distribution of the test statistic under the null hypothesis. The significance level of the test is the probability of rejecting the null hypothesis (i.e., the probability that the test statistic obtains a value in the rejection region) when the null hypothesis is correct (the distribution of the test statistic is the distribution under the null hypothesis). The significance level of the test is set at a given value, say 5%, thereby restricting the size of the rejection region.

In the previous chapter we consider the case where there is one population. For review, consider testing the hypothesis that the expectation of the measurement is equal to zero  $(H_0 : \mathbf{E}(X) = 0)$  against the alternative hypothesis that it is not  $(H_1 : \mathbf{E}(X) \neq 0)$ . A sample of size *n* is obtained from this population. Based on the sample one may compute a test statistic:

$$T = \frac{\bar{X} - 0}{S/\sqrt{n}} = \frac{\bar{X}}{S/\sqrt{n}} ,$$

where  $\bar{X}$  is the sample average and S is the sample standard deviation. The rejection region of this test is  $\{|T| > qt(0.975,n-1)\}$ , for "qt(0.975,n-1)" the 0.975-percentile of the t-distribution on n-1 degrees of freedom.

Alternatively, one may compute the *p*-value and reject the null hypothesis if the *p*-value is less than 0.05. The *p*-value in this case is equal to  $\mathbf{P}(|T| > |t|)$ , where *t* is the computed value of the test statistic. The distribution of *T* is the *t*-distribution of n-1 degrees of freedom.

A similar approach can be used in the situation where two sub-population are involved and one wants to test the null hypothesis that the expectations are equal versus the alternative hypothesis that they are not. The null hypothesis can be written in the form  $H_0$ :  $\mathbf{E}(X_a) - \mathbf{E}(X_b) = 0$  with the alternative hypothesis given as  $H_1$ :  $\mathbf{E}(X_a) - \mathbf{E}(X_b) \neq 0$ .

It is natural to base the test static on the difference between sub-samples averages  $\bar{X}_a - \bar{X}_b$ . The *T* statistic is the ratio between the deviation of the estimator from the null value of the parameter, divided by the (estimated) standard deviation of the estimator. In the current setting the estimator is difference in sub-samples averages  $\bar{X}_a - \bar{X}_b$ , the null value of the parameter, the difference between the expectations, is 0, and the (estimated) standard deviation of the estimator is  $\sqrt{S_a^2/n_a + S_b^2/n_b}$ . It turns out that the test statistic in the current setting is:

$$T = \frac{\bar{X}_a - \bar{X}_b - 0}{\sqrt{S_a^2/n_a + S_b^2/n_b}} = \frac{\bar{X}_a - \bar{X}_b}{\sqrt{S_a^2/n_a + S_b^2/n_b}}$$

Consider as a measurement the difference in miles-per-gallon. Define the subpopulation a to the lighter cars and the sub-population b to be the heavier cars. Recall that the sub-sample sizes are  $n_a = 103$  and  $n_b = 102$ . Also, the sub-sample averages are  $\bar{x}_a = 5.805825$  and  $\bar{x}_b = 5.254902$ , and the sub-sample variances are  $s_a^2 = 2.020750$  and  $s_b^2 = 5.254902$ .

In order to calculate the observed value of the test statistic we use once more the fact that the difference between the averages is  $\bar{x}_a - \bar{x}_b = 5.805825 - 5.254902 = 0.550923$  and the estimated value of the standard deviation of the sub-samples average difference is:

$$\sqrt{s_a^2/n_a + s_b^2/n_b} = \sqrt{2.020750/103 + 3.261114/102} = 0.227135$$

It follows that the observed value of the T statistic is

$$t = \frac{\bar{x}_a - \bar{x}_b}{\sqrt{s_a^2/n_a + s_b^2/n_b}} = \frac{0.550923}{0.227135} = 2.425531 ,$$

which, after rounding up, is equal to the value presented in the report that was produced by the function "t.test".

The *p*-value is computed as the probability of obtaining values of the test statistic more extreme than the value that was obtained in our data. The computation is carried out under the assumptions of the null hypothesis. The limit distribution of the *T* statistic, when both sub-sample sizes  $n_a$  and  $n_b$  are large, is standard Normal. In the case when the measurements are Normally distributed then a refined approximation of the distribution of the statistic is the *t*-distribution. Both the standard Normal and the *t*-distribution are symmetric about the origin.

The probability of obtaining a value in either tails for a symmetric distribution is equal to twice the probability of obtaining a value in the upper tail:

$$\mathbf{P}(|T| > 2.4255) = 2 \times \mathbf{P}(T > 2.4255) = 2 \times [1 - \mathbf{P}(T \le 2.4255)]$$

The function "t.test" computes the *p*-value using the *t*-distribution. For the current data, the number of degrees of freedom that are used in this approximation<sup>5</sup> is df = 191.561. When we apply the function "pt" for the computation of the cumulative probability of the *t*-distribution we get:

2\*(1-pt(2.4255,191.561))

## [1] 0.01621458

<sup>&</sup>lt;sup>5</sup>The Weltch *t*-test for the comparison of two means uses the *t*-distribution as an approximation of the null distribution of the *T* test statistic. The number of degrees of freedom is computed by the formula:  $df = (v_a + v_b)^2 / \{v_a^2/(n_a - 1) + v_b^2/(n_b - 1)\}$ , where  $v_a = s_a^2/n_a$  and  $v_b = s_b^2/n_b$ .

which (after rounding) is equal to the reported p-value of 0.01621. This p-value is less than 0.05, hence the null hypothesis is rejected in favor of the alternative hypothesis that assumes an effect of the weight on the expectation.

# 13.4 Comparing Sample Variances

In the previous section we discussed inference associated with the comparison of the expectations of a numerical measurement between two sub-population. Inference included the construction of a confidence interval for the difference between expectations and the testing of the hypothesis that the expectations are equal to each other.

In this section we consider a comparisons between variances of the measurement in the two sub-populations. For this inference we consider the ratio between estimators of the variances and introduce a new distribution, the F-distribution, that is associated with this ratio.

Assume, again, the presence of two sub-populations, denoted a and b. A numerical measurement is taken over a sample. The sample can be divided into two sub-samples according to the sub-population of origin. In the previous section we were interested in inference regarding the relation between the expectations of the measurement in the two sub-populations. Here we are concerned with the comparison of the variances.

Specifically, let  $X_a$  be the measurement at the first sub-population and let  $X_b$  be the measurement at the second sub-population. We want to compare  $\mathbf{V}(X_a)$ , the variance in the first sub-population, to  $\mathbf{V}(X_b)$ , the variance in the second sub-population. As the basis for the comparison we may use  $S_a^2$  and  $S_b^2$ , the sub-samples variances, which are computed from the observations in the first and the second sub-sample, respectively.

Consider the confidence interval for the ratio of the variances. In Chapter 11 we discussed the construction of the confidence interval for the variance in a single sample. The derivation was based on the sample variance  $S^2$  that serves as an estimator of the population variance  $\mathbf{V}(X)$ . In particular, the distribution of the random variable  $(n-1)S^2/\mathbf{V}(X)$  was identified as the chi-square distribution on n-1 degrees of freedom<sup>6</sup>. A confidence interval for the variance was obtained as a result of the identification of a central region in the chi-square distribution that contains a pre-subscribed probability<sup>7</sup>.

 $<sup>^{6}\</sup>mathrm{This}$  statement holds when the distribution of the measurement is Normal.

<sup>&</sup>lt;sup>7</sup>Use  $\mathbf{P}(qchisq(0.025,n-1) \leq (n-1)S^2/\mathbf{V}(X) \leq qchisq(0.975,n-1)) = 0.95$  and rewrite the event in a format that puts the parameter in the center. The resulting 95% confidence interval is  $[(n-1)S^2/qchisq(0.975,n-1), (n-1)S^2/qchisq(0.025,n-1)].$ 

In order to construct a confidence interval for the ratio of the variances we consider the random variable that is obtained as a ratio of the estimators of the variances:

$$\frac{S_a^2 / \mathbf{V}(X_a)}{S_b^2 / \mathbf{V}(X_b)} \sim F_{(n_a - 1, n_b - 1)} \; .$$

The distribution of this random variable is denoted the *F*-distribution<sup>8</sup>. This distribution is characterized by the number of degrees of freedom associated with the estimator of the variance at the numerator and by the number of degrees of freedom associated with the estimator of the variance at the denominator. The number of degrees of freedom associated with the estimation of each variance is the number of observation used for the computation of the estimator, minus 1. In the current setting the numbers of degrees of freedom are  $n_a - 1$  and  $n_b - 1$ , respectively.

The percentiles of the *F*-distribution can be computed in R using the function "qf". For example, the 0.025-percentile of the distribution for the ratio between sample variances of the response for two sub-samples is computed by the expression "qf(0.025,dfa,dfb)", where dfa =  $n_a - 1$  and dfb =  $n_b - 1$ . Likewise, the 0.975-percentile is computed by the expression "qf(0.975,dfa,dfb)". Between these two numbers lie 95% of the given *F*-distribution. Consequently, the probability that the random variable  $\{S_a^2/\mathbf{V}(X_a)\}/\{S_b^2/\mathbf{V}(X_b)\}$  obtains its values between these two percentiles is equal to 0.95:

$$\begin{split} &\frac{S_a^2/\mathbf{V}(X_a)}{S_b^2/\mathbf{V}(X_b)}\sim F_{(n_a-1,n_b-1)} \implies \\ &\mathbf{P}\big(\mathsf{qf}(0.025,\mathsf{dfa},\mathsf{dfb}) \leq \frac{S_a^2/\mathbf{V}(X_a)}{S_b^2/\mathbf{V}(X_b)} \leq \mathsf{qf}(0.975,\mathsf{dfa},\mathsf{dfb})\big) = 0.95 \;. \end{split}$$

A confidence interval for the ratio between  $V(X_a)$  and  $V(X_b)$  is obtained by reformulation of the last event. In the reformulation, the ratio of the variances is placed in the center:

$$\left\{\frac{S_a^2/S_b^2}{qf(0.975,dfa,fdb)} \le \frac{\mathbf{V}(X_a)}{\mathbf{V}(X_b)} \le \frac{S_a^2/S_b^2}{qf(0.025,dfa,dfb)}\right\}.$$

This confidence interval has a significance level of 95%.

Next, consider testing hypotheses regarding the relation between the variances. Of particular interest is testing the equality of the variances. One may formulate the null hypothesis as  $H_0$ :  $\mathbf{V}(X_a)/\mathbf{V}(X_b) = 1$  and test it against the alternative hypothesis  $H_1$ :  $\mathbf{V}(X_a)/\mathbf{V}(X_b) \neq 1$ .

The statistic  $F = S_a^2/S_b^2$  can used in order to test the given null hypothesis.

 $<sup>^{8}</sup>$ The *F* distribution is obtained when the measurement has a Normal distribution. When the distribution of the measurement is not Normal then the distribution of the given random variable will not be the *F*-distribution.

## 13.4 Comparing Sample Variances

Values of this statistic that are either much larger or much smaller than 1 are evidence against the null hypothesis and in favor of the alternative hypothesis. The sampling distribution, under that null hypothesis, of this statistic is the  $F_{(n_a-1,n_b-1)}$  distribution. Consequently, the null hypothesis is rejected either if F < qf(0.025,dfa,dfb) or if F > qf(0.975,dfa,dfb), where  $dfa = n_a - 1$  and  $dfb = n_b - 1$ . The significance level of this test is 5%.

Given an observed value of the statistic, the *p*-value is computed as the significance level of the test which uses the observed value as the threshold. If the observed value *f* is less than 1 then the *p*-value is twice the probability of the lower tail:  $2 \cdot \mathbf{P}(F < f)$ . On the other hand, if *f* is larger than 1 one takes twice the upper tail as the *p*-value:  $2 \cdot \mathbf{P}(F > f) = 2 \cdot [1 - \mathbf{P}(F \le f)]$ . The null hypothesis is rejected with a significance level of 5% if the *p*-value is less than 0.05.

In order to illustrate the inference that compares variances let us return to the variable "dif.mpg" and compare the variances associated with the two levels of the factor "heavy". The analysis will include testing the hypothesis that the two variances are equal and an estimate and a confidence interval for their ratio.

The function "var.test" may be used in order to carry out the required tasks. The input to the function is a formula such "dif.mpg\;\tilde{}\;heavy", with a numeric variable on the left and a factor with two levels on the right. The default application of the function to the formula produces the desired test and confidence interval:

```
var.test(dif.mpg~heavy)
##
##
    F
     test to compare two variances
##
##
  data: dif.mpg by heavy
##
  F = 0.61965, num df = 102, denom df = 101, p-value = 0.01663
  alternative hypothesis: true ratio of variances is not equal to 1
  95 percent confidence interval:
##
   0.4189200 0.9162126
  sample estimates:
##
  ratio of variances
##
##
            0.6196502
```

Consider the report produced by the function. The observed value of the test statistic is "F = 0.6197", and it is associated with the *F*-distribution on "num df = 102" and "denom df = 101" degrees of freedom. The test statistic can be used in order to test the null hypothesis  $H_0$ :  $\mathbf{V}(X_a)/\mathbf{V}(X_b) = 1$ , that states that the two variance are equal, against the alternative hypothesis that they are not. The *p*-value for this test is "p-value = 0.01663", which is less than 0.05.

#### 13 Comparing Two Samples

Consequently, the null hypothesis is rejected and the conclusion is that the two variances are significantly different from each other. The estimated ratio of variances, given at the bottom of the report, is 0.6196502. The confidence interval for the ratio is reported also and is equal to [0.4189200, 0.9162126].

In order to relate the report to the theoretical discussion above let us recall that the sub-samples variances are  $s_a^2 = 2.020750$  and  $s_b^2 = 3.261114$ . The sub-samples sizes are  $n_a = 103$  and  $n_b = 102$ , respectively. The observed value of the statistic is the ratio  $s_a^2/s_b^2 = 2.020750/3.261114 = 0.6196502$ , which is the value that appears in the report. Notice that this is the estimate of the ration between the variances that is given at the bottom of the report.

The *p*-value of the two-sided test is equal to twice the probability of the tail that is associated with the observed value of the test statistic as a threshold. The number of degrees of freedom is  $df_a = n_a - 1 = 102$  and  $df_b = n_b - 1 = 101$ . The observed value of the ratio test statistic is f = 0.6196502. This value is less than one. Consequently, the probability  $\mathbf{P}(F < 0.6196502)$  enters into the computation of the *p*-value, which equals twice this probability:

2\*pf(0.6196502,102,101)

#### ## [1] 0.01662612

Compare this value to the *p*-value that appears in the report and see that, after rounding up, the two are the same.

For the confidence interval of the ratio compute the percentiles of the F distribution:

qf(0.025,102,101)

## [1] 0.676317

**qf**(0.975,102,101)

## [1] 1.479161

The confidence interval is equal to:

$$\left[\frac{s_a^2/s_b^2}{qf(0.975,102,101)},\frac{s_a^2/s_b^2}{qf(0.025,102,101)}\right] = \left[\frac{0.6196502}{1.479161},\frac{0.6196502}{0.676317}\right]$$
$$= \left[0.4189200,0.9162127\right],$$

which coincides with the reported interval.

## 13.5 Exercises

**Exercise 13.1.** In this exercise we would like to analyze the results of the trial that involves magnets as a treatment for pain. The trial is described in Question

## ex: Inference.1

. The results of the trial are provided in the file "magnets.csv".

Patients in this trail where randomly assigned to a treatment or to a control. The responses relevant for this analysis are either the variable "change", which measures the difference in the score of pain reported by the patients before and after the treatment, or the variable "score1", which measures the score of pain before a device is applied. The explanatory variable is the factor "active". This factor has two levels, level "1" to indicate the application of an active magnet and level "2" to indicate the application of an inactive placebo.

In the following questions you are required to carry out tests of hypotheses. All tests should conducted at the 5% significance level:

1. Is there a significance difference between the treatment and the control groups in the expectation of the reported score of pain before the application of the device?

2. Is there a significance difference between the treatment and the control groups in the variance of the reported score of pain before the application of the device?

3. Is there a significance difference between the treatment and the control groups in the expectation of the change in score that resulted from the application of the device?

4. Is there a significance difference between the treatment and the control groups in the variance of the change in score that resulted from the application of the device?

**Exercise 13.2.** It is assumed, when constructing the *F*-test for equality of variances, that the measurements are Normally distributed. In this exercise we what to examine the robustness of the test to divergence from the assumption. You are required to compute the significance level of a two-sided *F*-test of  $H_0$ :  $\mathbf{V}(X_a) = \mathbf{V}(X_b)$  versus  $H_1$ :  $\mathbf{V}(X_a) \neq \mathbf{V}(X_b)$ . Assume there are  $n_a = 29$  observations in one group and  $n_b = 21$  observations in the other group. Use an *F*-test with a nominal 5% significance level.

- 1. Consider the case where  $X \sim \text{Normal}(4, 4^2)$ .
- 2. Consider the case where  $X \sim \text{Exponential}(1/4).$

**Exercise 13.3.** The sample average in one sub-sample is  $\bar{x}_a = 124.3$  and the sample standard deviation is  $s_a = 13.4$ . The sample average in the second sub-sample is  $\bar{x}_b = 80.5$  and the sample standard deviation is  $s_b = 16.7$ . The size of the first sub-sample is  $n_a = 15$  and this is also the size of the second sub-sample. We are interested in the estimation of the ratio of variances  $\mathbf{V}(X_a)/\mathbf{V}(X_b)$ .

1. Compute the estimate of parameter of interest.

2. Construct a confidence interval, with a confidence level of 95%, to the value of the parameter of interest.

3. It is discovered that the size of each of the sub-samples is actually equal to 150, and no to 15 (but the values of the other quantities are unchanged). What is the corrected estimate? What is the corrected confidence interval?

# 13.6 Summary

Glossary

**Response:** The variable who's distribution one seeks to investigate.

**Explanatory Variable:** A variable that may affect the distribution of the response.

# Discuss in the forum

Statistics has an important role in the analysis of data. However, some claim that the more important role of statistics is in the design stage when one decides how to collect the data. Good design may improve the chances that the eventual inference of the data will lead to a meaningful and trustworthy conclusion.

Some say that the quantity of data that is collected is most important. Other say that the quality of the data is more important than the quantity. What is your opinion?

When formulating your answer it may be useful to come up with an example from your past experience where the quantity of data was not sufficient. Else, you can describe a case where the quality of the data was less than satisfactory. How did these deficiencies affected the validity of the conclusions of the analysis of the data?

## 13.6 Summary

For illustration consider the surveys. Conducting the survey by the telephone may be a fast way to reach a large number of responses. However, the quality of the response may be less that the response obtained by face-to-face interviews.

## Formulas:

- Test statistic for equality of expectations:  $t=(\bar{x}_a-\bar{x}_b)/\sqrt{s_a^2/n_a+s_b^2/n_b}.$
- Confidence interval:  $(\bar{x}_a \bar{x}_b) \pm qnorm(0.975)\sqrt{s_a^2/n_a + s_b^2/n_b}$ .
- Test statistic for equality of variances:  $f = s_a^2/s_b^2$ .
- Confidence interval:  $\begin{bmatrix} (s_a^2/s_b^2)/qf(0.975,dfa,dfb), (s_a^2/s_b^2)/qf(0.025,dfa,dfb) \end{bmatrix}.$

|\_\_\_\_ | \_\_\_\_

# $\mathbf{14}$

# Linear Regression

# 14.1 Student Learning Objectives

In the previous chapter we examined the situation where the response is numeric and the explanatory variable is a factor with two levels. This chapter deals with the case where both the response and the explanatory variables are numeric. The method that is used in order to describe the relations between the two variables is *regression*. Here we apply *linear regression* to deal with a linear relation between two numeric variables. This type of regression fits a line to the data. The line summarizes the effect of the explanatory variable on the distribution of the response.

Statistical inference can be conducted in the context of regression. Specifically, one may fit the regression model to the data. This corresponds to the point estimation of the parameters of the model. Also, one may produce confidence intervals for the parameters and carry out hypotheses testing. Another issue that is considered is the assessment of the percentage of variability of the response that is explained by the regression model.

By the end of this chapter, the student should be able to:

- Produce scatter plots of the response and the explanatory variable.
- Explain the relation between a line and the parameters of a linear equation. Add lines to a scatter plot.
- Fit the linear regression to data using the function "um" and conduct statistical inference on the fitted model.
- Explain the relations among  $R^2$ , the percentage of response variability explained by the regression model, the variability of the regression residuals, and the variance of the response.

# 14.2 Points and Lines

In this section we consider the graphical representation of the response and the explanatory variables on the same plot. The data associated with both variables is plotted as points in a two-dimensional plane. Linear equations can be represented as lines on the same two-dimensional plane. This section prepares the background for the discussion of the linear regression model. The actual model of linear regression is introduced in the next section.

# 14.2.1 The Scatter Plot

Consider two numeric variables. A scatter plot can be used in order to display the data in these two variables. The scatter plot is a graph in which each observation is represented as a point. Examination of the scatter plot may revile relations between the two variables.

Consider an example. A marine biologist measured the length (in millimeters) and the weight (in grams) of 10 fish that where collected in one of her expeditions. The results are summarized in a data frame that is presented in Table

# tab : Regression\_1

. Notice that the data frame contains 10 observations. The variable x corresponds to the length of the fish and the variable y corresponds to the weight.

## tab : Regression\_1

TABLE 14.1: Data

| x   | у                                                                                          |
|-----|--------------------------------------------------------------------------------------------|
| 4.5 | 9.5                                                                                        |
| 3.7 | 8.2                                                                                        |
| 1.8 | 4.9                                                                                        |
| 1.3 | 6.7                                                                                        |
| 3.2 | 12.9                                                                                       |
| 3.8 | 14.1                                                                                       |
| 2.5 | 5.6                                                                                        |
| 4.5 | 8.0                                                                                        |
| 4.1 | 12.6                                                                                       |
| 1.1 | 7.2                                                                                        |
|     | $\begin{array}{c} 4.5 \\ 3.7 \\ 1.8 \\ 1.3 \\ 3.2 \\ 3.8 \\ 2.5 \\ 4.5 \\ 4.1 \end{array}$ |

## 14.2 Points and Lines

Let us display this data in a scatter plot. Towards that end, let us read the length data into an object by the name "x" and the weight data into an object by the name "y". Finally, let us apply the function "plot" to the formula that relates the response "y" to the explanatory variable "x":

```
x <- c(4.5,3.7,1.8,1.3,3.2,3.8,2.5,4.5,4.1,1.1)
y <- c(9.5,8.2,4.9,6.7,12.9,14.1,5.6,8.0,12.6,7.2)
plot(y~x)</pre>
```

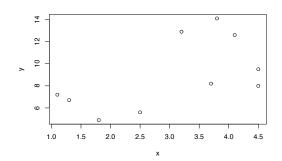

FIGURE 14.1: A Scatter Plot

The scatter plot that is produced by the last expression is presented in Figure 14.1.

A scatter plot is a graph that displays jointly the data of two numerical variables. The variables ("x" and "y" in this case) are represented by the *x*-axis and the *y*-axis, respectively. The *x*-axis is associated with the explanatory variable and the *y*-axis is associated with the response.

Each observation is represented by a point. The x-value of the point corresponds to the value of the explanatory variable for the observation and the y-value corresponds to the value of the response. For example, the first observation is represented by the point (x = 4.5, y = 9.5). The two rightmost points have an x value of 4.5. The higher of the two has a y value of 9.5 and is therefore point associated with the first observation. The lower of the two has a y value of 8.0, and is thus associated with the 8th observation. Altogether there are 10 points in the plot, corresponding to the 10 observations in the data frame.

Let us consider another example of a scatter plot. The file "cars.csv" contains data regarding characteristics of cars. Among the variables in this data frame are the variables "horsepower" and the variable "engine.size". Both variables are numeric.

The variable "engine.size" describes the volume, in cubic inches, that is swept by all the pistons inside the cylinders. The variable "horsepower" measures the power of the engine in units of horsepower. Let us examine the relation between these two variables with a scatter plot:

cars <- read.csv("\_data/cars.csv")
plot(horsepower ~ engine.size, data=cars)</pre>

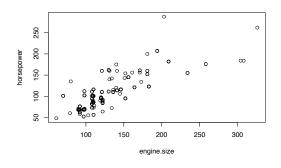

FIGURE 14.2: The Scatter Plot of Power versus Engine Size

In the first line of code we read the data from the file into an R data frame that is given the name "cars". In the second line we produce the scatter plot with "horsepower" as the response and "engine.size" as the explanatory variable. Both variables are taken from the data frame "cars". The plot that is produced by the last expression is presented in Figure fig: Regression\_2

Consider the expression "plot(horsepower~engine.size, data=cars)". Both the response variable and the explanatory variables that are given in this expression do not exist in the computer's memory as independent objects, but only as variables within the object "cars". In some cases, however, one may refer to these variables directly within the function, provided that the argument "data=data.frame.name" is added to the function. This argument informs the function in which data frame the variables can be found, where data.frame.name is the name of the data frame. In the current example, the variables are located in the data frame "cars".

Examine the scatter plot in Figure 14.2. One may see that the values of the response (horsepower) tend to increase with the increase in the values of the explanatory variable (engine.size). Overall, the increase tends to follow a linear trend, a straight line, although the data points are not located exactly

## 14.2 Points and Lines

on a single line. The role of linear regression, which will be discussed in the subsequent sections, is to describe and assess this linear trend.

## 14.2.2 Linear Equation

Linear regression describes linear trends in the relation between a response and an explanatory variable. Linear trends may be specified with the aid of linear equations. In this subsection we discuss the relation between a linear equation and a linear trend (a straight line).

A linear equation is an equation of the form:

$$y = a + b \cdot x$$
,

where y and x are variables and a and b are the coefficients of the equation. The coefficient a is called the *intercept* and the coefficient b is called the *slope*.

A linear equation can be used in order to plot a line on a graph. With each value on the x-axis one may associate a value on the y-axis: the value that satisfies the linear equation. The collection of all such pairs of points, all possible x values and their associated y values, produces a straight line in the two-dimensional plane.

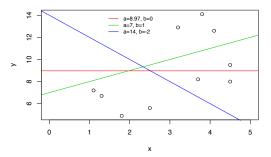

## FIGURE 14.3: Lines

As an illustration consider the three lines in Figure 14.3. The green line is produced via the equation y = 7 + x, the intercept of the line is 7 and the slope is 1. The *blue* is a result of the equation y = 14 - 2x. For this line the intercept is 14 and the slope is -2. Finally, the *red* line is produced by the equation y = 8.97. The intercept of the line is 8.97 and the slope is equal to 0.

The intercept describes the value of y when the line crosses the y-axis. Equivalently, it is the result of the application of the linear equation for the value x = 0. Observe in Figure 14.3 that the green line crosses the y-axis at the level

y = 7. Likewise, the *blue* line crosses the *y*-axis at the level y = 14. The *red* line stays constantly at the level y = 8.97, and this is also the level at which it crosses the *y*-axis.

The slope is the change in the value of y for each unit change in the value of x. Consider the *green* line. When x = 0 the value of y is y = 7. When x changes to x = 1 then the value of y changes to y = 8. A change of one unit in x corresponds to an *increase* in one unit in y. Indeed, the slope for this line is b = 1. As for the *blue* line, when x changes from 0 to 1 the value of y changes from y = 14 to y = 12; a *decrease* of two units. This decrease is associated with the slope b = -2. Lastly, for the constant *red* line there is no change in the value of y when x changes its value from x = 0 to x = 1. Therefore, the slope is b = 0. A positive slope is associated with an increasing line, a negative slope is associated with a decreasing line and a zero slope is associated with a constant line.

Lines can be considered in the context of scatter plots. Figure 14.3 contains the scatter plot of the data on the relation between the length of fish and their weight. A regression line is the line that best describes the linear trend of the relation between the explanatory variable and the response. Neither of the lines in the figure is the regression line, although the *green* line is a better description of the trend than the *blue* line. The regression line is the best description of the linear trend.

The *red* line is a fixed line that is constructed at a level equal to the average value<sup>1</sup> of the variable y. This line partly reflects the information in the data. The regression line, which we fit in the next section, reflects more of the information by including a description of the trend in the data.

Lastly, let us see how one can add lines to a plot in R. Functions to produce plots in R can be divided into two categories: high level and low level plotting functions. High level functions produce an entire plot, including the axes and the labels of the plot. The plotting functions that we encountered in the past such as "plot", "hist", "boxplot" and the like are all high level plotting functions. Low level functions, on the other hand, add features to an existing plot.

An example of a low level plotting function is the function "abline". This function adds a straight line to an existing plot. The first argument to the function is the intercept of the line and the second argument is the slope of the line. Other arguments may be used in order to specify the characteristics of the line. For example, the argument "col=color.name" may be used in order to change the color of the line from its default black color. A plot that is very similar to plot in Figure 14.3 may be produced with the following code<sup>2</sup>:

<sup>1</sup>Run the expression "mean(y)" to obtain  $\bar{y} = 8.97$  as the value of the sample average. <sup>2</sup>The actual plot in Figure

## fig : Regression\_3

is produced by a slightly modified code. First an empty plot is produced with the expression

plot(y~x)
abline(7,1,col="green")
abline(14,-2,col="blue")
abline(mean(y),0,col="red")

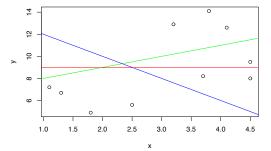

Initially, the scatter plot is created and the lines are added to the plot one after the other. Observe that color of the first line that is added is green, it has an intercept of 7 and a slope of 1. The second line is blue, with a intercept of 14 and a negative slope of -2. The last line is red, and its constant value is the average of the variable y.

In the next section we discuss the computation of the regression line, the line that describes the linear trend in the data. This line will be added to scatter plots with the aid of the function "abline".

# 14.3 Linear Regression

Data that describes the joint distribution of two numeric variables can be represented with a scatter plot. The *y*-axis in this plot corresponds to the response and the *x*-axis corresponds to the explanatory variable. The regression line describes the linear trend of the response as a function of the explanatory variable. This line is characterized by a linear equation with an intercept and a slope that are computed from the data.

In the first subsection we present the computation of the regression linear

<sup>&</sup>quot;plot(c(0,5),c(5,15),type=n,xlab=x,ylab=y)" and then the points are added with the expression "points(y~x)". The lines are added as in the text. Finally, a legend is added with the function "legend".

equation from the data. The second subsection discusses regression as a statistical model. Statistical inference can be carried out on the basis of this model. In the context of the statistical model, one may consider the intercept and the slope of the regression model that is fitted to the data as point estimates of the model's parameter. Based on these estimates, one may test hypotheses regarding the regression model and construct confidence intervals for parameters.

## 14.3.1 Fitting the Regression Line

The R function that fits the regression line to data is called "Im", an acronym for *Linear Model*. The input to the function is a formula, with the response variable to the left of the tilde character and the explanatory variable to the right of it. The output of the function is the fitted linear regression model.

Let us apply the linear regression function to the data on the weight and the length of fish. The output of the function is saved by us in a object called "fit". Subsequently, the content of the object "fit" is displayed:

```
fit <- lm(y~x)
fit
##
## Call:
## lm(formula = y ~ x)
##
## Coefficients:
## (Intercept) x
##
4.616 1.427</pre>
```

When displayed, the output of the function " $\iota m$ " shows the formula that was used by the function and provides the coefficients of the regression linear equation. Observe that the intercept of the line is equal to 4.616. The slope of the line, the coefficient that multiplies "x" in linear equation, is equal to 1.427.

One may add the regression line to the scatter plot with the aid of the function "abline":

plot(y~x)
abline(fit)

The first expression produces the scatter plot of the data on fish. The second expression adds the regression line to the scatter plot. When the input to the graphical function "abline" is the output of the function "im" that fits

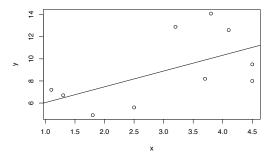

FIGURE 14.4: A Fitted Regression Line

the regression line, then the result is the addition of the regression line to the existing plot. The line that is added is the line characterized by the coefficients that are computed by the function " $\iota$ m". The coefficients in the current setting are 4.616 for the intercept and 1.427 for the slope.

The scatter plot and the added regression line are displayed in Figure 14.4. Observe that line passes through the points, balancing between the points that are above the line and the points that are below. The line captures the linear trend in the data.

Examine the line in Figure 14.4. When x = 1 then the y value of the line is slightly above 6. When the value of x is equal to 2, a change of one unit, then value of y is below 8, and is approximately equal to 7.5. This observation is consistent with the fact that the slop of the line is 1.427. The value of x is decreased by 1 when changing from x = 1 to x = 0. Consequently, the value of y when x = 0 should decrease by 1.427 in comparison to its value when x = 1. The value at x = 1 is approximately 6. Therefore, the value at x = 0 should be approximately 4.6. Indeed, we do get that the intercept is equal to 4.616.

The coefficients of the regression line are computed from the data and are hence statistics. Specifically, the slope of the regression line is computed as the ratio between the *covariance* of the response and the explanatory variable, divided by the variance of the explanatory variable. The intercept of the regression line is computed using the sample averages of both variables and the computed slope.

Start with the slope. The main ingredient in the formula for the slope, the numerator in the ratio, is the covariance between the two variables. The covariance measures the joint variability of two variables. Recall that the formula for the sample variance of the variable x is equal to::

14 Linear Regression

$$S^2 = \frac{\text{Sum of the squares of the deviations}}{\text{Number of values in the sample} - 1} = \frac{\sum_{i=1}^{n} (x_i - \bar{x})^2}{n - 1}$$

The formula of the sample covariance between x and y replaces the square of the deviations by the product of deviations. The product is between an y deviation and the parallel x deviation:

$$\text{covariance} = \frac{\text{Sum of products of the deviations}}{\text{Number of values in the sample} - 1} = \frac{\sum_{i=1}^{n} (y_i - \bar{y})(x_i - \bar{x})}{n - 1} \; .$$

The function "cov" computes the sample covariance between two numeric variables. The two variables enter as arguments to the function and the sample covariance is the output. Let us demonstrate the computation by first applying the given function to the data on fish and then repeating the computations without the aid of the function:

#### cov(y,x)

## [1] 2.386111

```
sum((y-mean(y))*(x-mean(x)))/9
```

## [1] 2.386111

In both cases we obtained the same result. Notice that the sum of products of deviations in the second expression was divided by 9, which is the number of observations, minus 1.

The slope of the regression line is the ratio between the covariance and the variance of the explanatory variable.

The regression line passes through the point  $(\bar{x}, \bar{y})$ , a point that is determined by the means of the both the explanatory variable and the response. It follows that the intercept should obey the equation:

 $\bar{y} = a + b \cdot \bar{x} \implies a = \bar{y} - b \cdot \bar{x}$ ,

The left-hand-side equation corresponds to the statement that the value of the regression line at the average  $\bar{x}$  is equal to the average of the response  $\bar{y}$ . The right-hand-side equation is the solution to the left-hand-side equation.

One may compute the coefficients of the regression model manually by computing first the slope as a ratio between the covariance and the variance of explanatory variable. The intercept can then be obtained by the equation that uses the computed slope and the averages of both variables:

```
b <- cov(x,y)/var(x)
a <- mean(y) - b*mean(x)
a
## [1] 4.616477</pre>
```

b

## [1] 1.427385

Applying the manual method we obtain, after rounding up, the same coefficients that were produced by the application of the function " $\iota$ " to the data.

As an exercise, let us fit the regression model to the data on the relation between the response "horsepower" and the explanatory variable "engine.size". Apply the function "um" to the data and present the results:

```
fit.power <- lm(horsepower ~ engine.size, data=cars)
fit.power
##
## Call:
## lm(formula = horsepower ~ engine.size, data = cars)
##
## Coefficients:
## (Intercept) engine.size
## 6.6414 0.7695</pre>
```

The fitted regression model is stored in an object called "fit.power". The intercept in the current setting is equal to 6.6414 and the slope is equal to 0.7695.

Observe that one may refer to variables that belong to a data frame, provided that the name of the data frame is entered as the value of the argument "data" in the function "lm". Here we refer to variables that belong to the data frame "cars".

Next we plot the scatter plot of the data and add the regression line:

```
plot(horsepower ~ engine.size, data=cars)
abline(fit.power)
```

The output of the plotting functions is presented in Figure 14.5. Again, the regression line describes the general linear trend in the data. Overall, with the increase in engine size one observes increase in the power of the engine.

## 14 Linear Regression

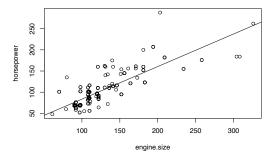

FIGURE 14.5: A Regression Model of Power versus Engine Size

## 14.3.2 Inference

Up to this point we have been considering the regression model in the context of descriptive statistics. The aim in fitting the regression line to the data was to characterize the linear trend observed in the data. Our next goal is to deal with regression in the context of inferential statistics. The goal here is to produce statements on characteristics of an entire population on the basis of the data contained in the sample.

The foundation for statistical inference in a given setting is a statistical model that produces the sampling distribution in that setting. The sampling distribution is the frame of reference for the analysis. In this context, the observed sample is a single realization of the sampling distribution, one realization among infinitely many potential realizations that never take place. The setting of regression involves a response and an explanatory variable. We provide a description of the statistical model for this setting.

The relation between the response and the explanatory variable is such that the value of the later affects the distribution of the former. Still, the value of the response is not uniquely defined by the value of the explanatory variable. This principle also hold for the regression model of the relation between the response Y and the explanatory variable X. According to the model of linear regression the value of the *expectation* of the response for observation i,  $\mathbf{E}(Y_i)$ , is a linear function of the value of the explanatory variable for the same observation. Hence, there exist and intercept a and a slope b, common for all observations, such that if  $X_i = x_i$  then

# $\mathbf{E}(Y_i) = a + b \cdot x_i \; .$

The regression line can thus be interpreted as the average trend of the response

## 14.3 Linear Regression

in the population. This average trend is a linear function of the explanatory variable.

The intercept a and the slope b of the statistical model are parameters of the sampling distribution. One may test hypotheses and construct confidence intervals for these parameters based on the observed data and in relation to the sampling distribution.

Consider testing hypothesis. A natural null hypothesis to consider is the hypothesis that the slope is equal to zero. This hypothesis corresponds to statement that the expected value of the response is constant for all values of the explanatory variable. In other words, the hypothesis is that the explanatory variable does not affect the distribution of the response<sup>3</sup>. One may formulate this null hypothesis as  $H_0$ : b = 0 and test it against the alternative  $H_1$ :  $b \neq 0$  that states that the explanatory variable does affect the distribution of the response.

A test of the given hypotheses can be carried out by the application of the function "summary" to the output of the function "im". Recall that the function "im" was used in order to fit the linear regression to the data. In particular, this function was applied to the data on the relation between the size of the engine and the power that the engine produces. The function fitted a regression line that describes the linear trend of the data. The output of the function was saved in an object by the name "fit.power". We apply the function "summary" to this object:

summary(fit.power)

```
##
## Call:
## lm(formula = horsepower ~ engine.size, data = cars)
##
##
  Residuals:
##
       Min
                10 Median
                                 30
                                        Мах
   -59.643 -12.282 -5.515 10.251 125.153
##
##
  Coefficients:
##
##
               Estimate Std. Error t value Pr(>|t|)
  (Intercept) 6.64138
##
                            5.23318
                                      1.269
                                               0.206
##
  engine.size 0.76949
                            0.03919 19.637
                                              <2e-16 ***
##
## Signif. codes: 0 '***' 0.001 '**' 0.01 '*' 0.05 '.' 0.1 ' ' 1
```

<sup>&</sup>lt;sup>3</sup>According to the model of linear regression, the only effect of the explanatory variable on the distribution of the response is via the expectation. If such an effect, according to the null hypothesis, is also excluded then the so called explanatory variable is not effecting at all the distribution of the response.

```
14 Linear Regression
```

## ## Residual standard error: 23.31 on 201 degrees of freedom (2 observations deleted due to missingness) ## ## Multiple R-squared: 0.6574, Adjusted R-squared: 0.6556 ## F-statistic: 385.6 on 1 and 201 DF, p-value: < 2.2e-16

The output produced by the application of the function "summary" is long and detailed. We will discuss this output in the next section. Here we concentrate on the table that goes under the title "Coefficients:". The said table is made of 2 rows and 4 columns. It contains information for testing, for each of the coefficients, the null hypothesis that the value of the given coefficient is equal to zero. In particular, the second row may be used is order to test this hypothesis for the slope of the regression line, the coefficient that multiplies the explanatory variable.

Consider the second row. The first value on this row is 0.76949, which is equal (after rounding up) to the slope of the line that was fitted to the data in the previous subsection. However, in the context of statistical inference this value is the *estimate* of the slope of the population regression coefficient, the realization of the estimator of the slope<sup>4</sup>.

The second value is 0.03919. This is an estimate of the standard deviation of the estimator of the slope. The third value is the test statistic. This statistic is the ratio between the deviation of the sample estimate of the parameter (0.76949) from the value of the parameter under the null hypothesis (0), divided by the estimated standard deviation (0.03919): (0.76949 - 0)/0.03919 =0.76949/0.03919 = 19.63486, which is essentially the value given in the report<sup>5</sup>.

The last value is the computed *p*-value for the test. It can be shown that the sampling distribution of the given test statistic, under the null distribution which assumes no slope, is asymptotically the standard Normal distribution. If the distribution of the response itself is Normal then the distribution of the statistic is the *t*-distribution on n-2 degrees of freedom. In the current situation this corresponds to 201 degrees of freedom<sup>6</sup>. The computed p-value is extremely small, practically eliminating the possibility that the slope is equal to zero.

The first row presents information regarding the intercept. The estimated intercept is 6.64138 with an estimated standard deviation of 5.23318. The value of the test statistic is 1.269 and the *p*-value for testing the null hypothesis that the intercept is equal to zero against the two sided alternative is 0.206.

<sup>&</sup>lt;sup>4</sup>The estimator of the slope is obtained via the application of the formula for the computation of the slope to the sample:  $\frac{1}{n-1}\sum_{i=1}^{n}(Y_i - \bar{Y})(X_i - \bar{X})/\frac{1}{n-1}\sum_{i=1}^{n}(X_i - \bar{X})^2$ . <sup>5</sup>Our computation involves rounding up errors, hence the small discrepancy between the

value we computed and the value in the report.

<sup>&</sup>lt;sup>6</sup>Notice that the "horsepower" measurement is missing for two observation. These observations are deleted for the analysis, leaving a total of n = 203 observations. The number of degrees of freedom is n - 2 = 203 - 2 = 201.

## 14.4 Linear Regression

In this case the null hypothesis is not rejected since the p-value is larger than 0.05.

The report contains an inference for the intercept. However, one is advised to take this inference in the current case with a grain of salt. Indeed, the intercept is the expected value of the response when the explanatory variable is equal to zero. Here the explanatory variable is the size of the engine and the response is the power of that engine. The power of an engine of size zero is a quantity that has no physical meaning! In general, unless the intercept is in the range of observations (i.e. the value 0 is in the range of the observed explanatory variable) one should treat the inference on the intercept cautiously. Such inference requires extrapolation and is sensitive to the miss-specification of the regression model.

Apart from testing hypotheses one may also construct confidence intervals for the parameters. A crude confidence interval may be obtained by taking 1.96 standard deviations on each side of the estimate of the parameter. Hence, a confidence interval for the slope is approximately equal to  $0.76949 \pm 1.96 \times 0.03919 = [0.6926776, 0.8463024]$ . In a similar way one may obtain a confidence interval for the slope<sup>7</sup>:  $6.64138 \pm 1.96 \times 5.23318 = [-3.615653, 16.89841]$ .

Alternatively, one may compute confidence intervals for the parameters of the linear regression model using the function "confint". The input to this function is the fitted model and the output is a confidence interval for each of the parameters:

confint(fit.power)

## 2.5 % 97.5 %
## (Intercept) -3.6775989 16.9603564
## engine.size 0.6922181 0.8467537

Observe the similarity between the confidence intervals that are computed by the function and the crude confidence intervals that were produced by us. The small discrepancies that do exist between the intervals result from the fact that the function "confint" uses the *t*-distribution whereas we used the Normal approximation.

<sup>&</sup>lt;sup>7</sup>The warning message that was made in the context of testing hypotheses on the intercept should be applied also to the construction of confidence intervals. If the value 0 is not in the range of the explanatory variable then one should be careful when interpreting a confidence interval for the intercept.

# 14.4 R-squared and the Variance of Residuals

In this section we discuss the residuals between the values of the response and their estimated expected value according to the regression model. These residuals are the regression model equivalence of the deviations between the observations and the sample average. We use these residuals in order compute the variability that is not accounted for by the regression model. Indeed, the ratio between the total variability of the residuals and the total variability of the deviations from the average serves as a measure of the variability that is not explained by the explanatory variable. R-squared, which is equal to 1 minus this ratio, is interpreted as the fraction of the variability of the response that is explained by the regression model.

We start with the definition of residuals. Let us return to the artificial example that compared length of fish to their weight. The data for this example was given in Table

tab : Regression\_1

and was saved in the objects "x" and "y". The regression model was fitted to this data by the application of the function "Im" to the formula "y~x" and the fitted model was saved in an object called "fit". Let us apply the function "summary" to the fitted model:

## ## Call: ## lm(formula = y ~ x)## ## Residuals: ## Min 1Q Median 30 Мах -3.0397 -2.1388 -0.6559 1.8518 4.0595 ## ## ## Coefficients: ## Estimate Std. Error t value Pr(>|t|) 4.6165 2.3653 1.952 0.0868 . ## (Intercept) 1,4274 0.0826 . ## 0.7195 1.984 х ## ## Signif. codes: 0 '\*\*\*' 0.001 '\*\*' 0.01 '\*' 0.05 '.' 0.1 ' ' 1 ## ## Residual standard error: 2.791 on 8 degrees of freedom ## Multiple R-squared: 0.3297, Adjusted R-squared: 0.246 ## F-statistic: 3.936 on 1 and 8 DF, p-value: 0.08255

## 262

summary(fit)

## 14.4 R-squared and the Variance of Residuals

The given report contains a table with estimates of the regression coefficients and information for conducting hypothesis testing. The report contains other information that is associated mainly with the notion of the residuals from regression line. Our current goal is to understand what is that other information.

The residual from regression for each observation is the difference between the value of the response for the observation and the estimated expectation of the response under the regression model<sup>8</sup>. An observation is a pair  $(x_i, y_i)$ , with  $y_i$  being the value of the response. The expectation of the response according to the regression model is  $a + b \cdot x_i$ , where a and b are the coefficients of the model. The estimated expectation is obtained by using, in the formula for the expectation, the coefficients that are estimated from the data. The residual is the difference between  $y_i$  and  $a + b \cdot x_i$ .

Consider an example. The first observation on the fish is (4.5, 9.5), where  $x_1 = 4.5$  and  $y_1 = 9.5$ . The estimated intercept is 4.6165 and the estimated slope is 1.4274. The estimated expectation of the response for the first variable is equal to

# $4.6165 + 1.4274 \cdot x_1 = 4.6165 + 1.4274 \cdot 4.5 = 11.0398 \; .$

The residual is the difference between the observes response and this value:

$$y_1 - (4.6165 + 1.4274 \cdot x_1) = 9.5 - 11.0398 = -1.5398$$
.

The residuals for the other observations are computed in the same manner. The values of the intercept and the slope are kept the same but the values of the explanatory variable and the response are changed.

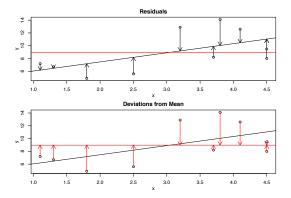

FIGURE 14.6: Residuals and Deviations from the Mean

Consult the upper plot in Figure 14.6. This is a scatter plot of the data,

<sup>&</sup>lt;sup>8</sup>The estimated expectation of the response is also called *the predicted response*.

## 14 Linear Regression

together with the regression line in *black* and the line of the average in *red*. A vertical arrow extends from each data point to the regression line. The point where each arrow hits the regression line is associated with the estimated value of the expectation for that point. The residual is the difference between the value of the response at the origin of the arrow and the value of the response at the tip of its head. Notice that there are as many residuals as there are observations.

The function "residuals" computes the residuals. The input to the function is the fitted regression model and the output is the sequence of residuals. When we apply the function to the object "fit", which contains the fitted regression model for the fish data, we get the residuals:

residuals(fit)

```
##
            1
                        2
                                                           5
                                                                       6
                                    3
                                               4
##
   -1.5397075 -1.6977999
                          -2.2857694
                                       0.2279229
                                                   3.7158923 4.0594616
##
            7
                        8
                                    9
                                              10
  -2.5849385 -3.0397075 2.1312463 1.0133998
```

Indeed, 10 residuals are produced, one for each observation. In particular, the residual for the first observation is -1.5397075, which is essentially the value that we obtained<sup>9</sup>.

Return to the report produced by the application of the function "summary" to the fitted regression model. The first component in the report is the formula that identifies the response and the explanatory variable. The second component, the component that comes under the title "Residuals:", gives a summary of the distribution of the residuals. This summary includes the smallest and the largest values in the sequence of residuals, as well as the first and third quartiles and the median. The average is not reported since the average of the residuals from the regression line is always equal to 0.

The table that contains information on the coefficients was discussed in the previous section. Let us consider the last 3 lines of the report.

The first of the three lines contains the estimated value of the standard deviation of the response from the regression model. If the expectations of the measurements of the response are located on the regression line then the variability of the response corresponds to the variability about this line. The resulting variance is estimated by the sum of squares of the residuals from the regression line, divided by the number of observations minus 2. A division by the number of observation minus 2 produces an unbiased estimator of the

 $<sup>^{9}</sup>$ The discrepancy between the value that we computed and the value computed by the function results from rounding up errors. We used the vales of the coefficients that appear in the report. These values are rounded up. The function "residuals" uses the coefficients without rounding.

## 14.4 R-squared and the Variance of Residuals

variance of the response about the regression model. Taking the square root of the estimated variance produces an estimate of the standard deviation:

#### sqrt(sum(residuals(fit)^2)/8)

#### ## [1] 2.790787

The last computation is a manual computation of the estimated standard deviation. It involves squaring the residuals and summing the squares. This sum is divided by the number of observations minus 2 (10 - 2 = 8). Taking the square root produces estimate. The value that we get for the estimated standard deviation is 2.790787, which coincides with the value that appears in the first of the last 3 lines of the report.

The second of these lines reports the R-squared of the linear fit. In order to explain the meaning of R-squared let us consider Figure 14.6 once again. The two plots in the figure present the scatter plot of the data together with the regression line and the line of the average. Vertical *black* arrows that represent the residuals from the regression are added to the upper plot. The lower plot contains vertical *red* arrows that extend from the data points to the line of the average. These arrows represent the deviations of the response from the average.

Consider two forms of variation. One form is the variation of the response from its average value. This variation is summarized by the sample variance, the sum of the squared lengths of the *red* arrows divided by the number of observations minus 1. The other form of variation is the variation of the response from the fitted regression line. This variation is summarized by the sample variation of the residuals, the sum of squared lengths of the *black* arrows divided by the number of observations minus 1. The ratio between these two quantities gives the relative variability of the response that remains after fitting the regression line to the data.

The line of the average is a straight line. The deviations of the observations from this straight line can be thought of as residuals from that line. The variability of these residuals, the sum of squares of the deviations from the average divided by the number of observations minus 1, is equal to the sample variance.

The regression line is the unique straight line that minimizes the variability of its residuals. Consequently, the variability of the residuals from the regression, the sum of squares of the residuals from the regression divided by the number of observations minus 1, is the smallest residual variability produced by any straight line. It follows that the sample variance of the regression residuals is less than the sample variance of the response. Therefore, the ratio between the variance of the residuals and the variance of the response is less than 1.

R-squared is the difference between 1 and the ratio of the variances. Its value

## 14 Linear Regression

is between 0 and 1 and it represents the fraction of the variability of the response that is *explained* by the regression line. The closer the points are to the regression line the larger the value of R-squared becomes. On the other hand, the less there is a linear trend in the data the closer to 0 is the value of R-squared. In the extreme case of R-squared equal to 1 all the data point are positioned exactly on a single straight line. In the other extreme, a value of 0 for R-squared implies no linear trend in the data.

Let us compte manually the difference between 1 and the ratio between the variance of the residuals and the variance of the response:

1-var(residuals(fit))/var(y)

## ## [1] 0.3297413

Observe that the computed value of R-squared is the same as the value "Multiple R-squared: 0.3297" that is given in the report.

The report provides another value of R-squared, titled Adjusted R-squared. The difference between the adjusted and unadjusted quantities is that in the former the sample variance of the residuals from the regression is replaced by an unbiased estimate of the variability of the response about the regression line. The sum of squares in the unbiased estimator is divided by the number of observations minus 2. Indeed, when we re-compute the ratio using the unbiased estimate, the sum of squared residuals divided by 10 - 2 = 8, we get:

## 1-(sum(residuals(fit)^2)/8)/var(y)

The value of this adjusted quantity is equal to the value "Adjusted R-squared: 0.246" in the report.

Which value of R-squared to use is a matter of personal taste. In any case, for a larger number of observations the difference between the two values becomes negligible.

The last line in the report produces an overall goodness of fit test for the regression model. In the current application of linear regression this test reduces to a test of the slope being equal to zero, the same test that is reported in the second row of the table of coefficients<sup>10</sup>. The *F* statistic is simply the square of the *t* value that is given in the second row of the table. The sampling distribution of this statistic under the null hypothesis is the *F*-distribution on 1 and n-2 degrees of freedom, which is the sampling distribution of the square of the test statistic for the slope. The computed *p*-value: 0.08255" is

<sup>## [1] 0.245959</sup> 

 $<sup>^{10}</sup>$ In more complex applications of linear regression, applications that are not considered in this book, the test in the last line of the report and the tests of coefficients do not coincide.

## 14.4 R-squared and the Variance of Residuals

the identical (after rounding up) to the p-value given in the second line of the table.

Return to the R-squared coefficient. This coefficient is a convenient measure of the goodness of fit of the regression model to the data. Let us demonstrate this point with the aid of the "cars" data. In Subsection 14.3.2 we fitted a regression model to the power of the engine as a response and the size of the engine as an explanatory variable. The fitted model was saved in the object called "fit.power". A report of this fit, the output of the expression "summary(fit.power)" was also presented. The null hypothesis of zero slope was clearly rejected. The value of R-squared for this fit was 0.6574. Consequently, about 2/3 of the variability in the power of the engine is explained by the size of the engine.

Consider trying to fit a different regression model for the power of the engine as a response. The variable "length" describes the length of the car (in inches). How well would the length explain the power of the car? We may examine this question using linear regression:

```
summary(lm(horsepower ~ length, data=cars))
##
## Call:
## lm(formula = horsepower ~ length, data = cars)
##
## Residuals:
## Min 1Q Median 3Q Max
## -53.57 -20.35 -6.69 14.45 180.72
##
```

```
## Coefficients:
##
               Estimate Std. Error t value Pr(>|t|)
  (Intercept) -205.3971
                            32.8185 -6.259 2.3e-09 ***
##
##
  length
                  1.7796
                             0.1881
                                     9.459 < 2e-16 ***
##
  ____
## Signif. codes: 0 '***' 0.001 '**' 0.01 '*' 0.05 '.' 0.1 ' ' 1
##
## Residual standard error: 33.12 on 201 degrees of freedom
    (2 observations deleted due to missingness)
##
## Multiple R-squared: 0.308, Adjusted R-squared: 0.3046
## F-statistic: 89.47 on 1 and 201 DF, p-value: < 2.2e-16
```

We used one expression to fit the regression model to the data and to summarize the outcome of the fit.

A scatter plot of the two variables together with the regression line may be produced using the code:

## 14 Linear Regression

plot(horsepower ~ length, data=cars)
abline(lm(horsepower ~ length, data=cars))

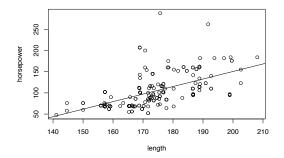

From the examination of the figure we may see that indeed there is a linear trend in the relation between the length and the power of the car. Longer cars tend to have more power. Testing the null hypothesis that the slope is equal to zero produces a very small *p*-value and leads to the rejection of the null hypothesis.

The length of the car and the size of the engine are both statistically significant in their relation to the response. However, which of the two explanatory variables produces a better fit?

An answer to this question may be provided by the examination of values of R-squared, the ratio of the variance of the response explained by each of the explanatory variable. The R-squared for the size of the engine as an explanatory variable is 0.6574, which is approximately equal to 2/3. The value of R-squared for the length of the car as an explanatory variable is 0.308, less than 1/3. It follows that the size of the engine explains twice as much of the variability of the power of the engine than the size of car and is a better explanatory variable.

# 14.5 Exercises

**Exercise 14.1.** Figure 14.7 presents 10 points and three lines. One of the lines is colored *red* and one of the points is marked as a *red triangle*. The points in the plot refer to the data frame in Table  $tab : Regression_2$ 

and the three lines refer to the linear equations:

14.5 Exercises

1. y = 42. y = 5 - 2x3. y = x

You are asked to match the marked line to the appropriate linear equation and match the marked point to the appropriate observation:

1. Which of the three equations, 1, 2 or 3, describes the line marked in *red*?

2. The poind marked with a *red triangle* represents which of the observations. (Identify the observation number.)

| tab | : | Regressio | $n_2$ |
|-----|---|-----------|-------|
|-----|---|-----------|-------|

TABLE 14.2: Points

| Observation | x    | у    |
|-------------|------|------|
| 1           | 2.3  | -3.0 |
| 2           | -1.9 | 9.8  |
| 3           | 1.6  | 4.3  |
| 4           | -1.6 | 8.2  |
| 5           | 0.8  | 5.9  |
| 6           | -1.0 | 4.3  |
| 7           | -0.2 | 2.0  |
| 8           | 2.4  | -4.7 |
| 9           | 1.8  | 1.8  |
| 10          | 1.4  | -1.1 |

**Exercise 14.2.** Assume a regression model that describes the relation between the expectation of the response and the value of the explanatory variable in the form:

$$\mathbf{E}(Y_i) = 2.13 \cdot x_i - 3.60$$

1. What is the value of the intercept and what is the value of the slope in the linear equation that describes the model?

2. Assume the  $x_1 = 5.5$ ,  $x_2 = 12.13$ ,  $x_3 = 4.2$ , and  $x_4 = 6.7$ . What is the expected value of the response of the 3rd observation?

**Exercise 14.3.** The file "aids.csv" contains data on the number of diagnosed cases of Aids and the number of deaths associated with Aids among adults

14 Linear Regression

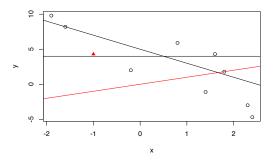

FIGURE 14.7: Lines and Points

and adolescents in the United States between 1981 and 2002<sup>11</sup>. The file can be found on the internet at http://pluto.huji.ac.il/~msby/StatThink/Datasets/aids. csv.

The file contains 3 variables: The variable "year" that tells the relevant year, the variable "diagnosed" that reports the number of Aids cases that were diagnosed in each year, and the variable "deaths" that reports the number of Aids related deaths in each year. The following questions refer to the data in the file:

1. Consider the variable "deaths" as response and the variable "diagnosed" as an explanatory variable. What is the slope of the regression line? Produce a point estimate and a confidence interval. Is it statistically significant (namely, significantly different than 0)?

2. Plot the scatter plot that is produced by these two variables and add the regression line to the plot. Does the regression line provided a good description of the trend in the data?

3. Consider the variable "diagnosed" as the response and the variable "year" as the explanatory variable. What is the slope of the regression line? Produce a point estimate and a confidence interval. Is the slope in this case statistically significant?

4. Plot the scatter plot that is produced by the later pair of variables and add the regression line to the plot. Does the regression line provided a good description of the trend in the data?

Exercise 14.4. Below are the percents of the U.S. labor force (excluding

<sup>&</sup>lt;sup>11</sup>The data is taken from Table  $1^{12}$  in section "Practice in Linear Regression" of the online Textbook "Collaborative Statistics" (Connexions. March 22, 2010. http://cnx.org/content/col10522/1.38/)<sup>13</sup> by Barbara Illowsky and Susan Dean.

## 14.5 Exercises

self-employed and unemployed) that are members of a labor union<sup>14</sup>. We use this data in order to practice the computation of the regression coefficients.

## tab : Regression\_4

**TABLE 14.3:** Percent of Union Members

| year | percent |
|------|---------|
| 1945 | 35.5    |
| 1950 | 31.5    |
| 1960 | 31.4    |
| 1970 | 27.3    |
| 1980 | 21.9    |
| 1986 | 17.5    |
| 1993 | 15.8    |

1. Produce the scatter plot of the data and add the regression line. Is the regression model reasonable for this data?

2. Compute the sample averages and the sample standard deviations of both variables. Compute the covariance between the two variables.

3. Using the summaries you have just computed, recompute the coefficients of the regression model.

**Exercise 14.5.** Assume a regression model was fit to some data that describes the relation between the explanatory variable x and the response y. Assume that the coefficients of the fitted model are a = 2.5 and b = -1.13, for the intercept and the slope, respectively. The first 4 observations in the data are  $(x_1, y_1) = (5.5, 3.22), (x_2, y_2) = (12.13, -6.02), (x_3, y_3) = (4.2, -8.3), and <math>(x_4, y_4) = (6.7, 0.17).$ 

1. What is the estimated expectation of the response for the 4th observation?

2. What is the residual from the regression line for the 4th observation?

**Exercise 14.6.** In Chapter 13 we analyzed an example that involved the difference between fuel consumption in highway and city driving conditions

 $<sup>^{14}</sup>$  Taken from Homework  $^{15}$  section in the chapter on linear regression of the online Textbook "Collaborative Statistics" (Connexions. March 22, 2010. http://cnx.org/content/col10522/1.38/)^{16} by Barbara Illowsky and Susan Dean.

## 14 Linear Regression

as the response<sup>17</sup>. The explanatory variable was a factor that was produced by splitting the cars into two weight groups. In this exercise we would like to revisit this example. Here we use the weight of the car directly as an explanatory variable. We also consider the size of the engine as an alternative explanatory variable and compare between the two regression models.

1. Fit the regression model that uses the variable "curb.weight" as an explanatory variable. Is the slope significantly different than 0? What fraction of the standard deviation of the response is explained by a regression model involving this variable?

2. Fit the regression model that uses the variable "engine.size" as an explanatory variable. Is the slope significantly different than 0? What fraction of the standard deviation of the response is explained by a regression model involving this variable?

3. Which of the two models fits the data better?

# 14.6 Summary

## Glossary

- **Regression:** Relates different variables that are measured on the same sample. Regression models are used to describe the effect of one of the variables on the distribution of the other one. The former is called the explanatory variable and the later is called the response.
- **Linear Regression:** The effect of a numeric explanatory variable on the distribution of a numeric response is described in terms of a linear trend.
- **Scatter Plot:** A plot that presents the data in a pair of numeric variables. The axes represents the variables and each point represents an observation.
- **Intercept:** A coefficient of a linear equation. Equals the value of *y* when the line crosses the *y*-axis.
- **Slope:** A coefficient of a linear equation. The change in the value of y for each unit change in the value of x. A positive slope corresponds to an increasing line and a negative slope corresponds to a decreasing line.
- **Covariance:** A measures the joint variability of two numeric variables. It is equal to the sum of the product of the deviations from the mean, divided by the number of observations minus 1.

 $<sup>^{17}</sup>$  The response was computed using the expression "cars\$highway.mpg - cars\$city.mpg"

#### 14.6 Summary

- **Residuals from Regression:** The residual differences between the values of the response for the observation and the estimated expectations of the response under the regression model (the predicted response).
- **R-Square:** is the difference between 1 and the ratio between the variance of the residuals from the regression and the variance of the response. Its value is between 0 and 1 and it represents the fraction of the variability of the response that is *explained* by the regression line.

#### Discuss in the Forum

The topic for discussion in the Forum of Chapter 6 was mathematical models and how good they should fit reality. In this Forum we would like to return to the same topic subject, but consider it specifically in the context of statistical models.

Some statisticians prefer complex models, models that try to fit the data as closely as one can. Others prefer a simple model. They claim that although simpler models are more remote from the data yet they are easier to interpret and thus provide more insight. What do you think? Which type of model is better to use?

When formulating your answer to this question you may thing of a situation that involves inference based on data conducted by yourself for the sack of others. What would be the best way to report your findings and explain them to the others?

#### Formulas:

• A Linear Equation:  $y = a + b \cdot x$ .

• Covariance:  $\frac{\text{Sum of products of the deviations}}{\text{Number of values in the sample}_{-1}} = \frac{\sum_{i=1}^{n} (y_i - y)(x_i - x)}{n-1}.$ 

- Regression Slope: b = Covariance(x, y)/Var(x).
- Regression Intercept:  $a = \bar{y} b\bar{x}$ .
- The Regression Model:  $\mathbf{E}(Y_i) = a + b \cdot x_i$ , a and b population parameters.
- Residuals:  $y_i (a + bx_i)$ , a and b estimated from the data.
- Estimate of Residual Variance:  $\sum_{i=1}^n (y_i-(a+bx_i))^2/(n-2), \, a \text{ and } b$  estimated from the data.
- R-Squared:  $1-\sum_{i=1}^n(y_i-(a+bx_i))^2/\sum_{i=1}^n(y_i-\bar{y})^2,$  a and b estimated from the data.

|\_\_\_\_ | \_\_\_\_

# 15

# A Bernoulli Response

# 15.1 Student Learning Objectives

Chapters 13 and 14 introduced statistical inference that involves a response and an explanatory variable that may affect the distribution of the response. In both chapters the response was numeric. The two chapters differed in the data type of the explanatory variable. In Chapter 13 the explanatory variable was a factor with two levels that splits the sample into two sub-samples. In Chapter 14 the explanatory variable was numeric and produced, together with the response, a linear trend. The aim in this chapter is to consider the case where the response is a Bernoulli variable. Such a variable may emerge as the indicator of the occurrence of an event associated with the response or as a factor with two levels. The explanatory variable is a factor with two levels in one case or a numerical variable in the other case.

Specifically, when the explanatory variable is a factor with two levels then we may use the function "prop.test". This function was used in Chapter 12 for the analysis of the probability of an event in a single sample. Here we use it in order to compare between two sub-samples. This is similar to the way the function "t.test" was used for a numeric response for both a single sample and for the comparison between sub-samples. For the case where the explanatory variable is numeric we may use the function "gum", acronym for *Generalized Linear Model*, in order to fit an appropriate regression model to the data.

By the end of this chapter, the student should be able to:

- Produce mosaic plots of the response and the explanatory variable.
- Apply the function "prop.test" in order to compare the probability of an event between two sub-populations
- Define the logistic regression model that relates the probability of an event in the response to a numeric explanatory variable.
- Fit the logistic regression model to data using the function "glm" and produce statistical inference on the fitted model.

### 15.2 Comparing Sample Proportions

In this chapter we deal with a Bernoulli response. Such a response has two levels, "TRUE" or "FALSE"<sup>1</sup>, and may emerges as the indicator of an event. Else, it may be associated with a factor with two levels and correspond to the indication of one of the two levels. Such response was considered in Chapters 11 and 12 where confidence intervals and tests for the probability of an event where discussed in the context of a single sample. In this chapter we discuss the investigation of relations between a response of this form and an explanatory variable.

We start with the case where the explanatory variable is a factor that has two levels. These levels correspond to two sub-populations (or two settings). The aim of the analysis is to compare between the two sub-populations (or between the two settings) the probability of the even.

The discussion in this section is parallel to the discussion in Section 13.3. That section considered the comparison of the expectation of a numerical response between two sub-populations. We denoted these sub-populations a and b with expectations  $\mathbf{E}(X_a)$  and  $\mathbf{E}(X_b)$ , respectively. The inference used the average  $\bar{X}_a$ , which was based on a sub-sample of size  $n_a$ , and the average  $\bar{X}_b$ , which was based on the other sub-sample of size  $n_b$ . The sub-samples variances  $S_a^2$  and  $S_b^2$  participated in the inference as well. The application of a test for the equality of the expectations and a confidence interval where produced by the application of the function "t.test" to the data.

The inference problem, which is considered in this chapter, involves an event. This event is being examined in two different settings that correspond to two different sub-population a and b. Denote the probabilities of the event in each of the sub-populations by  $p_a$  and  $p_b$ . Our concern is the statistical inference associated with the comparison of these two probabilities to each other.

Natural estimators of the probabilities are  $\hat{P}_a$  and  $\hat{P}_b$ , the sub-samples proportions of occurrence of the event. These estimators are used in order to carry out the inference. Specifically, we consider here the construction of a confidence interval for the difference  $p_a - p_b$  and a test of the hypothesis that the probabilities are equal.

The methods for producing the confidence intervals for the difference and for testing the null hypothesis that the difference is equal to zero are similar is principle to the methods that were described in Section  $sec: TwoSamp_3$ 

 $<sup>^1\</sup>mathrm{The}$  levels are frequently coded as 1 or 0, "success" or "failure", or any other pair of levels.

#### 15.2 Comparing Sample Proportions

for making parallel inferences regarding the relations between expectations. However, the derivations of the tools that are used in the current situation are not identical to the derivations of the tools that were used there. The main differences between the two cases is the replacement of the sub-sample averages by the sub-sample proportions, a difference in the way the standard deviation of the statistics are estimated, and the application of a continuity correction. We do not discuss in this chapter the theoretical details associated with the derivations. Instead, we demonstrate the application of the inference in an example.

The variable "num.of.doors" in the data frame "cars" describes the number of doors a car has. This variable is a factor with two levels, "two" and "four". We treat this variable as a response and investigate its relation to explanatory variables. In this section the explanatory variable is a factor with two levels and in the next section it is a numeric variable. Specifically, in this section we use the factor "fuel.type" as the explanatory variable. Recall that this variable identified the type of fuel, diesel or gas, that the car uses. The aim of the analysis is to compare the proportion of cars with four doors between cars that run on diesel and cars that run on gas.

Let us first summarize the data in a  $2 \times 2$  frequency table. The function "table" may be used in order to produce such a table:

```
cars <- read.csv("_data/cars.csv")
table(cars$fuel.type,cars$num.of.doors)
##
##
## four two
## diesel 16 3</pre>
```

98 86

##

gas

When the function "table" is applied to a combination of two factors then the output is a table of joint frequencies. Each entry in the table contains the frequency in the sample of the combination of levels, one from each variable, that is associated with the entry. For example, there are 16 cars in the data set that have the level "four" for the variable "num.of.doors" and the level "diesel" for the variable "fuel.type". Likewise, there are 3 cars that are associated with the combination "two" and "diesel". The total number of entries to the table is 16 + 3 + 98 + 86 = 203, which is the number of cars in the data set, minus the two missing values in the variable "num.of.doors".

A graphical representation of the relation between the two factors can be obtained using a mosaic plot. This plot is produced when the input to the function "plot" is a formula where both the response and the explanatory variables are factors:

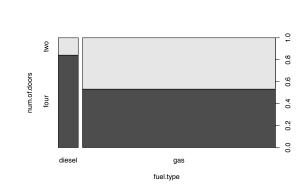

FIGURE 15.1: Number of Doors versus Fuel Type

plot(num.of.doors ~ fuel.type,data=cars)

The box plot describes the distribution of the explanatory variable and the distribution of the response for each level of the explanatory variable. In the current example the explanatory variable is the factor "fuel" that has 2 levels. The two levels of this variable, "diesel" and "gas", are given at the x-axis. A vertical rectangle is associated with each level. These 2 rectangles split the total area of the square. The total area of the square represents the total relative frequency (which is equal to 1). Consequently, the area of each rectangle represents the relative frequency of the associated level of the explanatory factor.

A rectangle associated with a given level of the explanatory variable is further divided into horizontal sub-rectangles that are associated with the response factor. In the current example each darker rectangle is associated with the level "four" of the response "num.of.door" and each brighter rectangle is associated with the level "two". The relative area of the horizontal rectangles within each vertical rectangle represent the relative frequency of the levels of the response within each subset associated with the level of the explanatory variable.

Looking at the plot one may appreciate the fact that diesel cars are less frequent than cars that run on gas. The graph also displays the fact that the relative frequency of cars with four doors among diesel cars is larger than the relative frequency of four doors cars among cars that run on gas.

The function "prop.test" may be used in order test the hypothesis that, at the population level, the probability of the level "four" of the response within the sub-population of diesel cars (the height of the leftmost darker rectangle in the theoretic mosaic plot that is produced for the entire population) is equal to the probability of the same level of the response with in the sub-population of cars that run on gas (the height of the rightmost darker rectangle in that

#### 15.2 Comparing Sample Proportions

theoretic mosaic plot). Specifically, let us test the hypothesis that the two probabilities of the level "four", one for diesel cars and one for cars that run on gas, are equal to each other.

The output of the function "table" may serve as the input to the function "prop.test"<sup>2</sup>. The Bernoulli response variable should be the second variable in the input to the table whereas the explanatory factor is the first variable in the table. When we apply the test to the data we get the report:

```
prop.test(table(cars$fuel.type,cars$num.of.doors))
```

```
##
    2-sample test for equality of proportions with continuity
##
##
   correction
##
##
  data: table(cars$fuel.type, cars$num.of.doors)
##
  X-squared = 5.5021, df = 1, p-value = 0.01899
  alternative hypothesis: two.sided
##
  95 percent confidence interval:
   0.1013542 0.5176389
##
   sample estimates:
##
      prop 1
                prop 2
  0.8421053 0.5326087
##
```

The two sample proportions of cars with four doors among diesel and gas cars are presented at the bottom of the report and serve as estimates of the subpopulations probabilities. Indeed, the relative frequency of cars with four doors among diesel cars is equal to  $\hat{p}_a = 16/(16 + 3) = 16/19 = 0.8421053$ . Likewise, the relative frequency of cars with four doors among cars that ran on gas is equal to  $\hat{p}_b = 98/(98 + 86) = 98/184 = 0.5326087$ . The confidence interval for the difference in the probability of a car with four doors between the two sub-populations,  $p_a - p_b$ , is reported under the title "95 percent confidence interval" and is given as [0.1013542, 0.5176389].

The null hypothesis, which is the subject of this test, is  $H_0$ :  $p_a = p_b$ . This hypothesis is tested against the two-sided alternative hypothesis  $H_1$ :  $p_a \neq p_b$ . The test itself is based on a test statistic that obtains the value x-squared = 5.5021. This test statistic corresponds essentially to the deviation between the estimated value of the parameter (the difference in sub-sample proportions of the event) and the theoretical value of the parameter ( $p_a - p_b = 0$ ). This deviation is divided by the estimated standard deviation and the ratio is squared.

<sup>&</sup>lt;sup>2</sup>The function "prop.test" was applied in Section 12.4 in order to test that the probability of an event is equal to a given value ("p = 0.5" by default). The input to the function was a pair of numbers: the total number of successes and the sample size. In the current application the input is a  $2 \times 2$  table. When applied to such input the function carries out a test of the equality of the probability of the first column between the rows of the table.

#### 15 A Bernoulli Response

The statistic itself is produced via a continuity correction that makes its null distribution closer to the limiting chi-square distribution on one degree of freedom. The p-value is computed based on this limiting chi-square distribution.

Notice that the computed *p*-value is equal to p-value = 0.01899. This value is smaller than 0.05. Consequently, the null hypothesis is rejected at the 5% significance level in favor of the alternative hypothesis. This alternative hypothesis states that the sub-populations probabilities are different from each other.

# 15.3 Logistic Regression

In the previous section we considered a Bernoulli response and a factor with two levels as an explanatory variable. In this section we use a numeric variable as the explanatory variable. The discussion in this section is parallel to the discussion in Chapter

#### ch : Regression

that presented the topic of linear regression. However, since the response is not of the same form, it is the indicator of a level of a factor and not a regular numeric response, then the tools the are used are different. Instead of using linear regression we use another type of regression that is called *Logistic Regression*.

Recall that linear regression involved fitting a straight line to the scatter plot of data points. This line corresponds to the expectation of the response as a function of the explanatory variable. The estimated coefficients of this line are computed from the data and used for inference.

In logistic regression, instead of the consideration of the expectation of a numerical response, one considers the probability of an event associated with the response. This probability is treated as a function of the explanatory variable. Parameters that determine this function are estimated from the data and are used for inference regarding the relation between the explanatory variable and the response. Again, we do not discuss the theoretical details involved in the derivation of logistic regression. Instead, we apply the method to an example.

We consider the factor "num.of.doors" as the response and the probability of a car with four doors as the probability of the response. The length of the car will serve as the explanatory variable. Measurements of lengths of the cars are stored in the variable "length" in the data frame "cars".

First, let us plot the relation between the response and the explanatory variable:

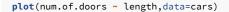

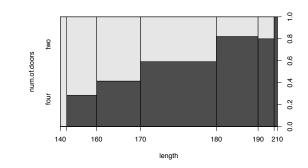

FIGURE 15.2: Number of Doors versus Fuel Type

The plot is a type of a mosaic plot and it is produced when the input to the function "plot" is a formula with a factor as a response and a numeric variable as the explanatory variable. The plot presents, for interval levels of the explanatory variable, the relative frequencies of each interval. It also presents the relative frequency of the levels of the response within each interval level of the explanatory variable.

In order to get a better understanding of the meaning of the given mosaic plot one may consider the histogram of the explanatory variable.

hist(cars\$length)

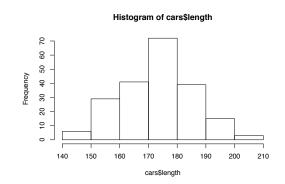

FIGURE 15.3: Histogram of the Length of Cars

The histogram involves the partition of the range of variable length into inter-

#### 15 A Bernoulli Response

vals. These interval are the basis for rectangles. The height of the rectangles represent the frequency of cars with lengths that fall in the given interval.

The mosaic plot in Figure 15.2 is constructed on the basis of this histogram. The x-axis in this plot corresponds to the explanatory variable "length". The total area of the square in the plot is divided between 7 vertical rectangles. These vertical rectangles correspond to the 7 rectangles in the histogram of Figure 15.3, turn on their sides. Hence, the width of each rectangle in Figure 15.2 correspond to the hight of the parallel rectangle in the histogram. Consequently, the area of the vertical rectangles in the mosaic plot represents the relative frequency of the associated interval of values of the explanatory variable.

The rectangle that is associated with each interval of values of the explanatory variable is further divided into horizontal sub-rectangles that are associated with the response factor. In the current example each darker rectangle is associated with the level "four" of the response "num.of.door" and each brighter rectangle is associated with the level "two". The relative area of the horizontal rectangles within each vertical rectangle represent the relative frequency of the levels of the response within each interval of values of the explanatory variable.

From the examination of the mosaic plot one may identify relations between the explanatory variable and the relative frequency of an identified level of the response. In the current example one may observe that the relative frequency of the cars with four doors is, overall, increasing with the increase in the length of cars.

Logistic regression is a method for the investigation of relations between the probability of an event and explanatory variables. Specifically, we use it here for making inference on the number of doors as a response and the length of the car as the explanatory variable.

Statistical inference requires a statistical model. The statistical model in logistic regression relates the probability  $p_i$ , the probability of the event for observation *i*, to  $x_i$ , the value of the response for that observation. The relation between the two in given by the formula:

$$p_i = \frac{e^{a+b\cdot x_i}}{1+e^{a+b\cdot x_i}}$$

where a and b are coefficients common to all observations. Equivalently, one may write the same relation in the form:

$$\log(p_i/[1-p_i]) = a + b \cdot x_i ,$$

that states that the relation between a (function of) the probability of the event and the explanatory variable is a linear trend.

#### 15.3 Logistic Regression

One may fit the logistic regression to the data and test the null hypothesis by the use of the function "glm":

fit.doors <- glm(num.of.doors=="four"~length, family=binomial,data=cars)
summary(fit.doors)</pre>

```
##
## Call:
##
  glm(formula = num.of.doors == "four" ~ length, family = binomial,
##
       data = cars)
##
## Deviance Residuals:
       Min
##
                 10
                      Median
                                    30
                                            Мах
##
  -2.1646 -1.1292
                      0.5688
                               1.0240
                                         1.6673
##
  Coefficients:
##
##
                Estimate Std. Error z value Pr(>|z|)
##
  (Intercept) -13.14767
                            2.58693 -5.082 3.73e-07 ***
  length
                 0.07726
                            0.01495
                                      5.168 2.37e-07 ***
##
##
  ___
##
  Signif. codes: 0 '***' 0.001 '**' 0.01 '*' 0.05 '.' 0.1 ' ' 1
##
  (Dispersion parameter for binomial family taken to be 1)
##
##
##
       Null deviance: 278.33 on 202 degrees of freedom
  Residual deviance: 243.96 on 201 degrees of freedom
##
     (2 observations deleted due to missingness)
##
  AIC: 247.96
##
##
## Number of Fisher Scoring iterations: 3
```

Generally, the function "gim" can be used in order to fit regression models in cases where the distribution of the response has special forms. Specifically, when the argument "family=binomial" is used then the model that is being used in the model of logistic regression. The formula that is used in the function involves a response and an explanatory variable. The response may be a sequence with logical "TRUE" or "FALSE" values as in the example<sup>3</sup>. Alternatively, it may be a sequence with "1" or "0" values, "1" corresponding to the event occurring to the subject and "0" corresponding to the event not occurring. The argument "data=cars" is used in order to inform the function that the variables are located in the given data frame.

<sup>&</sup>lt;sup>3</sup>The response is the output of the expression "num.of.doors==four". This expression produces logical values. "TRUE" when the car has 4 doors and "FALSE" when it has 2 doors.

#### 15 A Bernoulli Response

The "glm" function is applied to the data and the fitted model is stored in the object "fit.doors".

A report is produced when the function "summary" is applied to the fitted model. Notice the similarities and the differences between the report presented here and the reports for linear regression that are presented in Chapter 14. Both reports contain estimates of the coefficients a and b and tests for the equality of these coefficients to zero. When the coefficient b, the coefficient that represents the slope, is equal to 0 then the probability of the event and the explanatory variable are unrelated. In the current case we may note that the null hypothesis  $H_0$ : b = 0, the hypothesis that claims that there is no relation between the explanatory variable and the response, is clearly rejected (p-value  $2.37 \times 10^{-7}$ ).

The estimated values of the coefficients are -13.14767 for the intercept *a* and 0.07726 for the slope *b*. One may produce confidence intervals for these coefficients by the application of the function "confint" to the fitted model:

```
confint(fit.doors)
```

```
## Waiting for profiling to be done...
## 2.5 % 97.5 %
## (Intercept) -18.50384373 -8.3180877
## length 0.04938358 0.1082429
```

### 15.4 Exercises

**Exercise 15.1.** This exercise deals with a comparison between Mediterranean diet and low-fat diet recommended by the American Heart Association in the context of risks for illness or death among patients that survived a heart attack<sup>4</sup>. This case study is taken from the Rice Virtual Lab in Statistics<sup>5</sup>. More details on this case study can be found in the case study "Mediterranean Diet and Health<sup>6</sup>" that is presented in that site.

The subjects, 605 survivors of a heart attack, were randomly assigned follow either (1) a diet close to the "prudent diet step 1" of the American Heart Association (AHA) or (2) a Mediterranean-type diet consisting of more bread

<sup>&</sup>lt;sup>4</sup>De Lorgeril, M., Salen, P., Martin, J., Monjaud, I., Boucher, P., Mamelle, N. (1998). Mediterranean Dietary pattern in a Randomized Trial. Archives of Internal Medicine, 158, 1181-1187.

<sup>&</sup>lt;sup>5</sup>http://onlinestatbook.com/rvls.html

 $<sup>^{6} \</sup>texttt{http://onlinestatbook.com/case\_studies\_rvls/diet\_study/index.html}$ 

#### 15.4 Exercises

and cereals, more fresh fruit and vegetables, more grains, more fish, fewer delicatessen food, less meat.

The subjects' diet and health condition were monitored over a period of fouryear. Information regarding deaths, development of cancer or the development of non-fatal illnesses was collected. The information from this study is stored in the file "diet.csv". The file "diet.csv" contains two factors: "health" that describes the condition of the subject, either healthy, suffering from a nonfatal illness, suffering from cancer, or dead; and the "type" that describes the type of diet, either Mediterranean or the diet recommended by the AHA. The file can be found on the internet at http://pluto.huji.ac.il/~msby/StatThink/ Datasets/diet.csv. Answer the following questions based on the data in the file:

1. Produce a frequency table of the two variable. Read off from the table the number of healthy subjects that are using the Mediterranean diet and the number of healthy subjects that are using the diet recommended by the AHA.

2. Test the null hypothesis that the probability of keeping healthy following an heart attack is the same for those that use the Mediterranean diet and for those that use the diet recommended by the AHA. Use a two-sided alternative and a 5% significance level.

3. Compute a 95% confidence interval for the difference between the two probabilities of keeping healthy.

**Exercise 15.2.** Cushing's syndrome disorder results from a tumor (adenoma) in the pituitary gland that causes the production of high levels of cortisol. The symptoms of the syndrome are the consequence of the elevated levels of this steroid hormone in the blood. The syndrome was first described by Harvey Cushing in 1932.

The file "coshings.csv" contains information on 27 patients that suffer from Cushing's syndrome<sup>7</sup>. The three variables in the file are "tetra", "pregn", and "type". The factor "type" describes the underlying type of syndrome, coded as "a", (adenoma),"b" (bilateral hyperplasia), "c" (carcinoma) or "u" for unknown. The variable "tetra" describe the level of urinary excretion rate (mg/24hr) of Tetrahydrocortisone, a type of steroid, and the variable "pregn" describes urinary excretion rate (mg/24hr) of Pregnanetriol, another type of steroid. The file can be found on the internet at http://pluto.huji.ac.il/~msby/StatThink/ Datasets/coshings.csv. Answer the following questions based on the information in this file:

1. Plot the histogram of the variable "tetra" and the mosaic plot that describes the relation between the variable "type" as a response and the variable "tetra". What is the information that is conveyed

<sup>&</sup>lt;sup>7</sup>The source of the data is the data file "cushings" from the package "MASS" in R.

#### 15 A Bernoulli Response

by the second vertical triangle from the right (the third from the left) in the mosaic plot.

2. Test the null hypothesis that there is no relation between the variable "tetra" as an explanatory variable and the indicator of the type being equal to "b" as a response. Compute a confidence interval for the parameter that describes the relation.

3. Repeat the analysis from 2 using only the observations for which the type is known. (Hint: you may fit the model to the required subset by the inclusion of the argument "subset=(type!=u)" in the function that fits the model.) Which of the analysis do you think is more appropriate?

### Glossary

- **Mosaic Plot:** A plot that describes the relation between a response factor and an explanatory variable. Vertical rectangles represent the distribution of the explanatory variable. Horizontal rectangles within the vertical ones represent the distribution of the response.
- **Logistic Regression:** A type of regression that relates between an explanatory variable and a response of the form of an indicator of an event.

#### Discuss in the forum

In the description of the statistical models that relate one variable to the other we used terms that suggest a causality relation. One variable was called the "explanatory variable" and the other was called the "response". One may get the impression that the explanatory variable is the cause for the statistical behavior of the response. In negation to this interpretation, some say that all that statistics does is to examine the joint distribution of the variables, but casuality cannot be inferred from the fact that two variables are statistically related. What do you think? Can statistical reasoning be used in the determination of casuality?

As part of your answer in may be useful to consider a specific situation where the determination of casuality is required. Can any of the tools that were discussed in the book be used in a meaningful way to aid in the process of such determination?

Notice that the last 3 chapters dealt with statistical models that related an explanatory variable to a response. We considered tools that can be used when both variable are factors and when both are numeric. Other tools may be used when one of the variables is a factor and the other is numeric. An

## 15.4 Exercises

analysis that involves one variable as the response and the other as explanatory variable can be reversed, possibly using a different statistical tool, with the roles of the variables exchanged. Usually, a significant statistical finding will be still significant when the roles of a response and an explanatory variable are reversed.

# Formulas:

- Logistic Regression, (Probability):  $p_i = \frac{e^{a+b\cdot x_i}}{1+e^{a+b\cdot x_i}}.$
- Logistic Regression, (Predictor):  $\log(p_i/[1-p_i]) = a + b \cdot x_i.$

|\_\_\_\_ | \_\_\_\_

# 16

Case Studies

# 16.1 Student Learning Objective

This chapter concludes this book. We start with a short review of the topics that were discussed in the second part of the book, the part that dealt with statistical inference. The main part of the chapter involves the statistical analysis of 2 case studies. The tools that will be used for the analysis are those that were discussed in the book. We close this chapter and this book with some concluding remarks. By the end of this chapter, the student should be able to:

- Review the concepts and methods for statistical inference that were presented in the second part of the book.
- Apply these methods to requirements of the analysis of real data.
- Develop a resolve to learn more statistics.

# 16.2 A Review

The second part of the book dealt with statistical inference; the science of making general statement on an entire population on the basis of data from a sample. The basis for the statements are theoretical models that produce the sampling distribution. Procedures for making the inference are evaluated based on their properties in the context of this sampling distribution. Procedures with desirable properties are applied to the data. One may attach to the output of this application summaries that describe these theoretical properties.

In particular, we dealt with two forms of making inference. One form was estimation and the other was hypothesis testing. The goal in estimation is to determine the value of a parameter in the population. Point estimates or confidence intervals may be used in order to fulfill this goal. The properties

#### 16 Case Studies

of point estimators may be assessed using the mean square error (MSE) and the properties of the confidence interval may be assessed using the confidence level.

The target in hypotheses testing is to decide between two competing hypothesis. These hypotheses are formulated in terms of population parameters. The decision rule is called a statistical test and is constructed with the aid of a test statistic and a rejection region. The default hypothesis among the two, is rejected if the test statistic falls in the rejection region. The major property a test must possess is a bound on the probability of a Type I error, the probability of erroneously rejecting the null hypothesis. This restriction is called the significance level of the test. A test may also be assessed in terms of it's statistical power, the probability of rightfully rejecting the null hypothesis.

Estimation and testing were applied in the context of single measurements and for the investigation of the relations between a pair of measurements. For single measurements we considered both numeric variables and factors. For numeric variables one may attempt to conduct inference on the expectation and/or the variance. For factors we considered the estimation of the probability of obtaining a level, or, more generally, the probability of the occurrence of an event.

We introduced statistical models that may be used to describe the relations between variables. One of the variables was designated as the response. The other variable, the explanatory variable, is identified as a variable which may affect the distribution of the response. Specifically, we considered numeric variables and factors that have two levels. If the explanatory variable is a factor with two levels then the analysis reduces to the comparison of two sub-populations, each one associated with a level. If the explanatory variable is numeric then a regression model may be applied, either linear or logistic regression, depending on the type of the response.

The foundations of statistical inference are the assumption that we make in the form of statistical models. These models attempt to reflect reality. However, one is advised to apply healthy skepticism when using the models. First, one should be aware what the assumptions are. Then one should ask oneself how reasonable are these assumption in the context of the specific analysis. Finally, one should check as much as one can the validity of the assumptions in light of the information at hand. It is useful to plot the data and compare the plot to the assumptions of the model.

# 16.3 Case Studies

Let us apply the methods that were introduced throughout the book to two examples of data analysis. Both examples are taken from the case studies of the Rice Virtual Lab in Statistics<sup>1</sup> can be found in their Case Studies<sup>2</sup> section. The analysis of these case studies may involve any of the tools that were described in the second part of the book (and some from the first part). It may be useful to read again Chapters 9–15 before reading the case studies.

### 16.3.1 Physicians' Reactions to the Size of a Patient

Overweight and obesity is common in many of the developed contrives. In some cultures, obese individuals face discrimination in employment, education, and relationship contexts. The current research, conducted by Mikki Hebl and Jingping Xu<sup>3</sup>, examines physicians' attitude toward overweight and obese patients in comparison to their attitude toward patients who are not overweight.

The experiment included a total of 122 primary care physicians affiliated with one of three major hospitals in the Texas Medical Center of Houston. These physicians were sent a packet containing a medical chart similar to the one they view upon seeing a patient. This chart portrayed a patient who was displaying symptoms of a migraine headache but was otherwise healthy. Two variables (the gender and the weight of the patient) were manipulated across six different versions of the medical charts. The weight of the patient, described in terms of Body Mass Index (BMI), was average (BMI = 23), overweight (BMI = 30), or obese (BMI = 36). Physicians were randomly assigned to receive one of the six charts, and were asked to look over the chart carefully and complete two medical forms. The first form asked physicians which of 42 tests they would recommend giving to the patient. The second form asked physicians to indicate how much time they believed they would spend with the patient, and to describe the reactions that they would have toward this patient.

In this presentation, only the question on how much time the physicians believed they would spend with the patient is analyzed. Although three patient weight conditions were used in the study (average, overweight, and obese) only the average and overweight conditions will be analyzed. Therefore, there

<sup>1</sup>http://onlinestatbook.com/rvls.html

<sup>&</sup>lt;sup>2</sup>http://onlinestatbook.com/case\_studies\_rvls/

<sup>&</sup>lt;sup>3</sup>Hebl, M. and Xu, J. (2001). Weighing the care: Physicians' reactions to the size of a patient. International Journal of Obesity, 25, 1246-1252.

16 Case Studies

are two levels of patient weight (average and overweight) and one dependent variable (time spent).

The data for the given collection of responses from 72 primary care physicians is stored in the file "discriminate.csv"<sup>4</sup>. We start by reading the content of the file into a data frame by the name "patient" and presenting the summary of the variables:

```
patient <- read.csv("_data/discriminate.csv")</pre>
summary(patient)
```

| ## | weight    | time          |
|----|-----------|---------------|
| ## | BMI=23:33 | Min. : 5.00   |
| ## | BMI=30:38 | 1st Qu.:20.00 |
| ## |           | Median :30.00 |
| ## |           | Mean :27.82   |
| ## |           | 3rd Qu.:30.00 |
| ## |           | Max. :60.00   |

Observe that of the 72 "patients", 38 are overweight and 33 have an average weight. The time spend with the patient, as predicted by physicians, is distributed between 5 minutes and 1 hour, with a average of 27.82 minutes and a median of 30 minutes.

It is a good practice to have a look at the data before doing the analysis. In this examination on should see that the numbers make sense and one should identify special features of the data. Even in this very simple example we may want to have a look at the histogram of the variable "time":

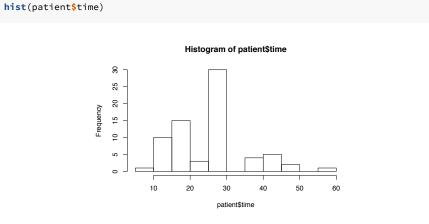

 ${}^{4}{\rm The \ file \ can \ be \ found \ on \ the \ internet \ at \ http://pluto.huji.ac.il/~msby/StatThink/Datasets/}$ discriminate.csv.

292

#### 16.3 Case Studies

A feature in this plot that catches attention is the fact that there is a high concventration of values in the interval between 25 and 30. Together with the fact that the median is equal to 30, one may suspect that, as a matter of fact, a large number of the values are actually equal to 30. Indeed, let us produce a table of the response:

table(patient\$time)

## ## 5 15 20 25 30 40 45 50 60 ## 1 10 15 3 30 4 5 2 1

Notice that 30 of the 72 physicians marked "30" as the time they expect to spend with the patient. This is the middle value in the range, and may just be the default value one marks if one just needs to complete a form and do not really place much importance to the question that was asked.

The goal of the analysis is to examine the relation between overweigh and the Doctor's response. The explanatory variable is a factor with two levels. The response is numeric. A natural tool to use in order to test this hypothesis is the *t*-test, which is implemented with the function "t.test".

First we plot the relation between the response and the explanatory variable and then we apply the test:

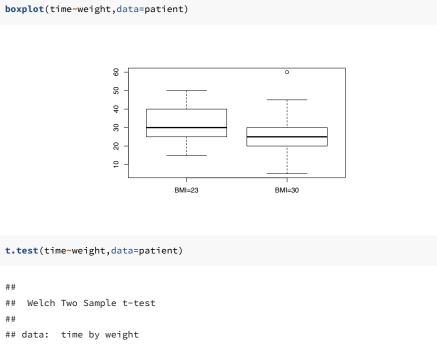

```
16 Case Studies
```

```
## t = 2.8516, df = 67.174, p-value = 0.005774
## alternative hypothesis: true difference in means is not equal to 0
## 95 percent confidence interval:
## 1.988532 11.265056
## sample estimates:
## mean in group BMI=23 mean in group BMI=30
## 31.36364 24.73684
```

Nothing seems problematic in the box plot. The two distributions, as they are reflected in the box plots, look fairly symmetric.

When we consider the report that produced by the function "t.test" we may observe that the *p*-value is equal to 0.005774. This *p*-value is computed in testing the null hypothesis that the expectation of the response for both types of patients are equal against the two sided alternative. Since the *p*-value is less than 0.05 we do reject the null hypothesis.

The estimated value of the difference between the expectation of the response for a patient with BMI=23 and a patient with BMI=30 is  $31.36364-24.73684 \approx 6.63$  minutes. The confidence interval is (approximately) equal to [1.99, 11.27]. Hence, it looks as if the physicians expect to spend more time with the average weight patients.

After analyzing the effect of the explanatory variable on the expectation of the response one may want to examine the presence, or lack thereof, of such effect on the variance of the response. Towards that end, one may use the function "var.test":

```
var.test(time~weight,data=patient)
##
##
   F test to compare two variances
##
## data: time by weight
## F = 1.0443, num df = 32, denom df = 37, p-value = 0.8931
## alternative hypothesis: true ratio of variances is not equal to 1
## 95 percent confidence interval:
##
   0.5333405 2.0797269
## sample estimates:
##
  ratio of variances
##
             1.044316
```

In this test we do not reject the null hypothesis that the two variances of the response are equal since the *p*-value is larger than 0.05. The sample variances are almost equal to each other (their ratio is 1.044316), with a confidence interval for the ration that essentially ranges between 1/2 and 2.

The production of p-values and confidence intervals is just one aspect in the

#### 16.3 Case Studies

analysis of data. Another aspect, which typically is much more time consuming and requires experience and healthy skepticism is the examination of the assumptions that are used in order to produce the *p*-values and the confidence intervals. A clear violation of the assumptions may warn the statistician that perhaps the computed nominal quantities do not represent the actual statistical properties of the tools that were applied.

In this case, we have noticed the high concentration of the response at the value "30". What is the situation when we split the sample between the two levels of the explanatory variable? Let us apply the function "table" once more, this time with the explanatory variable included:

#### table(patient\$time,patient\$weight)

#### ## ## BMI=23 BMI=30 ## 5 0 1 ## 2 8 15 ## 20 6 9 2 ## 25 1 ## 30 14 16 ## 40 4 0 ## 45 4 1 ## 50 2 0 ## 60 0 1

Not surprisingly, there is still high concentration at that level "30". But one can see that only 2 of the responses of the "BMI=30" group are above that value in comparison to a much more symmetric distribution of responses for the other group.

The simulations of the significance level of the one-sample *t*-test for an Exponential response that were conducted in Question ex: Testing.2

may cast some doubt on how trustworthy are nominal p-values of the t-test when the measurements are skewed. The skewness of the response for the group "BMI=30" is a reason to be worry.

We may consider a different test, which is more robust, in order to validate the significance of our findings. For example, we may turn the response into a factor by setting a level for values larger or equal to "30" and a different level for values less than "30". The relation between the new response and the explanatory variable can be examined with the function "prop.test". We first plot and then test:

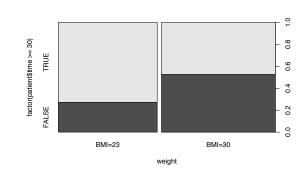

plot(factor(patient\$time>=30)~weight,data=patient)

```
prop.test(table(patient$time>=30,patient$weight))
```

```
##
##
   2-sample test for equality of proportions with continuity
##
   correction
##
  data: table(patient$time >= 30, patient$weight)
##
  X-squared = 3.7098, df = 1, p-value = 0.05409
##
  alternative hypothesis: two.sided
##
##
  95 percent confidence interval:
   -0.515508798 -0.006658689
##
  sample estimates:
##
##
      prop 1
                prop 2
## 0.3103448 0.5714286
```

The mosaic plot presents the relation between the explanatory variable and the new factor. The level "TRUE" is associated with a value of the predicted time spent with the patient being 30 minutes or more. The level "FALSE" is associated with a prediction of less than 30 minutes.

The computed *p*-value is equal to 0.05409, that almost reaches the significance level of  $5\%^5$ . Notice that the probabilities that are being estimated by the function are the probabilities of the level "FALSE". Overall, one may see the outcome of this test as supporting evidence for the conclusion of the *t*-test. However, the *p*-value provided by the *t*-test may over emphasize the evidence in the

<sup>&</sup>lt;sup>5</sup>One may propose splinting the response into two groups, with one group being associated with values of "time" strictly *larger* than 30 minutes and the other with values less or equal to 30. The resulting *p*-value from the expression "prop.test(table(patient\$time>30,patient\$weight))" is 0.01276. However, the number of subjects in one of the cells of the table is equal only to 2, which is problematic in the context of the Normal approximation that is used by this test.

data for a significant difference in the physician attitude towards overweight patients.

#### 16.3.2 Physical Strength and Job Performance

The next case study involves an attempt to develop a measure of physical ability that is easy and quick to administer, does not risk injury, and is related to how well a person performs the actual job. The current example is based on study by Blakely et al. <sup>6</sup>, published in the journal Personnel Psychology.

There are a number of very important jobs that require, in addition to cognitive skills, a significant amount of strength to be able to perform at a high level. Construction worker, electrician and auto mechanic, all require strength in order to carry out critical components of their job. An interesting applied problem is how to select the best candidates from amongst a group of applicants for physically demanding jobs in a safe and a cost effective way.

The data presented in this case study, and may be used for the development of a method for selection among candidates, were collected from 147 individuals working in physically demanding jobs. Two measures of strength were gathered from each participant. These included grip and arm strength. A piece of equipment known as the Jackson Evaluation System (JES) was used to collect the strength data. The JES can be configured to measure the strength of a number of muscle groups. In this study, grip strength and arm strength were measured. The outcomes of these measurements were summarized in two scores of physical strength called "grip" and "arm".

Two separate measures of job performance are presented in this case study. First, the supervisors for each of the participants were asked to rate how well their employee(s) perform on the physical aspects of their jobs. This measure is summarizes in the variable "ratings". Second, simulations of physically demanding work tasks were developed. The summary score of these simulations are given in the variable "sims". Higher values of either measures of performance indicates better performance.

The data for the 4 variables and 147 observations is stored in "job.csv"<sup>7</sup>. We start by reading the content of the file into a data frame by the name "job", presenting a summary of the variables, and their histograms:

job <- read.csv("\_data/job.csv")
summary(job)</pre>

<sup>&</sup>lt;sup>6</sup>Blakley, B.A., Qui?ones, M.A., Crawford, M.S., and Jago, I.A. (1994). The validity of isometric strength tests. Personnel Psychology, 47, 247-274.

<sup>&</sup>lt;sup>7</sup>The file can be found on the internet at http://pluto.huji.ac.il/~msby/StatThink/Datasets/job.csv.

```
##
                                           ratings
                                                              sims
         grip
                           arm
                     Min.
                             : 19.00
                                               :21.60
                                                         Min.
                                                                :-4.1700
##
    Min.
            : 29.0
                                       Min.
                                                         1st Qu.:-0.9650
##
    1st Qu.: 94.0
                     1st Qu.: 64.50
                                        1st Qu.:34.80
    Median :111.0
##
                     Median : 81.50
                                        Median :41.30
                                                         Median : 0.1600
##
    Mean
            :110.2
                     Mean
                             : 78.75
                                        Mean
                                               :41.01
                                                         Mean
                                                                : 0.2018
    3rd Ou.:124.5
                     3rd Qu.: 94.00
                                        3rd Qu.:47.70
                                                         3rd Qu.: 1.0700
##
##
    Max.
            :189.0
                     Max.
                             :132.00
                                        Max.
                                               :57.20
                                                         Max.
                                                                : 5.1700
par(mfrow=c(2,2)) # we'll plot a 2x2 grid
hist(job$grip)
hist(job$arm)
hist(job$ratings)
```

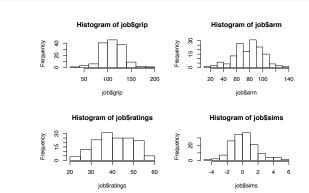

All variables are numeric. Examination of the 4 summaries and histograms does not produce interest findings. All variables are, more or less, symmetric with the distribution of the variable "ratings" tending perhaps to be more uniform then the other three.

The main analyses of interest are attempts to relate the two measures of physical strength "grip" and "arm" with the two measures of job performance, "ratings" and "sims". A natural tool to consider in this context is a linear regression analysis that relates a measure of physical strength as an explanatory variable to a measure of job performance as a response.

```
par(mfrow=c(2,2)) # we'll plot a 2x2 grid
plot(sims~grip,data=job)
sims.grip <- lm(sims~grip,data=job)
abline(sims.grip)
plot(sims~arm,data=job)</pre>
```

298

hist(job\$sims)

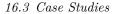

```
sims.arm <- lm(sims~arm,data=job)
abline(sims.arm)
score <- -5.434 + 0.024*job$grip+ 0.037*job$arm
plot(sims~score,data=job)
sims.score <- lm(sims~score,data=job)
abline(sims.score)</pre>
```

plot(grip~arm,data=job)

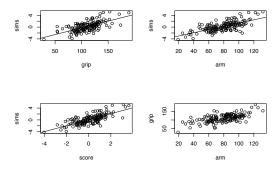

FIGURE 16.1: Scatter Plots and Regression Lines

Let us consider the variable "sims" as a response. The first step is to plot a scatter plot of the response and explanatory variable, for both explanatory variables. To the scatter plot we add the line of regression. In order to add the regression line we fit the regression model with the function "im" and then apply the function "abline" to the fitted model. The plot for the relation between the response and the variable "grip" is produced by the code:

```
plot(sims~grip,data=job)
sims.grip <- lm(sims~grip,data=job)
abline(sims.grip)</pre>
```

The plot that is produced by this code is presented on the upper-left panel of Figure 16.1.

The plot for the relation between the response and the variable "arm" is produced by this code:

plot(sims~arm,data=job)

16 Case Studies

```
sims.arm <- lm(sims~arm,data=job)
abline(sims.arm)</pre>
```

The plot that is produced by the last code is presented on the upper-right panel of Figure 16.1.

Both plots show similar characteristics. There is an overall linear trend in the relation between the explanatory variable and the response. The value of the response increases with the increase in the value of the explanatory variable (a positive slope). The regression line seems to follow, more or less, the trend that is demonstrated by the scatter plot.

A more detailed analysis of the regression model is possible by the application of the function "summary" to the fitted model. First the case where the explanatory variable is "grip":

```
summary(sims.grip)
```

```
##
## Call:
##
  lm(formula = sims ~ grip, data = job)
##
##
  Residuals:
      Min
##
                10 Median
                                30
                                       Мах
##
  -2.9295 -0.8708 -0.1219 0.8039 3.3494
##
##
  Coefficients:
##
                Estimate Std. Error t value Pr(>|t|)
  (Intercept) -4.809675
                           0.511141
                                      -9.41
                                               <2e-16 ***
##
                           0.004535
                0.045463
                                      10.03
                                              <2e-16 ***
##
  grip
##
## Signif. codes: 0 '***' 0.001 '**' 0.01 '*' 0.05 '.' 0.1 ' ' 1
##
## Residual standard error: 1.295 on 145 degrees of freedom
## Multiple R-squared: 0.4094, Adjusted R-squared: 0.4053
## F-statistic: 100.5 on 1 and 145 DF, p-value: < 2.2e-16
```

Examination of the report reviles a clear statistical significance for the effect of the explanatory variable on the distribution of response. The value of R-squared, the ration of the variance of the response explained by the regression is 0.4094. The square root of this quantity,  $\sqrt{0.4094} \approx 0.64$ , is the proportion of the standard deviation of the response that is explained by the explanatory variable. Hence, about 64% of the variability in the response can be attributed to the measure of the strength of the grip.

For the variable "arm" we get:

#### 16.3 Case Studies

summary(sims.arm)

```
##
## Call:
  lm(formula = sims ~ arm, data = job)
##
##
##
  Residuals:
##
      Min
               1Q Median
                                30
                                       Мах
  -3.6467 -0.7502 -0.0285 0.6875 3.0770
##
##
##
  Coefficients:
##
               Estimate Std. Error t value Pr(>|t|)
  (Intercept) -4.095160
                          0.391745
                                    -10.45
                                              <2e-16 ***
##
                0.054563
                           0.004806
                                      11.35
                                               <2e-16 ***
##
  arm
##
## Signif. codes: 0 '***' 0.001 '**' 0.01 '*' 0.05 '.' 0.1 ' ' 1
##
## Residual standard error: 1.226 on 145 degrees of freedom
## Multiple R-squared: 0.4706, Adjusted R-squared: 0.467
## F-statistic: 128.9 on 1 and 145 DF, p-value: < 2.2e-16
```

This variable is also statistically significant. The value of R-squared is 0.4706. The proportion of the standard deviation that is explained by the strength of the are is  $\sqrt{0.4706} \approx 0.69$ , which is slightly higher than the proportion explained by the grip.

Overall, the explanatory variables do a fine job in the reduction of the variability of the response "sims" and may be used as substitutes of the response in order to select among candidates. A better prediction of the response based on the values of the explanatory variables can be obtained by combining the information in both variables. The production of such combination is not discussed in this book, though it is similar in principle to the methods of linear regression that are presented in Chapter 14. The produced score<sup>8</sup> takes the form:

 $score = -5.434 + 0.024 \cdot grip + 0.037 \cdot arm$ .

We use this combined score as an explanatory variable. First we form the score and plot the relation between it and the response:

score <- -5.434 + 0.024\*job\$grip+ 0.037\*job\$arm
plot(sims~score,data=job)</pre>

<sup>&</sup>lt;sup>8</sup>The score is produced by the application of the function "lm" to *both* variables as explanatory variables. The code expression that can be used is "lm(sims ~ grip + arm, data=job)".

16 Case Studies

```
sims.score <- lm(sims~score,data=job)
abline(sims.score)</pre>
```

The scatter plot that includes the regression line can be found at the lowerleft panel of Figure 16.1. Indeed, the linear trend is more pronounced for this scatter plot and the regression line a better description of the relation between the response and the explanatory variable. A summary of the regression model produces the report:

summary(sims.score)

```
##
## Call:
## lm(formula = sims ~ score, data = job)
##
##
  Residuals:
      Min
                1Q Median
##
                                30
                                       Мах
  -3.1890 -0.7390 -0.0698 0.7411 2.8636
##
##
## Coefficients:
##
               Estimate Std. Error t value Pr(>|t|)
##
  (Intercept) 0.07479
                           0.09452
                                     0.791
                                                0.43
                1.01291
                           0.07730 13.104
                                              <2e-16 ***
##
  score
##
  ___
##
  Signif. codes: 0 '***' 0.001 '**' 0.01 '*' 0.05 '.' 0.1 ' ' 1
##
## Residual standard error: 1.14 on 145 degrees of freedom
## Multiple R-squared: 0.5422, Adjusted R-squared: 0.539
## F-statistic: 171.7 on 1 and 145 DF, p-value: < 2.2e-16
```

Indeed, the score is highly significant. More important, the R-squared coefficient that is associated with the score is 0.5422, which corresponds to a ratio of the standard deviation that is explained by the model of  $\sqrt{0.5422} \approx 0.74$ . Thus, almost 3/4 of the variability is accounted for by the score, so the score is a reasonable mean of guessing what the results of the simulations will be. This guess is based only on the results of the simple tests of strength that is conducted with the JES device.

Before putting the final seal on the results let us examine the assumptions of the statistical model. First, with respect to the two explanatory variables. Does each of them really measure a different property or do they actually measure the same phenomena? In order to examine this question let us look at the scatter plot that describes the relation between the two explanatory variables. This plot is produced using the code:

#### plot(grip~arm,data=job)

It is presented in the lower-right panel of Figure 16.1. Indeed, one may see that the two measurements of strength are not independent of each other but tend to produce an increasing linear trend. Hence, it should not be surprising that the relation of each of them with the response produces essentially the same goodness of fit. The computed score gives a slightly improved fit, but still, it basically reflects either of the original explanatory variables.

In light of this observation, one may want to consider other measures of strength that represents features of the strength not captures by these two variable. Namely, measures that show less joint trend than the two considered.

Another element that should be examined are the probabilistic assumptions that underly the regression model. We described the regression model only in terms of the functional relation between the explanatory variable and the expectation of the response. In the case of linear regression, for example, this relation was given in terms of a linear equation. However, another part of the model corresponds to the distribution of the measurements about the line of regression. The assumption that led to the computation of the reported p-values is that this distribution is Normal.

A method that can be used in order to investigate the validity of the Normal assumption is to analyze the residuals from the regression line. Recall that these residuals are computed as the difference between the observed value of the response and its estimated expectation, namely the fitted regression line. The residuals can be computed via the application of the function "residuals" to the fitted regression model.

Specifically, let us look at the residuals from the regression line that uses the score that is combined from the grip and arm measurements of strength. One may plot a histogram of the residuals:

```
par(mfrow=c(2,1))
hist(residuals(sims.score))
qqnorm(residuals(sims.score))
qqline(residuals(sims.score))
```

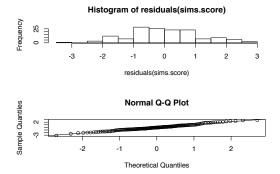

The produced histogram is represented on the upper panel. The histogram portrays a symmetric distribution that my result from Normally distributed observations. A better method to compare the distribution of the residuals to the Normal distribution is to use the *Quantile-Quantile plot*. This plot can be found on the lower panel. We do not discuss here the method by which this plot is produced<sup>9</sup>. However, we do say that any deviation of the points from a straight line is indication of violation of the assumption of Normality. In the current case, the points seem to be on a single line, which is consistent with the assumptions of the regression model.

The next task should be an analysis of the relations between the explanatory variables and the other response "ratings". In principle one may use the same steps that were presented for the investigation of the relations between the explanatory variables and the response "sims". But of course, the conclusion may differ. We leave this part of the investigation as an exercise to the students.

# 16.4 Summary

#### 16.4.1 Concluding Remarks

The book included a description of some elements of statistics, element that we thought are simple enough to be explained as part of an introductory course to statistics and are the minimum that is required for any person that is involved in academic activities of any field in which the analysis of data is required. Now, as you finish the book, it is as good time as any to say some words regarding the elements of statistics that are missing from this book.

<sup>&</sup>lt;sup>9</sup>Generally speaking, the plot is composed of the empirical percentiles of the residuals, plotted against the theoretical percentiles of the standard Normal distribution. The current plot is produced by the expression "qqnorm(residuals(sims.score))".

#### 16.4 Summary

One element is more of the same. The statistical models that were presented are as simple as a model can get. A typical application will required more complex models. Each of these models may require specific methods for estimation and testing. The characteristics of inference, e.g. significance or confidence levels, rely on assumptions that the models are assumed to possess. The user should be familiar with computational tools that can be used for the analysis of these more complex models. Familiarity with the probabilistic assumptions is required in order to be able to interpret the computer output, to diagnose possible divergence from the assumptions and to assess the severity of the possible effect of such divergence on the validity of the findings.

Statistical tools can be used for tasks other than estimation and hypothesis testing. For example, one may use statistics for prediction. In many applications it is important to assess what the values of future observations may be and in what range of values are they likely to occur. Statistical tools such as regression are natural in this context. However, the required task is not testing or estimation the values of parameters, but the prediction of future values of the response.

A different role of statistics in the design stage. We hinted in that direction when we talked about in Chapter ch: Confidence

about the selection of a sample size in order to assure a confidence interval with a given accuracy. In most applications, the selection of the sample size emerges in the context of hypothesis testing and the criteria for selection is the minimal power of the test, a minimal probability to detect a true finding. Yet, statistical design is much more than the determination of the sample size. Statistics may have a crucial input in the decision of how to collect the data. With an eye on the requirements for the final analysis, an experienced statistician can make sure that data that is collected is indeed appropriate for that final analysis. Too often is the case where researcher steps into the statistician's office with data that he or she collected and asks, when it is already too late, for help in the analysis of data that cannot provide a satisfactory answer to the research question the researcher tried to address. It may be said, with some exaggeration, that good statisticians are required for the final analysis only in the case where the initial planning was poor.

Last, but not least, is the theoretical mathematical theory of statistics. We tried to introduce as little as possible of the relevant mathematics in this course. However, if one seriously intends to learn and understand statistics then one must become familiar with the relevant mathematical theory. Clearly, deep knowledge in the mathematical theory of probability is required. But apart from that, there is a rich and rapidly growing body of research that deals with the mathematical aspects of data analysis. One cannot be a good statistician unless one becomes familiar with the important aspects of this theory.

I should have started the book with the famous quotation: "Lies, damned lies, and statistics". Instead, I am using it to end the book. Statistics can be used and can be misused. Learning statistics can give you the tools to tell the difference between the two. My goal in writing the book is achieved if reading it will mark for you the beginning of the process of learning statistics and not the end of the process.

## 16.4.2 Discussion in the Forum

In the second part of the book we have learned many subjects. Most of these subjects, especially for those that had no previous exposure to statistics, were unfamiliar. In this forum we would like to ask you to share with us the difficulties that you encountered.

What was the topic that was most difficult for you to grasp? In your opinion, what was the source of the difficulty?

When forming your answer to this question we will appreciate if you could elaborate and give details of what the problem was. Pointing to deficiencies in the learning material and confusing explanations will help us improve the presentation for the future editions of this book.

# **Exercise Solutions**

# Chapter 1

#### Exercise 1.1

- 1. According to the information in the question the polling was conducted among 500 registered voters. The 500 registered voters corresponds to the sample.
- 2. The percentage, among all registered voters of the given party, of those that prefer a male candidate is a parameter. This quantity is a characteristic of the population.
- 3. It is given that 42% of the sample prefer a female candidate. This quantity is a numerical characteristic of the data, of the sample. Hence, it is a statistic.
- 4. The voters in the state that are registered to the given party is the target population.

# Exercise 1.2

One may read the data into  ${\tt R}$  and create a table using the code:

```
n.cost <- c(4,2,1,1,0,2,1,2,4,2,5,3,1,5,1,5,1,2,1,1,3,4,2,4,3)
table(n.cost)</pre>
```

## n.cost ## 0 1 2 3 4 5 ## 1 8 6 3 4 3

For convenience, one may also create the bar plot of the data using the code:

plot(table(n.cost))

#### 16 Exercise Solutions

- 1. The number of days in which 5 costumers where waiting is 3, since the frequency of the value "5" in the data is 3. That can be seen from the table by noticing the number below value "5" is 3. It can also be seen from the bar plot by observing that the hight of the bar above the value "5" is equal to 3.
- 2. The number of waiting costumers that occurred the largest number of times is 1. The value "1" occurred 8 times, more than any other value. Notice that the bar above this value is the highest.
- 3. The value "0", which occurred only once, occurred the least number of times.

# Chapter 2

# Exercise 2.1

- 1. The relative frequency of direct hits of category 1 is 0.3993. Notice that the cumulative relative frequency of category 1 and 2 hits, the sum of the relative frequency of both categories, is 0.6630. The relative frequency of category 2 hits is 0.2637. Consequently, the relative frequency of direct hits of category 1 is 0.6630 0.2637 = 0.3993.
- 2. The relative frequency of direct hits of category 4 or more is 0.0769. Observe that the cumulative relative of the value "3" is 0.6630 + 0.2601 = 0.9231. This follows from the fact that the cumulative relative frequency of the value "2" is 0.6630 and the relative frequency of the value "3" is 0.2601. The total cumulative relative frequency is 1.0000. The relative frequency of direct hits of category 4 or more is the difference between the total cumulative relative frequency and cumulative relative frequency of 3 hits: 1.0000 0.9231 = 0.0769.

# Exercise 2.2

 The total number of cows that were involved in this study is 45. The object "freq" contain the table of frequency of the cows, divided according to the number of calves that they had. The cumulative frequency of all the cows that had 7 calves or less, which includes all cows in the study, is reported under the number "7" in the output of the expression "cumsum(freq)". This number is 45.

- 2. The number of cows that gave birth to a total of 4 calves is 10. Indeed, the cumulative frequency of cows that gave birth to 4 calves or less is 28. The cumulative frequency of cows that gave birth to 3 calves or less is 18. The frequency of cows that gave birth to exactly 4 calves is the difference between these two numbers: 28 18 = 10.
- 3. The relative frequency of cows that gave birth to at least 4 calves is 27/45 = 0.6. Notice that the cumulative frequency of cows that gave at most 3 calves is 18. The total number of cows is 45. Hence, the number of cows with 4 or more calves is the difference between these two numbers: 45 18 = 27. The relative frequency of such cows is the ratio between this number and the total number of cows: 27/45 = 0.6.

## Chapter 3

### Exercise 3.1

1. Consider the data "x1". From the summary we see that it is distributed in the range between 0 and slightly below 5. The central 50% of the distribution are located between 2.5 and 3.8. The mean and median are approximately equal to each other, which suggests an approximately symmetric distribution. Consider the histograms in Figure 3.3. Histograms 1 and 3 correspond to a distributions in the appropriate range. However, the distribution in Histogram 3 is concentrated in lower values than suggested by the given first and third quartiles. Consequently, we match the summary of "x1" with Histogram 1.

Consider the data "x2". Again, the distribution is in the range between 0 and slightly below 5. The central 50% of the distribution are located between 0.6 and 1.8. The mean is larger than the median, which suggests a distribution skewed to the right. Therefore, we match the summary of "x2" with Histogram 3.

For the data in "x3" we may note that the distribution is in the range between 2 and 6. The histogram that fits this description is Histograms 2.

The box plot is essentially a graphical representation of the information presented by the function "summary". Following the rational of matching the summary with the histograms we may obtain that Histogram 1 should be matched with Box-plot 2 in Figure 3.4, His-

togram 2 matches Box-plot 3, and Histogram 3 matches Box-plot 1. Indeed, it is easier to match the box plots with the summaries. However, it is a good idea to practice the direct matching of histograms with box plots.

- 2. The data in "x1" fits Box-plot 2 in Figure 3.4. The value 0.000 is the smallest value in the data and it corresponds to the smallest point in the box plot. Since this point is below the bottom whisker it follows that it is an outlier. More directly, we may note that the inter-quartile range is equal to IQR = 3.840 - 2.498 = 1.342. The lower threshold is equal to  $2.498 - 1.5 \times 1.342 = 0.485$ , which is larger that the given value. Consequently, the given value 0.000 is an outlier.
- 3. Observe that the data in "x3" fits Box-plot 3 in Figure 3.4. The vale 6.414 is the largest value in the data and it corresponds to the endpoint of the upper whisker in the box plot and is not an outlier. Alternatively, we may note that the inter-quartile range is equal to IQR = 4.690 3.391 = 1.299. The upper threshold is equal to  $4.690 + 1.5 \times 1.299 = 6.6385$ , which is larger that the given value. Consequently, the given value 6.414 is not an outlier.

#### Exercise 3.2

1. In order to compute the mean of the data we may write the following simple  $\ensuremath{\mathsf{R}}$  code:

```
x.val <- c(2,4,6,8,10)
freq <- c(10,6,10,2,2)
rel.freq <- freq/sum(freq)
x.bar <- sum(x.val*rel.freq)
x.bar</pre>
```

#### ## [1] 4.666667

We created an object "x.val" that contains the unique values of the data and an object "freq" that contains the frequencies of the values. The object "rel.freq" contains the relative frequencies, the ratios between the frequencies and the number of observations. The average is computed as the sum of the products of the values with their relative frequencies. It is stored in the objects "x.bar" and obtains the value 4.666667.

An alternative approach is to reconstruct the original data from the frequency table. A simple trick that will do the job is to use the

function "rep". The first argument to this function is a sequence of values. If the second argument is a sequence of the same length that contains integers then the output will be composed of a sequence that contains the values of the first sequence, each repeated a number of times indicated by the second argument. Specifically, if we enter to this function the unique value "x.val" and the frequency of the values "freq" then the output will be the sequence of values of the original sequence "x":

#### mean(x)

## [1] 4.666667

Observe that when we apply the function "mean" to "x" we get again the value 4.6666667.

2. In order to compute the sample standard deviation we may compute first the sample variance and then take the square root of the result:

```
var.x <- sum((x.val-x.bar)^2*freq)/(sum(freq)-1)
sqrt(var.x)</pre>
```

## [1] 2.425914

Notice that the expression "sum((x.val-x.bar)^2\*freq)" compute the sum of square deviations. The expression "(sum(freq)-1)" produces the number of observations minus 1 (n-1). The ratio of the two gives the sample variance.

Alternatively, had we produced the object "x" that contains the data, we may apply the function "sd" to get the sample standard deviation:

sd(x)

## [1] 2.425914

Observe that in both forms of computation we obtain the same result: 2.425914.

3. In order to compute the median one may produce the table of cumulative relative frequencies of "x":

data.frame(x.val,cumsum(rel.freq))

## x.val cumsum.rel.freq. ## 2 0.3333333 1 4 0.5333333 ## 2 3 6 0.8666667 ## 0.9333333 ## 4 8 ## 5 10 1.0000000

Recall that the object "x.val" contains the unique values of the data. The expression "cumsum(rel.freq)" produces the cumulative relative frequencies. The function "data.frame" puts these two variables into a single data frame and provides a clearer representation of the results.

Notice that more that 50% of the observations have value 4 or less. However, strictly less than 50% of the observations have value 2 or less. Consequently, the median is 4. (If the value of the cumulative relative frequency at 4 would have been exactly 50% then the median would have been the average between 4 and the value larger than 4.)

In the case that we produce the values of the data "x" then we may apply the function "summary" to it and obtain the median this way

summary(x)

## Min. 1st Qu. Median Mean 3rd Qu. Max. ## 2.000 2.000 4.000 4.667 6.000 10.000

4. As for the inter-quartile range (IQR) notice that the first quartile is 2 and the third quartile is 6. Hence, the inter-quartile range is equal to 6 - 2 = 4. The quartiles can be read directly from the output of the function "summary" or can be obtained from the data frame of the cumulative relative frequencies. For the later observe that more than 25% of the data are less or equal to 2 and more 75% of the

data are less or equal to 6 (with strictly less than 75% less or equal to 4).

5. In order to answer the last question we conduct the computation: (10 - 4.666667)/2.425914 = 2.198484. We conclude that the value 10 is approximately 2.1985 standard deviations above the mean.

## Chapter 4

## Exercise 4.1

1. Consult Table 4.4. The probabilities of the different values of Y are  $\{p, 2p, ..., 6p\}$ . These probabilities sum to 1, consequently

 $p + 2p + 3p + 4p + 5p + 6p = (1 + 2 + 3 + 4 + 5 + 6)p = 21p = 1 \implies p = 1/21$ .

2. The event  $\{Y < 3\}$  contains the values 0, 1 and 2. Therefore,

$$\mathbf{P}(Y < 3) = \mathbf{P}(Y = 0) + \mathbf{P}(Y = 1) + \mathbf{P}(Y = 2) = \frac{1}{21} + \frac{2}{21} + \frac{3}{21} = \frac{6}{21} = 0.2857.$$

3. The event  $\{Y = \text{odd}\}$  contains the values 1, 3 and 5. Therefore,

$$\mathbf{P}(Y = \text{odd}) = \mathbf{P}(Y = 1) + \mathbf{P}(Y = 3) + \mathbf{P}(Y = 5) = \frac{2}{21} + \frac{4}{21} + \frac{6}{21} = \frac{12}{21} = 0.5714$$

4. The event  $\{1 \leq Y < 4\}$  contains the values 1, 2 and 3. Therefore,

$$\mathbf{P}(1 \le Y < 4) = \mathbf{P}(Y = 1) + \mathbf{P}(Y = 2) + \mathbf{P}(Y = 3) = \frac{2}{21} + \frac{3}{21} + \frac{4}{21} = \frac{9}{21} = 0.4286.$$

5. The event  $\{|Y-3| < 1.5\}$  contains the values 2, 3 and 4. Therefore,

$$\mathbf{P}(|Y-3| < 1.5) = \mathbf{P}(Y=2) + \mathbf{P}(Y=3) + \mathbf{P}(Y=4) = \frac{3}{21} + \frac{4}{21} + \frac{5}{21} = \frac{12}{21} = 0.5714$$

6. The values that the random variable Y obtains are the numbers 0, 1, 2, ..., 5, with probabilities  $\{1/21, 2/21, ..., 6/21\}$ , respectively. The expectation is obtained by the multiplication of the values by their respective probabilities and the summation of the products. Let us carry out the computation in R:

```
Y.val <- c(0,1,2,3,4,5)
P.val <- c(1,2,3,4,5,6)/21
E <- sum(Y.val*P.val)
E</pre>
```

## [1] 3.333333

We obtain an expectation  $\mathbf{E}(Y) = 3.3333$ .

7. The values that the random variable Y obtains are the numbers 0, 1, 2, ..., 5, with probabilities  $\{1/21, 2/21, ..., 6/21\}$ , respectively. The expectation is equal to  $\mathbf{E}(Y) = 3.333333$ . The variance is obtained by the multiplication of the squared deviation from the expectation of the values by their respective probabilities and the summation of the products. Let us carry out the computation in R:

```
Var <- sum((Y.val-E)^2*P.val)
```

We obtain a variance  $\mathbf{V}(Y) = 2.2222$ .

8. The standard deviation is the square root of the variance:  $\sqrt{V(Y)} = \sqrt{2.2222} = 1.4907$ .

## Exercise 4.2

1. An outcome of the game of chance may be represented by a sequence of length three composed of the letters "H" and "T". For example, the sequence "THH" corresponds to the case where the first toss produced a "Tail", the second a "Head" and the third a "Head".

With this notation we obtain that the possible outcomes of the game are {HHH, THH, HTH, TTH, HHT, THT, HTT, TTT}. All outcomes are equally likely. There are 8 possible outcomes and only one of which corresponds to winning. Consequently, the probability of winning is 1/8.

- Consider the previous solution. One looses if any other of the outcomes occurs. Hence, the probability of loosing is 7/8.
- 3. Denote the gain of the player by X. The random variable X may obtain two values: 10-2 = 8 if the player wins and -2 if the player looses. The probabilities of these values are  $\{1/8, 7/8\}$ , respectively. Therefore, the expected gain, the expectation of X is:

$$\mathbf{E}(X) = 8 \times \frac{1}{8} + (-2) \times \frac{7}{8} = -0.75$$
.

# Chapter 5

Exercise 5.1

1. The Binomial distribution is a reasonable model for the number of people that develop high fever as result of the vaccination. Let X be the number of people that do so in a give day. Hence,  $X \sim$  Binomial(500, 0.09). According to the formula for the expectation in the Binomial distribution, since n = 500 and p = 0.09, we get that:

$$\mathbf{E}(X) = np = 500 \times 0.09 = 45$$
.

2. Let  $X \sim \text{Binomial}(500, 0.09)$ . Using the formula for the variance for the Binomial distribution we get that:

 $\mathbf{V}(X) = np(1-p) = 500 \times 0.09 \times 0.91 = 40.95 \; .$ 

Hence, since  $\sqrt{Var(X)} = \sqrt{40.95} = 6.3992$ , the standard deviation is 6.3992.

3. Let  $X \sim \text{Binomial}(500, 0.09)$ . The probability that more than 40 people will develop a reaction may be computed as the difference between 1 and the probability that 40 people or less will develop a reaction:

$$P(X > 40) = 1 - P(X \le 40)$$

The probability can be computes with the aid of the function "pbinom" that produces the cumulative probability of the Binomial distribution:

```
```r
1 - pbinom(40,500,0.09)
```
## [1] 0.7556474
```

4. The probability that the number of people that will develop a reaction is between 50 and 45 (inclusive) is the difference between  $P(X \le 50)$  and  $P(X < 45) = P(X \le 44)$ . Apply the function "pbinom" to get:

pbinom(50,500,0.09) - pbinom(44,500,0.09)

## [1] 0.3292321

## Exercise 5.2

1. The plots can be produced with the following code, which should be run one line at a time:

| x <- 0:15                                    |  |
|----------------------------------------------|--|
| <pre>plot(x,dnbinom(x,2,0.5),type="h")</pre> |  |

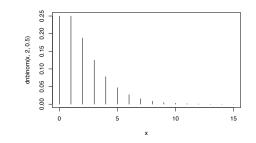

plot(x,dnbinom(x,4,0.5),type="h")

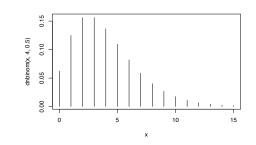

plot(x,dnbinom(x,8,0.8),type="h")

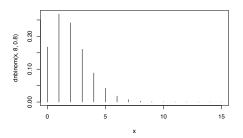

The first plot, that corresponds to  $X_1 \sim \text{Negative-Binomial}(2, 0.5)$ , fits Barplot 3. Notice that the distribution tends to obtain smaller values and that the probability of the value "0" is equal to the probability of the value "1".

The second plot, the one that corresponds to  $X_2 \sim$  Negative-Binomial(4,0.5), is associated with Barplot 1. Notice that the distribution tends to obtain larger values. For example, the probability of the value "10" is substantially larger than zero, where for the other two plots this is not the case.

The third plot, the one that corresponds to  $X_3 \sim$  Negative-Binomial(8,0.8), matches Barplot 2. Observe that this distribution tends to produce smaller probabilities for the small values as well as for the larger values. Overall, it is more concentrated than the other two.

2. Barplot 1 corresponds to a distribution that tends to obtain larger values than the other two distributions. Consequently, the expecta-

tion of this distribution should be larger. The conclusion is that the pair  $\mathbf{E}(X) = 4$ ,  $\mathbf{V}(X) = 8$  should be associated with this distribution.

Barplot 2 describes a distribution that produce smaller probabilities for the small values as well as for the larger values and is more concentrated than the other two. The expectations of the two remaining distributions are equal to each other and the variance of the pair  $\mathbf{E}(X) = 2$ ,  $\mathbf{V}(X) = 2.5$  is smaller. Consequently, this is the pair that should be matched with this box plot.

This leaves only Barplot 3, that should be matched with the pair  $\mathbf{E}(X) = 2$ ,  $\mathbf{V}(X) = 4$ .

# Chapter 6

## Exercise 6.1

1. Let X be the total weight of 8 people. By the assumption,  $X \sim Normal(560, 57^2)$ . We are interested in the probability  $\mathbf{P}(X > 650)$ . This probability is equal to the difference between 1 and the probability  $\mathbf{P}(X \leq 650)$ . We use the function "pnorm" in order to carry out the computation:

1 - pnorm(650,560,57)

## [1] 0.05717406

We get that the probability that the total weight of 8 people exceeds 650kg is equal to 0.05717406.

2. Let Y be the total weight of 9 people. By the assumption,  $Y \sim Normal(630, 61^2)$ . We are interested in the probability P(Y > 650). This probability is equal to the difference between 1 and the probability  $P(Y \le 650)$ . We use again the function "pnorm" in order to carry out the computation:

1 - pnorm(650,630,61)

## [1] 0.3715054

We get that the probability that the total weight of 9 people exceeds 650kg is much higher and is equal to 0.3715054.

3. Again,  $X \sim \text{Normal}(560, 57^2)$ , where X is the total weight of 8 people. In order to find the central region that contains 80% of the distribution we need to identify the 10%-percentile and the 90%-percentile of X. We use the function "gnorm" in the code:

qnorm(0.1,560,57)
## [1] 486.9516
qnorm(0.9,560,57)
## [1] 633.0484

The requested region is the interval 486.9516, 633.0484

4. As before,  $Y \sim \text{Normal}(630, 61^2)$ , where Y is the total weight of 9 people. In order to find the central region that contains 80% of the distribution we need to identify the 10%-percentile and the 90%-percentile of Y. The computation this time produces:

```
qnorm(0.1,630,61)
## [1] 551.8254
qnorm(0.9,630,61)
## [1] 708.1746
and the region is 551.8254,708.1746
```

#### Exercise 6.2

1. The probability P(X > 11) can be computed as the difference between 1 and the probability  $P(X \le 11)$ . The latter probability can be computed with the function "pbinom":

1 - pbinom(11,27,0.32)

## [1] 0.1203926

Therefore, P(X > 11) = 0.1203926.

2. Refer again to the probability  $\mathbf{P}(X > 11)$ . A formal application of the Normal approximation replaces in the computation the Binomial distribution by the Normal distribution with the same mean and variance. Since  $\mathbf{E}(X) = n \cdot p = 27 \cdot 0.32 = 8.64$  and  $\mathbf{V}(X) = n \cdot p \cdot (1-p) = 27 \cdot 0.32 \cdot 0.68 = 5.8752$ . If we take  $X \sim \text{Normal}(8.64, 5.8752)$  and use the function "pnorm" we get:

```
1 - pnorm(11,27*0.32,sqrt(27*0.32*0.68))
```

## [1] 0.1651164

Therefore, the current Normal approximation proposes  $\mathbf{P}(X>11)\approx 0.1651164.$ 

3. The continuity correction, that consider interval of range 0.5 about each value, replace  $\mathbf{P}(X > 11)$ , that involves the values  $\{12, 13, \dots, 27\}$ , by the event  $\mathbf{P}(X > 11.5)$ . The Normal approximation uses the Normal distribution with the same mean and variance. Since  $\mathbf{E}(X) = 8.64$  and  $\mathbf{V}(X) = 5.8752$ . If we take  $X \sim \text{Normal}(8.64, 5.8752)$  and use the function "pnorm" we get:

1 - pnorm(11.5,27\*0.32,sqrt(27\*0.32\*0.68))

## [1] 0.1190149

The Normal approximation with continuity correction proposes  $\mathbf{P}(X>11)\approx 0.1190149.$ 

4. The Poisson approximation replaces the Binomial distribution by the Poisson distribution with the same expectation. The expectation

is  $\mathbf{E}(X) = n \cdot p = 27 \cdot 0.32 = 8.64$ . If we take  $X \sim \text{Poisson}(8.64)$  and use the function "ppois" we get:

1 - ppois(11,27\*0.32)

## [1] 0.1635232

Therefore, the Poisson approximation proposes  $\mathbf{P}(X > 11) \approx 0.1651164$ .

## Chapter 7

## Exercise 7.1

1. After placing the file "pop2.csv" in the working directory one may produce a data frame with the content of the file and compute the average of the variable "bmi" using the code:

```
pop.2 <- read.csv(file="_data/pop2.csv")
mean(pop.2$bmi)</pre>
```

## [1] 24.98446

We obtain that the population average of the variable is equal to 24.98446.

2. Applying the function "sd" to the sequence of population values produces the population standard deviation:

sd(pop.2\$bmi)

## [1] 4.188511

In turns out that the standard deviation of the measurement is 4.188511.

3. In order to compute the expectation under the sampling distribution of the sample average we conduct a simulation. The simulation produces (an approximation) of the sampling distribution of the sample

average. The sampling distribution is represented by the content of the sequence "x.bar":

```
X.bar <- rep(0,10^5)
for(i in 1:10^5) {
    X.samp <- sample(pop.2$bmi,150)
    X.bar[i] <- mean(X.samp)
}
mean(X.bar)</pre>
```

```
## [1] 24.98484
```

Initially, we produce a vector of zeros of the given lenght (100,000). In each iteration of the "for" loop a random sample of size 150 is selected from the population. The sample average is computed and stored in the sequence "x.bar". At the end of all the iterations all the zeros are replaced by evaluations of the sample average.

The expectation of the sampling distribution of the sample average is computed by the application of the function "mean" to the sequence that represents the sampling distribution of the sample average. The result for the current is 24.98681, which is vary similar<sup>10</sup> to the population average 24.98446.

4. The standard deviation of the sample average under the sampling distribution is computed using the function "sd":

sd(X.bar)

## [1] 0.3403954

The resulting standard deviation is 0.3422717. Recall that the standard deviation of a single measurement is equal to 4.188511 and that the sample size is n = 150. The ratio between the standard deviation of the measurement and the square root of 150 is  $4.188511/\sqrt{150} = 0.3419905$ , which is similar in value to the standard deviation of the sample average[^4].

5. The central region that contains 80% of the sampling distribution of the sample average can be identified with the aid of the function "quantile":

 $<sup>^{10}\</sup>mathrm{As}$  a matter of fact, it can be proved that the statistic proposed by Statistician B has a smaller mean square error than the statistic proposed by Statistician A, for any value of b

```
quantile(X.bar,c(0.1,0.9))
## 10% 90%
## 24.54870 25.42228
```

The value 24.54972 is the 10%-percentile of the sampling distribution. To the left of this value are 10% of the distribution. The value 25.42629 is the 90%-percentile of the sampling distribution. To the right of this value are 10% of the distribution. Between these two values are 80% of the sampling distribution.

6. The Normal approximation, which is the conclusion of the Central Limit Theorem substitutes the sampling distribution of the sample average by the Normal distribution with the same expectation and standard deviation. The percentiles are computed with the function "gnorm":

```
qnorm(c(0.1,0.9),mean(X.bar),sd(X.bar))
```

## [1] 24.54860 25.42107

Observe that we used the expectation and the standard deviation of the sample average in the function. The resulting interval is [24.54817, 25.42545], which is similar to the interval [24.54972, 25.42629] which was obtained via simulations.

### Exercise 7.2

- 1. Denote by X the distance from the specified endpoint of a random hit. Observe that  $X \sim$  Uniform(0, 10). The 25 hits form a sample  $X_1, X_2, \ldots, X_{25}$  from this distribution and the sample average  $\bar{X}$  is the average of these random locations. The expectation of the average is equal to the expectation of a single measurement. Since  $\mathbf{E}(X) = (a + b)/2 = (0 + 10)/2 = 5$  we get that  $\mathbf{E}(\bar{X}) = 5$ .
- 2. The variance of the sample average is equal to the variance of a single measurement, divided by the sample size. The variance of the Uniform distribution is  $\mathbf{V}(X) = (a + b)^2/12 = (10 0)^2/12 = 8.333333$ . The standard deviation of the sample average is equal to the standard deviation of the sample average is equal to the standard deviation of a single measurement, divided by the square

root of the sample size. The sample size is n = 25. Consequently, the standard deviation of the average is  $\sqrt{8.333333/25} = 0.5773503$ .

3. The left-most third of the detector is the interval to the left of 10/3. The distribution of the sample average, according to the Central Limit Theorem, is Normal. The probability of being less than 10/3 for the Normal distribution may be computed with the function "pnorm":

```
mu <- 5
sig <- sqrt(10^2/(12*25))
pnorm(10/3,mu,sig)</pre>
```

#### ## [1] 0.001946209

The expectation and the standard deviation of the sample average are used in computation of the probability. The probability is 0.001946209, about 0.2%.

4. The central region in the Normal $(\mu, \sigma^2)$  distribution that contains 99% of the distribution is of the form  $\mu \pm qnorm(0.995) \cdot \sigma$ , where "qnorm(0.995)" is the 99.5%-percentile of the Standard Normal distribution. Therefore,  $c = qnorm(0.995) \cdot \sigma$ :

qnorm(0.995)\*sig

## [1] 1.487156

We get that c = 1.487156.

## Chapter 9

### Exercise 9.1

1. Let us read the data into a data frame by the name "magnets" and apply the function "summary" to the data frame:

```
magnets <- read.csv("_data/magnets.csv")
summary(magnets)</pre>
```

## score1 score2 change active Min. : 0.00 "1":29 ## Min. : 7.00 Min. : 0.0 1st Qu.: 9.25 1st Qu.: 4.00 1st Qu.: 0.0 "2":21 ## Median :10.00 Median : 6.00 ## Median : 3.5 ## Mean : 9.58 Mean : 6.08 Mean : 3.5 3rd Ou.:10.00 3rd Qu.: 9.75 3rd Qu.: 6.0 ## Max. :10.00 Max. :10.00 Max. :10.0 ##

The variable "change" contains the difference between the patient's rating before the application of the device and the rating after the application. The sample average of this variable is reported as the "Mean" for this variable and is equal to 3.5.

- 2. The variable "active" is a factor. Observe that the summary of this variable lists the two levels of the variable and the frequency of each level. Indeed, the levels are coded with numbers but, nonetheless, the variable is a factor[^12].
- 3. Based on the hint we know that the expressions "change[1:29]" and "change[30:50]" produce the values of the variable "change" for the patients that were treated with active magnets and by inactive placebo, respectively. We apply the function "mean" to these subsequences:

```
mean(magnets$change[1:29])
## [1] 5.241379
mean(magnets$change[30:50])
## [1] 1.095238
```

The sample average for the patients that were treated with active magnets is 5.241379 and sample average for the patients that were treated with inactive placebo is 1.095238.

4. We apply the function "sd" to these sub-sequences:

| <pre>sd(magnets\$change[1:29])</pre>  |  |
|---------------------------------------|--|
| ## [1] 3.236568                       |  |
| <pre>sd(magnets\$change[30:50])</pre> |  |
| ## [1] 1.578124                       |  |

The sample standard deviation for the patients that were treated with active magnets is 3.236568 and sample standard deviation for the patients that were treated with inactive placebo is 1.578124.

5. We apply the function "boxplot" to each sub-sequences:

boxplot(magnets\$change[1:29])

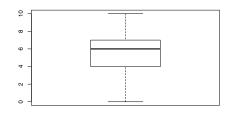

boxplot(magnets\$change[30:50])

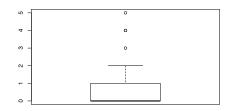

The first box-plot corresponds to the sub-sequence of the patients that received an active magnet. There are no outliers in this plot. The second box-plot corresponds to the sub-sequence of the patients that received an inactive placebo. Three values, the values "3", "4", and "5" are associated with outliers. Let us see what is the total number of observations that receive these values:

```
table(magnets$change[30:50])
```

## ## 0 1 2 3 4 5 ## 11 5 1 1 2 1

One may see that a single observation obtained the value "3", another one obtained the value "5" and 2 observations obtained the value "4", a total of 4 outliers [^13]. Notice that the single point that is associated with the value "4" actually represents 2 observations and not one.

## Exercise 9.2

1. Let us run the following simulation:

```
mu1 <- 3.5
sig1 <- 3
mu2 <- 3.5
sig2 <- 1.5
test.stat <- rep(0,10^5)
for(i in 1:10^5) {
    X1 <- rnorm(29,mu1,sig1)
    X2 <- rnorm(21,mu2,sig2)
    X1.bar <- mean(X1)
    X2.bar <- mean(X2)
    X1.var <- var(X1)
    X2.var <- var(X2)
    test.stat[i] <- (X1.bar-X2.bar)/sqrt(X1.var/29 + X2.var/21)
}
quantile(test.stat,c(0.025,0.975))</pre>
```

## 2.5% 97.5% ## -2.026201 2.012513

Observe that each iteration of the simulation involves the generation of two samples. One sample is of size 29 and it is generated from the Normal( $3.5, 3^2$ ) distribution and the other sample is of size 21 and it is generated from the Normal( $3.5, 1.5^2$ ) distribution. The sample average and the sample variance are computed for each sample. The test statistic is computed based on these averages and variances and it is stored in the appropriate position of the sequence "test.stat".

The values of the sequence "test.stat" at the end of all the iterations represent the sampling distribution of the static. The application of the function "quantile" to the sequence gives the 0.025percentiles and the 0.975-percentiles of the sampling distribution, which are -2.014838 and 2.018435. It follows that the interval [-2.014838, 2.018435] contains about 95% of the sampling distribution of the statistic.

2. In order to evaluate the statistic for the given data set we apply the same steps that were used in the simulation for the computation of the statistic:

```
x1.bar <- mean(magnets$change[1:29])
x2.bar <- mean(magnets$change[30:50])
x1.var <- var(magnets$change[1:29])
x2.var <- var(magnets$change[30:50])
(x1.bar-x2.bar)/sqrt(x1.var/29 + x2.var/21)</pre>
```

#### ## [1] 5.985601

In the first line we compute the sample average for the first 29 patients and in the second line we compute it for the last 21 patients. In the third and fourth lines we do the same for the sample variances of the two types of patients. Finally, in the fifth line we evaluate the statistic. The computed value of the statistic turns out to be 5.985601, a value that does not belong to the interval [-2.014838, 2.018435].

## Chapter 10

## Exercise 10.1

 We simulate the sampling distribution of the average and the median in a sample generated from the Normal distribution. In order to do so we copy the code that was used in Subsection 10.3.2, replacing the object "mid.range" by the object "x.med" and using the function "median" in order to compute the sample median instead of the computation of the mid-range statistic:

```
mu <- 3
sig <- sqrt(2)
X.bar <- rep(0,10^5)
X.med <- rep(0,10^5)
for(i in 1:10^5) {
    X <- rnorm(100,mu,sig)
    X.bar[i] <- mean(X)
    X.med[i] <- median(X)
}</pre>
```

The sequence "x.bar" represents the sampling distribution of the sample average and the sequence "x.med" represents the sampling distribution of the sample median. We apply the function "mean" to these sequences in order to obtain the expectations of the estimators:

mean(X.bar)

## [1] 3.000857

mean(X.med)

```
## [1] 3.0007
```

The expectation of the measurement, the parameter of interest is

equal to 3. Observe that expectations of the estimators are essentially equal to the expectation [^13]. Consequently, both estimators are unbiased estimators of the expectation of the measurement.

In order to obtain the variances of the estimators we apply the function "var" to the sequences that represent their sampling distributions:

var(X.bar)

## [1] 0.02001728

var(X.med)

## [1] 0.03106485

Observe that the variance of the sample average is essentially equal to 0.020 and the variance of the sample median is essentially equal to 0.0312. The mean square error of an unbiased estimator is equal to its variance. Hence, these numbers represent the mean square errors of the estimators. It follows that the mean square error of the sample average is less than the mean square error of the sample median in the estimation of the expectation of a Normal measurement.

2. We repeat the same steps as before for the Uniform distribution. Notice that we use the parameters a = 0.5 and b = 5.5 the same way we did in Subsection 10.3.2. These parameters produce an expectation  $\mathbf{E}(X) = 3$  and a variance  $\mathbf{V}(X) = 2.083333$ :

```
a <- 0.5
b <- 5.5
X.bar <- rep(0,10^5)
X.med <- rep(0,10^5)
for(i in 1:10^5) {
    X <- runif(100,a,b)
    X.bar[i] <- mean(X)
    X.med[i] <- median(X)
}
```

Applying the function "mean" to the sequences that represent the sampling distribution of the estimators we obtain that both estimators are essentially unbiased[^14]:

| <pre>mean(X.bar)</pre> |
|------------------------|
| ## [1] 2.999265        |
| <pre>mean(X.med)</pre> |
| ## [1] 2.999101        |
| Compute the variances: |
| <pre>var(X.bar)</pre>  |
| ## [1] 0.02088801      |
| <pre>var(X.med)</pre>  |
| ## [1] 0.06065213      |

Observe 0.021 is, essentially, the value of the variance of the sample average [^15]. The variance of the sample median is essentially equal to 0.061. The variance of each of the estimators is equal to it's mean square error. This is the case since the estimators are unbiased. Consequently, we again obtain that the mean square error of the sample average is less than that of the sample median.

## Exercise 10.2

1. Assuming that the file "ex2.csv" is saved in the working directory, one may read the content of the file into a data frame and produce a summary of the content of the data frame using the code:

| <pre>ex2 &lt;- read.csv("_data/ex2.csv") summary(ex2)</pre> |      |          |           |      |        |      |        |  |  |  |
|-------------------------------------------------------------|------|----------|-----------|------|--------|------|--------|--|--|--|
| ##                                                          |      | id       | sex       | а    | ge     | Ł    | omi    |  |  |  |
| ##                                                          | Min. | :1024982 | FEMALE:74 | Min. | :26.00 | Min. | :15.12 |  |  |  |

```
1st Qu.:3172782
                      MALE :76
                                  1st Qu.:32.00
                                                   1st Qu.:22.02
##
   Median :5200484
                                  Median :35.00
                                                   Median :25.16
##
          :5463304
                                                         :24.76
##
    Mean
                                  Mean
                                        :35.09
                                                   Mean
##
   3rd Ou.: 7982902
                                  3rd Ou.:37.00
                                                   3rd Qu.:27.49
##
   Max.
           :9934175
                                  Max.
                                         :45.00
                                                   Max.
                                                         :35.24
##
       systolic
                      diastolic
                                         group
##
   Min.
           :100.8
                    Min.
                           : 51.98
                                     HIGH : 37
                    1st Qu.: 75.02
                                            : 3
##
   1st Qu.:118.1
                                     LOW
##
   Median :124.3
                    Median : 83.19
                                     NORMAL:110
##
   Mean
           :125.3
                    Mean : 82.44
##
   3rd Ou.:132.6
                    3rd Qu.: 88.83
##
   Max.
           :154.5
                    Max.
                           :112.71
```

Examine the variable "group". Observe that the sample contains 37 subjects with high levels of blood pressure. Dividing 37 by the sample size we get:

37/150

## [1] 0.2466667

Consequently, the sample proportion is 0.2466667.

Alternatively, we compute the sample proportion using the code:

mean(ex2\$group == "HIGH")

```
## [1] 0.2466667
```

Notice that the expression "ex2\$group == HIGH" produces a sequence of length 150 with logical entries. The entry is equal to "TRUE" if the equality holds and it is equal to "FALSE" if it dos not[^17]. When the function "mean" is applied to a sequence with logical entries it produces the relative frequency of the TRUES in the sequence. This corresponds, in the corrent context, to the sample proportion of the level "HIGH" in the variable "ex2\$group".

2. Make sure that the file "pop2.csv" is saved in the working directory. In order to compute the proportion in the population we read the content of the file into a data frame and compute the relative frequency of the level "HIGH" in the variable "group":

```
pop2 <- read.csv("_data/pop2.csv")
mean(pop2$group == "HIGH")</pre>
```

```
## [1] 0.28126
```

We get that the proportion in the population is p = 0.28126.

3. The simulation of the sampling distribution involves a selection of a random sample of size 150 from the population and the computation of the proportion of the level "HIGH" in that sample. This procedure is iterated 100,000 times in order to produce an approximation of the distribution:

```
P.hat <- rep(0,10^5)
for(i in 1:10^5) {
    X <- sample(pop2$group,150)
    P.hat[i] <- mean(X == "HIGH")
}
mean(P.hat)</pre>
```

#### ## [1] 0.2812645

Observe that the sampling distribution is stored in the object "P.hat". The function "sample" is used in order to sample 150 observation from the sequence "pop2\$group". The sample is stored in the object "x". The expression "mean(X == HIGH)" computes the relative frequency of the level "HIGH" in the sequence "x".

At the last line, after the production of the sequence "P.hat" is completed, the function "mean" is applied to the sequence. The result is the expected value of estimator  $\hat{P}$ , which is equal to 0.2812307. This expectation is essentially equal to the probability of the event p = 0.28126.[^18]

4. The application of the function "var" to the sequence "P.hat" produces:

```
var(P.hat)
```

## [1] 0.001348473

Hence, the variance of the estimator is (approximately) equal to 0.00135.

5. Compute the variance according to the formula that is proposed in Section:

```
p <- mean(pop2$group == "HIGH")
p*(1-p)/150</pre>
```

```
## [1] 0.001347685
```

We get that the proposed variance in Section sec :: Estimation\_5

is 0.0013476850, which is in good agreement with the value 0.00135 that was obtained in the simulation [^19].

# Chapter 11

Exercise 11.1

 We read the content of the file "teacher.csv" into a data frame by the name "teacher" and produce a summary of the content of the data frame:

```
teacher <- read.csv("_data/teacher.csv")</pre>
summary(teacher)
##
   condition
                   rating
##
    C:25
              Min.
                     :1.333
   P:24
              1st Qu.:2.000
##
##
               Median :2.333
              Mean :2.429
##
##
              3rd Qu.:2.667
              Max. :4.000
##
```

There are two variables: The variable "condition" is a factor with two levels, "c" that codes the Charismatic condition and "p" that codes the Punitive condition. The second variable is "rating", which is a numeric variable.

2. The sample average for the variable "rating" can be obtained from

the summary or from the application of the function "mean" to the variable. The standard deviation is obtained from the application of the function "sd" to the variable:

mean(teacher\$rating)
## [1] 2.428567

sd(teacher\$rating)

## [1] 0.5651949

Observe that the sample average is equal to 2.428567 and the sample standard deviation is equal to 0.5651949.

3. The sample average and standard deviation for each sub-sample may be produced with the aid of the function "tapply". We apply the function in the third argument, first "mean" and then "sd" to the variable rating, in the first argument, over each level of the factor "condition" in the second argument:

tapply(teacher\$rating,teacher\$condition,mean)

```
## C P
## 2.613332 2.236104
```

tapply(teacher\$rating,teacher\$condition,sd)

## C P ## 0.5329833 0.5426667

Obtain that average for the condition "c" is 2.613332 and the standard deviation is 0.5329833.

You may note that the rating given by students that were exposed to the description of the lecturer as charismatic is higher on the average than the rating given by students that were exposed to a less favorable description. The box plots of the ratings for the two conditions are presented in Figure 16.2.

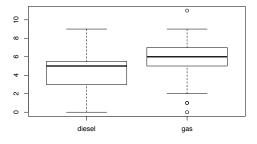

#### FIGURE 16.2: Box Plots of Ratings

4. The 99% confidence interval for the expectation is computed by the formula  $\bar{x} \pm qt(0.995,n-1) \cdot s/\sqrt{n}$ . Only 0.5% of the *t*-distribution on (n-1) degrees of freedom resides above the percentile "qt(0.995,n-1)". Using this percentile leaves out a total of 1% in both tails and keeps 99% of the distribution inside the central interval.

For the students that were exposed to Condition "c",  $\bar{x}=2.613332,$  s=0.5329833, and n=25:

2.613332 - qt(0.995,24)\*0.5329833/sqrt(25)

## [1] 2.315188

2.613332 + qt(0.995,24)\*0.5329833/sqrt(25)

## [1] 2.911476

The confidence interval for the expectation is [2.315188, 2.911476].

5. The 90% confidence interval for the variance is computed by the formula  $\left[\frac{n-1}{qchisq(0.95,n-1)}s^2, \frac{n-1}{qchisq(0.05,n-1)}s^2\right]$ . Observe that 5% of the chi-square distribution on (n-1) degrees of freedom is above the percentile "qchisq(0.95,n-1)" and 5% are below the percentile "qchisq(0.05,n-1)".

For the students that were exposed to Condition "c", s=0.5329833, and n=25:

(24/qchisq(0.95,24))\*0.5329833<sup>2</sup> ## [1] 0.1872224 (24/qchisq(0.05,24))\*0.5329833<sup>2</sup>

## [1] 0.4923093

The point estimate of the variance is  $s^2 = 0.5329833^2 = 0.2840712$ . The confidence interval for the variance is [0.18722243, 0.4923093].

## Exercise 11.2

1. Let us produce the sampling distribution of the sample average and the sample standard deviation for 20 observations from the Exponential(1/4) distribution:

```
lam <- 1/4
n <- 20
X.bar <- rep(0,10^5)
S <- rep(0,10^5)
for(i in 1:10^5) {
    X <- rexp(n,lam)
    X.bar[i] <- mean(X)
    S[i] <- sd(X)
}</pre>
```

We compute the confidence level for a confidence interval with a nominal confidence level of 95%. Observe that using the Normal approximation of the sample average corresponds to the application of the Normal percentile in the construction of the confidence interval.

```
norm.LCL <- X.bar - qnorm(0.975)*S/sqrt(n)
norm.UCL <- X.bar + qnorm(0.975)*S/sqrt(n)
mean((4 >= norm.LCL) & (4 <= norm.UCL))</pre>
```

## [1] 0.90477

The expectation of the measurement is equal to 4. This number belongs to the confidence interval 90.47% of the times. Consequently, the actual confidence level is 90.47%.

2. Using the same sampling distribution that was produced in the solution to Question 1 we now compute the actual confidence level of a confidence interval that is constructed under the assumption that the measurement has a Normal distribution:

```
t.LCL <- X.bar - qt(0.975,n-1)*S/sqrt(n)
t.UCL <- X.bar + qt(0.975,n-1)*S/sqrt(n)
mean((4 >= t.LCL) & (4 <= t.UCL))</pre>
```

#### ## [1] 0.91862

Based on the assumption we used the percentiles of the *t*-distribution. The actual significance level is  $91.953\% \approx 92\%$ , still short of the nominal 95% confidence level.

3. It would be preferable to use the (incorrect) assumption that the observations have a Normal distribution than to apply the Normal approximation to such a small sample. In the current setting the former produced a confidence level that is closer to the nominal one. In general, using the percentiles of the *t*-distribution will produce wider and more conservative confidence intervals than those produces under the Normal approximation of the average. To be on the safer size, one typically prefers the more conservative confidence intervals.

### Exercise 11.3

1. The range of the confidence interval with 99% confidence interval is bounded by

 $qnorm(0.995) \cdot \{\hat{P}(1-\hat{P})/n\}^{1/2} \le 2.575829 \cdot \sqrt{0.25/n} = 1.287915/\sqrt{n}$ 

since qnorm(0.995) = 2.575829 and  $\hat{P}(1-\hat{P}) \leq 0.25$ . Consequently, the sample size *n* should satisfy the inequality:

 $1.287915/\sqrt{n} \le 0.03 \implies \sqrt{n} \ge 1.287915/0.03 = 42.9305$  $\implies n \ge (42.9305)^2 = 1843.028.$ 

The smallest integer larger than the lower bound is n = 1844.

The 80% confidence interval for the probability is computed by the formula  $\theta p pm \sum_{\alpha \in \mathbb{N}} \frac{1-\beta}{\beta}$ 

```
```r
n <- 400
p.hat <- 320/400
p.hat - qnorm(0.90)*sqrt(p.hat*(1-p.hat)/n)
```
## [1] 0.774369
```
p.hat + qnorm(0.90)*sqrt(p.hat*(1-p.hat)/n)
```
## [1] 0.825631
```</pre>
```

We obtain a confidence interval of the form \$[0.774369, 0.825631]\$.

## Chapter 12

## Exercise 12.1

- 1. The null hypothesis of no placebo effect corresponds to the expectation of the change equal to  $(H_0 : \mathbf{E}(X) = 0)$ . The alternative hypothesis may be formulated as the expectation not being equal to  $(H_1 : \mathbf{E}(X) \neq 0)$ . This corresponds to a two sided alternative. Observe that a negative expectation of the change still corresponds to the placebo having an effect.
- 2. The observations that can be used in order to test the hypothesis are those associated with patients that were treated with the inactive placebo, i.e. the last 21 observations. We extracts these values from the data frame using the expression "magnets\$change[30:50]".
- 3. In order to carry out the test we read the data from the file "magnets.csv" into the data frame "magnets". The function "t.test"

is applied to the observations extracted from the data frame. Note that the default expectation value of tested by the function is "mu =  ${\tt o}$ ":

```
magnets <- read.csv("_data/magnets.csv")
t.test(magnets$change[30:50])</pre>
```

```
##
## One Sample t-test
##
## data: magnets$change[30:50]
## t = 3.1804, df = 20, p-value = 0.004702
## alternative hypothesis: true mean is not equal to 0
## 95 percent confidence interval:
## 0.3768845 1.8135916
## sample estimates:
## mean of x
## 1.095238
```

The computed p-value is 0.004702, which is below 0.05. Consequently, we reject the null hypothesis and conclude that a placebo effect seems to be present.

## Exercise 12.2

1. We simulate the sampling distribution of the sample average and standard deviation. The sample is composed of n = 20 observations from the given Exponential distribution:

```
lam <- 1/4
n <- 20
X.bar <- rep(0,10^5)
S <- rep(0,10^5)
for(i in 1:10^5) {
    X <- rexp(n,lam)
    X.bar[i] <- mean(X)
    S[i] <- sd(X)
}
T <- (X.bar - 4)/(S/sqrt(n))
mean(abs(T) > qt(0.975,n-1))
```

## [1] 0.08017

We compute the test statistic " $\tau$ " from the sample average "x.bar" and the sample standard deviation "s". In the last expression we compute the probability that the absolute value of the test statistic is larger than "qt(0.975,19)", which is the threshold that should be used in order to obtain a significance level of 5% for Normal measurements.

We obtain that the actual significance level of the test is 0.08047, which is substantially larger than the nominal significance level.

2. We repeat essentially the same simulations as before. We only change the distribution of the sample from the Exponential to the Uniform distribution:

```
a <- 0
b <- 8
n <- 20
X.bar <- rep(0,10^5)
S <- rep(0,10^5)
for(i in 1:10^5) {
    X <- runif(n,a,b)
    X.bar[i] <- mean(X)
    S[i] <- sd(X)
}
T <- (X.bar - 4)/(S/sqrt(n))
mean(abs(T) > qt(0.975,n-1))
```

```
## [1] 0.05177
```

The actual significance level of the test is 0.05163, much closer to the nominal significance level of 5%.

A possible explanation for the difference between the two cases is that the Uniform distribution is symmetric like the Normal distribution, whereas the Exponential is skewed. In any case, for larger sample sizes one may expect the Central Limit Theorem to kick in and produce more satisfactory results, even for the Exponential case.

#### Exercise 12.3

1. We input the data to R and then compute the test statistic and the appropriate percentile of the *t*-distribution:

```
n <- 55
x.bar <- 22.7
s <- 5.4
t <- (x.bar - 20)/(s/sqrt(n))
abs(t)</pre>
```

## [1] 3.708099

**qt**(0.975,n-1)

```
## [1] 2.004879
```

Observe that the absolute value of the statistic (3.708099) is larger than the threshold for rejection (2.004879). Consequently, we reject the null hypothesis.

2. We recompute the percentile of the *t*-distribution:

**qt**(0.995,n-1)

## [1] 2.669985

Again, the absolute value of the statistic (3.708099) is larger than the threshold for rejection (2.669985). Consequently, we reject the null hypothesis.

3. In this question we should recompute the test statistic:

```
t <- (x.bar - 24)/(s/sqrt(n))
abs(t)</pre>
```

#### ## [1] 1.785381

The absolute value of the new statistic (1.785381) is smaller than the threshold for rejection (2.004879). Consequently, we do not reject the null hypothesis.

## Chapter 13

### Exercise 13.1

 The score of pain before the application of the device is measured in the variable "score1". This variable is used as the response. We apply the function "t.test" in order to test the equality of the expectation of the response in the two groups. First we read in the data from the file into a data frame and then we apply the test:

```
magnets <- read.csv("_data/magnets.csv")</pre>
t.test(magnets$score1 ~ magnets$active)
##
##
   Welch Two Sample t-test
##
## data: magnets$score1 by magnets$active
## t = 0.41483, df = 38.273, p-value = 0.6806
## alternative hypothesis: true difference in means is not equal to 0
## 95 percent confidence interval:
   -0.3757896 0.5695498
##
## sample estimates:
## mean in group "1" mean in group "2"
##
             9.62069
                               9.52381
```

The computed p-value is 0.6806, which is above 0.05. Consequently, we do not reject the null hypothesis that the expectations in the two groups are equal. This should not come as a surprise, since patients were assigned to the groups randomly and without knowledge to which group they belong. Prior to the application of the device, the two groups should look alike.

 Again, we use the variable "score1" as the response. Now apply the function "var.test" in order to test the equality of the variances of the response in the two groups:

var.test(magnets\$score1 ~ magnets\$active)

##
## F test to compare two variances

```
16 Exercise Solutions
```

```
##
## data: magnets$score1 by magnets$active
## F = 0.69504, num df = 28, denom df = 20, p-value = 0.3687
## alternative hypothesis: true ratio of variances is not equal to 1
## 95 percent confidence interval:
## 0.2938038 1.5516218
## sample estimates:
## ratio of variances
## 0.6950431
```

The computed p-value is 0.3687, which is once more above 0.05. Consequently, we do not reject the null hypothesis that the variances in the two groups are equal. This fact is reassuring. Indeed, prior to the application of the device, the two groups have the same characteristics. Therefore, any subsequent difference between the two groups can be attributed to the difference in the treatment.

3. The difference in score between the treatment and the control groups is measured in the variable "change". This variable is used as the response for the current analysis. We apply the function "t.test" in order to test the equality of the expectation of the response in the two groups:

```
t.test(magnets$change ~ magnets$active)
##
##
   Welch Two Sample t-test
##
## data: magnets$change by magnets$active
## t = 5.9856, df = 42.926, p-value = 3.86e-07
## alternative hypothesis: true difference in means is not equal to 0
## 95 percent confidence interval:
   2.749137 5.543145
##
## sample estimates:
  mean in group "1" mean in group "2"
##
            5.241379
                              1.095238
##
```

The computed *p*-value is  $3.86 \times 10^{-7}$ , which is much below 0.05. Consequently, we reject the null hypothesis that the expectations in the two groups are equal. The conclusion is that, according to this trial, magnets do have an effect on the expectation of the response[^9].

4. Once more we consider the variable "change" as the response. We apply the function "var.test" in order to test the equality of the variances of the response in the two groups:

var.test(magnets\$change ~ magnets\$active)

```
##
## F test to compare two variances
##
## data: magnets$change by magnets$active
## F = 4.2062, num df = 28, denom df = 20, p-value = 0.001535
## alternative hypothesis: true ratio of variances is not equal to 1
## 95 percent confidence interval:
## 1.778003 9.389902
## sample estimates:
## ratio of variances
## 4.206171
```

The computed *p*-value is 0.001535, which is much below 0.05. Consequently, we reject the null hypothesis that the variances in the two groups are equal. Hence, magnets also affect the variance of the response.

# Exercise 13.2

1. We simulate the sampling distribution of the sample standard deviation for two samples, one sample of size  $n_a = 29$  and the other of size  $n_b = 21$ . Both samples are simulated from the given Normal distribution:

```
mu <- 4
sig <- 4
n.a <- 29
n.b <- 21
S.a <- rep(0,10^5)
S.b <- rep(0,10^5)
for(i in 1:10^5) {
    X.a <- rnorm(n.a,mu,sig)
    X.b <- rnorm(n.b,mu,sig)
    S.a[i] <- sd(X.a)
    S.b[i] <- sd(X.b)
}
F <- S.a^2/S.b^2
mean((F < qf(0.025,n.a-1,n.b-1)))(F > qf(0.975,n.a-1,n.b-1)))
```

```
## [1] 0.05033
```

We compute the test statistic "F" as the ratio of the two sample standard deviations "s.a" and "s.b". The last expression computes the probability that the test statistic is either less than "qt(0.025,n.a-1,n.b-1)", or it is larger than "qt(0.975,n.a-1,n.b-1)". The term "qt(0.025,n.a-1,n.b-1)" is the 0.025-percentile of the F-distribution on 28 and 20 degrees of freedom and the term "qt(0.975,n.a-1,n.b-1)" is the 0.975-percentile of the same F-distribution. The result of the last expression is the actual significance level of the test.

We obtain that the actual significance level of the test when the measurements are Normally distributed is 0.05074, which in agreement with the nominal significance level of 5%. Indeed, the nominal significance level is computed under the assumption that the distribution of the measurement is Normal.

2. We repeat essentially the same simulations as before. We only change the distribution of the samples from the Normal to the Exponential distribution:

```
lam <- 1/4
n.a <- 29
n.b <- 21
S.a <- rep(0,10^5)
S.b <- rep(0,10^5)
for(i in 1:10^5) {
    X.a <- rexp(n.a,lam)
    X.b <- rexp(n.b,lam)
    S.a[i] <- sd(X.a)
    S.b[i] <- sd(X.b)
}
F <- S.a^2/S.b^2
mean((F < qf(0.025,n.a-1,n.b-1))](F > qf(0.975,n.a-1,n.b-1)))
```

### ## [1] 0.27486

The actual significance level of the test is 0.27596, which is much higher than the nominal significance level of 5%.

Through this experiment we may see that the *F*-test is not robust to the divergence from the assumed Normal distribution of the measurement. If the distribution of the measurement is skewed (the Exponential distribution is an example of such skewed distribution)

then the application of the test to the data may produce unreliable conclusions.

# Exercise 13.3

1. We input the data to  $\ensuremath{R}$  and then compute the estimate:

s.a <- 13.4 s.b <- 16.7 s.a^2/s.b^2

```
## [1] 0.6438381
```

The estimate is equal to the ratio of the sample variances  $s_a^2/s_b^2$ . It obtains the value 0.6438381. Notice that the information regarding the sample averages and the sizes of the sub-samples is not relevant for the point estimation of the parameter.

2. We use the formula:

 $\left[ (s_a^2/s_b^2)/qf(0.975,14,14), (s_a^2/s_b^2)/qf(0.025,14,14) \right]$ 

in order to compute the confidence interval:

```
```r
n.a <- 15
n.b <- 15
(s.a^2/s.b^2)/qf(0.975,n.a-1,n.b-1)
```
## [1] 0.2161555
```
(s.a^2/s.b^2)/qf(0.025,n.a-1,n.b-1)
```
## [1] 1.917728
```</pre>
```

The confidence interval we obtain is \$[0.2161555, 1.917728]\$.

3. The estimate of the parameter is not affected by the change in the sample sizes and it is still equal to 0.6438381. For the confidence interval we use now the formula:

 $\left[(s_a^2/s_b^2)/\mathsf{qf}(0.975,149,149),(s_a^2/s_b^2)/\mathsf{qf}(0.025,149,149)\right]:$ 

```
```r
n.a <- 150
n.b <- 150
(s.a^2/s.b^2)/qf(0.975,n.a-1,n.b-1)
```
## [1] 0.466418
```
'`r
(s.a^2/s.b^2)/qf(0.025,n.a-1,n.b-1)
```
## [1] 0.8887467
```</pre>
```

The corrected confidence interval is \$[0.466418, 0.8887467]\$.

# Chapter 14

Exercise 14.1

- 1. The line marked in *red* is increasing and at x = 0 it seems to obtain the value y = 0. An increasing line is associated with a linear equation with a positive slope coefficient (b > 0). The only equation with that property is Equation 3, for which b = 1. Notice that the intercept of this equation is a = 0, which agrees with the fact that the line passes through the origin (x, y) = (0, 0). If the x-axis and the y-axis were on the same scale then one would expect the line to be tilted in the 45 degrees angle. However, here the axes are not on the same scale, so the tilting is different.
- 2. The x-value of the line marked with a red triangle is x = -1. The

y-value is below 5. The observation that has an x-value of -1 is Observation 6. The y-value of this observation is y = 4.3. Notice that there is another observation with the same y-value, Observation 3. However, the x-value of that observation is x = 1.6. Hence it is the point that is on the same level as the marked point, but it is placed to the right of it.

# Exercise 14.2

- 1. The intercept is equal to a = -3.60 and the slope is equal to b = 2.13. Notice that the lope is the coefficient that multiplies the explanatory variable and the intercept is the coefficient that does not multiply the explanatory variable.
- 2. The value of the explanatory variable for the 3rd observation is  $x_3 = 4.2$ . When we use this value in the regression formula we obtain that:

# $\mathbf{E}(Y_3) = 2.13 \cdot x_3 - 3.60 = 2.13 \cdot 4.2 - 3.60 = 5.346 \; .$

In words, the expectation of the response of the 3rd observation is equal to 5.346

# Exercise 14.3

2. After saving the file "aids.csv" in the working directory of R we read it's content into a data frame by the name "aids". We then produce a summary of the fit of the linear regression model of "deaths" as a response and "diagnosed" as the explanatory variable:

```
aids <- read.csv("_data/aids.csv")
fit.deaths <- lm(deaths~diagnosed,data=aids)
summary(fit.deaths)</pre>
```

```
##
## Call:
## lm(formula = deaths ~ diagnosed, data = aids)
##
## Residuals:
## Min 1Q Median 3Q Max
## -7988.7 -680.9 23.9 1731.3 7760.7
##
```

```
## Coefficients:
##
               Estimate Std. Error t value Pr(>|t|)
                88.7161 1370.7191
                                    0.065
                                               0.949
##
  (Intercept)
##
  diagnosed
                 0.6073
                             0.0312 19.468 1.81e-14 ***
##
  ____
## Signif. codes: 0 '***' 0.001 '**' 0.01 '*' 0.05 '.' 0.1 ' ' 1
##
## Residual standard error: 3589 on 20 degrees of freedom
## Multiple R-squared: 0.9499, Adjusted R-squared: 0.9474
## F-statistic: 379 on 1 and 20 DF, p-value: 1.805e-14
```

The estimated value of the slope 0.6073. The computed *p*-value associated with this slope is  $1.81 \times 10^{-14}$ , which is much smaller than the 5% threshold. Consequently, the slope is statistically significant.

For confidence intervals apply the function "confint" to the fitted model:

```
confint(fit.deaths)
```

```
## 2.5 % 97.5 %
## (Intercept) -2770.5538947 2947.986092
## diagnosed 0.5422759 0.672427
```

We get that the confidence interval for the slope is [0.5422759, 0.672427].

3. A scatter plot of the two variables is produced by the application of the function "plot" to the formula that involves these two variables. The regression line is added to the plot using the function "abline" with the fitted model as an input:

```
plot(deaths~diagnosed,data=aids)
abline(fit.deaths)
```

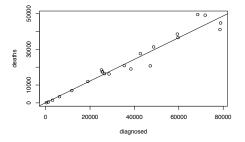

Observe that the points are nicely placed very to a line that characterizes the linear trend of the regression.

4. We fit a linear regression model of "diagnosed" as a response and "year" as the explanatory variable and save the fit in the object "fit.diagnosed". A summary of the model is produced by the application of the function "summary" to the fit:

```
fit.diagnosed <- lm(diagnosed~year,data=aids)
summary(fit.diagnosed)</pre>
```

```
##
## Call:
##
  lm(formula = diagnosed ~ year, data = aids)
##
  Residuals:
##
##
     Min
             1Q Median
                            ЗQ
                                  Мах
   -28364 -18321 -3909 14964
                                41199
##
##
##
  Coefficients:
##
                 Estimate Std. Error t value Pr(>|t|)
  (Intercept) -3448225.0 1535037.3 -2.246
                                               0.0361 *
##
##
                   1749.8
                               770.8
                                       2.270
                                               0.0344 *
  vear
##
  ____
## Signif. codes: 0 '***' 0.001 '**' 0.01 '*' 0.05 '.' 0.1 ' ' 1
##
## Residual standard error: 22940 on 20 degrees of freedom
## Multiple R-squared: 0.2049, Adjusted R-squared: 0.1651
## F-statistic: 5.153 on 1 and 20 DF, p-value: 0.03441
```

The estimated value of the slope 1749.8. The computed *p*-value associated with this slope is 0.0344, which is less than the 0.05. Con-

sequently, one may declare the slope to be statistically significant. Confidence intervals are produced using the function "confint":

confint(fit.diagnosed)

```
## 2.5 % 97.5 %
## (Intercept) -6650256.665 -246193.429
## year 141.936 3357.618
```

We get that the 95% confidence interval for the slope is [141.9360, 3357.618].

5. A scatter plot of the two variables is produced by the application of the function "plot" and the regression line is added with function "abline":

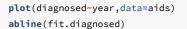

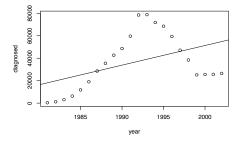

Observe that the points do not follow a linear trend. It seems that the number of diagnosed cases increased in an exponential rate during the first years after Aids was discovered. The trend changed in the mid 90's with a big drop in the number of diagnosed Aids patients. This drop may be associated with the administration of therapies such as AZT to HIV infected subjects that reduced the number of such subjects that developed Aids. In the late 90's there seams to be yet again a change in the trend and the possible increase in numbers. The line of linear regression misses all these changes and is a poor representation of the historical development.

The take home message from this exercise is to not use models blindly. A good advise is to plot the data. An examination of the

plot provides a warning that the linear model is probably not a good model for the given problem.

# Exercise 14.4

 We read the data in the table into R. The variable "year" is the explanatory variable and the variable "percent" is the response. The scatter plot is produced using the function "plot" and the regression line, fitted to the data with the function "lm", is added to the plot using the function "abline":

```
year <- c(1945,1950,1960,1970,1980,1986,1993)
percent <- c(35.5,31.5,31.4,27.3,21.9,17.5,15.8)
plot(percent~year)
abline(lm(percent~year))</pre>
```

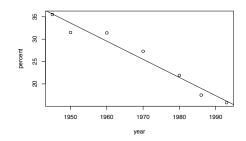

Observe that a linear trend is a reasonable description of the reduction in the percentage of workers that belong to labor unions in the post World War II period.

2. We compute the averages, standard deviations and the covariance:

```
mean.x <- mean(year)
mean.y <- mean(percent)
sd.x <- sd(year)
sd.y <- sd(percent)
cov.x.y <- cov(year,percent)
mean.x</pre>
```

#### ## [1] 1969.143

| mean.y           |
|------------------|
| ## [1] 25.84286  |
| sd.x             |
| ## [1] 18.27957  |
| sd.y             |
| ## [1] 7.574927  |
| cov.x.y          |
| ## [1] -135.6738 |

The average of the variable "year" is 1969.143 and the standard deviation is 18.27957. The average of the variable "percent" is 25.84286 and the standard deviation is 7.574927. The covariance between the two variables is -135.6738.

3. The slope of the regression line is the ratio between the covariance and the variance of the explanatory variable. The intercept is the solution of the equation that states that the value of regression line at the average of the explanatory variable is the average of the response:

```
b <- cov.x.y/sd.x^2
a <- mean.y - b*mean.x
a
## [1] 825.3845
b
## [1] -0.4060353</pre>
```

We get that the intercept is equal to 825.3845 and the slope is equal to -0.4060353.

In order to validate these figures, let us apply the function "im" to the data:

```
lm(percent~year)
##
## Call:
## lm(formula = percent ~ year)
##
## Coefficients:
## (Intercept) year
## 825.384 -0.406
```

Indeed, we get the same numbers that we got from the manual computation.

# Exercise 14.5

1. The estimate for the expected value for the *i*th observation is obtained by the evaluation of the expression  $a + b \cdot x_i$ , where a and b are the coefficients of the fitted regression model and  $x_i$  is the value of the explanatory variable for the *i*th observation. In our case i = 4 and  $x_4 = 6.7$ :

 $a + b \cdot x_4 = 2.5 - 1.13 \cdot x_4 = 2.5 - 1.13 \cdot 6.7 = -5.071$ .

Therefore, the estimate expectation of the response is -5.071.

2. The residual from the regression line is the difference between the observed value of the response and the estimated expectation of the response. For the 4th observation we have that the observed value of the response is  $y_4 = 0.17$ . The estimated expectation was computed in the previous question. Therefore, the residual from the regression line for the 4th observation is:

$$y_4 - (a + b \cdot x_4) = 0.17 - (-5.071) = 5.241$$
.

#### Exercise 14.6

1. We create the response and then fit a model and apply the summarizing function to the model:

dif.mpg <- cars\$highway.mpg - cars\$city.mpg</pre>

```
summary(lm(dif.mpg ~ cars$curb.weight))
##
## Call:
## lm(formula = dif.mpg ~ cars$curb.weight)
##
## Residuals:
##
       Min
               1Q Median
                                       Мах
                                30
## -5.4344 -0.7755 0.1633 0.8844 6.3035
##
## Coefficients:
##
                     Estimate Std. Error t value Pr(>|t|)
##
  (Intercept)
                    8.1653491 0.5460856 14.953 < 2e-16 ***
  cars$curb.weight -0.0010306 0.0002094 -4.921 1.77e-06 ***
##
##
   ___
## Signif. codes: 0 '***' 0.001 '**' 0.01 '*' 0.05 '.' 0.1 ' ' 1
##
## Residual standard error: 1.557 on 203 degrees of freedom
## Multiple R-squared: 0.1066, Adjusted R-squared: 0.1022
## F-statistic: 24.22 on 1 and 203 DF, p-value: 1.775e-06
```

The *p*-value associated with the slope,  $1.77 \times 10^{-6}$ , is much smaller than the 5% threshold proposing a significant (negative) trend. The value of R-squared, the fraction of the variability of the response that is explained by a regression model, is 0.1066.

The standard deviation is the square root of the variance. It follows that the fraction of the standard deviation of the response that is explained by the regression is  $\sqrt{0.1066} = 0.3265$ .

Following our own advice, we plot the data and the regression model:

plot(dif.mpg ~ cars\$curb.weight)
abline(lm(dif.mpg ~ cars\$curb.weight))

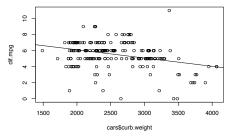

One may observe that although there seems to be an overall downward trend, there is still allot of variability about the line of regression.

2. We now fit and summarize the regression model with the size of engine as the explanatory variable:

summary(lm(dif.mpg ~ cars\$engine.size))

```
##
## Call:
## lm(formula = dif.mpg ~ cars$engine.size)
##
##
  Residuals:
##
      Min
                10 Median
                                30
                                       Max
  -5.7083 -0.7083 0.1889 1.1235 6.1792
##
##
  Coefficients:
##
##
                     Estimate Std. Error t value Pr(>|t|)
                     6.717304
##
  (Intercept)
                                0.359385 18.691 < 2e-16 ***
                                0.002691 -3.471 0.000633 ***
  cars$engine.size -0.009342
##
##
  ____
## Signif. codes: 0 '***' 0.001 '**' 0.01 '*' 0.05 '.' 0.1 ' ' 1
##
## Residual standard error: 1.601 on 203 degrees of freedom
## Multiple R-squared: 0.05603,
                                    Adjusted R-squared: 0.05138
## F-statistic: 12.05 on 1 and 203 DF, p-value: 0.0006329
```

The regression slope is negative. The *p*-value is 0.000633, which is statistically significant. The value of R-squared is 0.05603. Consequently, the fraction of the standard deviation of the response that is explained by the current regression model is  $\sqrt{0.05603} = 0.2367$ .

Produce the scatter plot with the line of regression:

```
plot(dif.mpg ~ cars$engine.size)
abline(lm(dif.mpg ~ cars$engine.size))
```

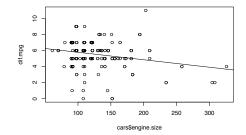

Again, there is variability about the line of regression.

3. Of the two models, the model that uses the curb weigh as the explanatory variable explains a larger portion of the variability in the response. Hence, unless other criteria tells us otherwise, we will prefer this model over the model that uses the size of engine as an explanatory variable.

# Chapter 15

Exercise 15.1

1. First we save the file "diet.csv" in the working directory of R and read it's content. Then we apply the function "table" to the two variables in the file in order to obtain the requested frequency table:

```
diet <- read.csv("_data/diet.csv")
table(diet$health,diet$type)
##
## aha med
## cancer 15 7
## death 24 14</pre>
```

| ## | healthy | 239 | 273 |
|----|---------|-----|-----|
| ## | illness | 25  | 8   |

The resulting table has two columns and 4 rows. The third row corresponds to healthy subjects. Of these, 239 subjects used the AHA recommended diet and 273 used the Mediterranean diet. We may also plot this data using a mosaic plot:

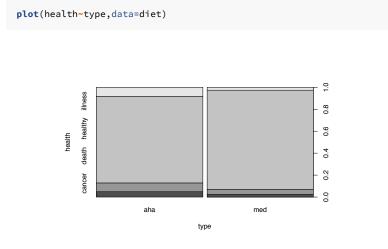

FIGURE 16.3: Health Condition Versus Type of Diet

Examining this plot one may appreciate the fact that the vast majority of the subjects were healthy and the relative proportion of healthy subjects among users of the Mediterranean diet is higher than the relative proportion among users of the AHA recommended diet.

2. In order to test the hypothesis that the probability of keeping healthy following an heart attack is the same for those that use the Mediterranean diet and for those that use the diet recommended by the AHA we create a 2×2. This table compares the response of being healthy or not to the type of diet as an explanatory variable. A sequence with logical components, "TRUE" for healthy and "FALSE" for not, is used as the response. Such a sequence is produced via the expression "diet\$health==healthy". The table may serve as input to the function "prop.test":

table(diet\$health=="healthy",diet\$type)

## aha med ## FALSE 64 29 ## TRUE 239 273

prop.test(table(diet\$health=="healthy",diet\$type))

```
##
##
   2-sample test for equality of proportions with continuity
##
   correction
##
## data: table(diet$health == "healthy", diet$type)
## X-squared = 14.555, df = 1, p-value = 0.0001361
## alternative hypothesis: two.sided
##
  95 percent confidence interval:
##
   0.1114300 0.3313203
  sample estimates:
##
                prop 2
##
      prop 1
  0.6881720 0.4667969
##
```

The function "prop.test" conducts the test that compares between the probabilities of keeping healthy. In particular, the computed *p*value for the test is 0.0001361, which is less than 0.05. Therefore, we reject the null hypothesis that both diets have the same effect on the chances of remaining healthy following an heart attack.

3. The confidence interval for the difference in probabilities is equal to [0.1114300, 0.3313203]. The point estimation of the difference between the probabilities is  $\hat{p}_a - \hat{p}_b = 0.6881720 - 0.4667969 \approx 0.22$  in favor of a Mediterranean diet. The confidence interval proposes that a difference as low as 0.11 or as high as 0.33 are not excluded by the data.

# Exercise 15.2

 We save the data of the file in a data frame by the name "cushings", produce a mosaic plot with the function "plot" and an histogram with the function "hist":

```
cushings <- read.csv("_data/cushings.csv")
plot(type~tetra,data=cushings)</pre>
```

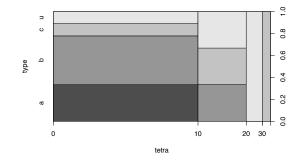

FIGURE 16.4: Health Condition Versus Type of Diet

hist(cushings\$tetra)

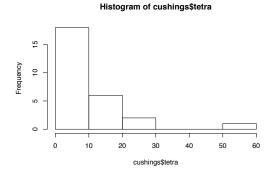

FIGURE 16.5: Health Condition Versus Type of Diet

The mosaic plot describes the distribution of the 4 levels of the response within the different intervals of values of the explanatory variable. The intervals coincide with the intervals that are used in the construction of the histogram. In particular, the third vertical rectangle from the left in the mosaic is associated with the third interval from the left in the histogram [^6]. This interval is associated with the range of values between 20 and 30. The height of the given interval in the histogram is 2, which is the number of patients with "terta" levels that belong to the interval.

There are 4 shades of grey in the first vertical rectangle from the left. Each shade is associated with a different level of the response.

The lightest shade of grey, the upmost one, is associated with the level "u". Notice that this is also the shade of grey of the entire third vertical rectangle from the left. The conclusion is that the 2 patients that are associated with this rectangle have Tetrahydrocortisone levels between 2 and 30 and have an unknown type of syndrome.

2. We fit the logistic regression to the entire data in the data frame "cushings" using the function "glm", with the "family=binomial" argument. The response is the indicator that the type is equal to "b". The fitted model is saved in an object called "cushings.fit.all". The application of the function "summary" to the fitted model produces a report that includes the test of the hypothesis of interest:

cushings.fit.all <- glm((type=="b")~tetra,family=binomial, data=cushings)
summary(cushings.fit.all)</pre>

```
##
## Call:
  glm(formula = (type == "b") ~ tetra, family = binomial, data = cushings)
##
##
## Deviance Residuals:
##
       Min
                 1Q
                      Median
                                    3Q
                                            Мах
##
  -1.0924 -1.0460 -0.8652
                                1.3426
                                         1.5182
##
##
  Coefficients:
##
               Estimate Std. Error z value Pr(>|z|)
##
  (Intercept) -0.12304
                            0.61330
                                    -0.201
                                               0.841
               -0.04220
                            0.05213
                                     -0.809
                                               0.418
##
  tetra
##
##
  (Dispersion parameter for binomial family taken to be 1)
##
##
       Null deviance: 35.594 on 26 degrees of freedom
  Residual deviance: 34.739 on 25 degrees of freedom
##
  AIC: 38.739
##
##
## Number of Fisher Scoring iterations: 4
```

The test of interest examines the coefficient that is associated wit the explanatory variable "tetra". The estimated value of this parameter is -0.04220. The *p*-value for testing that the coefficient is 0 is equal to 0.418. Consequently, since the *p*-value is larger than 0.05, we do not reject the null hypothesis that states that the response and the explanatory variable are statistically unrelated.

Confidence intervals may be computed by applying the function "confint" to the fitted model:

confint(cushings.fit.all)

## Waiting for profiling to be done...
## 2.5 % 97.5 %
## (Intercept) -1.2955624 1.18118256
## tetra -0.1776113 0.04016772

Specifically, the confidence interval for the coefficient that is associated with the explanatory variable is equal to [-0.1776113, 0.04016772]

3. If we want to fit the logistic model to a partial subset of the data, say all the observations with values of the response other that "u", we may apply the argument "subset"[^7]. Specifically, adding the expression "subset=(type!=u)" would do the job[^8]. We repeat the same analysis as before. The only difference is the addition of the given expression to the function that fits the model to the data. The fitted model is saved in an object we call "cushings.fit.known":

cushings.fit.known <- glm((type=="b")~tetra,family=binomial, data=cushings,subset=(type!="u"))
summary(cushings.fit.known)</pre>

```
##
## Call:
## glm(formula = (type == "b") ~ tetra, family = binomial, data = cushings,
##
       subset = (type != "u"))
##
## Deviance Residuals:
##
       Min
                 1Q Median
                                   30
                                            Мах
##
  -1.2079 -1.1865 -0.7548
                               1.2033
                                        1.2791
##
##
  Coefficients:
##
               Estimate Std. Error z value Pr(>|z|)
  (Intercept) 0.11457
                           0.59947
                                     0.191
                                               0.848
##
               -0.02276
                           0.04586 -0.496
                                               0.620
##
  tetra
##
## (Dispersion parameter for binomial family taken to be 1)
##
##
       Null deviance: 29.065 on 20 degrees of freedom
```

```
## Residual deviance: 28.789 on 19 degrees of freedom
## AIC: 32.789
##
## Number of Fisher Scoring iterations: 4
```

The estimated value of the coefficient when considering only subject with a known type of the syndrome is slightly changed to -0.02276. The new *p*-value, which is equal to 0.620, is larger than 0.05. Hence, yet again, we do not reject the null hypothesis.

confint(cushings.fit.known)

## Waiting for profiling to be done...

## 2.5 % 97.5 %
## (Intercept) -1.0519135 1.40515473
## tetra -0.1537617 0.06279923

For the modified confidence interval we apply the function "confint". We get now [-0.1537617, 0.06279923] as a confidence interval for the coefficient of the explanatory variable.

We started with the fitting the model to all the observations. Here we use only the observations for which the type of the syndrome is known. The practical implication of using all observations in the fit is equivalent to announcing that the type of the syndrome for observations of an unknown type is not type "b". This is not appropriate and may introduce bias, since the type may well be "b". It is more appropriate to treat the observations associated with the level "u" as missing observations and to delete them from the analysis. This approach is the approach that was used in the second analysis.